**Universidad de las Ciencias Informáticas**

**Facultad 1**

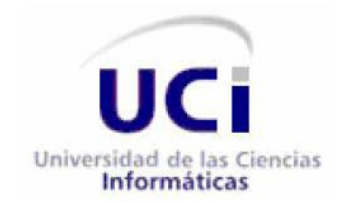

Trabajo de Diploma para optar por el título de Ingeniero en Ciencias Informáticas

**"Módulo de Gestión de Cambios y de Disponibilidad para el Centro de Soporte de la Universidad de las Ciencias Informáticas"**

> **Autores**: Ilismay Echevarría Rodríguez Andrés Darío González Ruíz

**Tutores**: Msc. Yulio Seriocha García Gallardo Ing. Neybis Lago Clara Ing. Liuba Torres Almira

> **"Año 56 de la Revolución" 18 de Junio de 2014**

### **DATOS DE CONTACTO**

- Mc. Yulio Seriocha García Gallardo, graduado de Ingeniero en Ciencias Informáticas de la UCI del año 2007, se desempeña como especialista del Centro Soporte UCI. Es máster en informática aplicada. Categoría docente: Asistente.
- Ing**.** Liuba Torres Almira, graduada de Ingeniera en Ciencias Informáticas en el año 2012 en la Universidad de las Ciencias Informáticas. Con experiencia en el desarrollo de portales web. Actualmente se desempeña como jefe de proyecto del portal web Barriga Verde.
- **Ing. Neybis Lago Clara, graduada de Ingeniera en Ciencias Informáticas en la Universidad de las** Ciencias Informáticas.

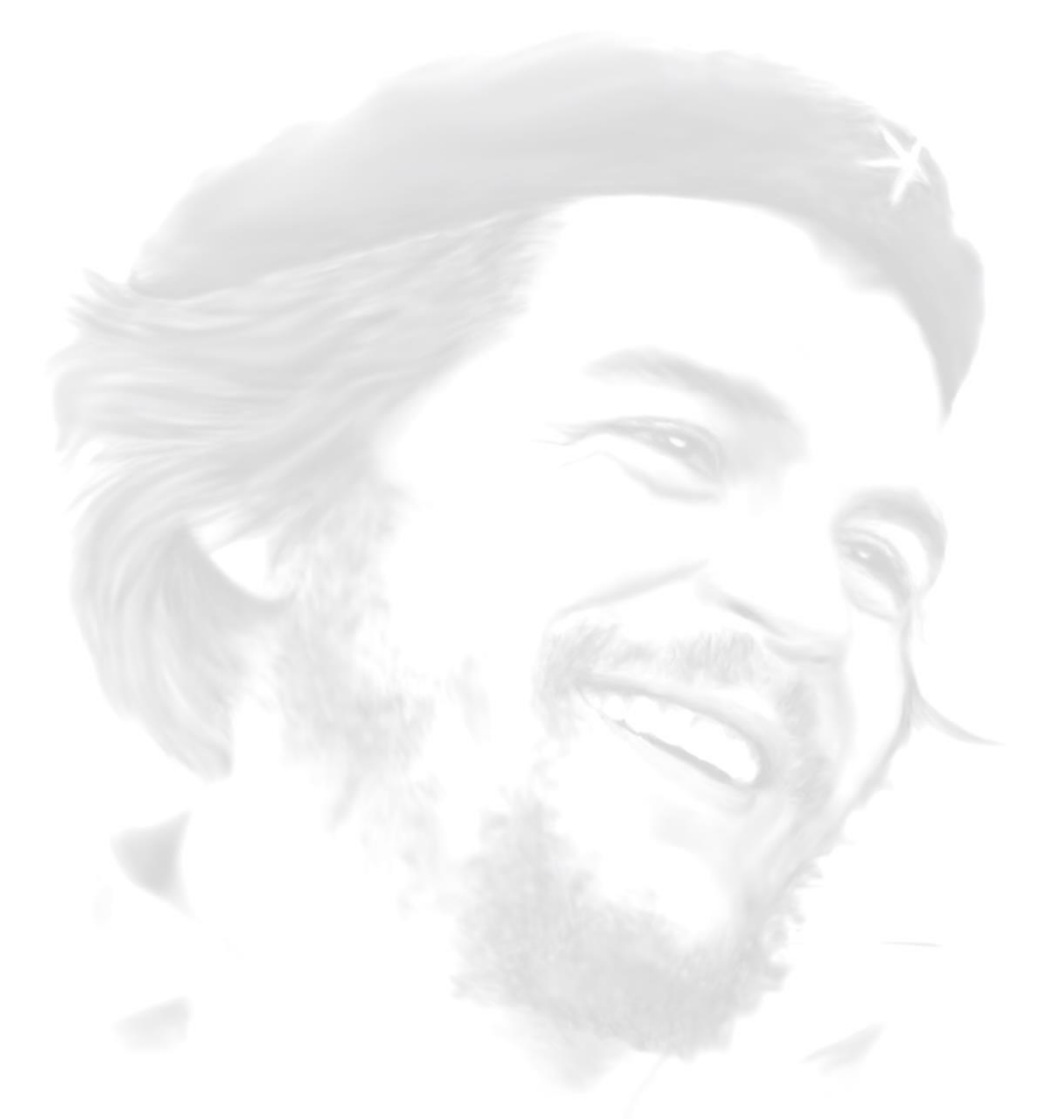

**"Los jóvenes deben aprender a pensar y actuar como una masa. Es criminal pensar como individuos".**

**"Si fuéramos capaces de unirnos, qué hermoso y que cercano sería el futuro". Ernesto Guevara de la Serna.**

#### **DEDICATORIA**

*Dedico esta tesis...*

*Especialmente a mis padres, Iliana e Ismael, que han sido el motor impulsor por el cual me he esforzado para, en cada largo día y en cada interminable año, poner lo mejor de mí para llegar a ser hoy quien soy. A mi hermana Ismayli que me ha dado sus consejos y que siempre se ha mantenido aquí, dentro de mi corazón. A mi adorado abuelo Ramón, que siempre me ha dado su apoyo, y por el cual estoy orgullosa, por siempre estar ahí, cuando más lo he necesitado. A mis abuelos Felicia y Antonio, que sé que desde algún rincón del recuerdo me contemplan y me cuidan. A mi niña preciosa, Elianet y a mi inolvidable Oriente. A todos mis profesores que me han formado tanto profesional como personalmente, a todos aquellos que en algún momento dijeron que si podría llegar al final. A los que me quieren y a los que no también. Dedico mi esfuerzo, trabajo y dedicación a todos los aquí presente.*

#### *Ilismay*

*Dedico este trabajo a…*

*Primero que todo le pido disculpas a mi madre y hermana por no dedicarles este trabajo a ellas primeramente sé que me entenderán.* 

*Dedico esta tesis en primer lugar a mi abuelo donde quiera que esté, es una promesa que debía cumplir y no descanse hasta que al fin lo conseguimos. Por eso a ti abuelo va dedicado este trabajo gracias por confiar en mí.* 

*A mi madre y hermana por ser mis mayores aliadas en esta lucha tan larga, por estar ahí cuando lo necesite, por apoyarme, ayudarme y por sobre todas las cosas por no haber perdido la esperanza en el éxito durante todos estos años.* 

*A mi amigo gigante que no está Armando León Viera, a pesar de las diferencias de edades supo ponerme a su altura o el a la mía todavía no lo tengo claro, para ti Mandy.* 

*A los que son y no están Alucard, Micha, que aun en la distancia siguen aportando y creyendo en mí, sin importar lo que suceda.*  *A dos personas que llegaron tarde en mi vida, pero que han sabido ganarse el lugar que ocupan en mí, a Jany y su niña. Por aun sin saberlo permitirme el lujo de soñar y volar.*

#### *Darío*

#### **AGRADECIMIENTOS**

*Quiero agradecer cada minuto de mi vida y cada noche de desvelo a mi mami, que siempre estuvo ahí, al menos al teléfono para darme aliento y decirme que todo me saldría bien a pesar de los obstáculos, mami, eres la luz de mis días. A mi papi, mi más grande tesoro, mi ídolo y porque no, mi héroe preferido, quien me ha sacado de los más grandes aprietos en estos 5 años, en quien pienso cada día, y quien muchas veces me quita el sueño pensando si estará bien en donde quiera que este, papito quiero que siempre estés a mi lado. A mi hermana, que aunque no esté presente, la llevo en el pensamiento siempre, la extraño, la necesito aquí conmigo, agradezco sus consejos, que han sido obedecidos, porque más que consejos, han sido órdenes para mí, a pesar de estar lejos sentí su presencia aquí a cada minuto en este día tan especial para mí, Tata te adoro. A mi dulce abuelito, gracias por siempre cuidar de mí y de mi papi, de preocuparte por mis cosas, por todo el esfuerzo que me ha llevado llegar hasta aquí espero que te sientas hoy orgulloso de tu nieta que te quiere mucho y te agradece por el simple hecho de existir. A mi padrastro le agradezco todo lo que ha hecho por mi estos últimos años, por toda la comprensión y todo el apoyo que he recibido de él. A Deysi, quiero agradecerte todo el sacrificio, cariño y dedicación que me has brindado, eres especial para mí, deseo siempre poder contar contigo. A mi novio, que me ha ayudado a sacar fuerzas de donde no hay para seguir adelante, por cada momento de alegría que he pasado a su lado, por su amor y apoyo, gracias. A mis amigos, que aunque no los mencione a todos son muy importantes para mí, gracias a Papa Oso, al Gato, a Yansel, a mis compañeras de cuarto y compañeros de aula, que han sido muestra de alegría, unidad e igualdad todos estos años por cada momento bueno y malo que hemos pasado juntos, a mis amigos de la zona que están aquí para apoyarme y a los que no pudieron venir, les agradezco también. A mis tutoras, en especial Neybis, gracias por su paciencia y entrega, nuestro resultado te lo debemos a ti. A mi compañero de tesis, sin el cual este resultado no hubiera sido posible, gracias a todos, estaré eternamente agradecida.*

*Ilismay.* 

### **Agradecimientos 2014**

*Le agradezco a muchas personas que quizás no las mencione todas porque el tiempo es corto y no alcanza,* 

*pero en especial le agradezco a:*

*A mi mamá por su paciencia y apoyo.* 

*A mi hermana por tener tanta confianza en mí.*

*A mi tutora por entenderme aun sin conocerme y habernos dado la atención diferenciada que necesitábamos.*

*A mi compañera de tesis por los dolores de cabeza, pero sé que fueron necesarios para lograr el éxito.*

*A Adrián pilar fundamental en el éxito de este trabajo.*

*A Jany por simplemente existir y estar ahí.*

*A mis amigos que ya son los de toda la vida.*

*A Tapia, Leo, Leonel, Laura, Arturo, Alexis, Pedro, José y muchos más por haber aportado su granito de arena. Gracias.*

*Y por último a una persona muy especial sin la cual no hubiera sido posible este éxito, sin ella no habría encontrado la forma de seguir adelante, sin más, muchas gracias a mí mismo.*

*Darío*

#### **RESUMEN**

Los *software* pueden sufrir cambios debido a inconformidades detectadas durante el despliegue o por los usuarios finales, por cambios en la tecnología, desarrollo de nuevos servicios o la mejora de los existentes, entre otras razones que dan pie a que estos cambios sean constantes. Puesto que cada mejora requiere de cambios, es importante dominar la Gestión de Cambio además de la Gestión de Disponibilidad de los Servicios, pues muchos *software* brindan diversos servicios, pero no gestionan estos para garantizar su continuo funcionamiento. El Centro de Soporte de la Universidad de las Ciencias Informáticas emplea ManageEngine ServiceDesk Plus, que es un sistema con una interfaz web sencilla y fácil de usar, destaca entre sus amplias prestaciones la Gestión de Cambios, pero no Gestiona la Disponibilidad de los servicios que brinda el centro. Mediante entrevistas realizadas a los especialistas del mismo, se determinó la necesidad de automatizar estos procesos para cumplir con los acuerdos a nivel de servicio establecidos con los clientes, principalmente los tiempos de respuesta. Con este trabajo se desarrolló un Módulo de Gestión de Cambio y Disponibilidad de los servicios para el Sistema de Gestión de los Servicios del Centro de Soporte, obteniéndose como resultado un sistema que contribuye con el funcionamiento de los procesos Gestión de Cambio y Gestión de Disponibilidad, aumentando así la satisfacción de los clientes. El desarrollo del mismo se hizo mediante el empleo del conjunto de mejores prácticas ITIL 2011.

**Palabras claves:** cambio, disponibilidad, gestión, itil, servicio.

### ÍNDICE

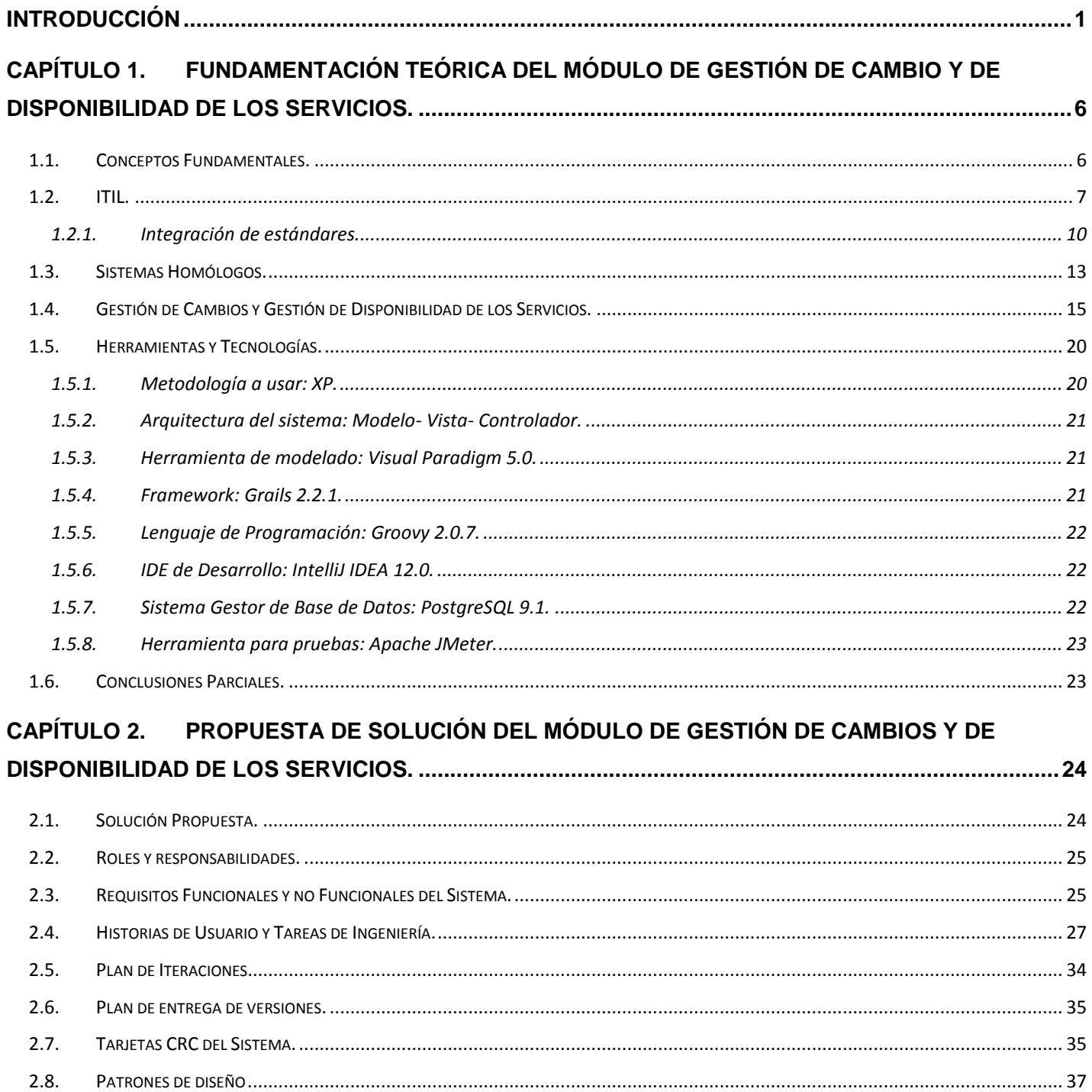

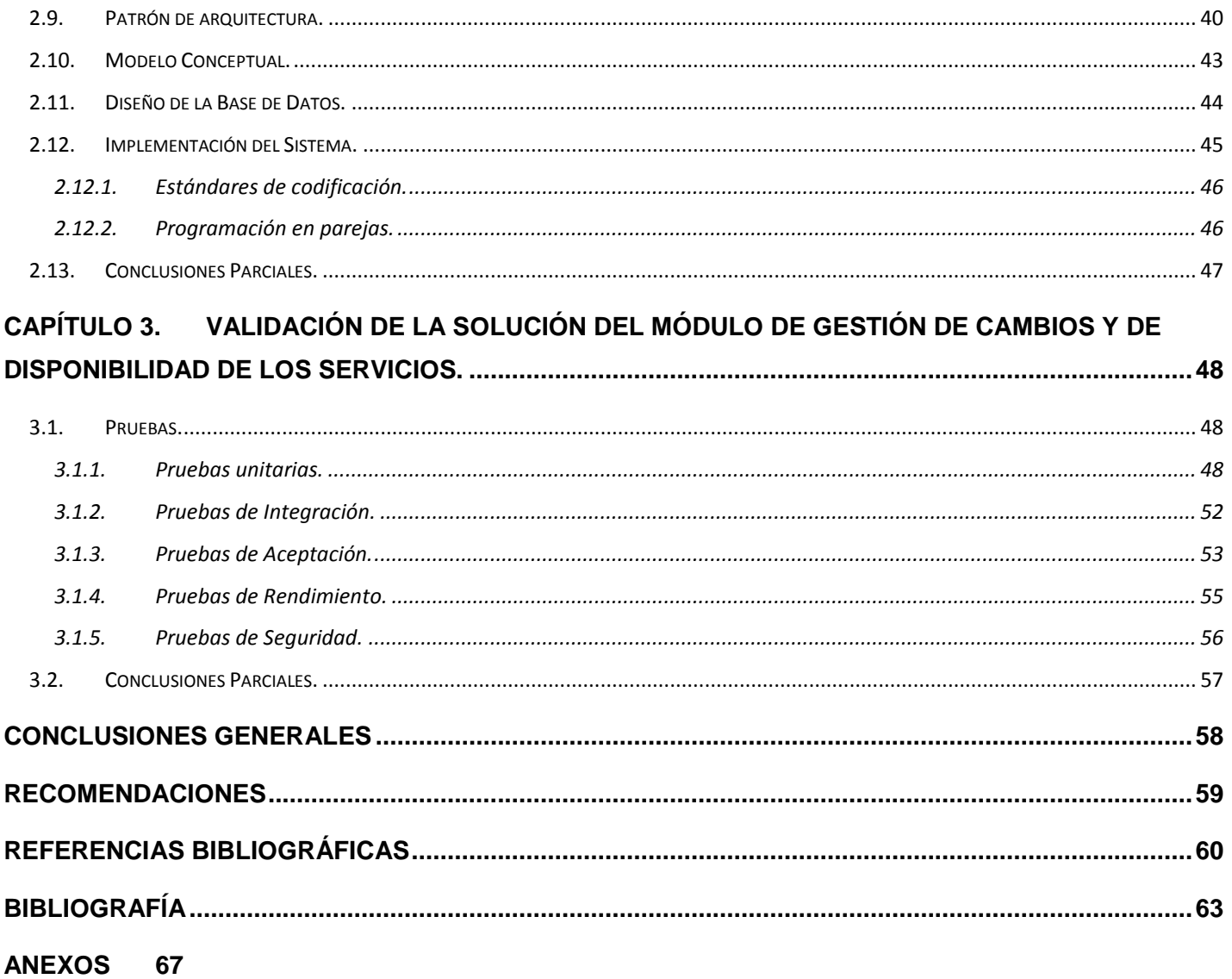

### ÍNDICE DE IMÁGENES

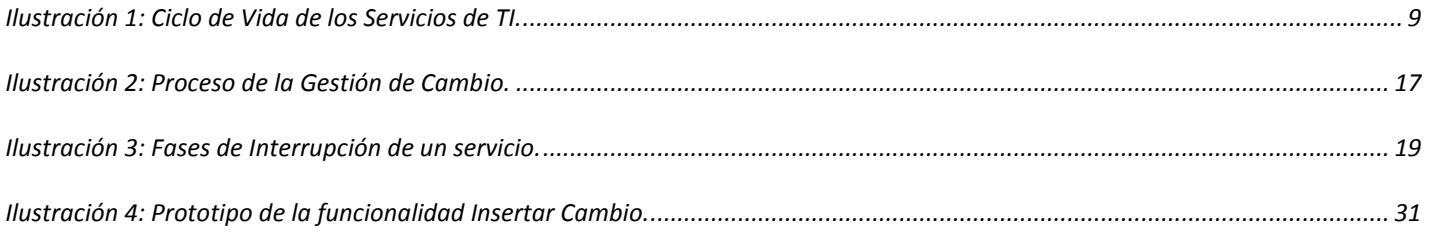

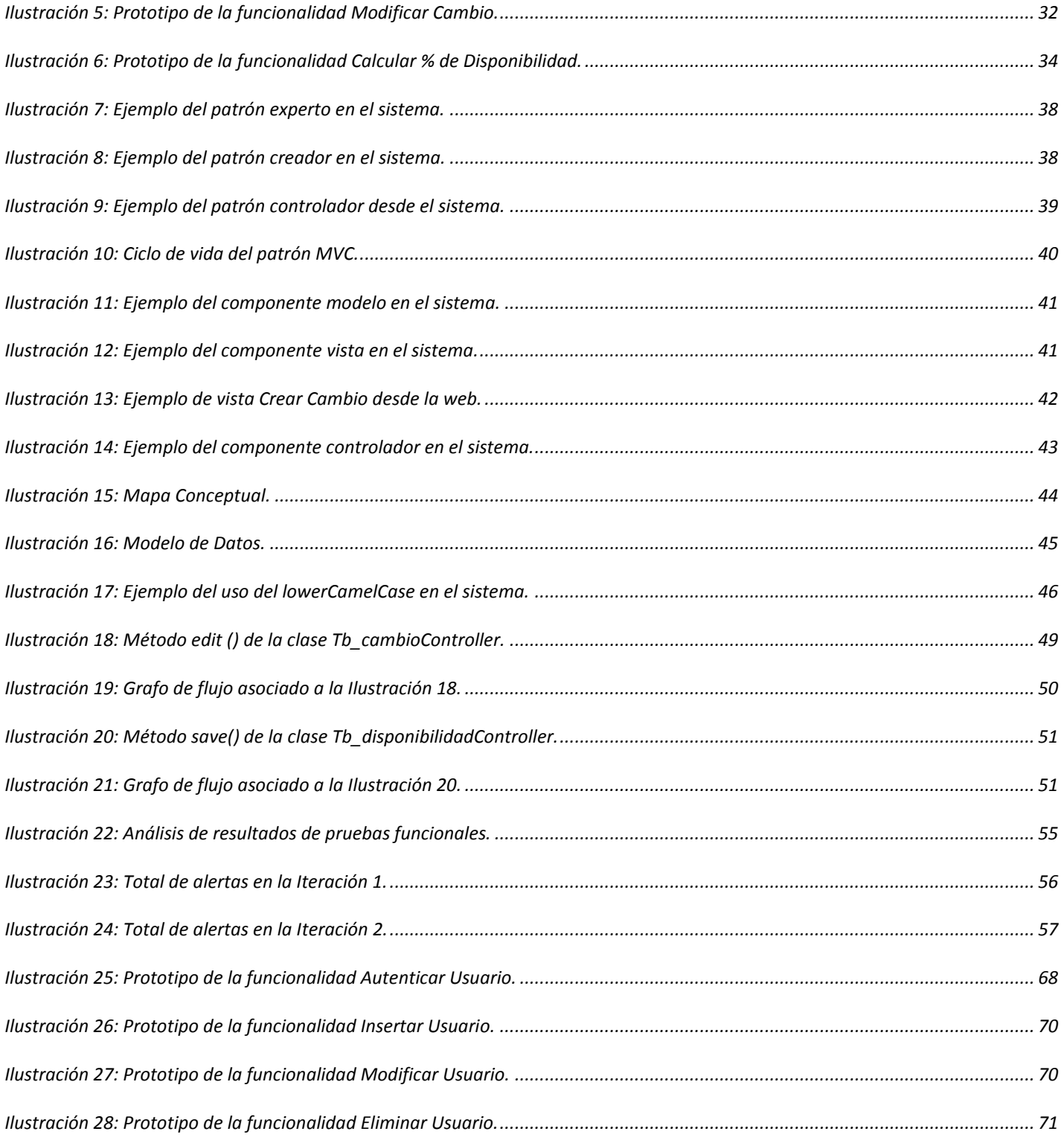

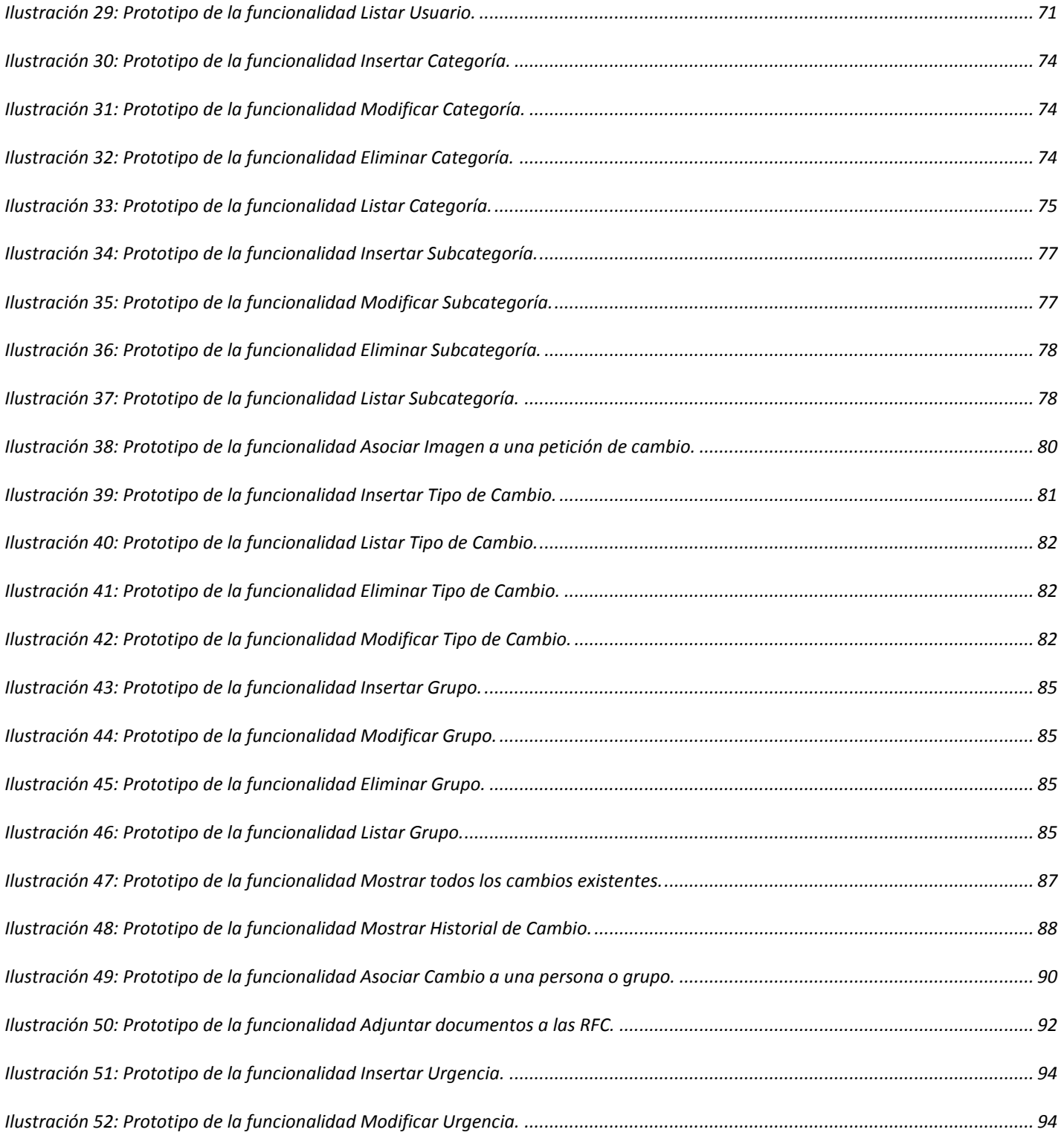

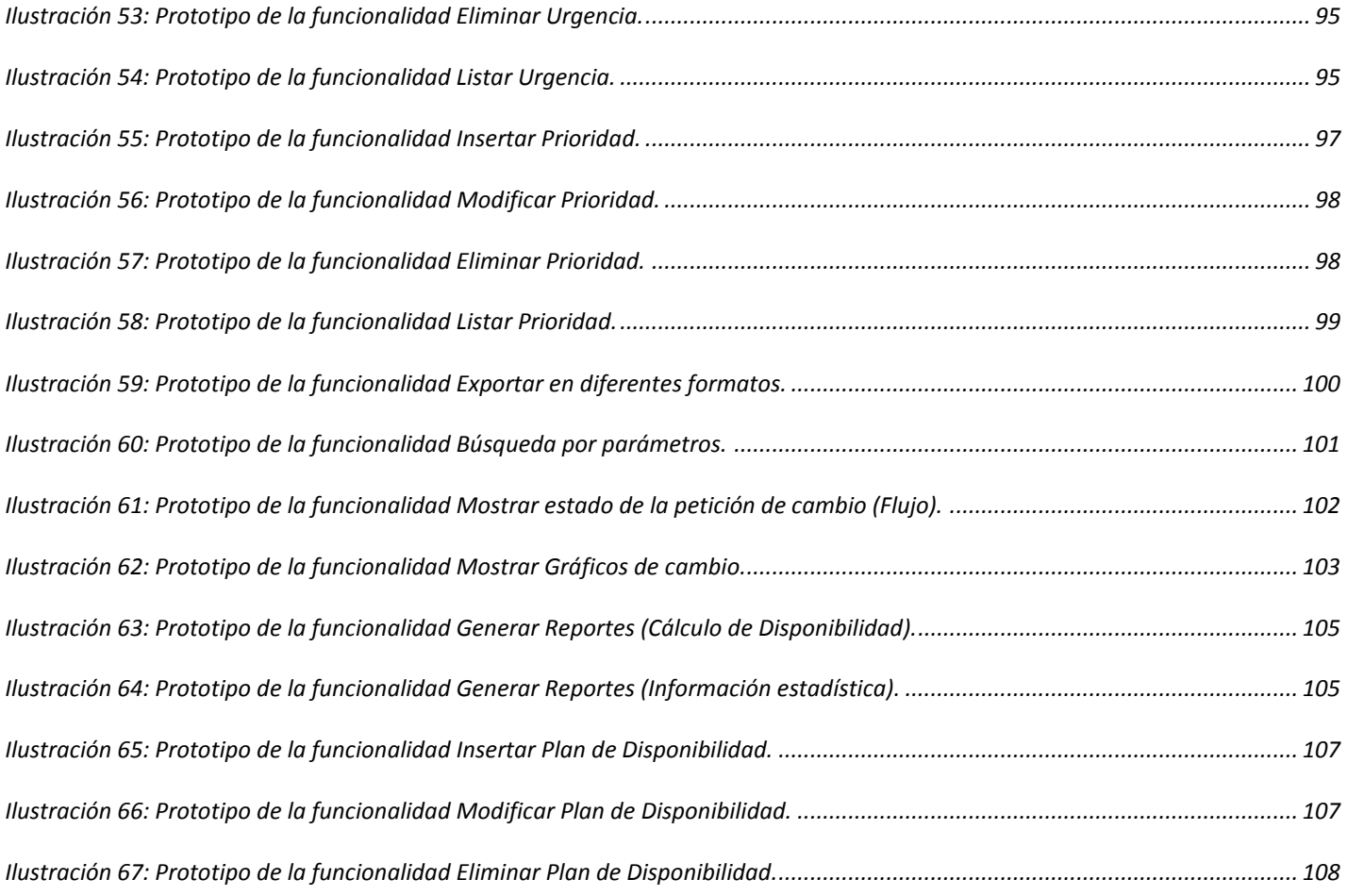

#### **ÍNDICE DE TABLAS**

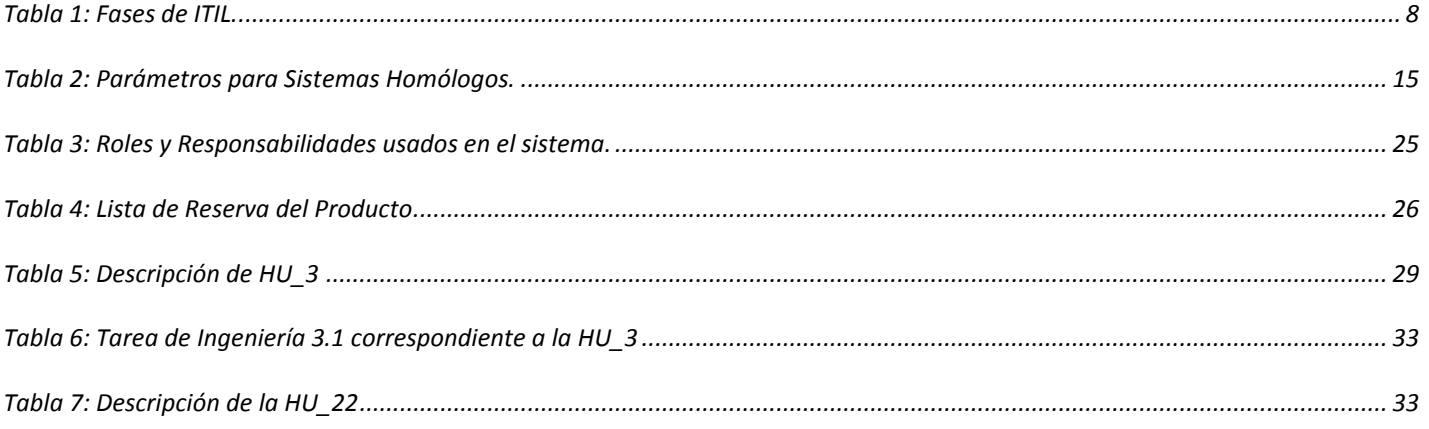

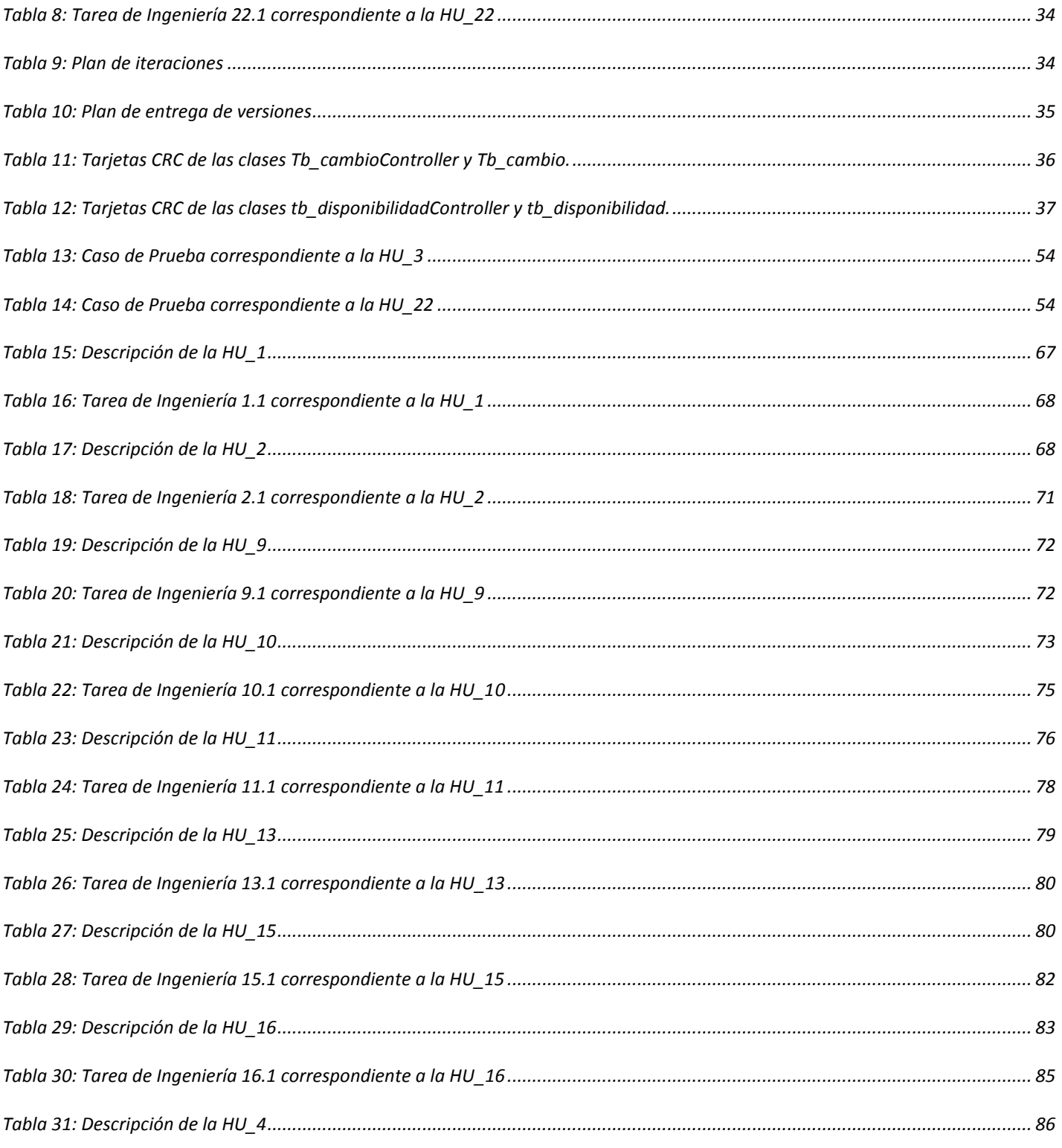

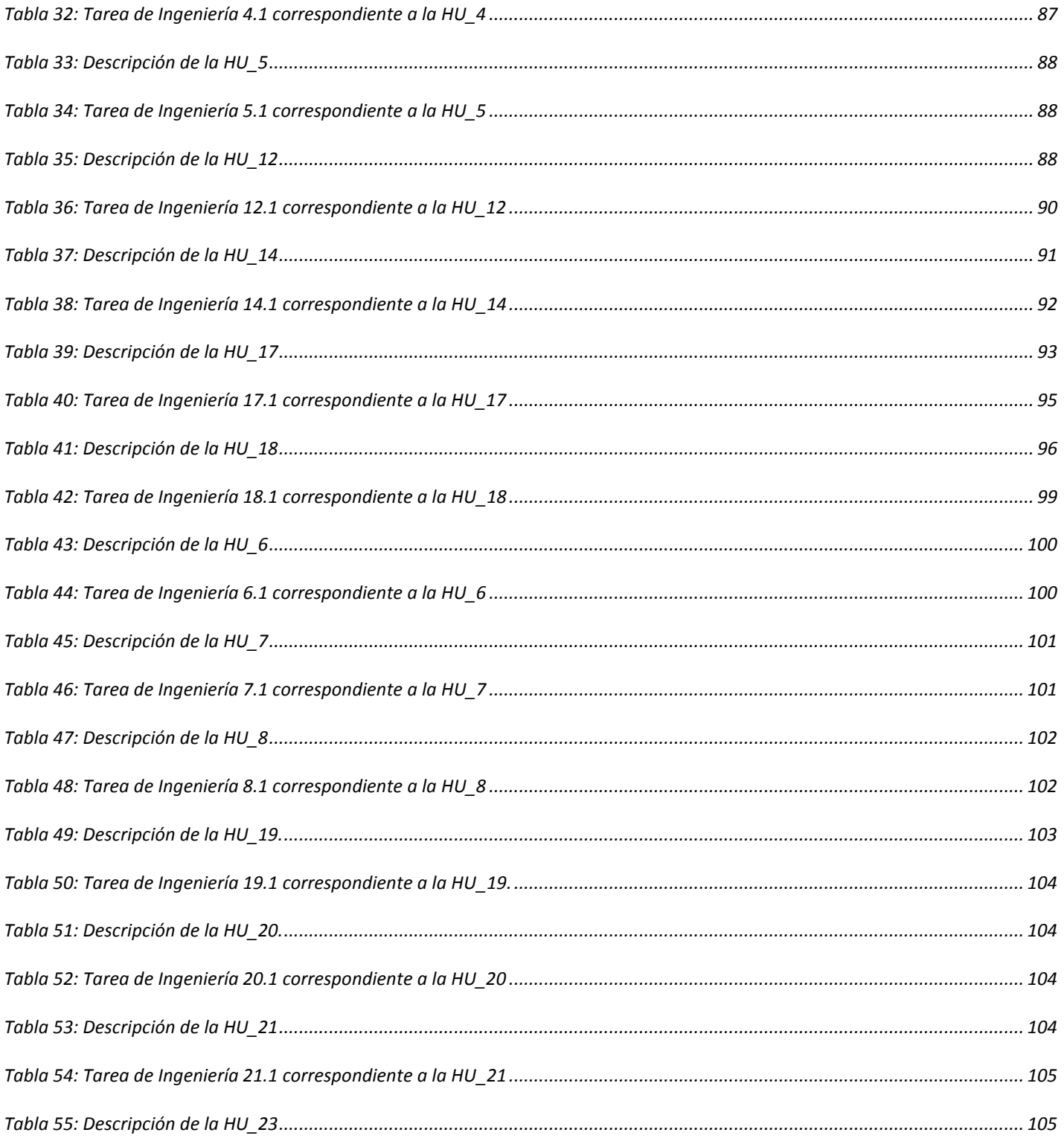

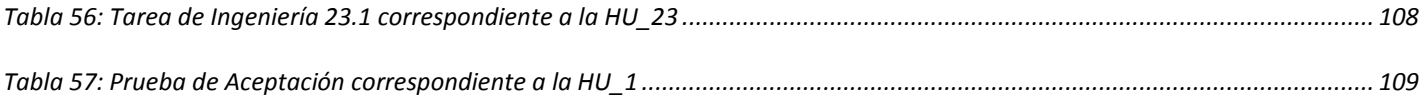

#### <span id="page-15-0"></span>**INTRODUCCIÓN**

En la era de la informatización, los avances tecnológicos han merecido elogios en el desarrollo de la sociedad. El empleo de los ordenadores electrónicos ha permitido que la humanidad encuentre nuevas y mejores formas de solucionar sus problemas. Estas nuevas formas no son más que el desarrollo de soluciones informáticas. Con el auge que ha alcanzado el uso de estas soluciones, se ha incursionado en otras variantes de la tecnología y en nuevos conceptos asociados a la misma. Muestra de lo anteriormente dicho es la utilización de la "tecnología para manejar y procesar la información, haciendo énfasis en la captura, transformación, almacenamiento, protección y recuperación de datos" (Saavedra, y otros, 2012). Esta variante en el uso de la tecnología dio paso a la conformación del concepto: las tecnologías de la información (TI).

Las TI han llegado a ser un área de gran impacto en la sociedad. Desde hace algunos años la información se ha convertido en el recurso estratégico de mayor importancia que toda organización debe gestionar. Dicha información es usada por la mayoría de las empresas para la gestión de los negocios a través del uso de servicios. La utilización de estos últimos es la clave de la recolección, análisis, distribución y producción de la información dentro de una organización, haciéndolas dependiente de la calidad en la gestión de dichos servicios. Las TI son imprescindibles en las instituciones, las preocupaciones en torno a sus servicios aumentan debido a que no se ajustan a las necesidades del cliente y de la empresa. Por esa razón se hace necesario el uso de nuevos términos como la Gestión de Servicios de las Tecnologías de la Información (GSTI), para dar solución a este problema y aumentar la calidad de los servicios.

La GSTI es una disciplina enfocada en alinear los servicios TI que brindan las necesidades de las empresas. Está basada en procesos, los cuales hacen énfasis en los beneficios percibidos por el cliente final (Garita Pacheco, 2011). Muchos de los sistemas de GSTI están basados en la norma ISO/IEC 20 000 (Organización Internacional de Normalización / Comisión Electrotécnica Internacional), debido a que esta es la norma internacional para la GSTI. Esta se aplica a cualquier organización, grande o pequeña de cualquier parte del mundo que se base en servicios de las TI, siendo de gran utilidad a proveedores internos y externos. Otras normas que giran alrededor de la gestión y la calidad de los servicios son los Objetivos de Control para las Tecnologías de la Información (Cobit por sus siglas en inglés *Control Objetives for Information Technology*), y el Modelo de Madurez de la Capacidad Integrado para Servicios (CMMI-SVC por sus siglas en inglés *Capability Maturity Model Integration for Services*).

La GSTI enfoca su paradigma en una colección de componentes centrados en servicios usando diferentes marcos de trabajo con las mejores prácticas. Un ejemplo de estas es la Biblioteca de Infraestructura de las Tecnologías de la Información (ITIL por sus siglas en inglés *Information Technology Infraestructure Library*) que "resume un extenso conjunto de procedimientos de gestión ideados para ayudar a las organizaciones a lograr calidad y eficiencia en las operaciones de TI" (SOINGES S.L, 2008).

La infraestructura TI realiza cambios a menudo debido a la solución de errores conocidos, el desarrollo de nuevos servicios o la mejora de los existentes, entre otras razones que dan pie a que estos cambios sean constantes. Cada mejora requiere de un cambio, con frecuencia se encuentran sistemas que nunca evolucionan, solo por temor a que surjan nuevos problemas. Un cambio en un *software* puede estar dado por inconformidades detectadas por los usuarios finales o simplemente por cambios en la tecnología. Por tal motivo siempre ha sido de vital importancia para las empresas de desarrollo de *software* la realización de pruebas unitarias al *software*.

Son innumerables las empresas existentes en el mundo, así como grandes, pequeños y medianos grupos, que se especializan en el desarrollo de soluciones informáticas y productos *software* en general. Cuba no está ajena a los avances de la ciencia y la tecnología y desde hace varias décadas viene desarrollando una estrategia encaminada al progreso de esta industria del *software* con la creación de empresas e instituciones como Desoft, Softel y la Universidad de las Ciencias Informáticas (UCI). La UCI es un centro de estudios universitarios, ideada por el comandante Fidel Castro Ruz. Tiene como objetivo informatizar el país y desarrollar la industria del *software* para de cierta forma contribuir a su desarrollo económico. Esta dispone de varios centros de desarrollo orientados a la aplicación de la informática en las diferentes esferas de la sociedad, dando solución a diversas situaciones problemáticas. Entre los centros de la universidad se encuentra el Centro de Soporte. Este ofrece servicios de soporte y mantenimiento a los productos implementados en los centros investigativos y de desarrollo que existen en ella. Además, el centro resuelve a los clientes las incidencias tecnológicas que tengan solución inmediata al alcance del equipo técnico.

El Centro de Soporte actualmente se ve afectado por varios factores que impiden que los servicios que se prestan funcionen adecuadamente, teniendo como principal problema que la plataforma usada es privativa, lo que imposibilita a los desarrolladores de este centro realizar el mantenimiento y actualización de algunas funcionalidades vitales dentro del flujo de trabajo de la entidad. Relacionado a esto se detectó que los procesos de Gestión de Cambio y Gestión de Disponibilidad no cuentan con las herramientas necesarias para su correcta implementación.

Luego de realizar un análisis acerca del desarrollo de estos procesos se observó, en cuanto a la Gestión de Cambio, que las peticiones de cambios<sup>1</sup> (RFC por sus siglas en inglés *Request For Changue*) que surgen a través del soporte técnico se realizan en formato duro, lo cual impide que los especialistas del centro conozcan de la liberación de nuevas versiones y tengan acceso a ellas. Las entregas de las funcionalidades modificadas no son realizadas por parte de los centros de desarrollo en un tiempo breve, y existe falta de control en lo que a este proceso respecta, debido a que el centro no posee las mejores vías de comunicación.

En cuanto a la Gestión de Disponibilidad, se verificó que no existe una Base de Datos (BD) donde se gestione la disponibilidad de los servicios que presta el Centro de Soporte. Además de la ausencia de un registro de todos los cambios que estos sufren, muy relacionado al proceso de Gestión de Cambio. Estas dificultades detectadas influyen directamente en el cumplimiento de los acuerdos establecidos con el cliente. Al no contar con la información debidamente actualizada, los especialistas se demoran mucho en determinar la causa raíz y los síntomas ante un problema detectado.

Todo lo expuesto trae como consecuencias no tener dominio de los cambios realizados a las aplicaciones informáticas, además de afectar el nivel de satisfacción de los clientes y de sus expectativas para con el servicio de soporte técnico. Por lo que se plantea anteriormente, se identificó como **problema a resolver**: ¿Cómo contribuir con el funcionamiento de los procesos de Gestión de Cambios y Gestión de Disponibilidad de los servicios en el Centro de Soporte UCI?

Esta investigación está enmarcada en el **objeto de estudio**: Los procesos de cambios y disponibilidad de los servicios.

El objeto delimita el **campo de acción**: La Gestión de Cambios y la Gestión de la Disponibilidad de los servicios en el Centro de Soporte UCI.

Para darle solución al problema se plantea el siguiente **objetivo general:** Desarrollar un sistema que contribuya con el funcionamiento de los procesos de Gestión de Cambios y Gestión de Disponibilidad de los Servicios en el Centro de Soporte UCI.

Como **idea a defender** los autores se plantearon:

<sup>&</sup>lt;sup>1</sup> Es una requisición formal de cambio en espera de ser implementada. Incluye detalles del cambio propuesto, y puede estar en formato electrónico o en papel.

El desarrollo de un sistema de Gestión de Cambios y Gestión de Disponibilidad contribuirá con el funcionamiento de los procesos en los servicios en el Centro de Soporte UCI.

Para dar cumplimiento al objetivo general planteado se proponen las siguientes **tareas de investigación**:

- 1. Realización del diseño teórico de la investigación.
- 2. Análisis del estado del arte sobre la Gestión de Cambios y Gestión de Disponibilidad.
- 3. Análisis de las herramientas y tecnología a utilizar en el proceso de desarrollo.
- 4. Realización del análisis y diseño de la solución.
- 5. Implementación de los componentes del modelo.
- 6. Diseño y ejecución de los casos de prueba de las funcionalidades implementadas.

Para darle cumplimiento al objetivo general y respuesta al problema a resolver planteado fueron aplicados los siguientes **métodos científicos de investigación**:

#### **Teóricos:**

Histórico – Lógico: Este método se utilizó para entender los antecedentes y tendencias actuales sobre la Gestión de Cambio y Gestión de Disponibilidad, así como otras temáticas estrechamente relacionadas con estos procesos a lo largo de la historia de la informática.

Analítico – Sintético: Este método se utilizó para analizar y comprender la teoría y documentación relacionada con la Gestión de Cambio y Gestión de Disponibilidad, permitiendo así, extraer los elementos más relacionados e importantes con el objeto de estudio.

#### **Empíricos:**

Observación: Este método es de vital importancia ya que ha permitido percibir a partir de la situación real que se está investigando cómo se desarrolla el proceso que constituye el objeto de estudio. Se utilizó para realizar el diagnóstico acerca de la realización del sistema propuesto.

Entrevista: Para el desarrollo de este método se han entrevistado a especialistas del Centro de Soporte de la UCI, quienes han aportado elementos significativos a la investigación.

Análisis de documentos: Este método se utilizó con el objetivo de seleccionar la información necesaria para la investigación a partir del estudio de documentos y diferentes bibliografías relacionadas con el tema a desarrollar.

Para mostrar el desarrollo de la investigación y los resultados, el trabajo se ha estructurado en tres capítulos, además de Conclusiones, Recomendaciones, Bibliografía y Anexos.

**Capítulo 1: Fundamentación teórica del módulo de Gestión de Cambios y de Disponibilidad de los servicios.** Se definen elementos teóricos que sustentan la investigación, se hace referencia a los conceptos fundamentales para permitir entender cualquier concepto asociado al trabajo, se realiza un estudio del estado del arte de soluciones existentes que puedan dar solución de alguna forma al problema científico planteado y se definen las herramientas y tecnologías a utilizar.

**Capítulo 2: Propuesta de solución del módulo de Gestión de Cambios y de Disponibilidad de los**  servicios. Se especifican los requisitos funcionales y no funcionales según las necesidades del cliente y a partir de estos el sistema es diseñado e implementado, dándole así solución a la situación problemática planteada. Se documenta además los estándares de codificación y patrones de diseño a usar en la implementación.

**Capítulo 3: Validación de la solución del módulo de Gestión de Cambios y de Disponibilidad de los servicios.** Se le realizan pruebas al sistema propuesto y luego se procede a validarlo para verificar que cumple con el objetivo planteado, concluyendo con el resultado de dicha validación. Se recoge toda la documentación relacionada con las pruebas realizadas al subsistema y se muestra y describe el método con el que se realizan las pruebas.

### <span id="page-20-0"></span>CAPÍTULO 1. **FUNDAMENTACIÓN TEÓRICA DEL MÓDULO DE GESTIÓN DE CAMBIO Y DE DISPONIBILIDAD DE LOS SERVICIOS.**

En este capítulo se expondrá el marco teórico y los conceptos asociados a la problemática a resolver. De esta forma, se logrará un legible entendimiento de la misma incluyendo las posibles soluciones que puedan llevarse a cabo después de realizado el estado del arte. De esta forma se dará solución al problema científico planteado. Quedarán explícitas las herramientas y tecnologías usadas para la implementación de la aplicación, así como sus principales características y la metodología a utilizar.

#### 1.1.Conceptos Fundamentales.

<span id="page-20-1"></span>El Módulo de Gestión de Cambios y Gestión de Disponibilidad de los Servicios está sustentado por conceptos que especifican estos términos para un mayor entendimiento de la situación problemática a resolver. Los autores consideran necesario fundamentar algunos de estos en aras de lograr comprender teóricamente la implementación del módulo. Por un lado, la explicación del término cambio y por otra parte la argumentación del concepto disponibilidad.

El término cambio, según recoge el Diccionario de la Real Academia Española (DRAE), en una de sus acepciones, entiende que es aquella acción que propicia la "modificación de la apariencia, condición o comportamiento de un objeto" (DRAE, 2001). Uno de los significados de la palabra cambio que más afinidad desató con los intereses de esta investigación es el desarrollado por Josep Burcet, autor que define cambio como "todo cuanto existe se propaga a través del tiempo en una sucesión de estados más o menos similares pero que nunca son absolutamente idénticos. El cambio es la transformación de un estado anterior hasta su estado posterior, que le sucede" (Burcet, 2008).

Abordando otros conceptos importantes que se relacionan directamente con la investigación y que contienen el término "cambio", se cita a Roger Pressman, el cual define en su sexta edición (Pressman, 2005), el término Gestión de Cambio como:

*"conjunto de actividades diseñadas para gestionar el cambio al identificar los productos de trabajo que probablemente cambien, establecer relaciones entre ellos, definir mecanismos para gestionar diferentes versiones de estos productos de trabajo, controlar los cambios impuestos e informar los cambios realizados"*.

Después de realizado un análisis de cada concepto con respecto a la investigación los autores se adscriben a este último, el cual se adentra más en los temas a tratar en la investigación.

Sobre el vocablo disponibilidad el DRAE aduce que es aquello de lo que se puede disponer libremente o que está listo para usarse o utilizarse (DRAE, 2001). Disponibilidad se enfoca en la posibilidad de que un producto o un fenómeno esté disponible de ser realizado, encontrado o utilizado. Para que este término quede de una manera más explícita se trataran conceptos de varios autores en diferentes ámbitos.

La disponibilidad, a decir de Álvaro Gómez Vieites, es "la característica, cualidad o condición de la información de encontrarse a disposición de quienes deben acceder a ella, ya sean personas, procesos o aplicaciones" (Gomez Vieites, 2011). Añade que esta es "el acceso a la información y a los sistemas por personas autorizadas en el momento que así lo requieran" (Gomez Vieites, 2011).

La Enciclopedia de la Seguridad Informática reseña que:

*"En el caso de los sistemas informáticos utilizados para almacenar y procesar la información, los controles de seguridad utilizados para protegerlo, y los canales de comunicación protegidos que se utilizan para acceder a ella deben estar funcionando correctamente. La alta disponibilidad de sistemas tiene como objetivo estar disponible en todo momento, evitando interrupciones del servicio debido a cortes de energía, fallos de hardware, y actualizaciones del sistema"* (Gomez Vieites, 2011).

La disponibilidad, además de ser importante en el proceso de seguridad de la información es variada en el sentido de que existen diversos mecanismos para cumplir con los niveles de servicio que se requieran.

De gran utilidad para conformar el núcleo teórico de esta investigación resulta el criterio de Alejandro Teruel que explica que:

*"un servicio está disponible cuando el cliente puede usarlo dentro de un período de tiempo en que se haya acordado proporcionar el servicio"* (Teruel, 2011).

Después de realizado un análisis de los conceptos seleccionados los autores de esta investigación coinciden con lo expresado por el profesor Alejandro Teruel acerca de lo que es disponibilidad del servicio.

1.2.ITIL.

<span id="page-21-0"></span>ITIL es una colección de documentos públicos, que basados en procesos y en un marco de mejores prácticas de la industria, permite la GSTI con calidad y a un costo adecuado (Bello Chavez, 2006). Su objetivo es proporcionar las mejores prácticas para la GSTI. Entrega una serie de procesos integrados para

que la provisión y el soporte de los servicios de TI sean entregados con una alta calidad. Estructura la GSTI sobre el concepto: Ciclo de Vida de los Servicios, teniendo como objetivo ofrecer una visión global de la vida de un servicio desde su diseño hasta su eventual abandono sin ignorar los detalles de todos los procesos y funciones involucrados en la prestación del mismo.

El Ciclo de Vida del Servicio consta de cinco fases que se alimentan entre ellas de una manera cíclica (Bello Chavez, 2006). En la siguiente tabla se muestra el ciclo de vida de ITIL y los diferentes procesos que componen las fases, así como una breve descripción de cada una de ellas.

<span id="page-22-0"></span>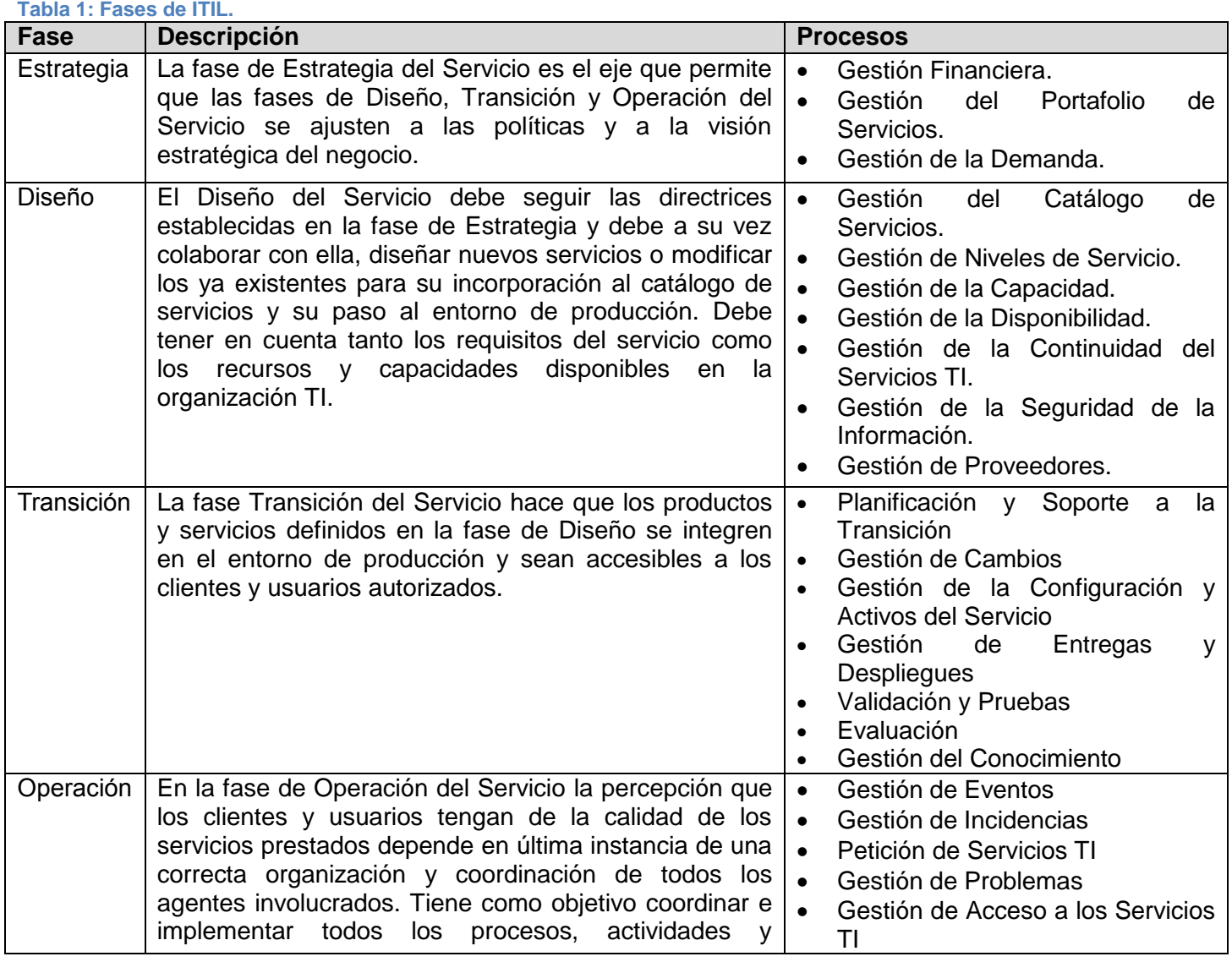

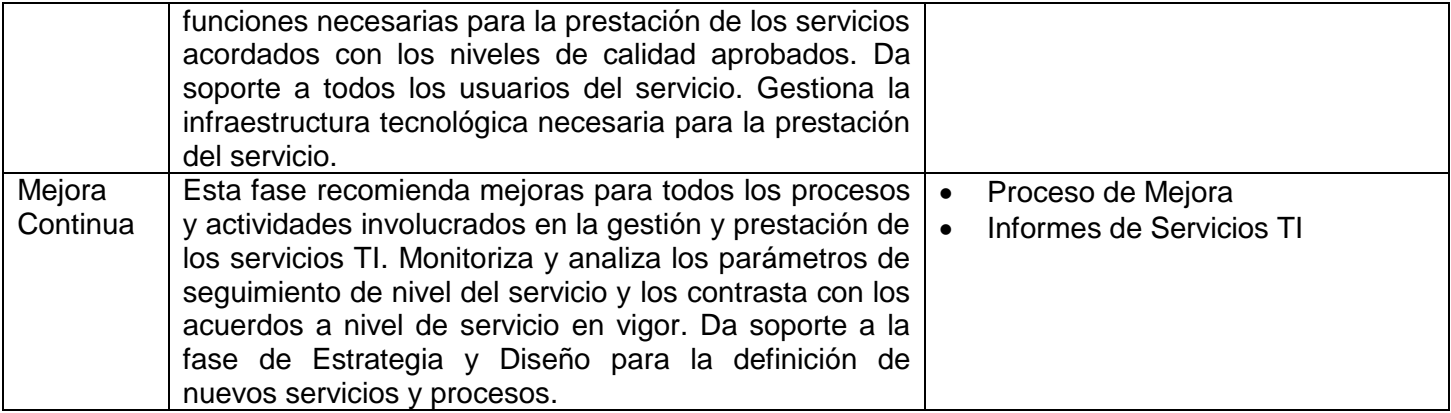

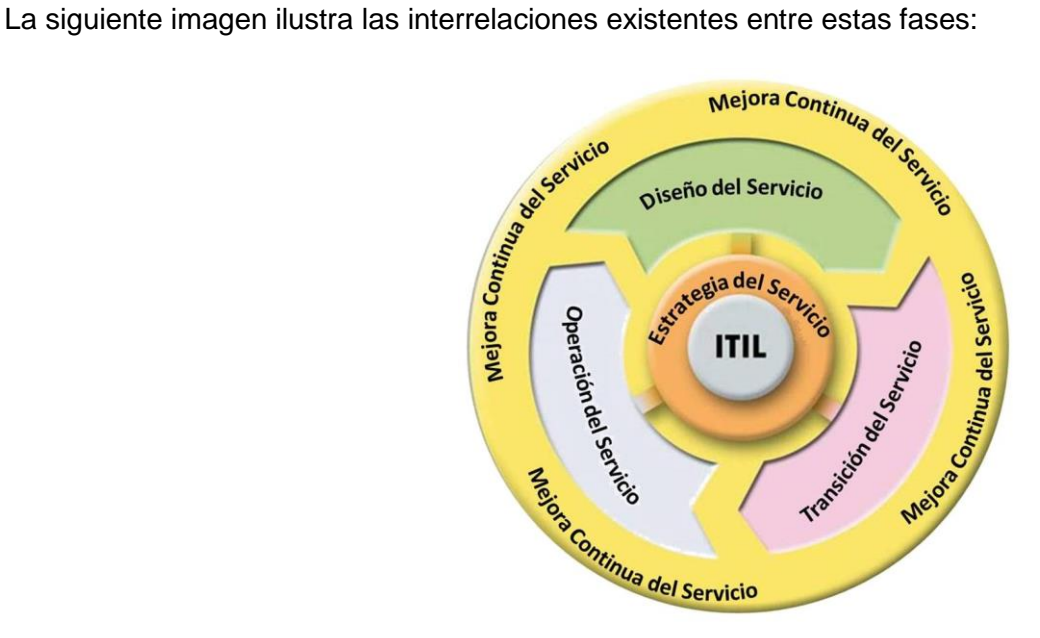

**Ilustración 1: Ciclo de Vida de los Servicios de TI<sup>2</sup> .**

<span id="page-23-0"></span>La Gestión de Servicios con ITIL tiene su columna vertebral en la función de *Service Desk* que se encuentra en la fase Operación del Servicio, la cual es el punto único de contacto entre la organización y el usuario o cliente del servicio (Cohello, 2008).

Tener un sistema de Gestión de Servicios basado en ITIL permitirá a la compañía lograr (Cohello, 2008):

 $\overline{a}$ 

<sup>&</sup>lt;sup>2</sup> Tomado d[e http://certificacionesblog.com/blog/servicios/?p=769](http://certificacionesblog.com/blog/servicios/?p=769)

- 1. Mayor alineamiento de TI con el negocio / enfoque a clientes: Los procesos ITIL están dirigidos a maximizar la disponibilidad de los servicios TI con el propósito de lograr la satisfacción de los clientes y cumplir con los Acuerdos a Nivel de Servicio (ANS).
- 2. Resolución de incidencias y problemas más rápido y eficiente: Al tener una posición proactiva hacia la resolución rápida y eficaz de incidentes y a la vez hacia la prevención de los mismos, se logra también la satisfacción de los clientes.
- 3. Reducción del número de llamadas al *Service Desk*: Las mejores prácticas de ITIL establecen los procesos necesarios no solo para resolver incidentes, sino para aprender de ellos y lograr tener una base de conocimientos (llamada por ITIL: *Known Error Database*) con la que la organización logra una mejora continua minimizando cada vez el número de incidentes y la carga de trabajo del *Service Desk*.
- 4. Aumento del ratio<sup>3</sup> de resolución de incidencias en primera instancia: Organizando adecuadamente los niveles de escalamiento de incidentes en el *Service Desk*, se logra maximizar el tiempo de respuesta y resolución desde que se comunica el incidente en el servicio TI hasta su resolución.
- 5. Implantación de cambios más rápida / mejor control de cambios: De igual manera, gracias al proceso de Gestión de Cambios de ITIL, se pueden administrar los cambios requeridos en la infraestructura TI que se generan a raíz de algún incidente determinado. El correcto manejo de los cambios garantiza la calidad y estabilidad de los servicios TI.
- 6. Reducción del número de cambios que necesiten ser revocados: Igualmente, con una correcta Gestión de Cambios, que cuente con revisiones de la Junta de Cambios y el cliente, se minimizarán los posibles problemas que puedan surgir a raíz de los mismos y los malos entendidos respecto a dichos cambios entre la organización y el cliente.

#### <span id="page-24-0"></span>*1.2.1. Integración de estándares.*

 $\overline{a}$ 

<sup>&</sup>lt;sup>3</sup> Ratio es un vocablo latino reconocido por la Real Academia Española que se utiliza como sinónimo de [razón,](http://definicion.de/razon/) en el sentido del cociente de los números o de cantidades comparables.

Es necesario el uso de normas, estándares y buenas prácticas a la hora de gestionar los servicios TI, ejemplo de estas normas son: Cobit, CMMI-SVC, ISO/IEC 20000 e ITIL. Existen muchos estándares más pero no todos pueden usarse en conjunto debido a sus diferencias. La razón principal por la cual se realiza una integración de los mismos es para ayudar a la organización a cumplir sus objetivos de negocios. Es de suma importancia dominar que parte de cada estándar puede ser para cada empresa u organización. Por ello, es fundamental el saber elegir las mejores prácticas, procesos y estrategias entre todos estos modelos y poder generar a partir de ellas un modelo personalizado y adaptado totalmente para una organización en particular. A continuación se muestra como se integran cada uno de los estándares antes mencionado con ITIL.

#### *Cobit.*

Es un estándar orientado a la Gobernabilidad en las TI. Surge como una alternativa factible para ser utilizada como una guía de acción al momento de garantizar la calidad de los procesos relacionados con el monitoreo, control, calidad y seguridad de los datos correspondientes a transacciones contables. Es una herramienta gerencial que le permite a las organizaciones grandes o pequeñas administrar la información de manera efectiva, eficiente, íntegra y confiable, bajo el estudio de los procesos y actividades, utilizando los recursos de las TI, dígase datos, aplicaciones, tecnología y el recurso humano, con la finalidad de satisfacer los objetivos del negocio, en donde la información necesita cumplir con ciertos criterios, a los cuales Cobit le llama, requerimientos de negocio para la información (Hernández Arias, y otros, 2011).

#### *Integración de ITIL con Cobit.*

Cobit presenta puntos de confluencia con ITIL ya que abarca todo el espectro de actividades de TI. Ambos modelos son también complementarios y se pueden usar juntos: ITIL para lograr efectividad y eficiencia en los servicios TI y Cobit para verificar la conformidad en cuanto a disponibilidad, rendimiento, eficiencia y riesgos asociados de dichos servicios con los objetivos y estrategias de la compañía, usando para ello métricas claves y cuadros de mando que reporten dicha información (Cohello, 2008).

#### *ISO/IEC 20 000.*

Es una norma que está orientada a procesos pero se enfoca en la calidad. Es un estándar internacional de TI dirigido específicamente a la GSTI. Fue desarrollada en respuesta a la necesidad de establecer procesos y procedimientos para minimizar los riesgos en los negocios provenientes de un colapso técnico del sistema de TI de las organizaciones. ISO / IEC 20000 fue lanzado en 2005 sobre la base de ITIL (Sanchez Trejo, y

otros, 2014). Es una norma que se dirige a todas aquellas empresas que su departamento de informática subministra servicios TI a la propia estructura interna o empresas externas (OCA Instituto de Certificación S.L.U, 2001).

#### *Integración de ITIL con ISO/IEC 20 000.*

ISO/IEC 20000 está alineada con el enfoque basado en procesos definidos en ITIL, siendo así totalmente compatible con esta. En la ISO/IEC 20000, las organizaciones deben ser auditadas y medidas frente a un conjunto establecido de requisitos.

#### *CMMI-SVC.*

El modelo CMMI es una asociación de modelos de mejora de procesos e ingeniería del *software*. Establece una manera de medir el grado de madurez de las organizaciones respecto a la aplicación de las mejores prácticas de desarrollo y gestión del *software*, así como la prestación de servicios de TI. CMMI-SVC es una guía para proporcionar servicios en una organización y a clientes externos. Esta norma se basa en conceptos y prácticas de CMMI y otros estándares enfocados en servicios como Cobit, ISO/IEC 20 000 e ITIL. Cuenta con 5 niveles de madurez (Cohello, 2008).

#### *Integración de ITIL con CMMI-SVC.*

CMMI generalmente se aplica al desarrollo del servicio o infraestructura en TI (durante la implantación). Este e ITIL tienen un punto común de intersección: La gestión de la entrega. Ambos modelos poseen actividades recomendadas para la gestión de la entrega de nuevos elementos de *software* e infraestructura. CMMI se centra en garantizar la calidad en el desarrollo de *software* mientras que ITIL garantiza la explotación del producto *software*. Por ello, muchas empresas consideran que ambas metodologías no son excluyentes, sino complementarias, embarcándose en proyectos de análisis y definición de procesos que permitan encajar ambas filosofías de trabajo. En conjunto abarcan desde el desarrollo del *software* hasta la gestión del mantenimiento y servicios del mismo (Cohello, 2008).

#### *¿Por qué usar ITIL?*

Para el desarrollo del sistema se hará énfasis en el conjunto de mejores prácticas ITIL debido a que se centra en brindar servicios de alta calidad para lograr el máximo en la satisfacción del cliente a un costo manejable, partiendo de un enfoque estratégico basado en las personas, los procesos y la tecnología. En otras palabras determina la forma de ejecutar procesos estándar, ayudados de la tecnología para lograr la satisfacción de las personas, que son a su vez, usuarios de los servicios de TI. Se selecciona para ser

usada en el desarrollo del sistema puesto que tiene y define un flujo de trabajo, un conjunto de prácticas orientadas a procesos, y principalmente está presente en el ciclo de vida completo del servicio. ITIL posibilita realizar la integración con cada uno de los estándares mencionados anteriormente mediante sus fases, en caso de ser necesario. Es de dominio público ya que cualquiera puede usarlo, es aceptado en todo el mundo como guía para administrar servicios TI. Se adapta a todos los sectores de las organizaciones sin importar el tamaño de las mismas. Se mantiene en evolución permanente mediante el aporte de la comunidad ITIL global. Estas y otras características permiten su uso en la implementación del módulo a desarrollar.

#### 1.3.Sistemas Homólogos.

<span id="page-27-0"></span>Mediante un análisis del estado del arte se estipuló que en la actualidad existen sistemas de GSTI que se basan en normas o estándares para un mejor funcionamiento, o siguen un flujo de trabajo definido por algún conjunto de mejores prácticas, para de cierta forma se facilite su desarrollo. Para realizar esta investigación es necesario enfocarse en varios parámetros que facilitaran la misma, siendo el de mayor importancia el uso de ITIL como conjunto de buenas prácticas, conteniendo así, aunque no sean fundamentales, algún que otro proceso de las fases de esta metodología. Este estudio permitió obtener las principales características y funciones de los sistemas analizados, posibilitando que la consumación de la solución propuesta dé respuesta al objetivo trazado. A continuación se detallan algunas de las características fundamentales de las soluciones analizadas.

#### **Request Tracker v4**

Es un *software* que permite gestionar en la fase Operaciones del Servicio la Función de Escritorio se Servicio o *Service Desk*. Adicionalmente este *software* contiene Gestión de Eventos, Gestión de Incidentes, Gestión de Cumplimientos de Solicitudes y Gestión de Problemas (Vincent, 2002).

#### **HP Service Anywhere**

Es una solución de soporte técnico, un servicio de atención al cliente, basado en Software como Servicio (SaaS por sus siglas en inglés *Software as a Service*) que da soporte a procesos ITIL tales como la Gestión de Incidencias, la Gestión de Problemas y la Gestión de Cambios. También ofrece mejoras en el diseño de procesos, la creación de tareas, edición de tablas y formas para reducir el coste de la configuración, el mantenimiento continuo y simplificar la GSTI (Hewlett-Packard Development Company, 2014).

#### **Assyst**

Es un *software* ITIL que incluye en una sola aplicación, funciones de: Gestión de Cambios, Entregas y Configuraciones. Ofrece soporte para procesos de cambio, evaluación del impacto sobre el negocio y control de autorizaciones, garantizando de esta forma una mayor tasa de éxito en la implementación de cambios. Permite implementar la Gestión de Cambios, de Entregas y de Configuraciones sin necesidad de realizar proyectos de integración complejos (Symeonides, 1997).

#### **Integria IMS**

Es una herramienta web que da soporte a procesos ITIL tales como: Gestión de Incidentes, Gestión de Proyectos, Inventario, Base de Conocimientos, Acuerdos a Nivel de Servicio. Es un *software* único, capaz de integrar en una sola herramienta todas las tareas relacionadas con la gestión de clientes y grupos de trabajo, tanto técnicos como comerciales, y todas las prácticas relacionadas con el desarrollo y la gestión de servicios de ITIL (Artica ST, 2005).

#### **ManageEngine ServiceDesk Plus**

ServiceDesk Plus es una solución de *Service Desk* y Gestión de Inventario. Está basado en las mejores prácticas de ITIL. Ofrece un paquete integrado con la Gestión de Incidencias, Inventario Automático, Gestión de Activos, Compras, Gestión de Contratos, Portal de autoservicio para usuarios finales y Gestión de Conocimientos. Incluye todo lo que necesita para gestionar sus procesos de informática interna, lo cual redunda en mayor productividad y mejor servicio para usuarios finales. Es fácil de implantar y su interfaz web es muy intuitiva. Consta de un portal de autoservicio que reduce el volumen de llamadas a su centro de atención de usuarios, a través de un portal Web que permite a los usuarios buscar en la base de conocimientos, introducir una nueva incidencia o solicitud y comprobar el estado de sus peticiones existentes (ZOHO Corp, 2009).

#### **Análisis Crítico.**

Estos sistemas que se han analizado no son los únicos existentes en el mundo, pero se desarrolló una investigación respecto a estos ya que poseen una amplia documentación disponible para ser consultada además de que usan ITIL como mejores prácticas. No son usados como solución puesto que la mayoría son privativos y no se conocen con exactitud los procedimientos utilizados para su funcionamiento, lo que trae como consecuencia el no poder insertar nuevas funcionalidades de vital importancia en el flujo de trabajo de la entidad, por lo que no abarcan todas las necesidades del Centro de Soporte planteadas en la situación problemática. Estos sistemas no comprenden dentro de sus principales funcionalidades la Gestión de la

Disponibilidad de los Servicios, y en su gran mayoría la Gestión de Cambios se encuentra integrada con otros procesos o es de total primacía. Por lo antes expuesto se hace necesaria la implementación de uno propio que contenga estos dos procesos embebidos, de tal forma que satisfagan las necesidades actuales del centro para que el funcionamiento del sistema sea continuo. De estos sistemas fue importante destacar el flujo del proceso de Gestión de Cambio, ya que da respuesta a algunas de las necesidades requeridas, por lo que servirá de guía para la implementación del sistema propuesto. La siguiente tabla muestra los parámetros que se tuvieron en cuenta a la hora de realizar el estudio para la búsqueda de las soluciones más cercanas al sistema que se pretende desarrollar.

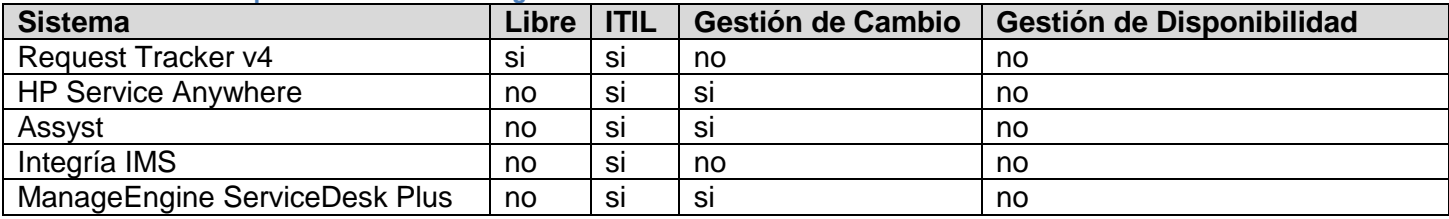

<span id="page-29-1"></span>**Tabla 2: Parámetros para Sistemas Homólogos.**

<span id="page-29-0"></span>1.4.Gestión de Cambios y Gestión de Disponibilidad de los Servicios.

Los cambios están asociados y controlados por la Gestión de Cambios, la cual tiene como objetivo principal, la evaluación y planificación del proceso de cambio para asegurar que, si un cambio se efectúa, se haga de la forma más eficiente, siguiendo los procedimientos establecidos y asegurando en todo momento la calidad y continuidad del servicio TI. Este proceso entra dentro del conjunto de procesos de la fase Transición del Servicio del Ciclo de Vida de ITIL.

Algunas de las razones principales para la realización de cambios en la infraestructura TI son (Bello Chavez, 2006):

- La solución de errores conocidos.
- El desarrollo de nuevos servicios.
- La mejora de los servicios existentes.

Existen tres tipos de cambios (Tobar Lemus, 2010):

1. Cambio Estándar: Son cambios ya establecidos, pre-autorizados por la organización y para los cuales ya existe un procedimiento definido.

- 2. Cambio Normal: Estos cambios también tienen un procedimiento establecido pero requieren de valoración y autorización del Consejo Asesor de Cambio (CAB<sup>4</sup> por sus siglas en inglés *Change Adversary Board*).
- 3. Cambio de Emergencia: Estos cambios solo se pueden realizar para reparar un error grave en un servicio de TI con un alto impacto para el Negocio. Si por la prioridad del cambio no puede estar reunido el CAB debe recurrirse al Consejo Asesor de Cambios de Emergencias (ECAB<sup>5</sup> por sus siglas en inglés *Emergency Change Advisory Board*), la composición del ECAB se especifica en el procedimiento de cambio de emergencia.

La Gestión de Cambios debe trabajar para asegurar que los cambios (Bello Chavez, 2006):

Están justificados.

- Se llevan a cabo sin perjuicio de la calidad del servicio TI.
- Están convenientemente registrados, clasificados y documentados.
- Han sido cuidadosamente testeados en un entorno de prueba.
- Se ven reflejados en la BD de la Gestión de la Configuración (CMDB).

El proceso Gestión de Cambios es vital para mantener la CMDB<sup>6</sup> actualizada y precisa. Los cambios pueden deshacerse en caso de un incorrecto funcionamiento tras su implementación, mediante planes de retiradas de cambio, también conocidos como *back out* (Tobar Lemus, 2010). Los planes de *back out* son imprescindibles para evitar interrupciones graves del servicio. Tienen como principales objetivos volver a la última configuración estable anterior al cambio e impedir que se pierdan datos e información valiosa durante los procesos de implantación del cambio.

<sup>&</sup>lt;sup>4</sup> Órgano interno presidido por el Gestor de Cambios, formado principalmente por representantes de las principales áreas de la gestión de servicios TI. Tienen como función Autorizar o rechazar un cambio propuesto, así como asegurar la programación preliminar y la incorporación del mismo al Calendario de Cambios.

<sup>5</sup> El ECAB se trata de un subgrupo del Comité de Cambios que toma decisiones relacionadas con cambios de emergencia cuyo impacto es significativo. Tiene como objetivo autorizar, ajustar o rechazar una Solicitud de Cambio Urgente lo antes posible. Se recurre a este proceso cuando los procedimientos regulares de Gestión de Cambios no son aplicables, dada la acción inmediata requerida en casos de emergencia.

<sup>6</sup> La CMDB es una fuente de referencia única para los servicios informáticos, que sostiene todas las actividades de la gestión de servicios informáticos, ofreciendo un modelo completo de la infraestructura informática. La CMDB permite conocer mejor los servicios del negocio y la infraestructura que los sostiene, con lo que se pueden realizar planes estratégicos y mitigar los riesgos, vinculando los elementos de la infraestructura a las aplicaciones y los servicios del negocio que soportan.

En la siguiente imagen se refleja un diagrama, que resume sucintamente las principales actividades del proceso Gestión de Cambios y como están relacionadas.

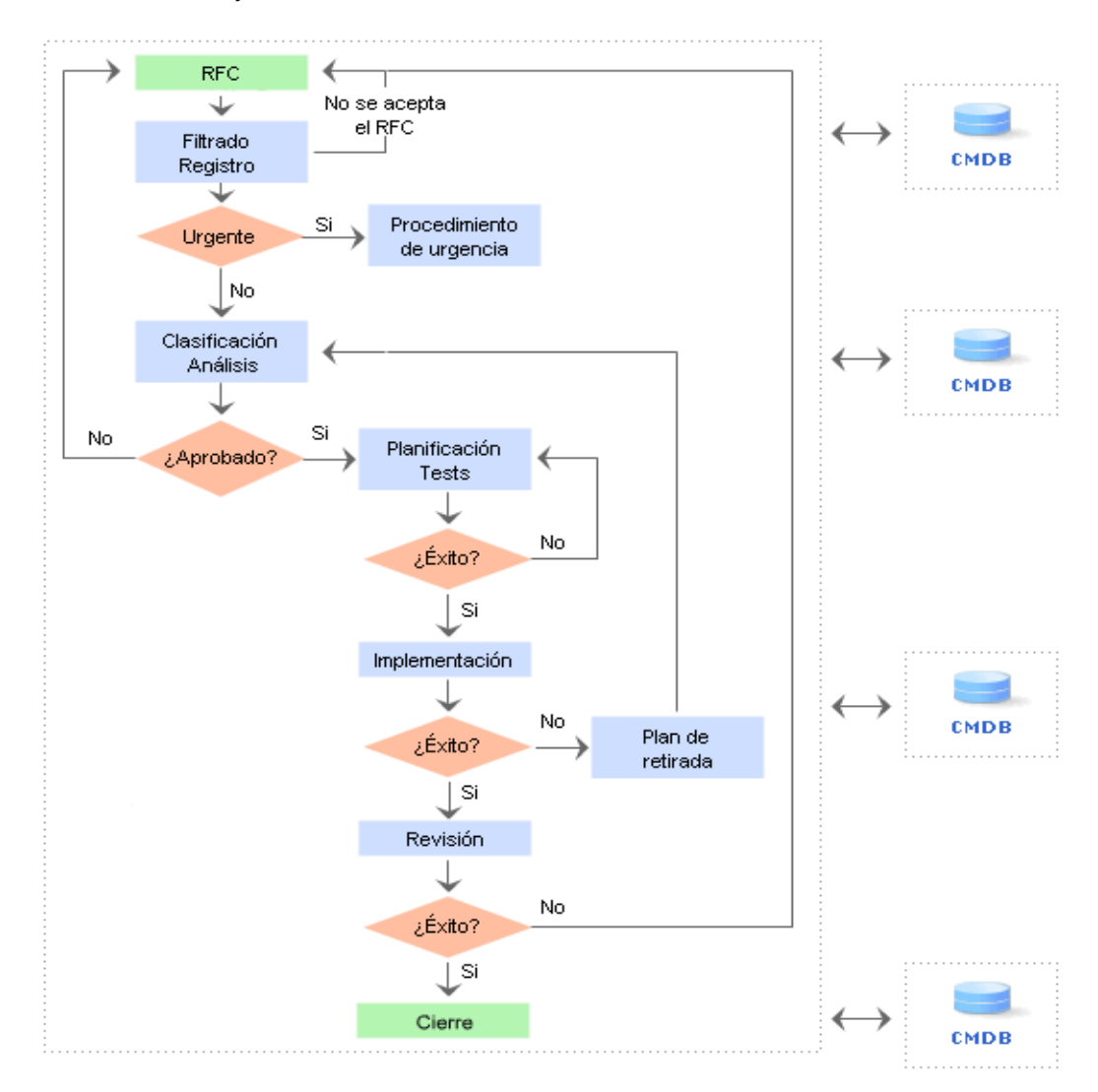

**Ilustración 2: Proceso de la Gestión de Cambio<sup>7</sup> .**

<span id="page-31-0"></span>Las principales actividades de la Gestión de Cambios se resumen en (Tobar Lemus, 2010):

Monitorizar y dirigir todo el proceso de cambio.

<sup>7</sup> Tomado de:

[http://itil.osiatis.es/Curso\\_ITIL/Gestion\\_Servicios\\_TI/gestion\\_de\\_cambios/introduccion\\_objetivos\\_gestion\\_de\\_cambios/introduccion\\_objetivos\\_gestion](http://itil.osiatis.es/Curso_ITIL/Gestion_Servicios_TI/gestion_de_cambios/introduccion_objetivos_gestion_de_cambios/introduccion_objetivos_gestion_de_cambios.php) de\_cambios.php

- Registrar, evaluar y aceptar o rechazar las solicitudes de cambio recibidas.
- Convocar reuniones del CAB, excepto en el caso de cambios menores, para la aprobación de las RFC y la elaboración del calendario de cambios $8$ .
- Coordinar el desarrollo e implementación del cambio.
- Evaluar los resultados del cambio y proceder a su cierre en caso de éxito.

La Gestión de Disponibilidad de los servicios (GD) es el proceso responsable de optimizar y monitorizar los servicios TI para que estos funcionen ininterrumpidamente y de manera fiable, cumpliendo los ANS y todo ello a un coste razonable (Teruel, 2011). A su vez esta define, analiza, planifica, mide y mejora todos los aspectos de la disponibilidad de los servicios. Asegura que todas las infraestructuras de TI, procesos, herramientas y roles, sean apropiados para los objetivos de los ANS (Bello Chavez, 2006). Dentro de la fase Diseño del Servicio del Ciclo de vida de ITIL, en su conjunto de proceso entra la GD.

La GD tiene a su disposición un buen número de métodos y técnicas que le permiten determinar qué factores intervienen en la disponibilidad del servicio, además permiten consecuentemente prever qué tipo de recursos se deben asignar para las labores de prevención, mantenimiento y recuperación, así como elaborar planes de mejora a partir de dichos análisis. Algunas de estas técnicas son:

- **Análisis del Impacto de Fallo de Componentes:** Es un método mediante el cual se identifica el impacto que tiene en la disponibilidad de los servicios TI el fallo de cada elemento de configuración involucrado. Es evidente que este método requiere una CMDB correctamente actualizada.
- **Análisis del Árbol de Fallos:** Tiene como objetivo estudiar cómo se propagan los fallos a través de la infraestructura TI para comprender mejor su impacto en la disponibilidad del servicio.
- **Método de Gestión y Análisis de Riesgos:** Tiene como objetivo identificar los riesgos y vulnerabilidades a los que está expuesta la infraestructura TI, con el propósito de adoptar contramedidas que los reduzcan o que permitan recuperar rápidamente el servicio en caso de interrupción del mismo.
- **Análisis de Interrupción del Servicio:** Es una técnica cuyo objetivo consiste en analizar las causas de los fallos detectados y proponer soluciones a los mismos. Realiza el análisis desde el punto de

 $\overline{a}$ 

 $^8$  Es una lista de todos los Cambios aprobados y las fechas tentativas de su implementación.

vista del cliente, haciendo especial énfasis en aspectos no exclusivamente técnicos ligados directamente a la infraestructura TI.

La Disponibilidad de un servicio se define en tanto por ciento de la siguiente manera (OSIATIS S.A, 2014b):

$$
\% Disponibilidad = \frac{(AST -DT)}{AST} \cdot 100
$$

Donde AST (*Agreed Service Time*) se corresponde con el Tiempo Acordado de Servicio y DT (*Down Time*) es el Tiempo de Interrupción del Servicio durante las franjas horarias de disponibilidad acordadas.

El proceso de Monitorización de la GD es el encargado de supervisar el servicio desde el momento de la interrupción hasta su restitución. El incidente pasa por distintas fases [\(Ilustración](#page-33-1) 3) que deben ser analizadas por separado. El tiempo de detección, no es más que el tiempo que transcurre desde que ocurre el fallo hasta que la organización TI tiene constancia del mismo. El tiempo de respuesta es aquel tiempo que sucede desde la detección del problema hasta que se realiza un registro y diagnóstico del incidente. Por último el tiempo de reparación o recuperación, que es el período de tiempo utilizado para reparar el fallo o encontrar una solución temporal al mismo y devolver el sistema a su situación anterior.

<span id="page-33-1"></span>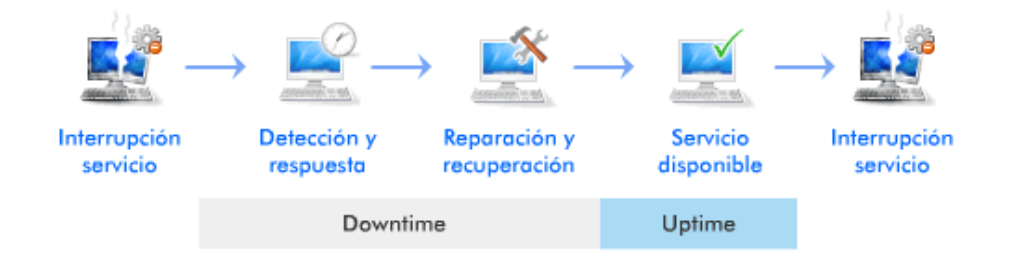

#### **Ilustración 3: Fases de Interrupción de un servicio<sup>9</sup> .**

<span id="page-33-0"></span>Algunos de los parámetros que suele utilizar la GD y que debe poner a disposición del cliente en los informes de disponibilidad correspondientes incluyen (OSIATIS S.A, 2014a):

<sup>9</sup> Tomado de

[http://itil.osiatis.es/Curso\\_ITIL/Gestion\\_Servicios\\_TI/gestion\\_de\\_la\\_disponibilidad/proceso\\_gestion\\_de\\_la\\_disponibilidad/monitorizacion\\_de\\_la\\_dispo](http://itil.osiatis.es/Curso_ITIL/Gestion_Servicios_TI/gestion_de_la_disponibilidad/proceso_gestion_de_la_disponibilidad/monitorizacion_de_la_disponibilidad.php) [nibilidad.php](http://itil.osiatis.es/Curso_ITIL/Gestion_Servicios_TI/gestion_de_la_disponibilidad/proceso_gestion_de_la_disponibilidad/monitorizacion_de_la_disponibilidad.php)

- **Tiempo Medio de Parada (MTTR o** *Downtime)***:** que es el tiempo promedio de duración de una interrupción del servicio, e incluye el tiempo de detección, respuesta y resolución.
- **Tiempo Medio entre Fallos (MTBF o** *Uptime)***:** es el tiempo medio durante el cual el servicio está disponible sin interrupciones.
- **Tiempo Medio entre Incidencias (MTBSI):** es el tiempo medio transcurrido entre incidentes, que es igual a la suma del Tiempo Medio de Parada y el Tiempo Medio entre Fallos. El Tiempo Medio entre Incidentes es una medida de la fiabilidad del sistema.

Los altos niveles de disponibilidad influencian directamente y de manera positiva en la satisfacción de los usuarios y la reputación del negocio.

#### 1.5.Herramientas y Tecnologías.

<span id="page-34-0"></span>El módulo a desarrollar deberá ser integrado a otros módulos que están elaborados con las tecnologías y herramientas que se describen a continuación, para de cierta forma crear una plataforma de gestión de servicios que formará parte de una tesis de doctorado. Estas herramientas y tecnologías a pesar de estar definidas, se ajustan a las características del sistema que se pretende implementar para dar solución a la problemática planteada.

#### <span id="page-34-1"></span>*1.5.1. Metodología a usar: XP.*

La Programación Extrema, por sus siglas en ingles *Extreme Programing* (XP), es una metodología de desarrollo ágil. Su autor principal Kent Beck eligió algunas características de otras metodologías y las relacionó de forma que estas quedaran complementadas entre sí. XP abarca un conjunto de reglas y prácticas que ocurren en el contexto de cuatro actividades del marco de trabajo: planeación, diseño, codificación y pruebas (Pressman, 2005).

Según Beck en (Beck, 2005) aborda que esta metodología se caracteriza principalmente por el uso de técnicas para agilizar el desarrollo del *software*, así como de una mayor flexibilidad para adaptarse a los cambios en los requisitos del proyecto. Presenta como una de las ventajas la optimización del tiempo de desarrollo; permite realizar el desarrollo del sistema mediante la técnica programación en parejas para complementar los conocimientos. El código es sencillo y entendible, además de la poca documentación a elaborar para el desarrollo del sistema que por lo general es usada para pequeños proyectos que contengan un número reducido de desarrolladores.

#### <span id="page-35-0"></span>*1.5.2. Arquitectura del sistema: Modelo- Vista- Controlador.*

Modelo- Vista- Controlador (MVC) es un patrón que considera dividir una aplicación en tres módulos claramente identificables y con funcionalidades bien definidas: El Modelo, las Vistas y el Controlador (Bascón, 2004). Este patrón de diseño de arquitectura de *software* es usado en general para aplicaciones que trabajan con gran cantidad de información y numerosas bases de datos. Facilita la programación en las diferentes capas de manera paralela e independiente.

Entre sus ventajas esta; que el programador no debe preocuparse porque las vistas se actualicen, pues este proceso lo realiza de forma automática el modelo de la aplicación, además, las modificaciones de las vistas no afectan a los demás módulos. Otra de las ventajas es en caso de que el modelo requiera de una modificación, solo serán modificado este y sus interfaces con las vistas, no todo el mecanismo de actualización y comunicación entre modelos.

#### <span id="page-35-1"></span>*1.5.3. Herramienta de modelado: Visual Paradigm 5.0.*

Visual Paradigm es una herramienta UML<sup>10</sup> profesional que soporta el ciclo de vida completo del desarrollo de *software*: análisis y diseño orientados a objetos, construcción, pruebas y despliegue (Quintana, 2011). Esta plataforma diseñada para acelerar el proceso de análisis y diseño de aplicaciones complejas, soporta los últimos estándares de la notación UML a pesar de estar diseñada para una amplia gama de usuarios, o para cualquier persona que esté interesada en la construcción de sistemas de *software* fiable a gran escala, con un enfoque orientado a objetos. Además presenta como ventaja que agiliza la construcción de aplicaciones con calidad y a un menor coste. Posibilita la generación de BD, transformación de diagramas de Entidad-Relación en sus tablas, así como la ingeniería inversa de estas BD.

#### <span id="page-35-2"></span>*1.5.4. Framework: Grails 2.2.1.*

Grails es un *framework* para aplicaciones web, desarrollado sobre el lenguaje de programación *Groovy*. Se creó como una respuesta a la necesidad de agilizar, automatizar y simplificar el desarrollo de aplicaciones web. Toma las mejores prácticas de cada uno de los *frameworks* para formar un marco de trabajo estable, robusto, sencillo de usar y de fácil mantenimiento (García Granados, y otros, 2011). Este *framework* sigue la arquitectura MVC que es la que se empleará en el desarrollo de la aplicación, además, se utiliza el lenguaje

 $\overline{a}$ 

<sup>10</sup> Lenguaje de Modelado Unificado
*Groovy* que permite realizar una gran cantidad de acciones en pocas líneas de código. Tiene como ventaja que toda su funcionalidad se encuentra disponible en dicho lenguaje, pues los desarrolladores de Grails eligieron a *Groovy* como su lenguaje base debido a su poder y dinamismo.

## *1.5.5. Lenguaje de Programación: Groovy 2.0.7.*

*Groovy* es un lenguaje dinámico, orientado a objetos, implementado sobre la plataforma Java, reuniendo características de esta, también de *Ruby, Python* y *SmallTalk* en un solo lenguaje, lo que lo convierte en un lenguaje poderoso y fácil de usar (Konig, 2007). Usa una sintaxis muy parecida a Java, comparte el mismo modelo de objetos, de hilos y de seguridad. Desde *Groovy* se puede acceder directamente a todas las API existentes en Java. El *byte code<sup>11</sup>* generado en el proceso de compilación es totalmente compatible con el generado por el [lenguaje Java](http://es.wikipedia.org/wiki/Lenguaje_de_programaci%C3%B3n_Java) para la Máquina Virtual de Java (JVM por sus siglas en inglés *Java Virtual Machine*), por tanto puede usarse directamente en cualquier aplicación Java.

## *1.5.6. IDE de Desarrollo: IntelliJ IDEA 12.0.*

 $\overline{a}$ 

El IntelliJ IDEA es un Entorno de Desarrollo Integrado (IDE por sus siglas en inglés *Integrated Development Environment*) para desarrollar aplicaciones Java, cliente y servidor. Posee un avanzado editor de código compatible con multitud de tecnología entre las que se encuentran *Groovy*, *Android, JavaScript* entre otras. Ofrece análisis del código, compilación/ejecución/*debugging*, control de versiones, detección de duplicaciones, análisis de dependencias y soporte para *plugins<sup>12</sup>* (Rodríguez, y Zapata, 2014). Una de sus principales ventajas es el autocompletado de código y el amplio conjunto de *plugins* que contiene, además este IDE presenta potentes herramientas para la gestión de BD.

#### *1.5.7. Sistema Gestor de Base de Datos: PostgreSQL 9.1.*

El PostgreSQL es un potente Sistema de Gestión de Bases de Datos (SGBD) reconocido por su fiabilidad, integridad de datos y correcto desempeño, como así también por su alta portabilidad a los principales sistemas operativos Linux, Unix (y sus derivados) y *Windows*. Su código fuente está disponible bajo licencia de código abierto por lo que es posible su uso, modificación y distribución (Kasián y Reyes, 2012). La BD del Módulo de Gestión de Cambios y Gestión de Disponibilidad de los servicios será implementada usando

<sup>&</sup>lt;sup>11</sup> El bytecode es un código intermedio, es tratado como un archivo binario que contiene un programa ejecutable similar a un módulo objeto, que es un archivo binario producido por el compilador cuyo contenido es el código objeto o código máquina.

<sup>12</sup> Un plugin es aquella aplicación que, en un programa informático, añade una funcionalidad adicional o una nueva característica al *software*. En nuestro idioma, por lo tanto, puede nombrarse al plugin como un complemento.

PostgreSQL. Pues es un SGBD estable y robusto existente actualmente que utiliza un modelo cliente/servidor. Tomando su versión 9.1, en la cual incluye autenticación a través del Protocolo Ligero de Acceso a Directorios<sup>13</sup> (LDAP por sus siglas en inglés *Lightweight Directory Access Protocol*).

*1.5.8. Herramienta para pruebas: Apache JMeter.*

Apache JMeter es una herramienta de carga diseñada para realizar pruebas de rendimiento y pruebas funcionales sobre aplicaciones web, así como diferentes tipos de *test*; permitiendo diseñar sencillas pruebas que soliciten simples páginas web, complejas secuencias de requisiciones que permitan evaluar el comportamiento de una aplicación y la capacidad de carga máxima que pueda tener una aplicación en un servidor (pudiendo llegar a saturar el servidor). Incluye una interfaz gráfica de usuario que facilita el diseño de las pruebas que aporta un entorno cómodo de trabajo (Martínez, 2009).

1.6.Conclusiones Parciales.

- El uso de la metodología ITIL propuso un flujo de trabajo para la implementación de los procesos Gestión de Cambios y Gestión de Disponibilidad de los Servicios, facilitando el desarrollo del sistema.
- El estudio realizado a las aplicaciones homólogas aportó características respecto a la Gestión de Cambio que servirán de guía al desarrollo del sistema, y referente a la Gestión de Disponibilidad del servicio demostró la necesidad de la implementación de un nuevo sistema que incluya este proceso.
- El profundo análisis de la metodología a usar propició a los desarrolladores elementos significativos para la implementación del sistema, cuáles son sus fases y que artefactos son necesarios generar en cada una de ellas para documentar el proceso de desarrollo.
- Las tecnologías determinadas por el cliente facilitarán el desarrollo del sistema y proporcionan un conjunto de estándares a seguir que garantizaran la integración de los demás módulos que formaran la plataforma para la Gestión de los Servicios del Centro.

<sup>&</sup>lt;sup>13</sup> Protocolo a nivel de aplicación que permite el acceso a un servicio de directorio ordenado y distribuido para buscar diversa información en un entorno de red, también se considera una base de datos a la que pueden realizarse consultas.

## CAPÍTULO 2. **PROPUESTA DE SOLUCIÓN DEL MÓDULO DE GESTIÓN DE CAMBIOS Y DE DISPONIBILIDAD DE LOS SERVICIOS.**

En el presente capítulo se procede a describir como se realizará la Gestión de Cambios y Gestión de Disponibilidad de los servicios en el Centro de Soporte UCI. En el mismo se muestra un modelo conceptual que explica brevemente como se realiza actualmente el proceso, así como los roles y responsabilidades del sistema. Se mencionan además los requisitos funcionales y no funcionales establecidos por el cliente para dar un correcto funcionamiento a la aplicación, describiéndose a su vez las historias de usuario con sus respectivas tareas de ingeniería. Finalmente se detallan los patrones de diseño, estándares de codificación, así como el modelo de BD y las tarjetas CRC.

## 2.1.Solución Propuesta.

El presente trabajo tiene como finalidad, implementar de una manera ordenada y sistemática los procesos que dan solución a todo tipo de cambio proveniente de un problema o incidente en un *software* determinado. De forma tal que el sistema se enfocará en los procesos, Gestión de Cambios y Gestión de Disponibilidad de los servicios de la metodología ITIL. Servirá para optimizar todos los servicios que ofrece el Sistema de Gestión de los Servicios del Centro de Soporte UCI a los usuarios internos y externos de la entidad.

El sistema de Gestión de Cambios y Gestión de Disponibilidad de los servicios será una herramienta web fácil de implantar. Su principal función consistirá en registrar adecuadamente todas las RFC que los clientes le realicen a un *software* independientemente de su origen. Los especialistas asignados por el cliente tendrán como misión, solucionar un alto porcentaje de estas.

Este registro deberá ser actualizado con toda la información generada durante el proceso para permitir un detallado seguimiento del mismo desde su aprobación hasta la evaluación final y cierre. La información de registro debe ser actualizada durante todo el flujo de la petición.

La RFC será analizada y aceptada por el administrador del sistema. El sistema notifica la asignación de cada RFC al grupo de especialistas, o al especialista en específico que le dará solución. Cada grupo de especialistas solo dará solución a las peticiones correspondientes al servicio al que pertenece. Se contará con una BD capaz de gestionar la disponibilidad de los servicios de soporte con los que cuenta el Centro de Soporte UCI. Los especialistas generaran reportes de disponibilidad, mediante el cálculo del % de disponibilidad, atendiendo a los ANS establecidos por el cliente. Conjuntamente el sistema reúne entre sus amplias prestaciones:

- Gestión de cambios.
- Integración con Directorios LDAP.
- Reportes gráficos para la toma de decisiones de las Directivas.
- Notificaciones personales y grupales.
- Base de Datos de Disponibilidad.

## 2.2.Roles y responsabilidades.

La metodología XP propone una serie de roles de los cuales serán usados en el desarrollo del sistema los que se exponen a continuación.

| <b>Roles</b>            | <b>Responsabilidades</b>                                                                                                    |
|-------------------------|----------------------------------------------------------------------------------------------------|
| Analista                | Responsable de recopilar y analizar la información referente a los elementos<br>teóricos.<br>Responsable de estudiar las tecnologías, la aplicación de arquitecturas y de<br>estructuras de datos como base para el desarrollo. |
| Diseñador               | Responsable del diseño de aplicaciones necesarias para la prestación de un<br>servicio.                                                                                                    |
| Programador             | Responsable sobre el código.<br>٠<br>Responsable por el correcto funcionamiento de la aplicación y que cumpla con los<br>requisitos establecidos.                                                                               |
| Encargado de<br>Pruebas | Ejecuta las pruebas funcionales y publica los resultados.                                                                                                    |
| Cliente                 | Definir las herramientas y tecnologías a utilizar.<br>٠<br>Define los requisitos funcionales y no funcionales.                                                                                                    |

**Tabla 3: Roles y Responsabilidades usados en el sistema.**

## 2.3.Requisitos Funcionales y no Funcionales del Sistema.

Los requisitos para un sistema son la descripción de los servicios proporcionados por el sistema y sus restricciones operativas. "Definen las funciones que el sistema será capaz de realizar y el comportamiento interno del *software*" (Aguero Mirabal, 2012). Estos reflejan las necesidades de los clientes de un sistema que ayude a resolver algún problema. El conjunto de todas las necesidades es el fundamento para el consiguiente desarrollo del sistema o componente. Los requisitos funcionales en la metodología XP son traducidos a Historias de Usuario (HU), lo cual constituye el primer artefacto que se genera en dicha metodología.

Los requisitos no funcionales son restricciones de los servicios o funciones ofrecidos por el sistema. Son aquellas características que de una forma u otra puedan limitar el sistema. Incluyen restricciones de tiempo, sobre el proceso de desarrollo y estándares. Los requerimientos no funcionales a menudo se aplican al sistema en su totalidad. Normalmente a penas se aplican a características o servicios individuales del sistema.

Sentando las bases para el desarrollo del sistema se definen los requerimientos fundamentales que debe poseer el mismo para satisfacer las necesidades del Centro de Soporte UCI así como el tiempo de duración de la implementación, que está dado en 3 meses excluyendo de estos los días no laborables. La información de los requisitos funcionales y no funcionales del sistema se encuentra estructurada en la Lista de Reserva del Producto (LRP). Esta no es más que una lista priorizada que define el trabajo que se va a realizar en el proyecto. Los posibles elementos de esta lista son requerimientos técnicos y del negocio, funciones, y actualizaciones tecnológicas requeridas (Orozco, 2013).

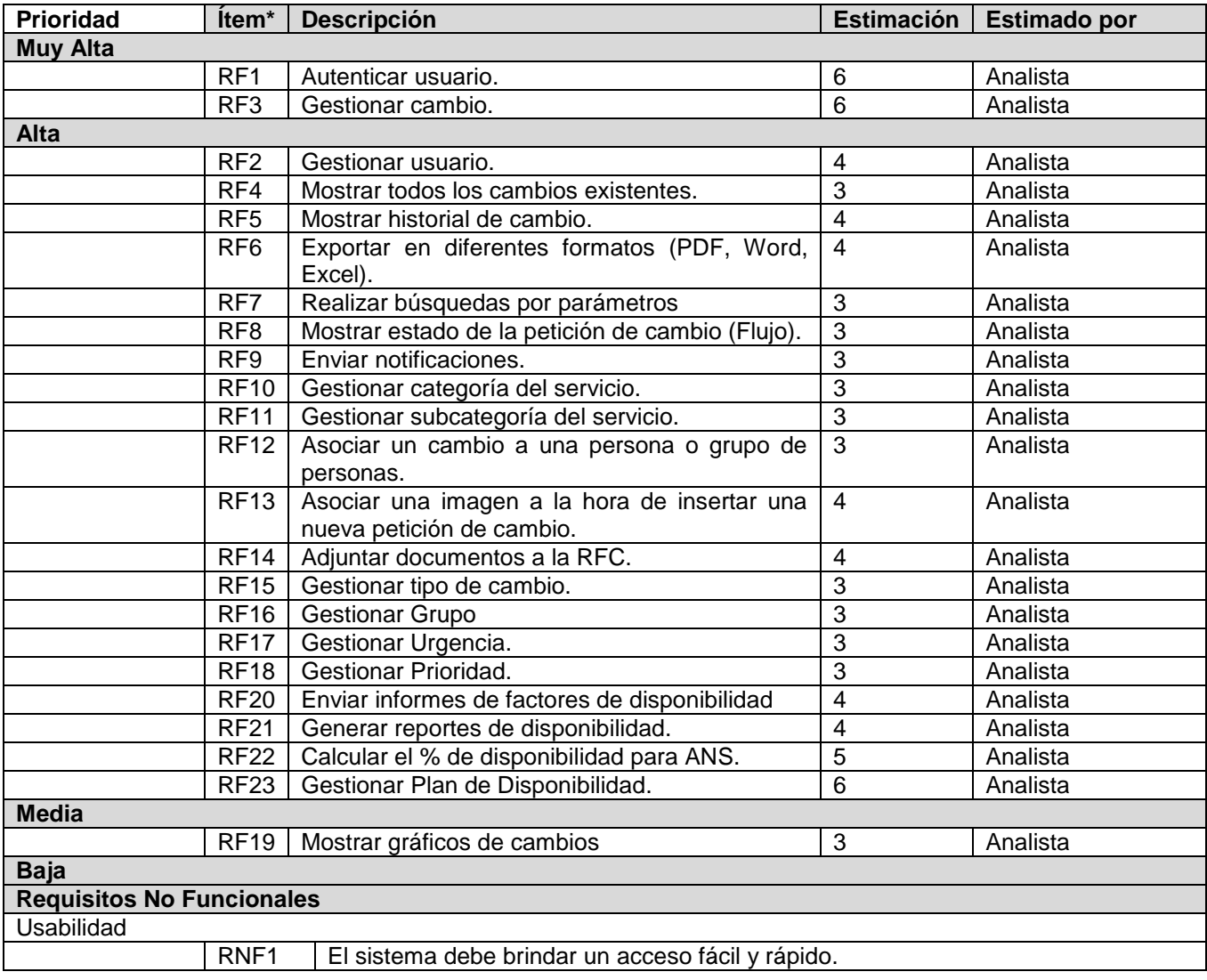

#### **Tabla 4: Lista de Reserva del Producto.**

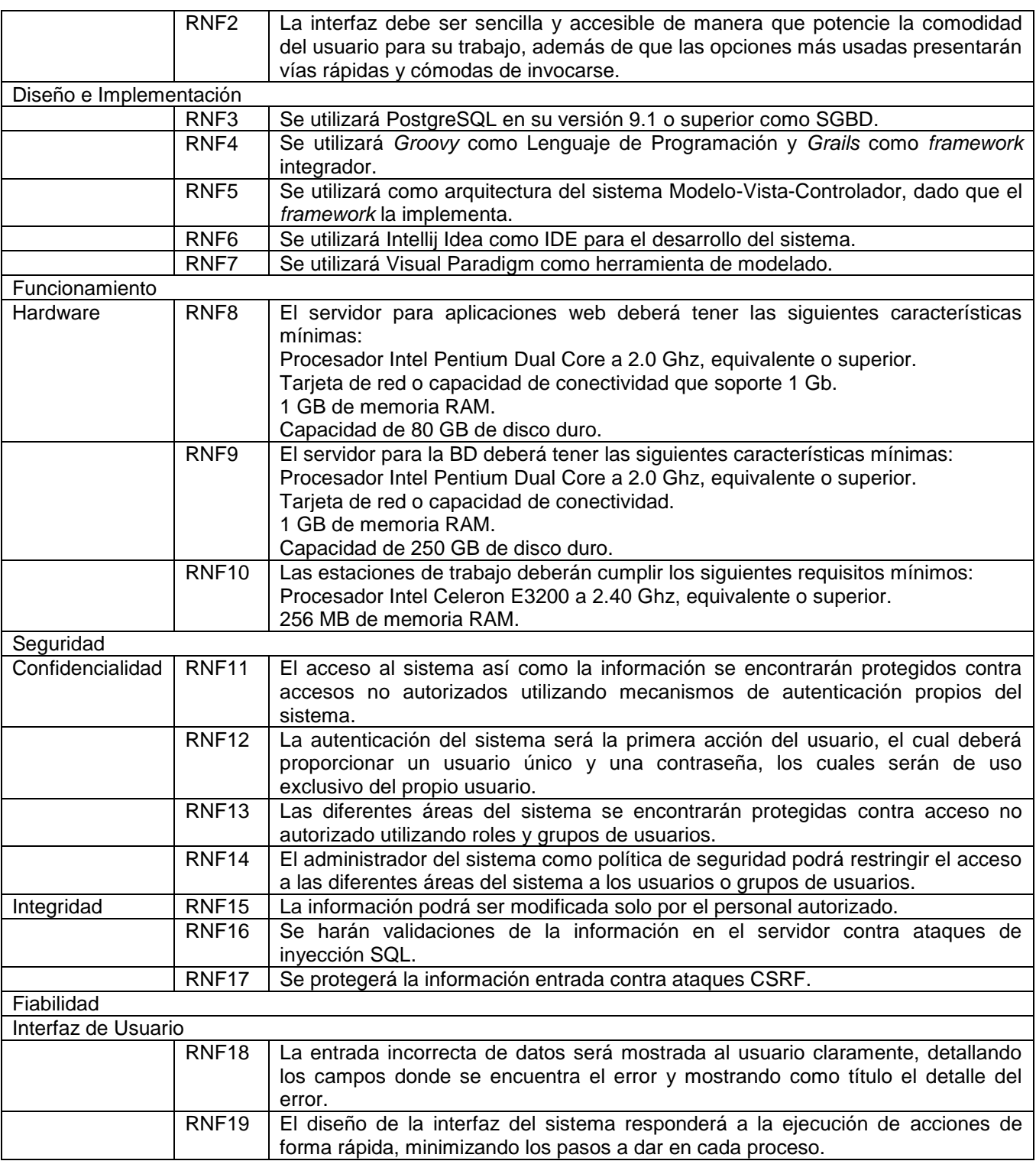

2.4.Historias de Usuario y Tareas de Ingeniería.

Las HU tienen el mismo propósito que los casos de uso, pero no son lo mismo. Es una de las técnicas que se encuentran dentro de la actividad de planeación de la metodología XP, usadas para describir las características y funcionalidades requeridas para el *software* que se construirá (Pressman, 2005). Son redactadas por el cliente, por tanto, serán descripciones cortas y escritas en el lenguaje del usuario, sin terminología técnica. Las HU son descompuestas en Tareas de Ingeniería y asignadas a los programadores para ser implementadas durante una iteración.

Las HU cuentan con la estructura que se explica a continuación:

**Número:** A cada HU se le asigna un número incremental en el tiempo para facilitar su identificación por parte del equipo de desarrollo.

**Nombre:** Nombre descriptivo de la HU.

**Cantidad de Modificaciones a la Historia de Usuario:** Si sufre alguna modificación.

**Usuario:** Involucrados en el desarrollo de la Historia de Usuario.

**Prioridad en Negocio:** Grado de prioridad que le asigna el cliente a la HU en dependencia de sus necesidades. Los valores que puede tomar son (Alta, Media o Baja).

**Riesgo en Desarrollo:** Grado de complejidad que le asigna el equipo de desarrollo a la HU luego de analizarla. (Alto, Medio o Bajo).

**Puntos Estimados:** Unidades de tiempo estimadas por el equipo de desarrollo para darle cumplimiento a la HU.

**Puntos Reales:** Unidades de tiempo reales que el equipo de desarrollo necesitó para darle cumplimiento a la HU.

**Iteración Asignada:** Número de la iteración en la cual será implementada la HU.

**Descripción:** Descripción simple sobre lo que debe hacer la funcionalidad a la que se hace referencia.

**Observaciones:** Condiciones que deben tenerse en cuenta para el desarrollo de la funcionalidad.

El sistema a desarrollar consta de 23 HU correspondientes a los requisitos funcionales determinados por el cliente, de los cuales aquellos que fueran (Insertar, Modificar, Eliminar, Listar) se agruparon en gestionar para facilitar más el trabajo al equipo de desarrollo, a estas HU les corresponde una tarea de ingeniería, excepto aquellos requisitos que se agruparon en gestionar [\(Ver Tabla 5\)](#page-43-0), que fueron divididas sus Tareas de Ingeniería, según cada requisito por separado [\(Ver Tabla 6\)](#page-47-0).

A continuación se muestran algunas de las HU más relevantes del sistema con sus Tareas de Ingeniería correspondientes, y las restantes se podrán visualizar en el [Anexo](#page-81-0) 2.

#### <span id="page-43-0"></span>**Tabla 5: Descripción de HU\_3**

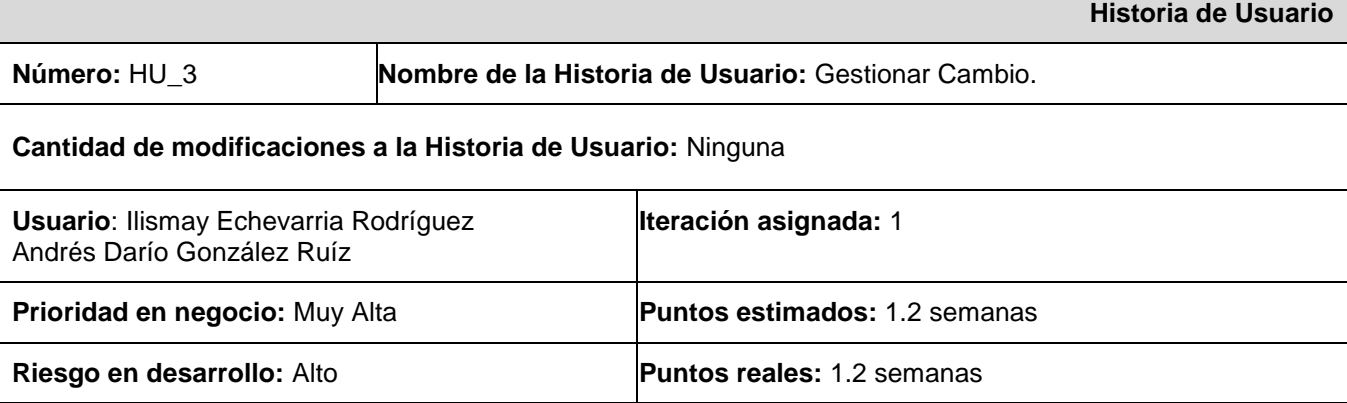

**Descripción:** Las peticiones de cambio son gestionadas completamente por el administrador, los especialistas y los clientes pueden insertarlas y listarlas.

#### **Insertar:**

- 1. El usuario selecciona la opción Nuevo Cambio del Menú izquierdo.
- 2. El sistema muestra los parámetros requeridos para una Petición de Cambio.
- 3. El usuario llena los campos correspondientes y pulsa la opción Crear.
- 4. El sistema muestra una vista detallada con los datos de la petición creada y a su vez un mensaje de inserción satisfactoria en caso de todos los campos estar correctos. Si el usuario desea modificar algún dato instantáneamente puede acceder a la opción Editar que contiene la vista de la petición.
- 5. El cambio insertado pasa al listado de cambios existente en el sistema.

#### **Modificar:**

- 1. El usuario administrador selecciona la opción Listar cambio.
- 2. El sistema muestra una interfaz con el listado de las peticiones existentes.
- 3. El usuario selecciona la petición que desea modificar, esta se muestra en una vista detallada con todos su datos y selecciona la opción Editar.
- 4. El sistema muestra una vista editable con los datos de la petición.
- 5. El usuario administrador modifica los deseados y pulsa la opción Actualizar.
- 6. El sistema muestra una vista detallada con los datos de la petición actualizada y a su vez un mensaje de actualización satisfactoria en caso de todos los datos estar correctos. Si desea realizar alguna modificación instantáneamente puede acceder a la opción Editar que contiene la vista de la petición.

### 7. El cambio actualizado pasa al listado de cambios existente en el sistema tomando la última posición.

#### **Eliminar:**

- 1. El usuario administrador selecciona la opción Listar cambio.
- 2. El sistema muestra una interfaz con las peticiones existentes.
- 3. El usuario administrador selecciona de la petición que desea eliminar la opción Ver.
- 4. El sistema muestra una vista detallada con los datos de la petición seleccionada.
- 5. El usuario administrador pulsa la opción Eliminar que muestra la vista.
- 6. El sistema muestra un cuadro de diálogo al usuario "¿Está usted seguro?".
- 7. El usuario pulsa la opción deseada.
- 8. El sistema muestra un mensaje al usuario, que se ha eliminado correctamente la petición.
- 9. La petición es eliminada del listado actual de peticiones existentes en el sistema.

**Observaciones:** Si los datos requeridos no son los correctos el sistema mostrará los errores correspondientes especificando los campos que no cumplan con lo establecido.

**Insertar:** Pueden ser insertado por cualquier usuario insertado en el sistema con alguno de los roles

establecidos (Administrador, Especialista, Cliente). No es necesario que una petición contenga un adjunto para ser insertada.

**Modificar:** Solo una petición es modificada por el administrador. Tiene que existir al menos una petición en el sistema para ser modificada.

**Eliminar:** Solo una petición es eliminada por el administrador. Tiene que existir al menos una petición en el sistema para ser eliminada.

**Listar:** La lista siempre se muestra vacía. Solo las coincidencias con los parámetros insertados en el formulario de la búsqueda parametrizada son mostradas al usuario.

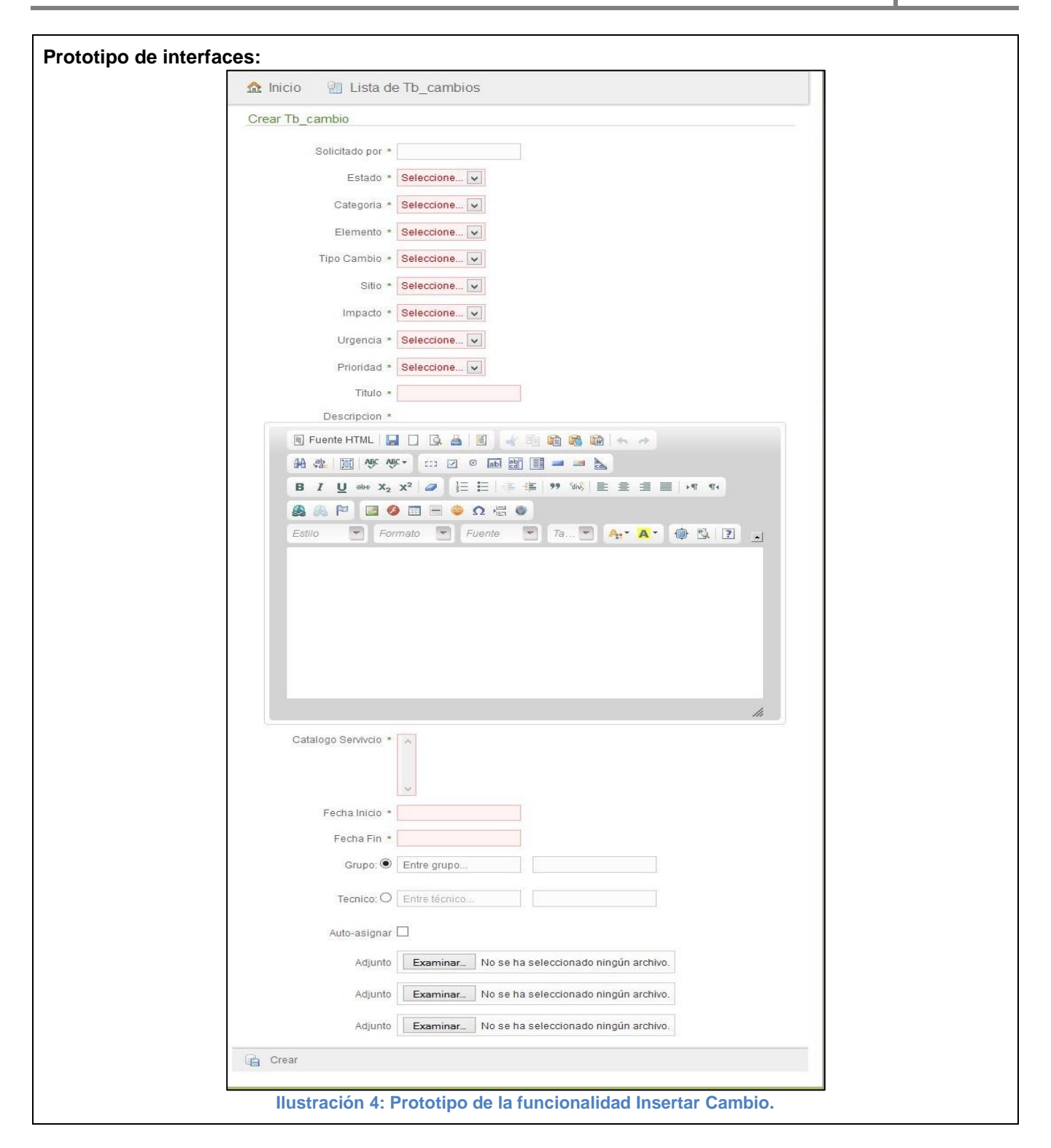

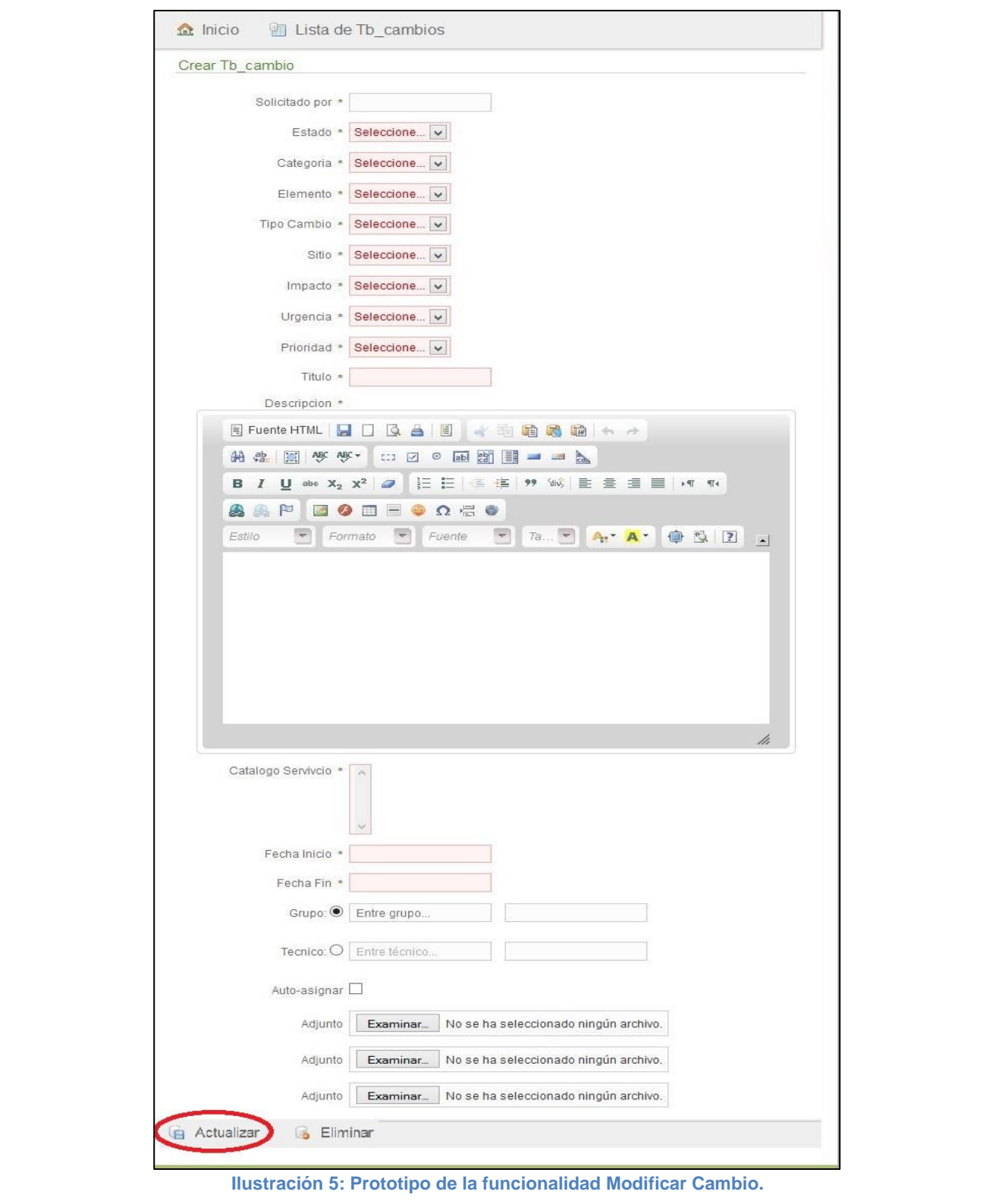

<span id="page-47-0"></span>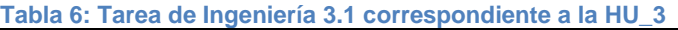

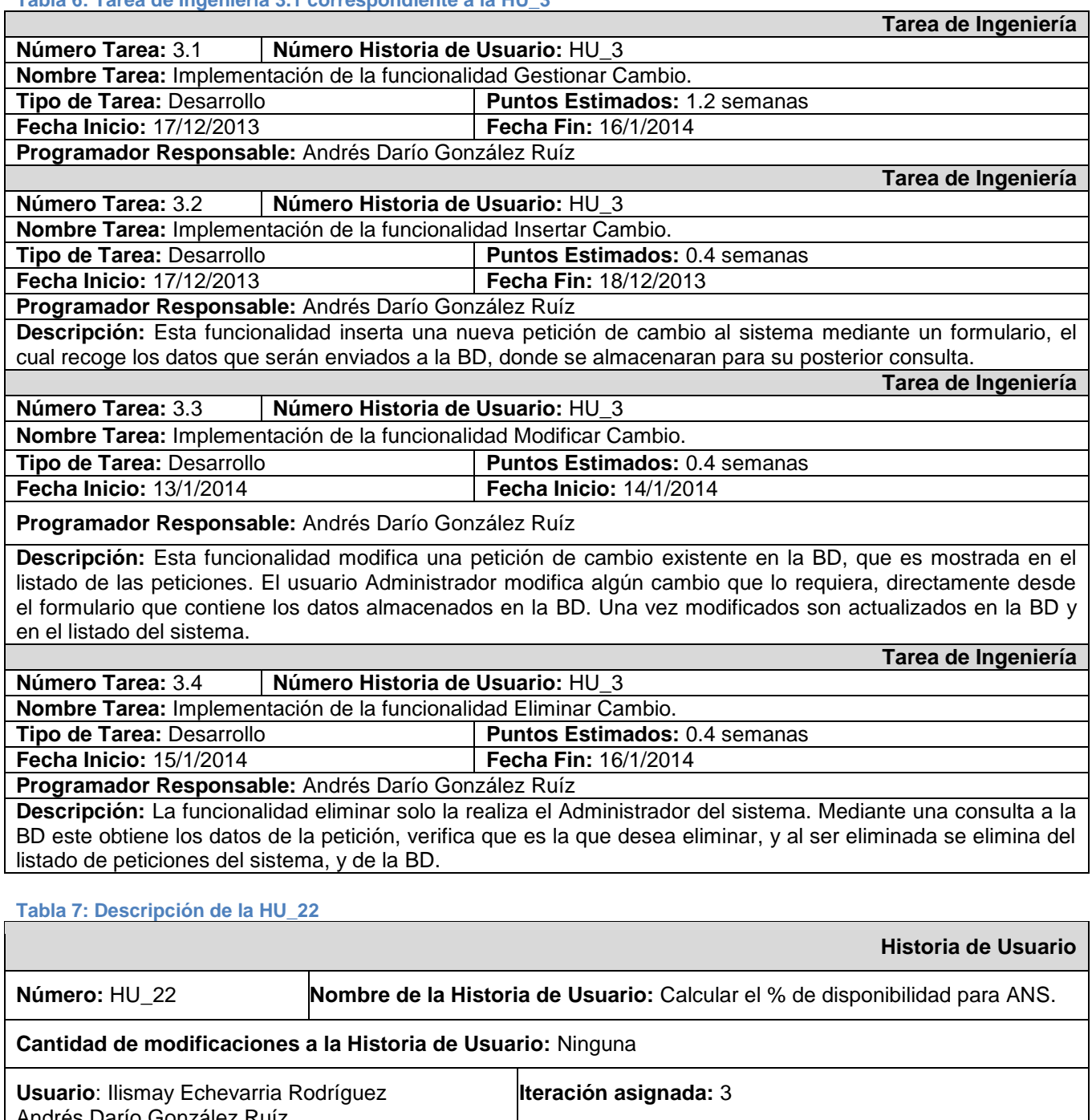

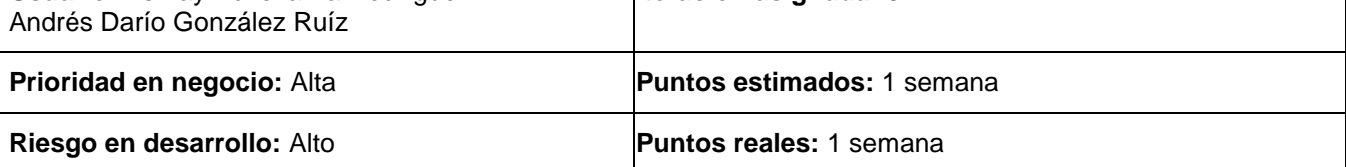

**Descripción:** Esta funcionalidad requiere de los tiempos establecidos en el ANS, para calcular cuan disponible es un servicio en específico, mostrándose en un informe los resultados obtenidos.

- 1. El usuario selecciona la opción Nueva Disponibilidad del Menú izquierdo.
- 2. El sistema muestra una interfaz con los campos necesarios para calcular el % de disponibilidad.
- 3. El usuario introduce los datos correspondientes y pulsa la opción Calcular.
- 4. El sistema muestra en un informe los resultados obtenidos, a su vez un mensaje de cálculo satisfactorio. Si el usuario necesita realizar alguna modificación accede a la opción editar que muestra la vista.
- 5. El sistema muestra un listado con las disponibilidades calculadas, mostrando el nombre del servicio.

**Observaciones:** Los datos requeridos son insertados por los especialistas.

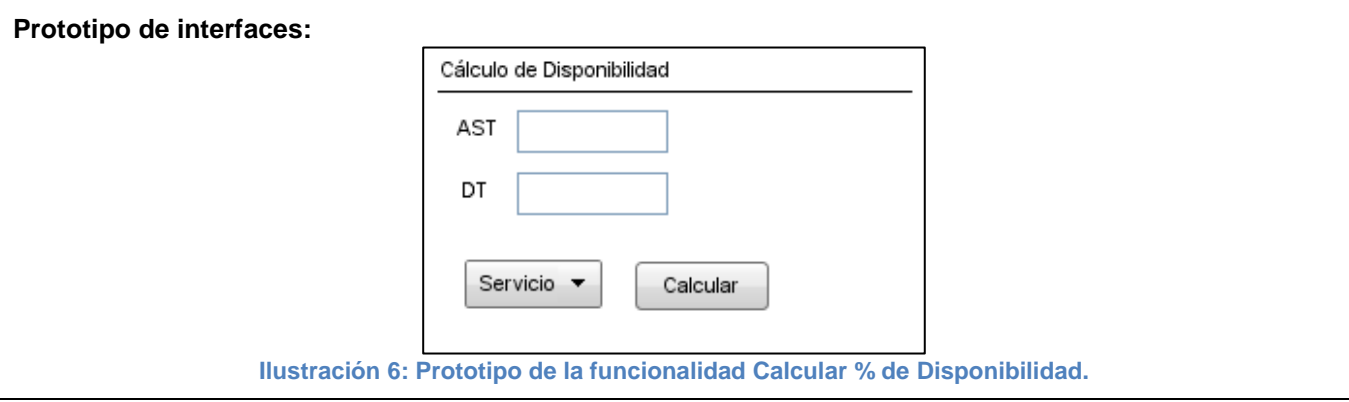

#### **Tabla 8: Tarea de Ingeniería 22.1 correspondiente a la HU\_22**

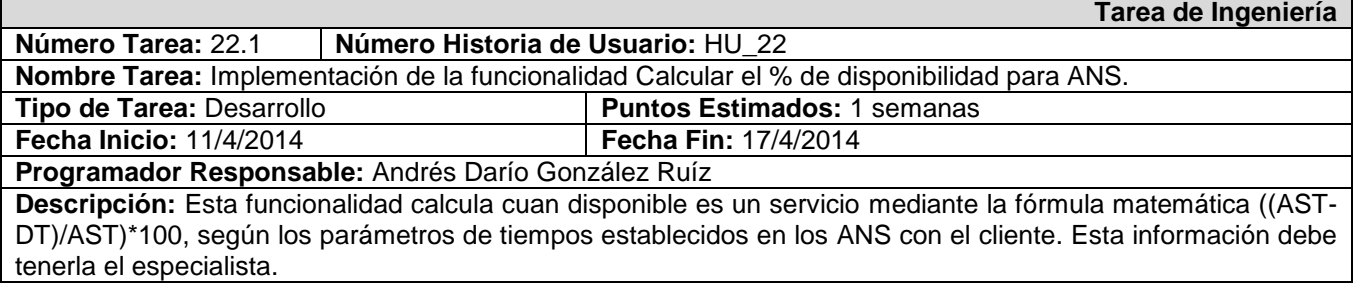

#### 2.5.Plan de Iteraciones.

En la metodología XP, la creación del sistema se divide en etapas llamadas iteraciones, para facilitar su realización. Para cada iteración se define un módulo o conjunto de historias que se van a implementar en correspondencia con su importancia y necesidad. Al final de cada iteración se obtiene como resultado la entrega del módulo correspondiente, el cual debe haber superado las pruebas de aceptación que establece el cliente para verificar el cumplimiento de los requisitos.

#### **Tabla 9: Plan de iteraciones**

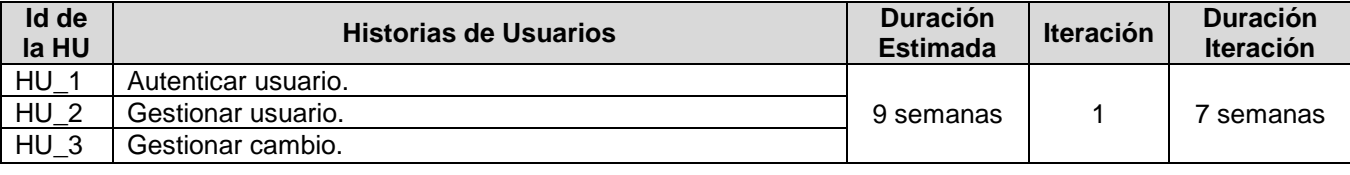

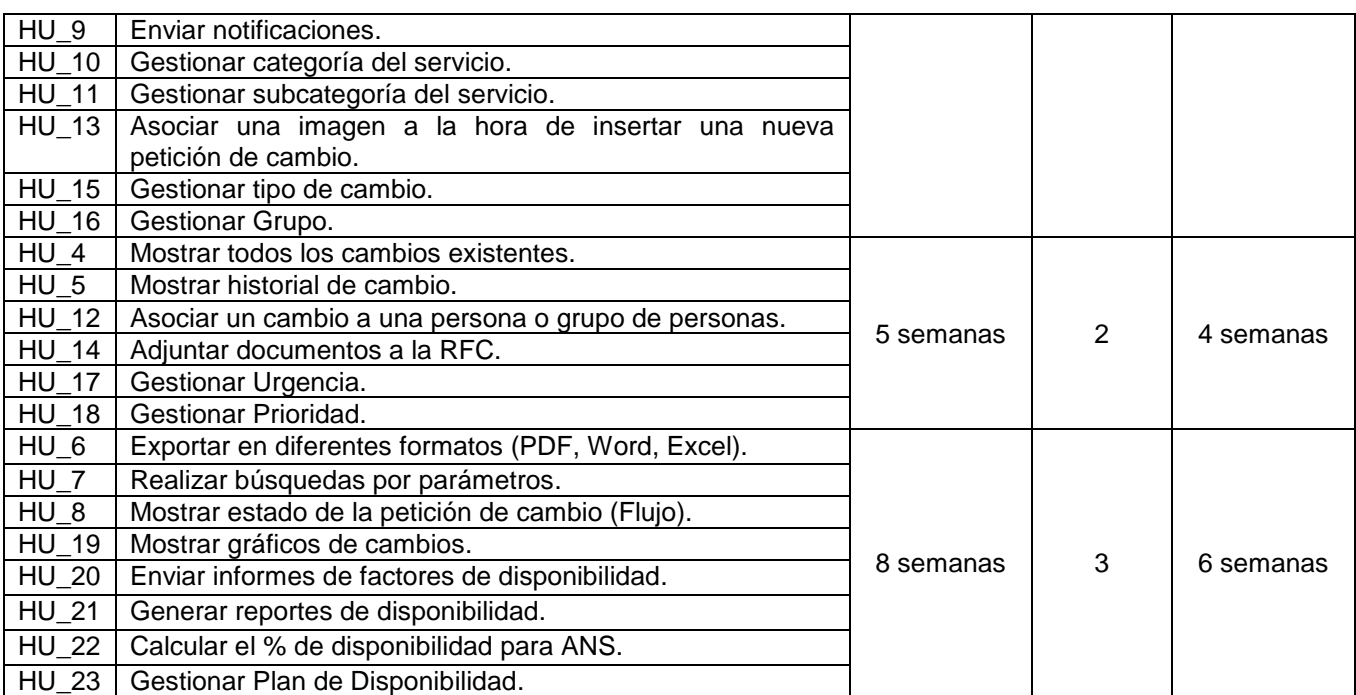

#### 2.6.Plan de entrega de versiones.

Es un artefacto generado como parte de la planificación que permite realizar una organización del tiempo de las entregas, marcando el final de cada una de las iteraciones permitiéndoles así a los programadores una guía para el desarrollo en tiempo de la solución.

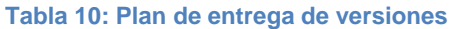

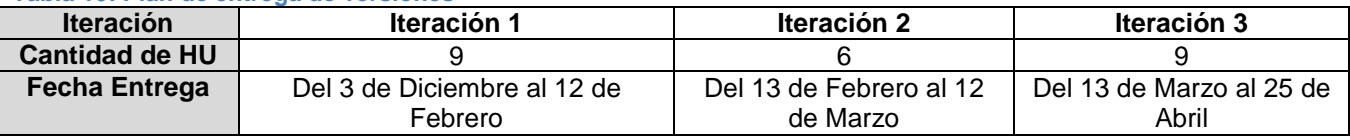

#### 2.7.Tarjetas CRC del Sistema.

XP apoya el uso de las tarjetas CRC como un mecanismo efectivo para pensar en el *software* en un contexto orientado a objetos (Pressman, 2005), sus siglas significan las relaciones que existen entre Clases, Responsabilidades y Colaboraciones, permitiendo al equipo de desarrollo entender la posición de cada objeto dentro del espectro del *software*, con quien interactúan y a cuales clases afectan directa o indirectamente. Esto permite que exista un esclarecimiento continuo de la realización de cada clase a medida que esta se implementa ayudando al programador a centrarse en su trabajo.

En un sistema, CRC se usa principalmente como herramienta didáctica y como metodología para estudiar la conducta de los diseñadores orientados a objetos. Son también un recordatorio y ayudan a los programadores experimentados, principiantes a comunicarse entre sí acerca de la modelación del entorno con objetos (Rivera, 2012).

A continuación se muestran algunas de las Tarjetas CRC de las entidades más relevantes.

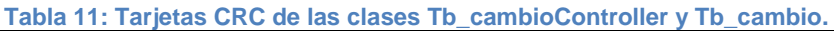

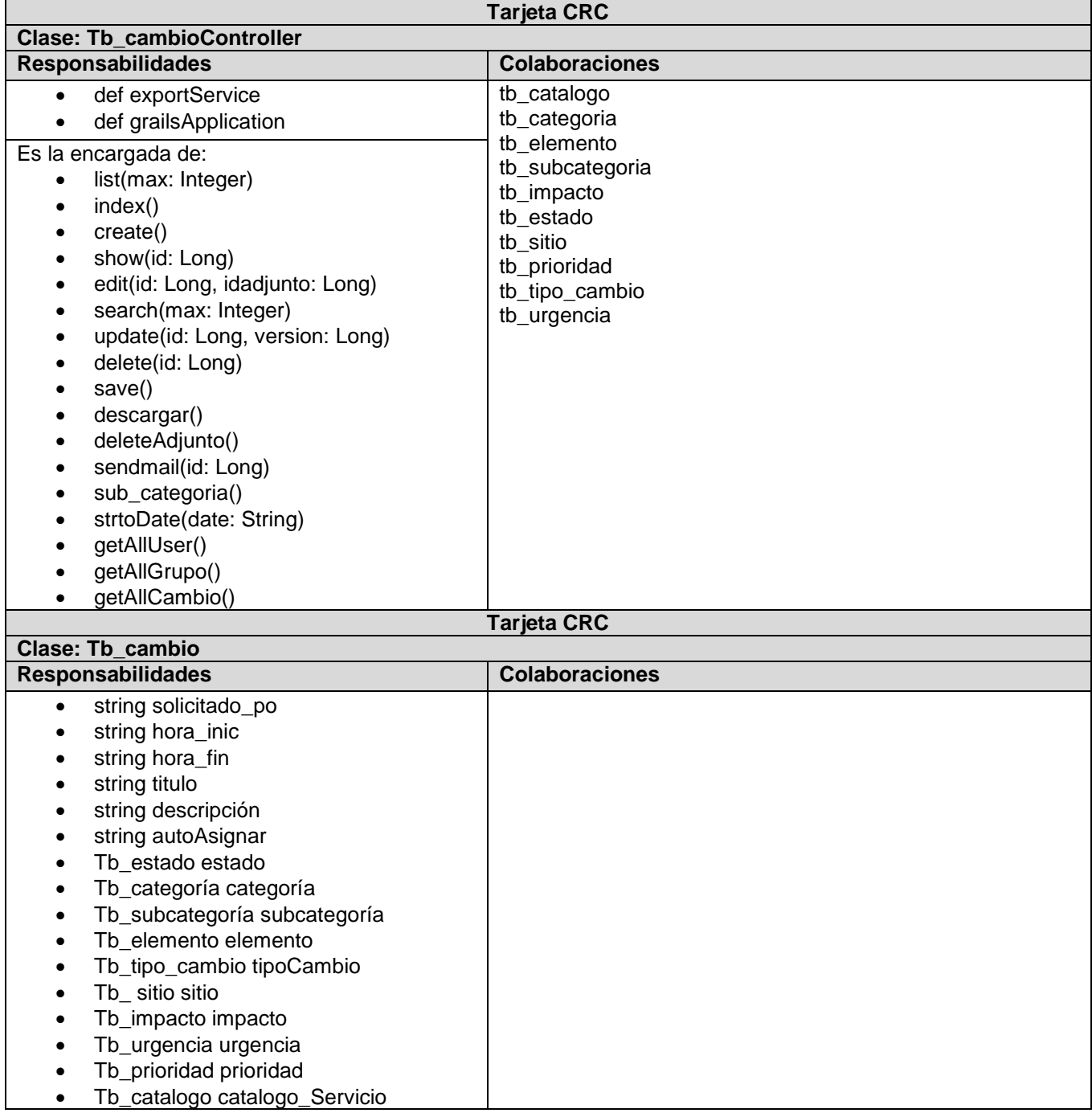

#### **Tabla 12: Tarjetas CRC de las clases Tb\_disponibilidadController y Tb\_disponibilidad.**

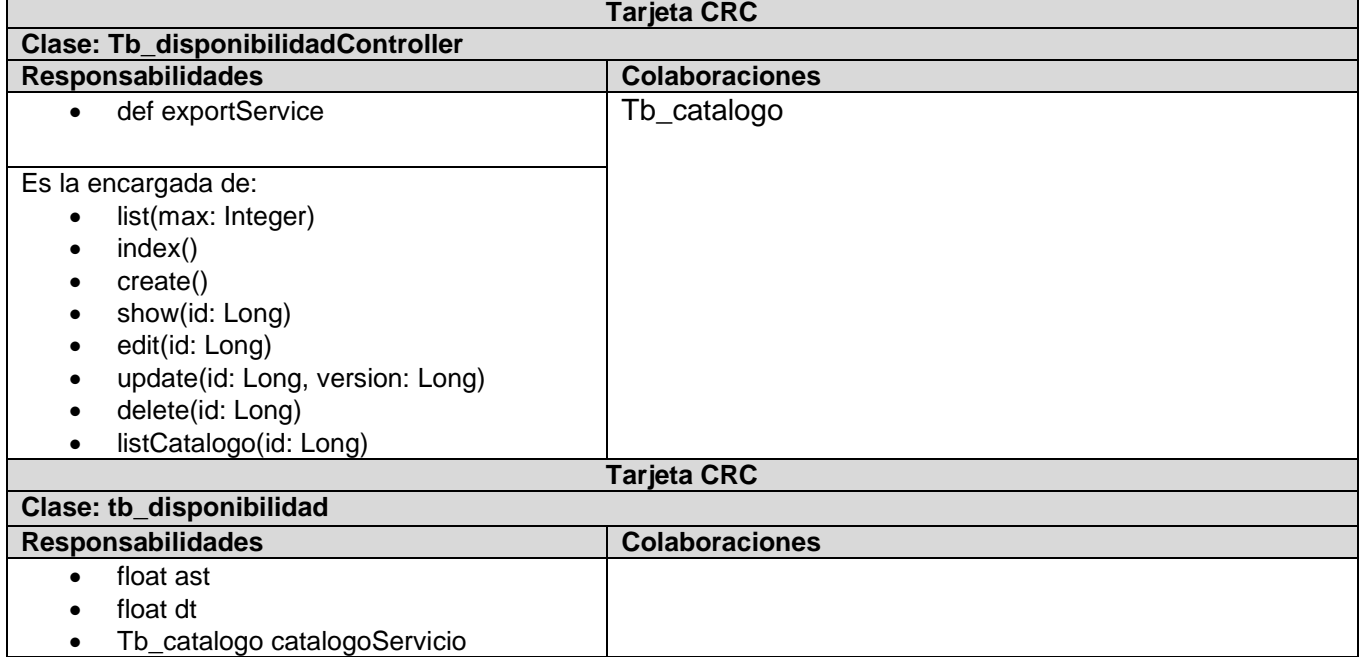

## 2.8.Patrones de diseño

#### **Un patrón de diseño es:**

- Una solución estándar para un problema común de programación.
- Una técnica para flexibilizar el código haciéndolo satisfacer ciertos criterios.
- Un proyecto o estructura de implementación que logra una finalidad determinada.
- Un lenguaje de programación de alto nivel.
- Una manera más práctica de describir ciertos aspectos de la organización de un programa.
- Conexiones entre componentes de programas.
- La forma de un diagrama de objeto o de un modelo de objeto.

## *Patrones GRASP*

Los Patrones Generales de Software para Asignar Responsabilidades (GRASP por sus siglas en inglés *General Responsibility Assignment Software Patterns*) describen los principios fundamentales de la asignación de responsabilidades a objetos, expresados en formas de patrones. El nombre se eligió para indicar la importancia de captar estos principios, si se quiere diseñar eficazmente el *software* orientado a objetos (Larman, 1999)

En el diseño del sistema se hará uso del Experto, Creador, Controlador, Alta Cohesión y Bajo Acoplamiento. A continuación se dará una explicación breve de cada uno ejemplificándolo con su uso en la implementación y diseño del sistema.

#### *Experto:*

Es el principio básico de asignación de responsabilidades en diseño orientado a objetos. Se encarga de asignar una responsabilidad al experto en información, o sea, aquella clase que cuenta con la información necesaria para cumplir la responsabilidad. En la aplicación se pone de manifiesto a través de la siguiente imagen, que muestra como la clase Tb\_cambioController delega la responsabilidad de exportar a la clase ExportService, ya que esta reúne la información necesaria para realizar dicha funcionalidad, lo que la hace ser, la clase experta en la información:

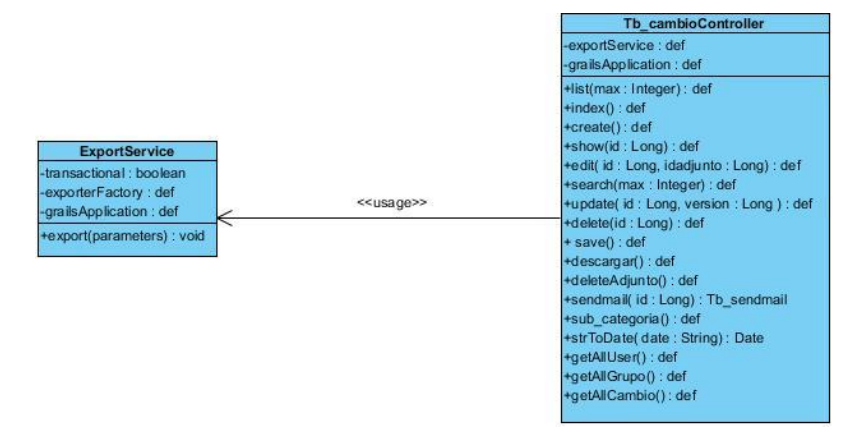

**Ilustración 7: Ejemplo del patrón experto en el sistema.**

#### *Creador:*

Guía la asignación de responsabilidades relacionadas con la creación de objetos. En el sistema se evidencia mediante la clase Tb\_cambioController, ya que tiene la responsabilidad de crear una instancia de la clase Tb\_cambio, o sea que Tb\_cambioController es un creador de los objetos de Tb\_cambio, como se muestra a través de la siguiente imagen:

> Tb cambioController exportService : def -grailsApplication: def +list(max : Integer) : def +index() : def +create(): def +show(id:Long): def +edit( id : Long, idadjunto : Long) : def +search(max: Integer) : def +update( id: Long, version: Long): def +delete(id: Long): def + save() : def +descargar(): def +deleteAdjunto() : def +sendmail(id:Long): Tb\_sendmail +sub\_categoria() : def +strToDate(date: String): Date +getAllUser(): def +getAllGrupo() : def +getAllCambio(): def

**Ilustración 8: Ejemplo del patrón creador en el sistema.**

#### *Controlador:*

El patrón Controlador se evidencia en el sistema mediante las clases controladoras, que son generadas a su vez por el patrón arquitectonico usado, más específicamente se pone de manifiesto como se muestra a través de la siguiente imagen con la clase Tb\_cambioController, que es la intermediaria entre la vista Cambio y el algoritmo que la implementa, ya que recive los datos del usuario y los envía a las distintas clases según el método llamado. Este patrón sugiere que la lógica de negocios debe estar separada de la capa de presentación, esto para aumentar la reutilización de código y a la vez tener un mayor control.

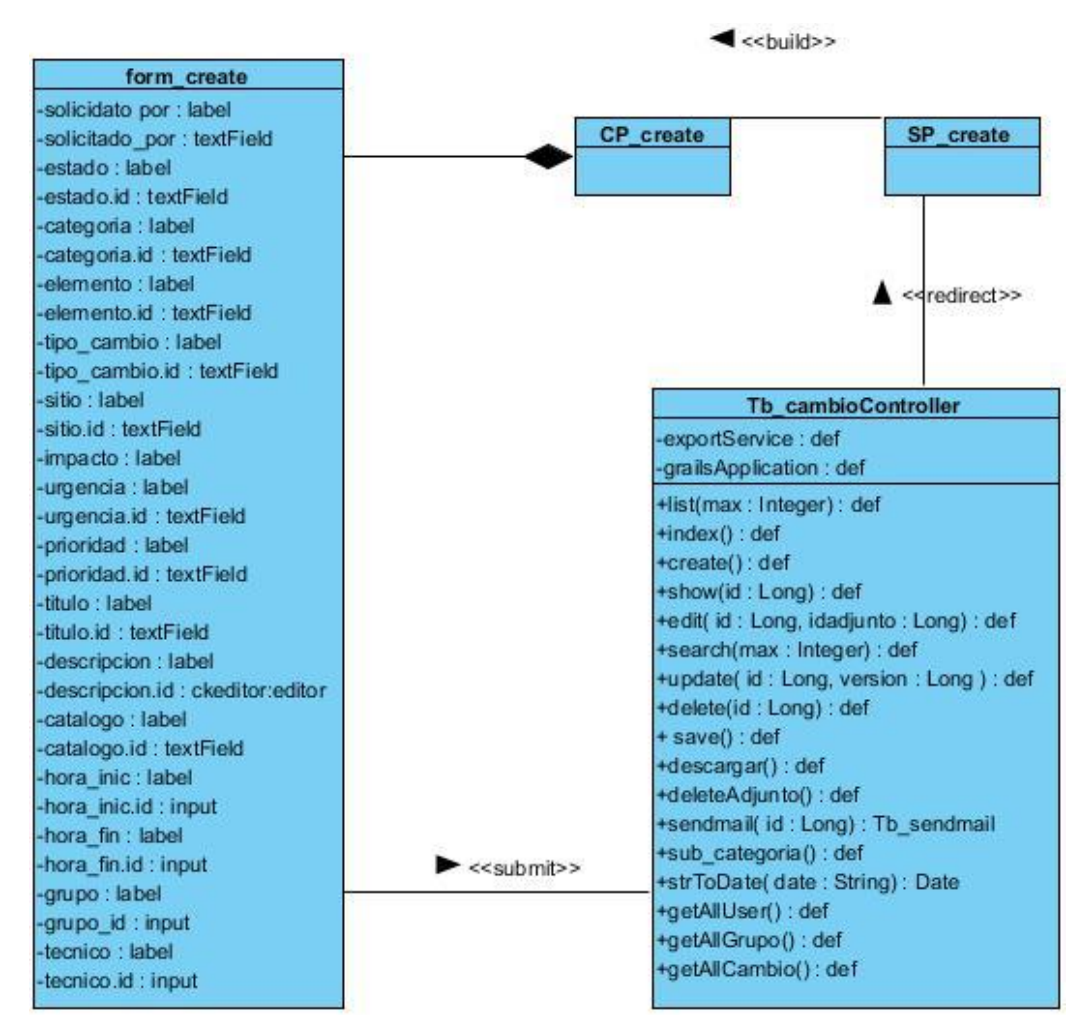

**Ilustración 9: Ejemplo del patrón controlador desde el sistema.**

#### *Alta Cohesión:*

La información que almacena una clase debe de ser coherente y está en la mayor medida de lo posible relacionada con la clase. La cohesión es una medida de cuán relacionadas y enfocadas están las responsabilidades de una clase. Una clase con alta cohesión, compartirá la responsabilidad

de una operación, con otras clases. Se evidencia en la clase Tb\_cambio, puesto que está relacionada con una serie de clases de la cuales requiere para crear una instancia de ella como por ejemplo, la clase Tb\_categoria.

#### *Bajo Acoplamiento:*

Es la idea de tener las clases lo menos ligadas entre sí. De tal forma que en caso de producirse una modificación en alguna de ellas, se tenga la mínima repercusión posible en el resto de las clases, potenciando la reutilización, y disminuyendo la dependencia entre las clases. Los beneficios de este patrón es que no se afectan por cambios de otros componentes, son fáciles de entender por separado y fáciles de reutilizar.

#### 2.9.Patrón de arquitectura.

#### *Patrón de arquitectura MVC:*

El patrón arquitectónico transita por un ciclo de vida representado por 3 capas (que se describirán en el epígrafe) y el Cliente, dígase también usuario. El ciclo de vida comienza cuando el Cliente hace una solicitud al Controlador con información acerca de lo que desea realizar. El Controlador delega las tareas al Modelo y este se encarga de efectuar las operaciones sobre la información que maneja para cumplir con la solicitud del Controlador, redirigiéndose este último a la Vista, la cual se encarga de transformar los datos en información visualmente entendible para el usuario. La representación gráfica es transmitida de regreso al Controlador y este le trasmite al usuario. Este ciclo puede comenzar nuevamente si el usuario así lo desea.

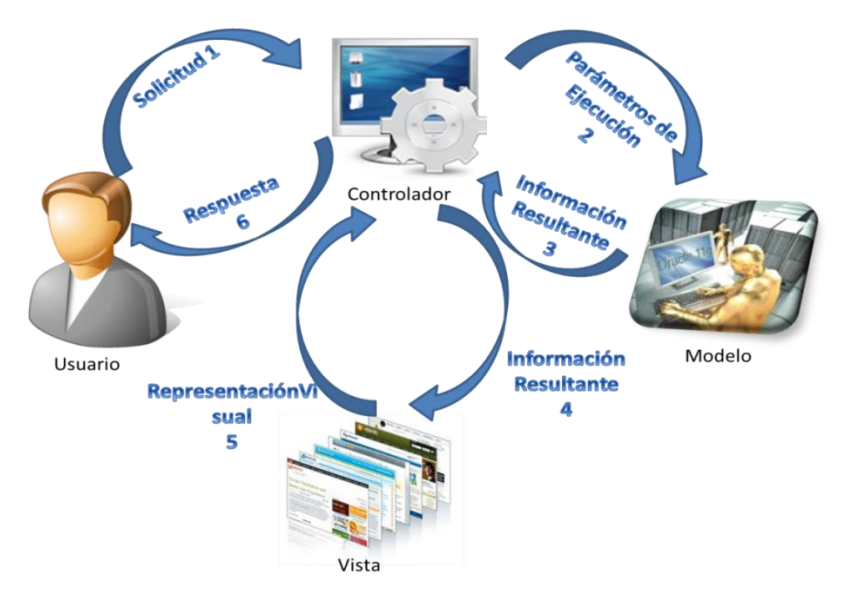

**Ilustración 10: Ciclo de vida del patrón MVC.**

*Modelo:* Es la representación de la información que maneja la aplicación, los datos puros, que puestos en contextos del sistema, proveen de información al usuario o a la aplicación en sí. A continuación se muestra la estructura de la clase Tb\_cambio como ejemplo del modelo existente en el sistema.

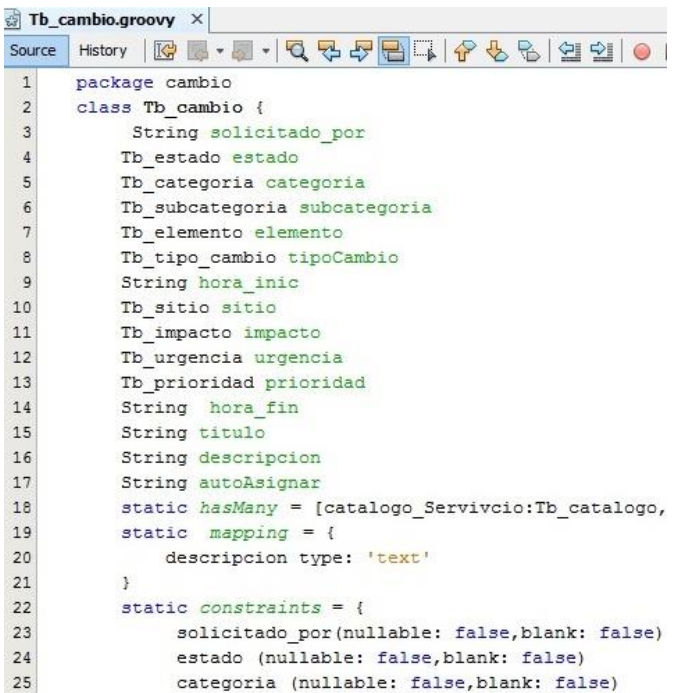

```
Ilustración 11: Ejemplo del componente modelo en el sistema.
```
*Vista:* Es la representación del modelo en forma gráfica, disponible para la interacción del usuario. En el caso de una aplicación Web, la vista es una página con contenido dinámico sobre el cuál el usuario puede realizar operaciones. Se muestra a continuación el paquete que conforma la vista correspondiente a la clase Tb\_cambio en el sistema.

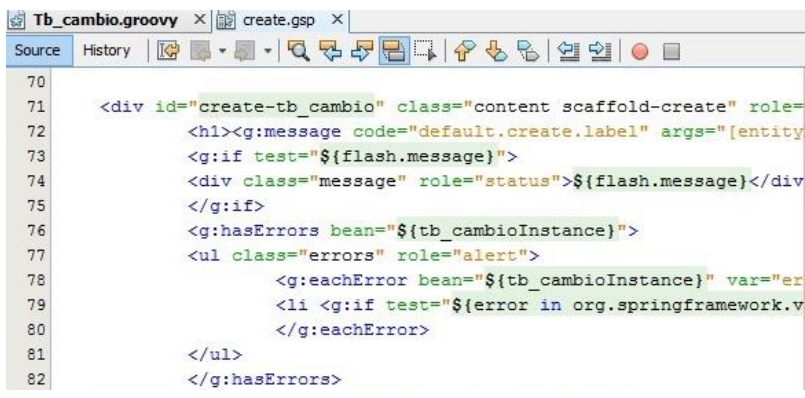

**Ilustración 12: Ejemplo del componente vista en el sistema.**

En la imagen siguiente se muestra el resultado de la vista correspondiente a la clase Tb\_cambio desde la web.

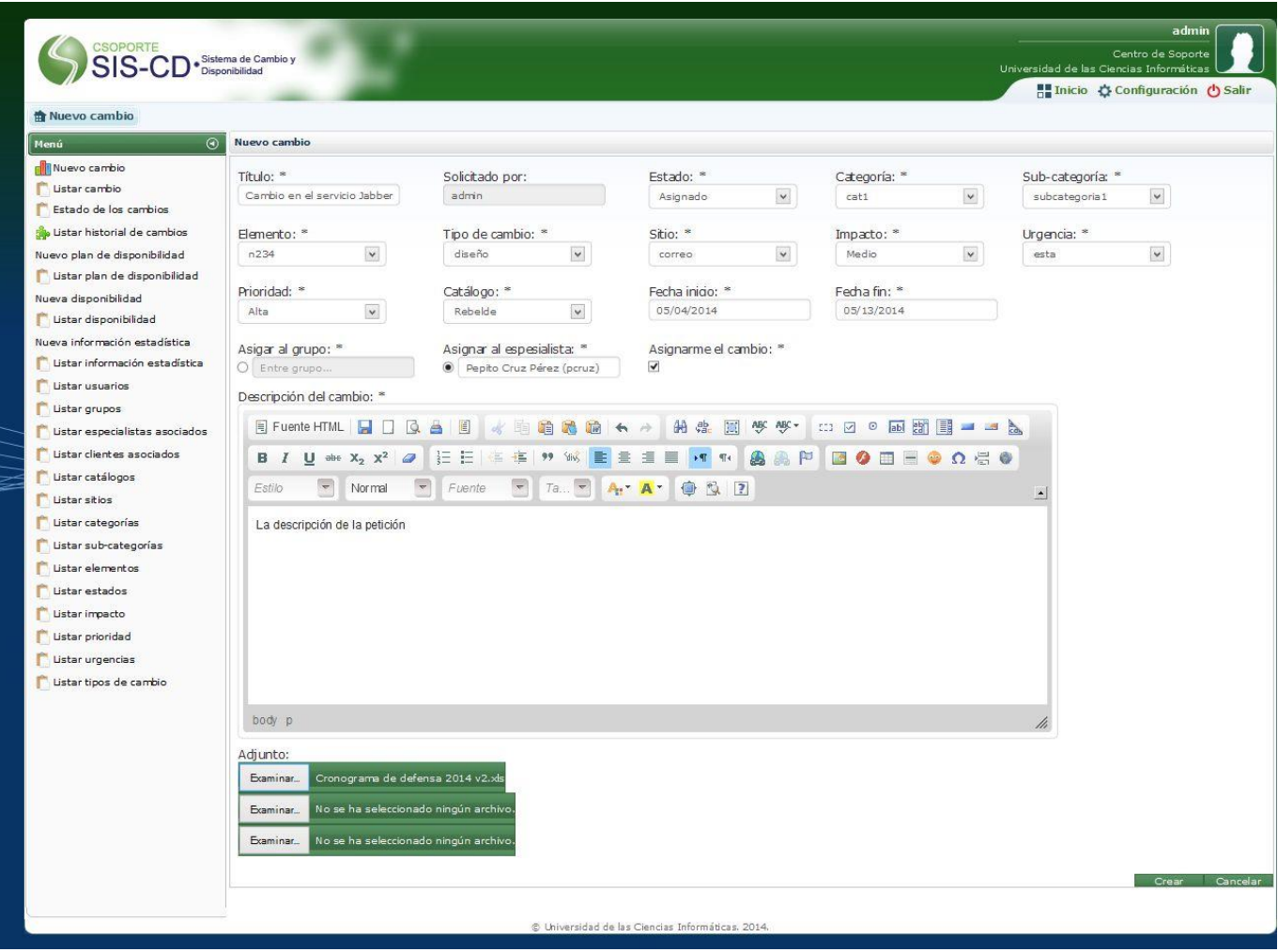

**Ilustración 13: Ejemplo de vista Crear Cambio desde la web.**

*Controlador:* Es la capa encargada de manejar y responder las solicitudes del usuario, procesando la información necesaria modificando el Modelo en caso de ser necesario. A continuación se muestra la estructura de la clase Tb\_cambioController en el sistema.

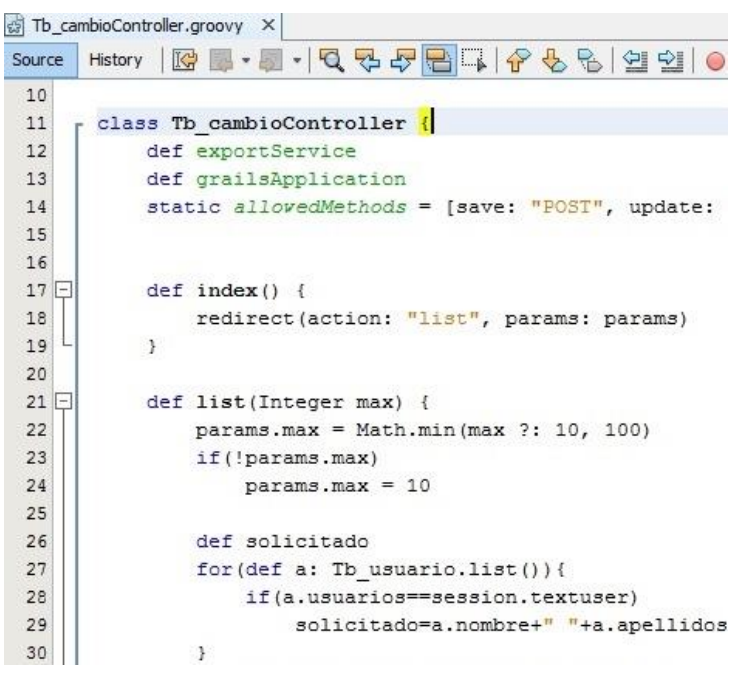

**Ilustración 14: Ejemplo del componente controlador en el sistema.**

#### 2.10. Modelo Conceptual.

Mediante el Modelo Conceptual se proporciona una vista estructural del sistema actual. Se describen las principales entidades implicadas en el proceso de Gestión de Cambio y Gestión de Disponibilidad de los servicios de TI actualmente en el centro de soporte.

El Centro de Soporte consta de especialistas que brindan servicios a los diferentes productos desarrollados en los centros investigativos de la universidad, cada uno de estos productos o servicios tienen asociado a ellos clientes, los cuales redactan las peticiones de cambio respecto a los servicios a los cuales corresponden, en formato duro. Estas peticiones requieren de un proceso de aprobación por parte del administrador y son los especialistas los encargados de dar solución a estas. En muchas ocasiones el tiempo de respuesta de los especialistas para con la solución de las peticiones no es el establecido en los ANS con el cliente. Además de la responsabilidad con las peticiones, los especialistas son los encargados de redactar los reportes de disponibilidad de los servicios, y también calcular que tan disponible es un servicio según los ANS. Actualmente es muy engorroso todo este proceso de llevar a cabo una correcta Gestión de Cambio y de Disponibilidad de los

servicios en el centro, debido a que el sistema con el que consta, no satisface estas necesidades específicas. Muchas veces los clientes no están de acuerdo con los tiempos de respuesta de los servicios prestados, lo que trae consigo una insatisfacción de los mismos.

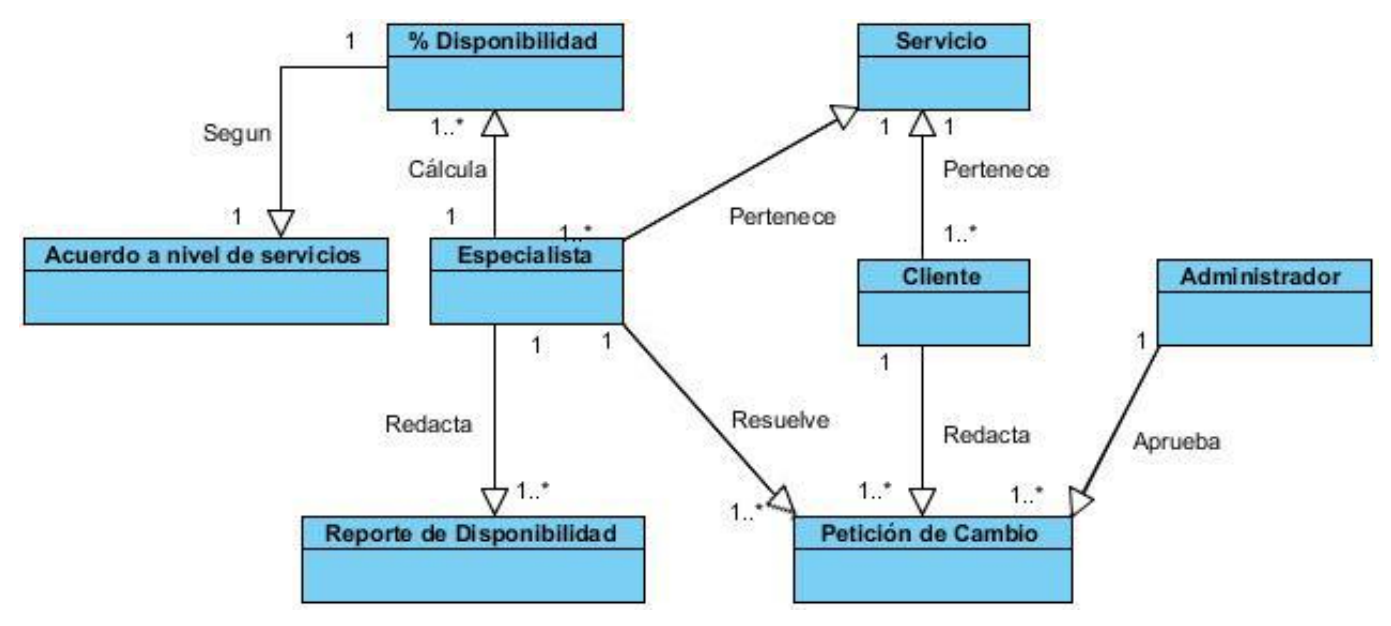

**Ilustración 15: Mapa Conceptual.**

## 2.11. Diseño de la Base de Datos.

A continuación se presenta el modelo de BD, que de una manera lógica y estructurada muestra cómo se almacenan, organizan y manipulan los datos del sistema. La BD cuenta con 20 entidades persistentes, siendo la entidad Tb\_cambio la de mayor importancia, teniendo en cuenta que prácticamente la mayoría de las restantes tienen una relación directa a ella. Estas relaciones vienen dadas a que se necesita tener dominio de lo que sucede con cada RFC (instancia de Tb\_cambio) para la toma de decisiones de los especialistas. Una RFC corresponde a un servicio determinado y puede traer consigo un impacto ya sea alto, medio o bajo. El usuario podrá acceder a la información correspondiente a Tb\_cambio a través de su cuenta de acceso al sistema, en la cual tendrá permisos restringidos de acuerdo al rol que desempeñe en el mismo (Cliente, Especialista o Administrador). Al ocurrir una determinada situación se emitirá una notificación a los roles implicados, un mismo rol puede recibir varias notificaciones, ya que puede verse involucrado en más de una situación excepcional.

# **Capítulo 2 2014**

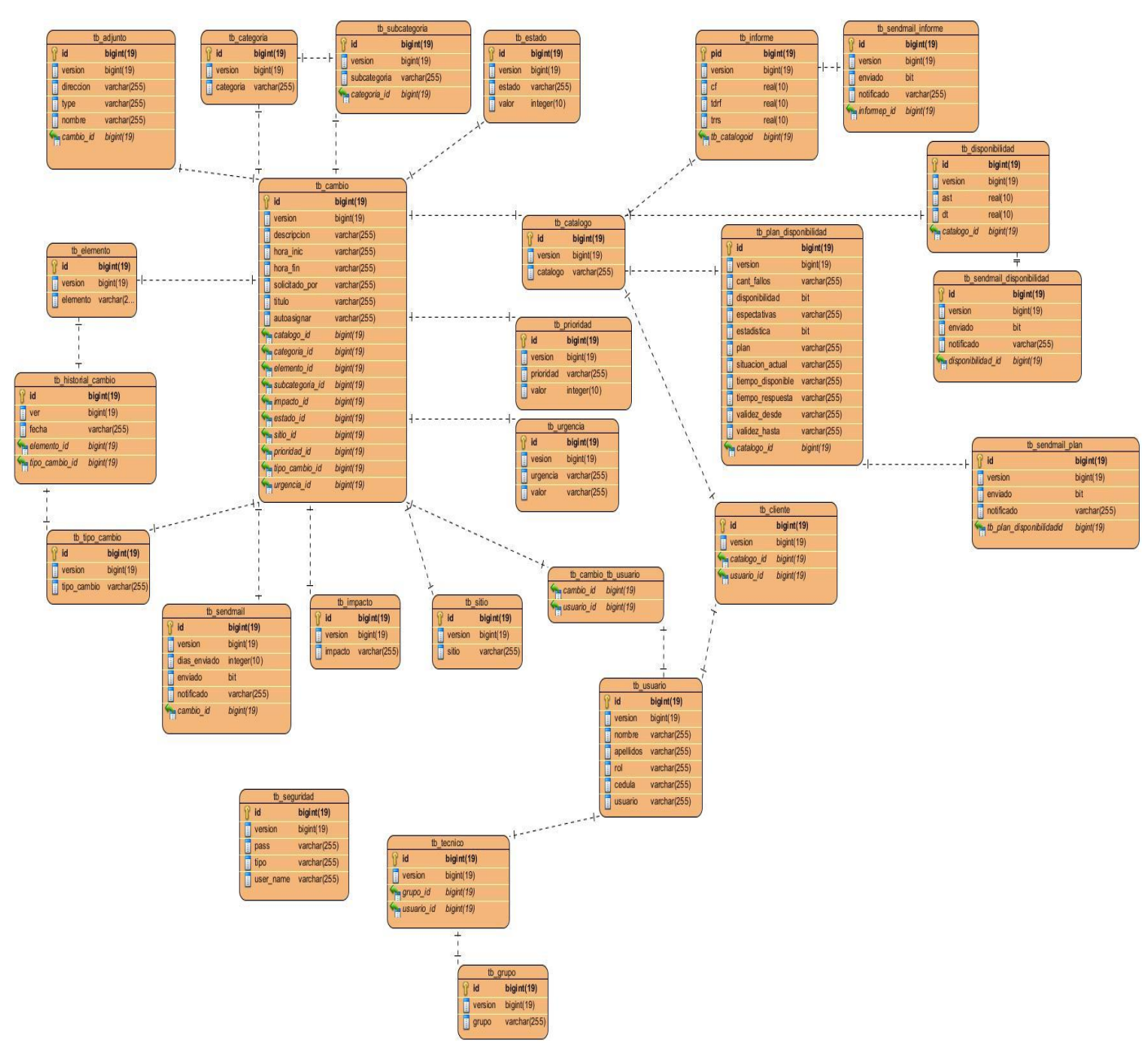

**Ilustración 16: Modelo de Datos.**

## 2.12. Implementación del Sistema.

Después de realizado el levantamiento de requisitos, la redacción de las HU, la descripción de las tareas de ingeniería, planificado el plan de iteraciones con su plan de entrega de versiones y el diseño, se procede a desarrollar la solución del sistema mediante el uso adecuado de los estándares de implementación y la filosofía de la programación en parejas, ya que la metodología XP enfatiza la comunicación de los programadores a través del código.

## *2.12.1. Estándares de codificación.*

Las convenciones o estándares de codificación son reglas para escribir el código fuente de manera clara y legible, para facilitar la comprensión y apariencia del mismo. La metodología a usar destaca la comunicación de los programadores a través del código, por lo que es muy importante que se siga al menos, uno de los estándares de programación existentes. A continuación se muestra y ejemplifica uno de los estándares usados en la codificación.

#### *Notación CamelCasing:*

Es un estilo de escritura que se aplica a frases o palabras compuestas. El término case se traduce como "caja tipográfica", que a su vez implica si una letra es mayúscula o minúscula.

Existen dos tipos de CamelCase:

• UpperCamelCase:

Cuando la primera letra de cada una de las palabras es mayúscula.

Ejemplo: EjemploDeUpperCamelCase.

lowerCamelCase:

Igual que la anterior con la excepción de que la primera letra es minúscula. Ejemplo: ejemploDeLowerCamelCase.

En el sistema se utiliza como estándar de codificación el lowerCamelCase para nombrar los atributos y métodos de cada una de las clases existentes, a continuación se muestra el ejemplo de la estructura de la clase Tb\_historial\_cambioController.

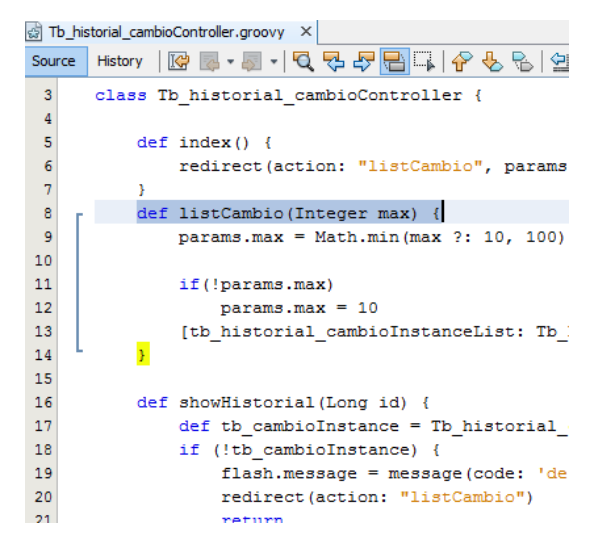

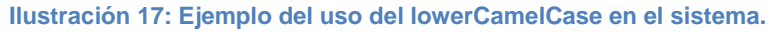

*2.12.2. Programación en parejas.*

La programación en pareja es un concepto clave durante la actividad de codificación, XP recomienda que dos personas trabajen juntas en una misma estación de trabajo para crear el código de una HU. Esto proporciona un mecanismo para la resolución de problemas en tiempo real y el aseguramiento de la calidad (Pressman, 2005).

## 2.13. Conclusiones Parciales.

- La metodología usada permitió realizar un conjunto de artefactos, lo que posibilitó trazar metas al equipo de desarrollo, garantizando una mejor organización en la realización del sistema.
- La descripción de las historias de usuario simplificó el trabajo de los implementadores.
- La descripción de los patrones de diseño y estándares de codificación permitió una legibilidad del código fuente y una mayor comprensión por parte del usuario.
- La técnica programación en parejas facilitó la implementación del código garantizando una mejor gestión del tiempo.

# CAPÍTULO 3. **VALIDACIÓN DE LA SOLUCIÓN DEL MÓDULO DE GESTIÓN DE CAMBIOS Y DE DISPONIBILIDAD DE LOS SERVICIOS.**

En el presente capítulo se procede a diseñar las pruebas correspondientes a la metodología XP, las cuales se dividen en dos partes, unitarias y de aceptación. Para garantizar el correcto funcionamiento del sistema, se harán además las pruebas de rendimiento y las de seguridad. Se describe de forma detallada todo el proceso de dichas pruebas con sus respectivos resultados, que explica y muestra al usuario si el sistema esta implementado correctamente y si cuenta con las funcionalidades descritas en el capítulo anterior.

## 3.1.Pruebas.

Una de las prácticas principales de XP es las pruebas, ya que se verifica el funcionamiento del sistema. Son un conjunto de actividades que se pueden planificar por adelantado y llevar a cabo sistemáticamente. Por esta razón se debe definir en el proceso de ingeniería del *software* (Pressman, 2005). Las pruebas realizadas al sistema fueron las unitarias, las de aceptación, las funcionales, las de rendimiento y de seguridad, además de proponer las pruebas de integración para cuando el módulo sea integrado a los demás módulos que conforman la plataforma de Gestión de Servicios del Centro de Soporte.

## *3.1.1. Pruebas unitarias.*

Uno de los tipos de pruebas que establece XP son las pruebas unitarias, según la metodología son utilizadas para verificar el funcionamiento del sistema facilitándose además con la técnica de programación en parejas.

## Según (Pressman, 2005).

*"Las pruebas unitarias son otra forma de comunicación, ya que describen el diseño de las clases y los métodos al mostrar ejemplos concretos de cómo utilizar su funcionalidad. Los programadores se comunican constantemente gracias a la programación en parejas".*

Una prueba unitaria es la verificación de un módulo (unidad de código) determinado dentro de un sistema. Son llevadas a cabo por los programadores de cada módulo. Poseen gran beneficio ya que mediante ellas, se puede asegurar que un determinado módulo cumpla con un comportamiento esperado.

**Camino Básico:** El método del camino básico es una técnica de prueba de caja blanca propuesta principalmente por Tom McCabe. Permite al diseñador de casos de prueba obtener una medida de la complejidad lógica de un diseño procedural, y utilizar esta medida como guía para la definición de un conjunto básico de caminos de ejecución, diseñando casos de prueba que garanticen que cada camino se

ejecuta al menos una vez (Molina Marco, y otros, 1997). Para realizar estas pruebas se utiliza la complejidad ciclomática de McCabe, que consiste en la ejecución de un conjunto de caminos independientes proporcionando una medición cuantitativa de la complejidad lógica de un programa, así como determinar el número de casos de prueba que se deben realizar para asegurar que se ejecuta cada sentencia al menos una vez. La complejidad ciclomática V (G), de un grafo de flujo G consta de tres formas para calcularse y se define como:

 $V$  (G) = R donde R:  $n^{\circ}$  de regiones del grafo

V  $(G) = A - N + 2$  donde A:  $n^{\circ}$  de arcos del grafo, N:  $n^{\circ}$  de nodos

V (G) = P +1 donde P:  $n^{\circ}$  de nodos predicado<sup>14</sup>

Las pruebas unitarias del sistema fueron realizadas a funcionalidades correspondientes a las clases de las tarjetas CRC. A continuación se detallan, en este caso usando el método del camino básico, los posibles caminos a tomar al ocurrir la acción del método en cuestión.

#### **Método edit()**

 $\overline{a}$ 

```
def edit (Long id, Long idadjunto) {
   String solicitado=tb cambioService.SolicitadoPor(session.textuser)
   def tb cambio Instance = Tb cambio.get(id)
   if(tb cambioInstance.solicitado por !=solicitado)
       solicitado=tb cambioInstance.solicitado por
   List<tb adjuntoExport> adj=tb cambioService.AdjuntosListados(id,idadjunt
    if (!tb cambioInstance) {
       flash.message = message(code: 'default.not.found.message', args: [me
       redirect (action: "list")
       return
    ¥
   session['navegation']='Editar cambio: '+Tb cambio.get(id).titulo ;
       boolean tb grupoInstance=false
        [tb cambioInstance: tb cambioInstance, tb adjuntoInstance: adj, solici
Þ
```
**Ilustración 18: Método edit () de la clase Tb\_cambioController.**

<sup>&</sup>lt;sup>14</sup> Nodo que contiene una condición y está caracterizado porque dos o más aristas salen de él.

Usando el código como base, se dibuja el correspondiente grafo de flujo como se muestra en la siguiente ilustración:

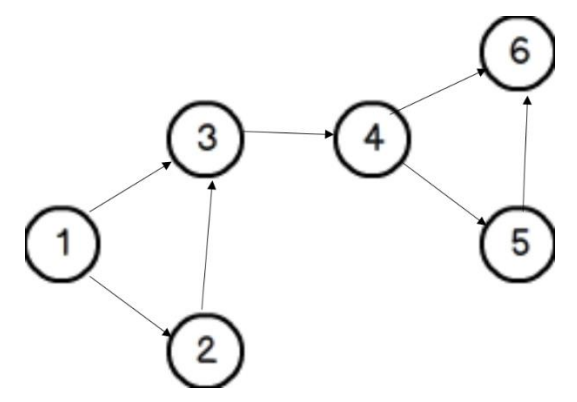

**Ilustración 19: Grafo de flujo asociado a la Ilustración 18.**

Se determina la complejidad ciclomática del grafo de flujo resultante V (G), la cual coincide con el número de regiones  $V$  (G) = 3:

$$
V(G) = A - N + 2 = 7 - 6 + 2 = 3
$$

$$
V(G) = P + 1 = 1 + 1 = 3
$$

Luego de determinada la complejidad ciclomática se tiene que el número máximo de caminos a tener en cuenta para realizar las pruebas es 3.

Camino 1: 1,2,3,4,5,6 Camino 2: 1,2,3,4,6 Camino 3: 1,3,4,5,6

## **Método save()**

Usando el código como base, se dibuja el correspondiente grafo de flujo como se muestra en la siguiente ilustración:

```
def save() {
   def tb_disponibilidadInstance = new Tb_disponibilidad(params)
   def catalogo=listCatalogo(null)
   if (tb_disponibilidadInstance.ast<=0||tb_disponibilidadInstance.dt<0) {
        flash.message = message(code: 'default.notcreate.message', default:
        render(view: "create", model: [tb_disponibilidadInstance: tb_disponi
        return
    Y
   if(tb disponibilidadInstance.ast<tb disponibilidadInstance.dt){
        flash.message = message(code: 'default.notcreate.message', default:
        render(view: "create", model: [tb_disponibilidadInstance: tb_disponi
        return
    <sup>1</sup>
   if (!tb_disponibilidadInstance.save(flush: true)) {
        render(view: "create", model: [tb disponibilidadInstance: tb disponi
        return
   \mathcal{P}flash.message = message(code: 'default.created.message', args: [message(
   redirect(action: "show", id: tb_disponibilidadInstance.id)
٦
```
**Ilustración 20: Método save() de la clase Tb\_disponibilidadController.**

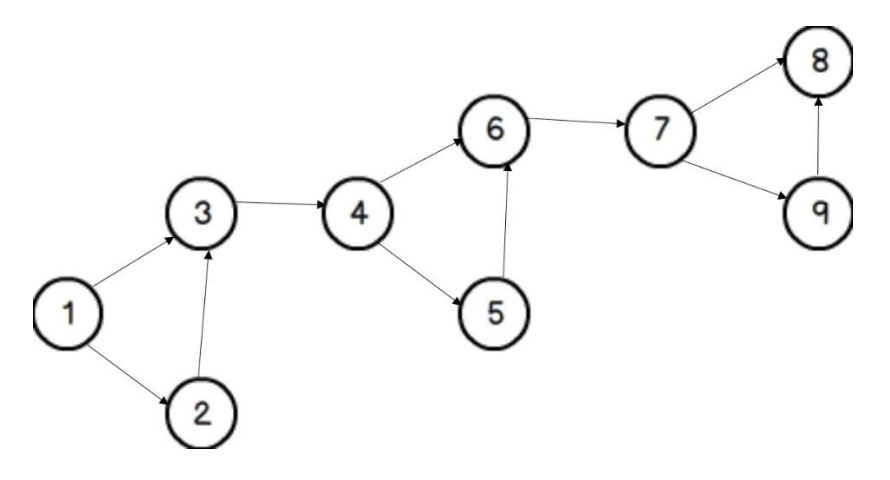

**Ilustración 21: Grafo de flujo asociado a la Ilustración 20.**

Se determina la complejidad ciclomática del grafo de flujo resultante V (G) que corresponde al número de regiones  $R = 4$ :

 $V(G) = A - N + 2 = 11 - 9 + 2 = 4$  $V(G) = P + 1 = 3 + 1 = 4$ 

Luego de determinada la complejidad ciclomática se tiene que el número máximo de caminos a tener en cuenta para realizar las pruebas es 4.

Camino 1: 1,2,3,4,5,6,7,9,8 Camino 2: 1,2,3,4,6,7,8 Camino 3: 1,3,4,5,6,7,8 Camino 4: 1,2,3,4,6,7,9,8

## *3.1.2. Pruebas de Integración.*

Aun cuando los módulos de un programa funcionen bien por separado es necesario probarlos conjuntamente, pues pueden tener efectos adversos cuando se combinan; por lo cual es imprescindible la aplicación de pruebas de integración que propician que no ocurran errores de este tipo.

Pruebas de integración es "una técnica sistemática para construir la arquitectura del *software* mientras, al mismo tiempo, se aplican las pruebas para descubrir errores asociados a la interfaz" (Pressman, 2005). Tienen dos objetivos principales como son: descubrir los errores asociados con las interfaces de los módulos y ensamblar sistemáticamente todos los módulos individuales, para formar varios subsistemas y al final un sistema completo.

Para la aplicación de las pruebas mencionadas anteriormente se utilizan principalmente técnicas que verifican el correcto manejo de las entradas y salidas del *software*, es decir, las pruebas funcionales. Existen dos tipos de pruebas de integración (Rodríguez Suarez, 2012):

- Incremental
- No incremental

Dentro de las pruebas de integración incremental existen dos enfoques principales como son:

- $\bullet$  Integración descendente (componentes funcionales).
- $\bullet$  Integración ascendente (componentes de infraestructura).

Para la realización de pruebas de integración de la plataforma para la Gestión de Servicios del Centro de Soporte se propone la utilización del tipo incremental enfocándose en la ascendente, la misma permite probar el programa en pequeñas porciones y es más factible para detectar los fallos existentes. La diferencia entre la pruebas de integración descendente y ascendente radica, en que esta última define que el programa como entidad no existe hasta que se halla añadido el último módulo.

## *3.1.3. Pruebas de Aceptación.*

Las pruebas de aceptación son validaciones que se le realiza al sistema para ver si cumple con el funcionamiento esperado. Estas pruebas son definidas por el usuario del sistema y preparadas por el equipo de trabajo. Tienen una importancia crítica para el éxito de una iteración. Son pruebas de caja negra que se realizan partiendo de las HU (Pressman, 2005), estas pueden tener varias pruebas hasta que quede asegurada la aceptación del sistema. Los clientes son los responsables de que los resultados de estas pruebas sean correctos.

Como resultado de las pruebas de aceptación se obtendrán artefactos descritos en tablas, estas contarán con los siguientes campos:

**Código:** identificador de la prueba realizada sugerente a la HU a la que hace referencia.

**HU:** número de la HU a la que hace referencia la prueba a realizar.

**Nombre:** nombre de la prueba a realizar.

**Descripción:** se describe la funcionalidad que se desea probar.

**Condiciones de Ejecución:** mostrará las condiciones que deben cumplirse para poder llevar a cabo el caso de prueba, estas condiciones deben ser satisfechas antes de la ejecución del caso de prueba para que se puedan obtener los resultados esperados.

**Entradas/Pasos de Ejecución:** descripción de cada uno de los pasos seguidos durante el desarrollo de la prueba, se tiene en cuenta cada una de las entradas que hace el usuario con el objetivo de ver si se obtiene el resultado esperado.

**Resultado esperado:** breve descripción del resultado que se espera obtener con la prueba realizada.

**Evaluación de la prueba:** acorde al resultado de la prueba realizada se emitirá una evaluación sobre la misma. Esta evaluación tendrá uno de los tres resultados que a continuación se describen:

- 1. **Bien:** cuando el resultado de la prueba es exactamente el esperado por el usuario.
- 2. **Parcialmente bien:** cuando el resultado no es completamente el esperado por el cliente o usuario de la aplicación y muestra resultados erróneos o fuera de contexto.

3. **Mal:** cuando el resultado de la prueba realizada genera un error de codificación en la aplicación o muestra como resultado elementos no deseados o fuera de contexto, trayendo como consecuencia que la funcionalidad requerida por el cliente no tenga resultado, lo que invalida también la HU.

A continuación se muestran las pruebas de aceptación para las HU descritas en el capítulo anterior y las demás podrán verse en el [Anexo 2.](#page-123-0)

#### **Tabla 13: Caso de Prueba correspondiente a la HU\_3**

**Caso de Prueba de Aceptación Código:** PA\_3 **Historia de Usuario:** HU\_3

**Nombre:** Gestionar cambio.

**Descripción:** Prueba para la funcionalidad de gestionar las peticiones de cambio pertenecientes a un servicio, ya sea insertarlas, modificar sus parámetros o eliminarlas.

**Condiciones de Ejecución:** Debe estar autenticado, tener los permisos para gestionar cambio y acceder al Menú Configuraciones o a la interfaz que muestra el listado de peticiones de cambio actual.

**Entradas/Pasos de Ejecución:** Del Menú izquierdo se selecciona la opción Nuevo Cambio, luego se presiona el botón Crear, se validan las entradas y se retorna a la interfaz que muestra la vista de la petición insertada, con la posibilidad de modificarla, así como de ser eliminada. El sistema tras toda acción del usuario valida que las entradas sean correctas y muestra mensajes satisfactorios o de error en caso de que existan.

**Resultado Esperado:** Se gestiona correctamente la petición de cambio.

**Evaluación de la Prueba:** Bien.

#### **Tabla 14: Caso de Prueba correspondiente a la HU\_22**

**Caso de Prueba de Aceptación**

**Código:** PA\_22 **Historia de Usuario:** HU\_22

**Nombre:** Calcular % de Disponibilidad.

**Descripción:** Prueba para la funcionalidad Calcular el % de Disponibilidad perteneciente a un servicio determinado cumpliendo con los tiempos establecidos en el Acuerdo a Nivel de Servicio correspondiente a ese servicio.

**Condiciones de Ejecución:** Se debe acceder a la interfaz que muestra el formulario con los datos necesario para calcular el % de disponibilidad.

**Entradas/Pasos de Ejecución:** Del Menú izquierdo se selecciona la opción Calcular Disponibilidad, luego se presiona el botón Crear, se validan las entradas y se retorna a la interfaz que muestra una vista con un reporte asociado a la disponibilidad calculada de un servicio en específico, con la posibilidad de modificarla, así como de ser eliminada. El sistema tras toda acción del usuario valida que las entradas sean correctas y muestra mensajes satisfactorios o de error en caso de que existan.

**Resultado Esperado:** Se calcule correctamente el % de Disponibilidad de un servicio.

**Evaluación de la Prueba:** Bien

El desarrollo de la aplicación se realizó en 3 iteraciones, en cada una se realizaron pruebas funcionales internas, arrojando un total de 25 no conformidades como se refleja en el siguiente gráfico, las mismas fueron resueltas en 2 iteraciones, y se obtuvo como artefacto el acta de liberación firmada por el cliente.

En la primera iteración se encontraron además 10 no conformidades por parte del cliente. Que fueron resueltas para una segunda iteración.

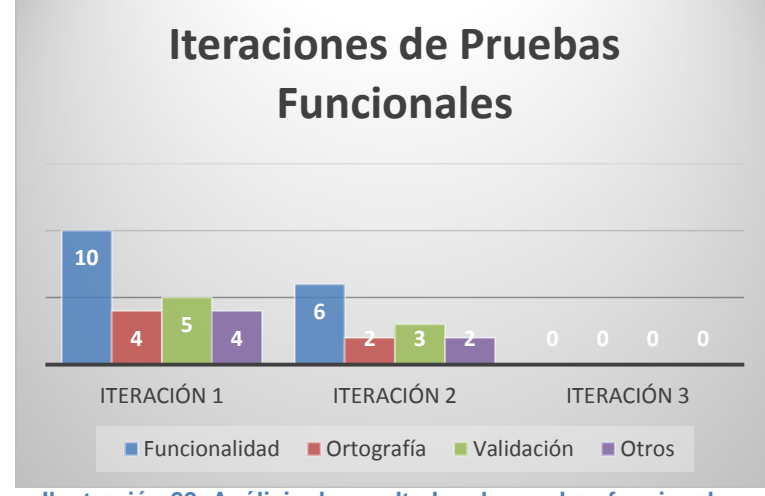

A continuación se muestran los tipos de errores encontrados con los porcientos que representan: Funcionalidad (44%), Ortografía (17%), Validación (22%), Otros (17%).

**Ilustración 22: Análisis de resultados de pruebas funcionales.**

## *3.1.4. Pruebas de Rendimiento.*

Un aspecto importante al desarrollar una aplicación web es tener previsto el posible impacto que el uso de esta pueda ocasionar en el servidor web, por esta sencilla razón es recomendable realizar pruebas de rendimiento. Las pruebas de rendimiento tienen que diseñarse para asegurar que el sistema pueda procesar su carga esperada, se ocupan tanto de demostrar que el sistema satisface sus requerimientos como de descubrir problemas y defectos en el sistema (Sommerville, 2005).

Las pruebas de rendimiento implican estresar el sistema realizando demandas que están fuera de los límites del diseño del *software*, de ahí el nombre de pruebas de estrés. Estas van realizando pruebas acercándose a la máxima carga del diseño del sistema hasta que el sistema falla (Sommerville, 2005).

Para realizar las pruebas de rendimiento en el sistema se empleó el Apache JMeter, para un total de 1840 muestras que se le hicieron al servidor, el tiempo mínimo de respuesta fue de 0 segundos y el máximo de 8 segundos, el 90% de las páginas respondió en 15 segundos. Por lo que el sistema tiene un rendimiento de 24.7 segundos por petición. Estos resultados aportaron consejos sobre aspectos que se debe modificar para una mejor optimización de la aplicación.

Algunas de las funcionalidades probadas se muestran en la siguiente tabla:

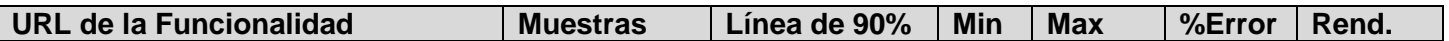

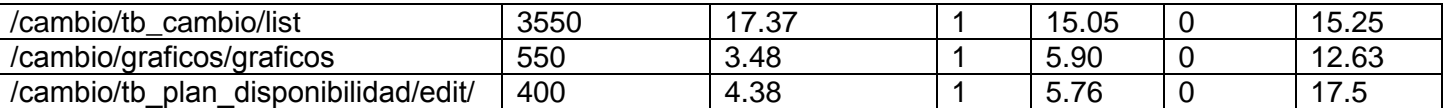

## *3.1.5. Pruebas de Seguridad.*

Las pruebas de seguridad tienen como objetivo hacer un análisis con el fin de encontrar vulnerabilidades en el sistema, o sea fallos de seguridad tanto en el diseño como en la implementación de la aplicación. Además buscan medir la confidencialidad, integridad y disponibilidad de los datos. Las pruebas de seguridad del sistema se realizaron con la herramienta Acunetix en su versión 8.0, lo que trajo consigo la realización de 2 iteraciones, ya que arrojó como resultado en la primera iteración un total de 10 alertas, de las cuales 2 fueron de nivel alto, 4 de nivel medio, 1 de nivel bajo y 3 a modo de recomendación. A continuación se muestra una imagen de los resultados obtenidos directamente desde la herramienta utilizada.

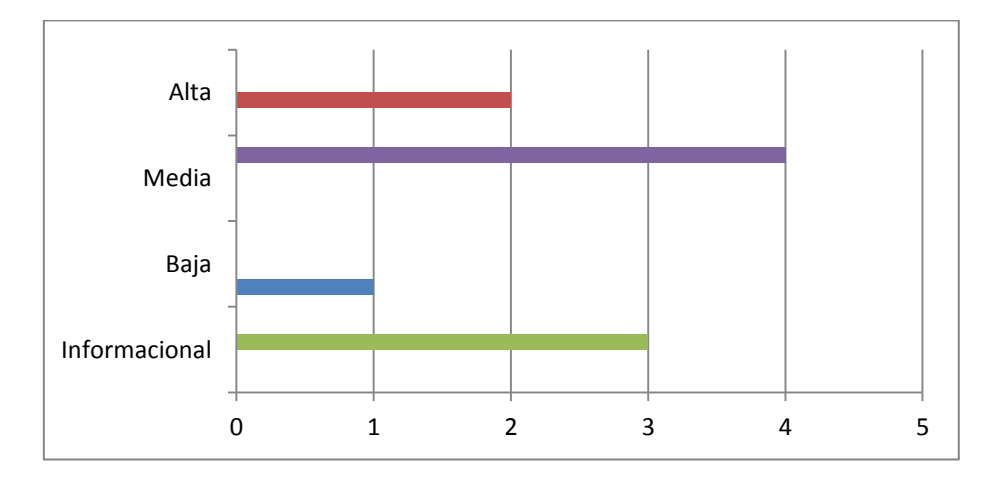

#### **Ilustración 23: Total de alertas en la Iteración 1.**

Las 10 alertas encontradas en la primera iteración fueron resueltas y luego de realizar una segunda iteración con dicha herramienta se obtuvo como resultados 2 recomendaciones solamente. A continuación se muestra en la siguiente imagen como se evidencian estos resultados:

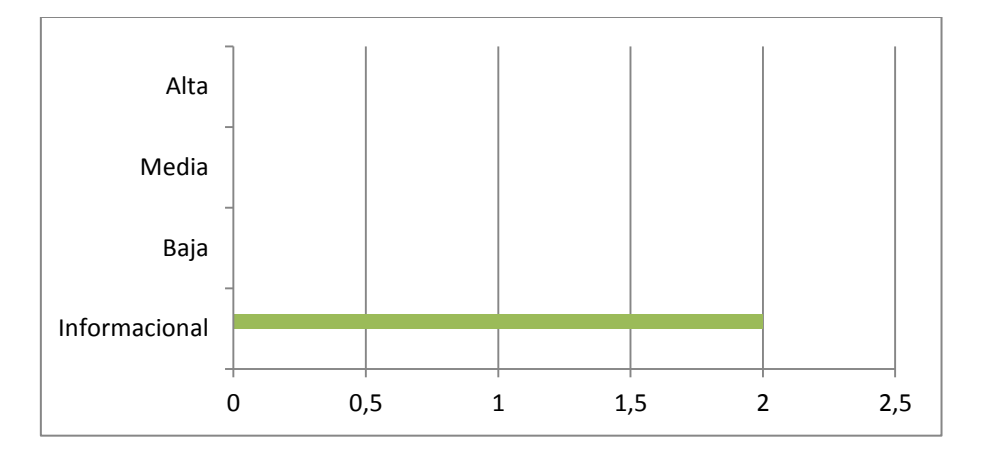

**Ilustración 24: Total de alertas en la Iteración 2.**

## 3.2.Conclusiones Parciales.

- Las pruebas unitarias demostraron que el funcionamiento de los métodos que se les realizaron las pruebas cumplen con el funcionamiento esperado lo que agiliza el proceso de integración.
- Las pruebas de rendimiento demostraron que para un ordenador con características de 1GB de RAM, concebidas con el cliente, el tiempo de respuesta fue elevado, por lo que es recomendable desplegar el sistema en un ordenador con características superiores.
- Las pruebas de seguridad permitieron aumentar la misma en el sistema mediante la corrección de las vulnerabilidades encontradas.
- Las pruebas realizadas al sistema, tanto de caja blanca como de caja negra permitieron detectar las no conformidades existentes en el sistema, lo que condujo a la obtención de una aplicación que se ajusta a las necesidades del cliente mediante la solución de estas no conformidades.
### **CONCLUSIONES GENERALES**

- La realización del diseño teórico de la investigación le aporto a los autores de la investigación los conocimientos necesarios a través de las definiciones y conceptos asociados al objeto de estudio, posibilitando un mejor entendimiento para la elaboración del sustento teórico asociado a la solución propuesta.
- El estudio de los sistemas homólogos demostró la ausencia de una aplicación que cumpla con las necesidades del centro de soporte, por lo que fue necesario el desarrollo del Módulo de Gestión de Cambio y de Disponibilidad de los Servicios. Además ese estudio brindó un conjunto de características para ser incorporadas a la nueva solución.
- El uso de la metodología ITIL facilitó el desarrollo del módulo ya que define el flujo de trabajo de ambos procesos lo cual sirvió de guía para la implementación.
- Con el desarrollo del módulo de Gestión de Cambio y Gestión de Disponibilidad de los servicios se contribuirá al funcionamiento de estos procesos en el Centro de Soporte UCI.
- Las pruebas realizadas al sistema permitieron obtener una aplicación que satisface las necesidades del cliente teniendo en cuenta su seguridad y funcionalidad.

### **RECOMENDACIONES**

A partir del estudio realizado en la presente investigación, teniendo en cuenta las experiencias obtenidas a lo largo de su desarrollo se recomienda:

- Continuar ampliando y optimizando las funcionalidades que posee el Módulo de Gestión de Cambio y Gestión de Disponibilidad de los servicios.
- Proponer el módulo como un sistema a implantar en otras entidades con las características del Centro de Soporte, luego de ser integrado con los procesos restantes de la metodología ITIL.

### **REFERENCIAS BIBLIOGRÁFICAS**

**Artica ST. 2005.** Integria IMS. [En línea] Ártica Soluciones Técnológicas, 2005. [Citado el: 15 de marzo de 2014.] http://artica.es/products/integriaims/es.

**Beck, Kent. 2005.** *Programación eXtrema explicada: Aceptando el cambio.* Madrid : ADDISON-WESLEY, 2005. 978-0201616415.

**Bello Chavez, Yuliesky. 2006.** *Itil, gestion de servicios de tecnologías de la información.* Cuba : Universidad de las Ciencias Informáticas, 2006.

**Burcet, Josep. 2008.** Definición de Cambio. [En línea] 2008. [Citado el: 10 de diciembre de 2013.] http://www.burcet.net/cambio/concepto\_de\_cambio.htm.

**Cohello, Helkin. 2008.** ITIL, COBIT, CMMI, PMBOK: Como integrar y adoptar los estándares para un buen Gobierno de TI / Helkin Cohello Blog. *Helkin Cohello Blog / Información del interes del mundo TI.* [En línea] 8 de diciembre de 2008. [Citado el: 10 de diciembre de 2013.] http://helkyncoello.wordpress.com/2008/12/08/itil-cobit-cmmi-pmbok-como-integrar-y-adoptar-losestandares-para-un-buen-gobierno-de-ti/.

**DRAE. 2001.** Diccionario de la lengua española/Real Academia Española. [En línea] 2001. [Citado el: 6 de diciembre de 2013.] www.rae.es/recursos/diccionarios/drae.

**García Granados, Alejandro y Cornejo Velasquez, Eduardo. 2011.** *Desarrollo Web con Grails Frameworks.* Hidalgo : Universidad Autónoma del Estado de Hidalgo, 2011.

**Garita Pacheco, Luis Alejandro. 2011.** *Administracion de Operaciones de TI.* Costa Rica : Escuela Administracion de Empresas, 2011.

**Gomez Vieites, Alvaro. 2011.** *Enciclopedia de la Seguridad Informática.* Italia : RA-MA S.A., 2011. 8499640362.

**Hernández Arias, Aymara y Graterol Benavides, Carolina. 2011.** *Aplicación de la norma Cobit en el monitoreo de transferencias.* Publicaciones en Ciencias y Tecnología., 2011. 1856-8890.

**Hewlett-Packard Development Company, L. P. 2014.** HP Service Anywhere product / HP España. *ITIl Change Managament/ HP Mexico.* [En línea] 2014. [Citado el: 24 de enero de 2014.] http://www8.hp.com/es/es/*software*-solutions/*software*.html?compURI=1363133.

**Konig, Dierk. 2007.** *Groovy in action.* New York : Manning Publications Co., 2007. 1-932394-84-2.

**Larman, Craig. 1999.** *UML y Patrones. Introducción al análisis y diseño orientado a objetos.* México : Prentice Hall, 1999. 970-17-0261-1.

**Martínez, Ander. 2009.** JMeter. [En línea] 20 de 05 de 2009. [Citado el: 26 de abril de 2014.] http://www.ejie.euskadi.net/y79-

03/es/contenidos/informacion/herramientas\_ejie/es\_0213/adjuntos/JMeter.%20Manual%20de%20usuario%2 0v1.2.pdf.

**Molina Marco, Antonio, y otros. 1997.** *Metodología y Tecnología de la programación.* Valencia : Servicio de Publicaciones, 1997. 84 7721 519 7.

**OCA Instituto de Certificación S.L.U. 2001.** OCA Cert/ ISO IEC 20000. *OCA Cert Entidad de Certificación ISO ENAC.* [En línea] 2001. [Citado el: 5 de febrero de 2014.] http://www.ocacert.com/certificacionISO-IEC20000.html.

**OSIATIS S.A. 2014a.** Gestión de Disponibilidad- Procesos- Monitorización. [En línea] 2014a. [Citado el: 24 de febrero de 2014.] http://itil.osiatis.es/Curso\_ITIL/Gestion\_Servicios\_TI/gestion\_de\_la\_disponibilidad/proceso\_gestion\_de\_la\_di sponibilidad/monitorizacion\_de\_la\_disponibilidad.php.

**—. 2014b.** Gestion de la Disponibidad - Procesos - Métodos y Técnicas. [En línea] 2014b. [Citado el: 25 de febrero de 2014.] http://itil.osiatis.es/Curso\_ITIL/Gestion\_Servicios\_TI/gestion\_de\_la\_disponibilidad/proceso\_gestion\_de\_la\_di sponibilidad/metodos\_y\_tecnicas\_gestion\_de\_la\_disponibilidad.php.

**Pressman, Roger. 2005.** *Ingeniería del Software: Un Enfoque Práctico.* Sexta. México : MCGRAW-HILL, 2005. pág. 900. 9789701054734.

**Rivera, Carlos. 2012.** Tarjetas CRC de Carlos Rivera en Prezi. *Prezi-Software de Presentaciones.* [En línea] 21 de septiembre de 2012. [Citado el: 15 de marzo de 2014.] http://prezi.com/9hc9opeav71b/tarjetas-crc/.

**Rodríguez Suarez, Danays. 2012.** *Importancia de las pruebas de integración en el control de la calidad de los productos.* Cuba, 2012.

**Saavedra, J y Torres Olaya, A. 2012.** *Modelo del Gobierno de TI como apoyo al proceso de transformación digital en empresas de la industria editorial.* Santiago de Cali : ISECI, 2012.

**Sanchez Trejo, Joaquín y Corona Reyes, Eduardo. 2014.** Calidad en TI/ Iso 20000. *Calidad en TI.* [En línea] UNIVERSIDAD AUTÓNOMA DE LA CIUDAD DE MÉXICO, 2014. [Citado el: 19 de enero de 2014.] http://www.calidadti.cetecna.com/?page\_id=37.

**SOINGES S.L. 2008.** *ISO/ITIL/COBIT/PMI/CMMI/6Sigma.* 2008.

**Sommerville, Ian. 2005.** *Ingeniería del Software.* Pearson Educación, 2005.

**Symeonides, Tasos. 1997.** Best Practice based IT Service Management and ITAM *software*/ Axios Systems. [En línea] Axios System, 1997. [Citado el: 26 de enero de 2014.] http://www.axiossystems.com/es/solutions/itsm/change-management.html#home.

**Teruel, Alejandro. 2011.** Gestion de Disponibilidad-Gestion de servicios Informáticos. *Gestion de servicios Informáticos.* [En línea] 26 de octubre de 2011. [Citado el: 25 de enero de 2014.] https://sites.google.com/site/gestionserviciosinformaticos/gestion-de-disponibilidad.

**Tobar Lemus, Gabriel Alejandro. 2010.** *Estudio e Implementación de buenas prácticas para la gestión de servicios tecnologícos basados en ITIL .* Quito : Universidad Politécnica Salesiana, 2010.

**Vincent, Jesse. 2002.** RT: Request Tracker - Best Practical. *RT: Request Tracker.* [En línea] Best Practical Solutions LLC, 2002. http://bestpractical.com/rt/.

**ZOHO Corp. 2009.** Gestión de Incidencias | Gestión de Inventario | Gestión de Compras | Gestión de Contratos. [En línea] 2009. [Citado el: 25 de abril de 2014.] http://www.manageengine.com/products/servicedesk/spanish/.

### **BIBLIOGRAFÍA**

**Artica ST. 2005.** Integria IMS. [En línea] Ártica Soluciones Técnológicas, 2005. [Citado el: 15 de marzo de 2014.] http://artica.es/products/integriaims/es.

**Beck, Kent. 2005.** *Programación eXtrema explicada: Aceptando el cambio.* Madrid : ADDISON-WESLEY, 2005. 978-0201616415.

**Bello Chavez, Yuliesky. 2006.** *Itil, gestion de servicios de tecnologías de la información.* Cuba : Universidad de las Ciencias Informáticas, 2006.

**Brito Calahorro, Nacho. 2009.** *Manual de desarrollo web con grails.* JavaEE, 2009. Vol. 1.0.4. 978 84 613 2651.

**Burcet, Josep. 2008.** Definición de Cambio. [En línea] 2008. [Citado el: 10 de diciembre de 2013.] http://www.burcet.net/cambio/concepto\_de\_cambio.htm.

**Cohello, Helkin. 2008.** ITIL, COBIT, CMMI, PMBOK: Como integrar y adoptar los estándares para un buen Gobierno de TI / Helkin Cohello Blog. *Helkin Cohello Blog / Información del interes del mundo TI*. [En línea] 8 de diciembre de 2008. [Citado el: 10 de diciembre de 2013.] http://helkyncoello.wordpress.com/2008/12/08/itil-cobit-cmmi-pmbok-como-integrar-y-adoptar-losestandares-para-un-buen-gobierno-de-ti/.

**CORE ONE IT. 2014.** Disponibilidad de la Informacion/Core One IT. *Core One IT/Seguridad para su información.* [En línea] Core One IT, 2014. [Citado el: 15 de enero de 2014.] http://www.coreoneit.com.

**Quintana Rondon, Yohandri, Camejo Domínguez, Lianet y Díaz Berenguer, Abel. 2011.** *Diseño de la Base de Datos para Sistemas de Digitalización y Gestión de Medias.* 15, La Habana : LIE-FI-UBA, 2011, Vol. 8. ISSN 1667-8338.

**DRAE. 2001.** Diccionario de la lengua española/Real Academia Española. [En línea] 2001. [Citado el: 6 de diciembre de 2013.] www.rae.es/recursos/diccionarios/drae.

**García Granados, Alejandro y Cornejo Velasquez, Eduardo. 2011.** *Desarrollo Web con Grails Frameworks.* Hidalgo : Universidad Autónoma del Estado de Hidalgo, 2011.

**Garita Pacheco, Luis Alejandro. 2011.** *Administracion de Operaciones de TI.* Costa Rica : Escuela Administracion de Empresas, 2011.

**Gomez Vieites, Alvaro. 2011.** *Enciclopedia de la Seguridad Informática.* Italia : RA-MA S.A., 2011. 8499640362.

**Hernández Arias, Aymara y Graterol Benavides, Carolina. 2011.** *Aplicación de la norma Cobit en el monitoreo de transferencias.* Publicaciones en Ciencias y Tecnología., 2011. 1856-8890.

**Hewlett-Packard Development Company, L. P. 2014.** HP Service Anywhere product / HP España. *ITIl Change Managament/ HP Mexico.* [En línea] 2014. [Citado el: 24 de enero de 2014.] http://www8.hp.com/es/es/*software*-solutions/*software*.html?compURI=1363133.

**Hewlett-Packard Development Company, L. P. 2014.** HP Service Anywhere product / HP España. [En línea] 2014. [Citado el: 18 de Enero de 2014.] http://www8.hp.com/es/es/*software*solutions/*software*.html?compURI=1363133.

**IREO. 2014.** ServiceDesk Plus: ServiceDesk con inventario automático, basado en ITIL. *ServiceDesk Plus / IREO.* [En línea] 2014. [Citado el: 17 de febrero de 2014.] http://www.ireo.com/fabricantes-yproductos/manageengine/servicedesk-plus/resumen/.

**Kasián, Fernando y Reyes, Nora. 2012.** *Búsquedas por similitud en PostgreSQL.* San Luis, Argentina : Universidad Nacional de San Luis, 2012.

**Konig, Dierk. 2007.** *Groovy in action.* New York : Manning Publications Co., 2007. 1-932394-84-2.

**Lago, Diego. 2008.** Guía de estilo de Programación. [En línea] 2008. [Citado el: 30 de abril de 2014.] http://beosman.org/docs/guia-estilo/.

**Larman, Craig. 1999.** *UML y Patrones. Introducción al análisis y diseño orientado a objetos.* México : Prentice Hall, 1999. 970-17-0261-1.

**Martínez, Ander. 2009.** JMeter. [En línea] 20 de 05 de 2009. [Citado el: 26 de abril de 2014.] http://www.ejie.euskadi.net/y79-

03/es/contenidos/informacion/herramientas\_ejie/es\_0213/adjuntos/JMeter.%20Manual%20de%20usuario%2 0v1.2.pdf.

**Molina Marco, Antonio, y otros. 1997.** *Metodología y Tecnología de la programación.* Valencia : Servicio de Publicaciones, 1997. 84 7721 519 7.

**OCA Instituto de Certificación S.L.U. 2001.** OCA Cert/ ISO IEC 20000. *OCA Cert Entidad de Certificación ISO ENAC.* [En línea] 2001. [Citado el: 5 de febrero de 2014.] http://www.ocacert.com/certificacionISO-IEC20000.html.

**OSIATIS S.A. 2014a.** Gestión de Disponibilidad- Procesos- Monitorización. [En línea] 2014a. [Citado el: 24 de febrero de 2014.] http://itil.osiatis.es/Curso\_ITIL/Gestion\_Servicios\_TI/gestion\_de\_la\_disponibilidad/proceso\_gestion\_de\_la\_di sponibilidad/monitorizacion de la disponibilidad.php.

**OSIATIS S.A. 2014b.** Gestion de la Disponibidad - Procesos - Métodos y Técnicas. [En línea] 2014b. [Citado el: 25 de febrero de 2014.] http://itil.osiatis.es/Curso\_ITIL/Gestion\_Servicios\_TI/gestion\_de\_la\_disponibilidad/proceso\_gestion\_de\_la\_di sponibilidad/metodos\_y\_tecnicas\_gestion\_de\_la\_disponibilidad.php.

**Pressman, Roger. 2005.** *Ingeniería del Software: Un Enfoque Práctico.* Sexta. México : MCGRAW-HILL, 2005. pág. 900. 9789701054734.

**Rivera, Carlos. 2012.** Tarjetas CRC de Carlos Rivera en Prezi. *Prezi-Software de Presentaciones.* [En línea] 21 de septiembre de 2012. [Citado el: 15 de marzo de 2014.] http://prezi.com/9hc9opeav71b/tarjetas-crc/.

**Rodríguez Suarez, Danays. 2012.** *Importancia de las pruebas de integración en el control de la calidad de los productos.* Cuba, 2012.

**Rodríguez, Frank y Zapata, Mara. 2014.** IntelliJ IDEA: Ideal para programadores Java. [En línea] 2014. [Citado el: 2013 de diciembre de 2013.] http://cubacolombia.blogspot.com/2011/05/intellij-idea-ideal-paraprogramadores.html.

**Saavedra, J y Torres Olaya, A. 2012.** *Modelo del Gobierno de TI como apoyo al proceso de transformación digital en empresas de la industria editorial.* Santiago de Cali : ISECI, 2012.

**Sanchez Trejo, Joaquín y Corona Reyes, Eduardo. 2014.** Calidad en TI/ Iso 20000. *Calidad en TI.* [En línea] UNIVERSIDAD AUTÓNOMA DE LA CIUDAD DE MÉXICO, 2014. [Citado el: 19 de enero de 2014.] http://www.calidadti.cetecna.com/?page\_id=37.

**SOINGES S.L. 2008.** *ISO/ITIL/COBIT/PMI/CMMI/6Sigma.* 2008.

**Sommerville, Ian. 2005.** *Ingeniería del Software.* Pearson Educación, 2005.

**Symeonides, Tasos. 1997.** Best Practice based IT Service Management and ITAM *software*/ Axios Systems. [En línea] Axios System, 1997. [Citado el: 26 de enero de 2014.] http://www.axiossystems.com/es/solutions/itsm/change-management.html#home.

**Teruel, Alejandro. 2011.** Gestion de Disponibilidad-Gestion de servicios Informáticos. *Gestion de servicios Informáticos.* [En línea] 26 de octubre de 2011. [Citado el: 25 de enero de 2014.] https://sites.google.com/site/gestionserviciosinformaticos/gestion-de-disponibilidad.

**Tobar Lemus, Gabriel Alejandro. 2010.** *Estudio e Implementación de buenas prácticas para la gestión de servicios tecnologícos basados en ITIL .* Quito : Universidad Politécnica Salesiana, 2010.

**Vincent, Jesse. 2002.** RT: Request Tracker - Best Practical. *RT: Request Tracker.* [En línea] Best Practical Solutions LLC, 2002. http://bestpractical.com/rt/.

**ZOHO Corp. 2009.** Gestión de Incidencias | Gestión de Inventario | Gestión de Compras | Gestión de Contratos. [En línea] 2009. [Citado el: 25 de abril de 2014.] http://www.manageengine.com/products/servicedesk/spanish/.

### **ANEXOS**

Anexo #1: Entrevista

#### *(realizada al jefe de departamento, especialistas)*

**Objetivo:** comprobar cómo se desarrollan los procesos de Gestión de Cambio y Gestión de Disponibilidad de los Servicios en el Centro de Soporte UCI.

#### **Compañero o compañera.**

Se necesita su valiosa colaboración para la realización de esta investigación, de sus respuestas dependen los resultados de la misma. **MUCHAS GRACIAS**.

#### **Datos generales.**

- Nombre y Apellidos: **Neybis Lago Clara**
- Años de experiencia: **2**

#### **Aspecto a encuestar**

1. La información que se maneja en el Centro ¿es de carácter sensible? ¿Por qué?

2. Cuando se desea acceder a la información que se maneja en el Centro cualquier persona puede realizar dicho proceso. Argumente.

3. ¿Qué cantidad de personas del Centro tienen acceso a la información que se maneja?

4. ¿Cuál o cuáles son las vías que se utilizan para realizar las entregas de las peticiones de cambio desde los clientes de los diferentes servicios que se vinculan al Centro?

5. ¿Qué beneficios existen con la digitalización de la información para tratarla de manera más centralizada?

#### [Anexo #2:](#page-43-0) Historias de Usuario.

**Tabla 15: Descripción de la HU\_1**

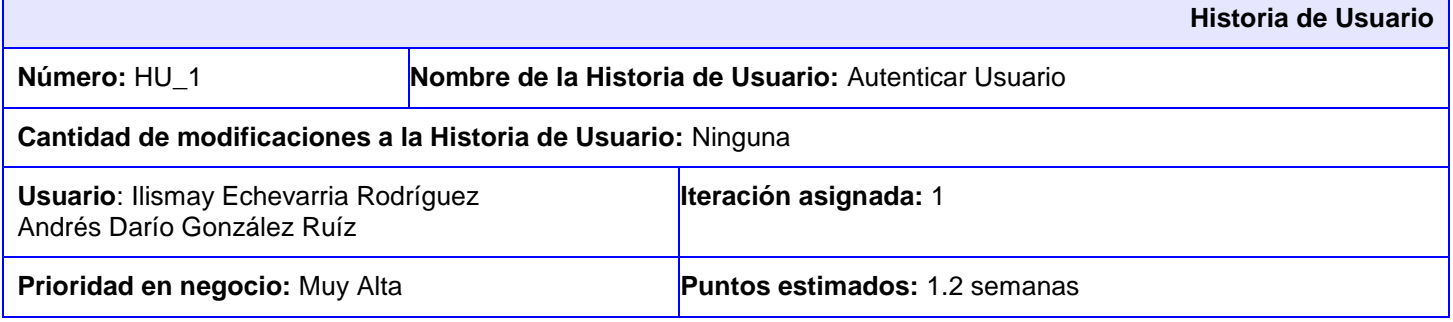

**Riesgo en desarrollo:** Alto **Puntos reales:** 1.2 semanas

**Descripción:** Esta funcionalidad permite a los usuarios registrados en el sistema acceder a la misma.

**Observaciones:** Si el usuario no posee rol de Administrador, Especialista o Cliente, podrá acceder a la aplicación como invitado. El tipo de cuenta local, solo es para el acceso del usuario admin, en caso de presentar problemas de conexión a la red.

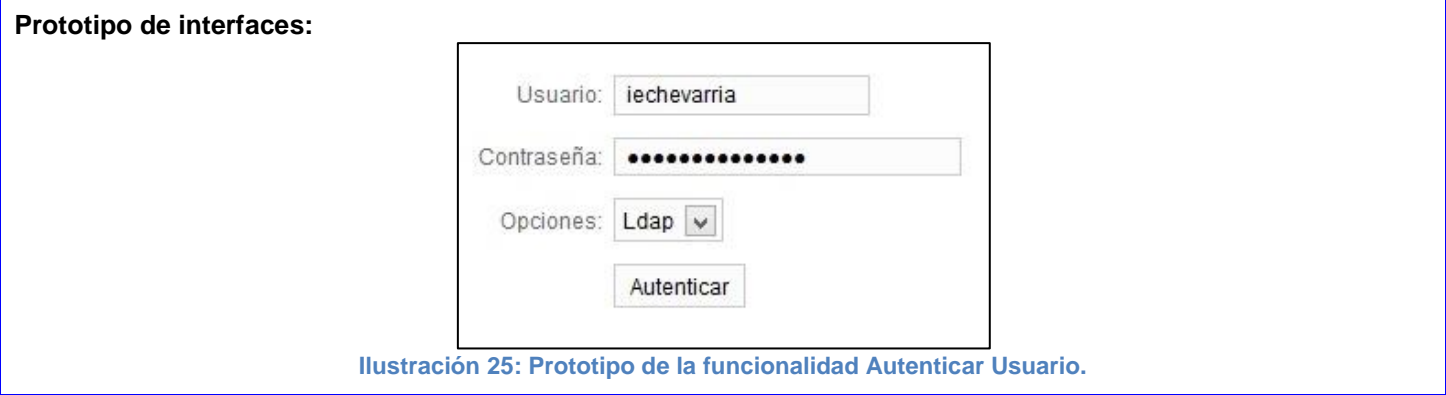

#### **Tabla 16: Tarea de Ingeniería 1.1 correspondiente a la HU\_1**

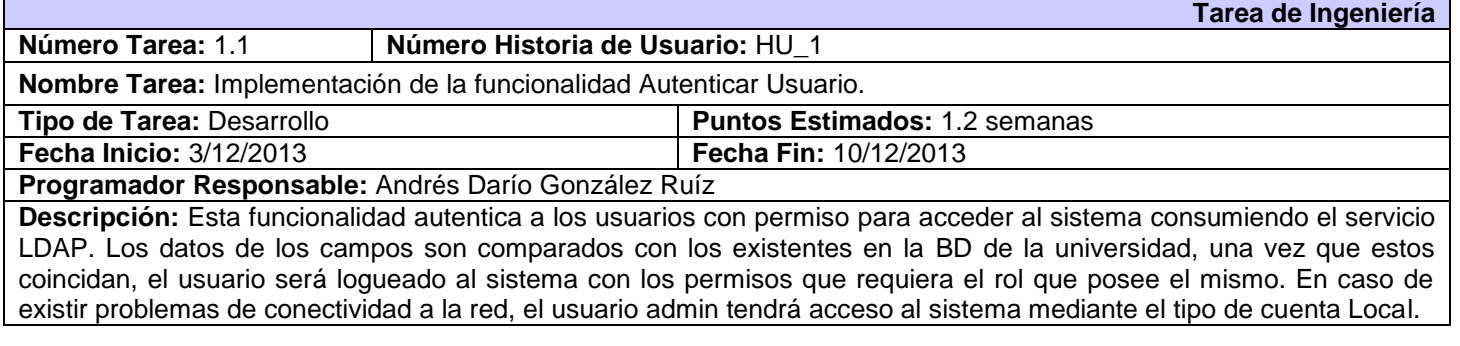

**Tabla 17: Descripción de la HU\_2**

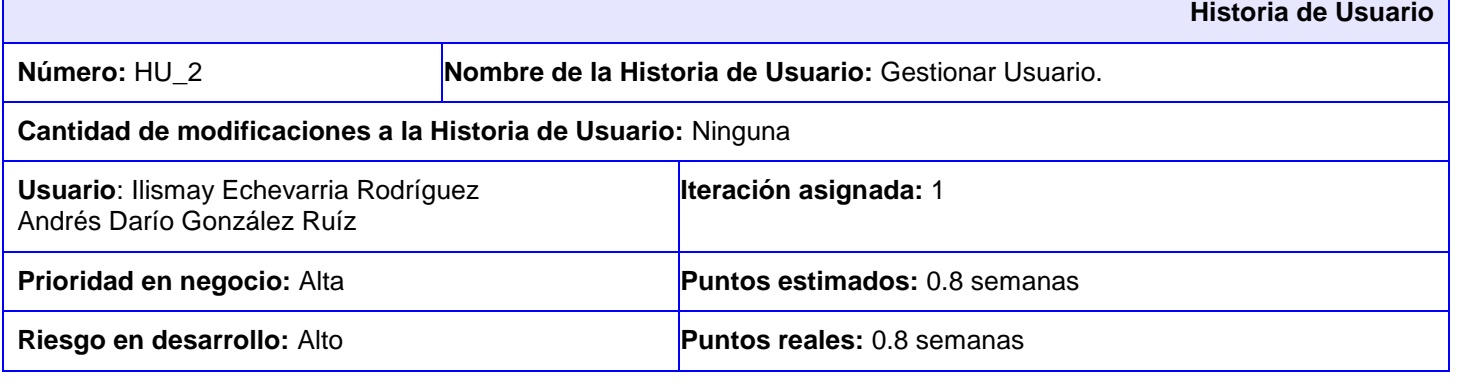

**Descripción:** El administrador es el encargado de la gestión del usuario en el sistema, siendo estos mostrados en un listado.

#### **Insertar:**

- 1. El usuario administrador selecciona del Menú superior derecho la opción Configuración y selecciona la opción Nuevo Usuario.
- 2. El sistema muestra los parámetros requeridos para un Usuario.
- 3. El administrador llena los campos correspondientes y pulsa la opción Crear.
- 4. El sistema muestra una vista detallada con los datos del usuario insertado y a su vez un mensaje de inserción satisfactoria en caso de que todos los campos estén correctos. Si el administrador desea realizar alguna modificación puede acceder a la opción editar desde la vista mostrada.
- 5. De existir algún error el sistema muestra un mensaje, haciéndole saber al usuario que campos no cumplen lo establecido.

#### **Modificar:**

- 1. El sistema muestra una interfaz con el listado de los usuarios existentes.
- 2. El administrador selecciona del usuario que desea modificar, la opción editar.
- 3. El sistema muestra en una interfaz editable con todos los datos del usuario seleccionado.
- 4. El administrador modifica los deseados y pulsa la opción Actualizar.
- 5. El sistema muestra una vista detallada con los datos modificados del usuario y a su vez un mensaje de actualización satisfactoria en caso de que todos los campos estén correctos. Si aún desea realizar otra modificación puede acceder a la opción editar desde la vista mostrada.
- 6. De existir algún error el sistema muestra un mensaje, haciéndole saber al usuario que campos no cumplen lo establecido.

#### **Eliminar:**

- 1. El sistema muestra una interfaz con el listado de los usuarios existentes.
- 2. El usuario administrador selecciona del usuario que desea eliminar la opción Ver
- 3. El sistema muestra en una interfaz todos los datos del usuario y selecciona la opción Eliminar.
- 4. El sistema muestra un cuadro de diálogo al usuario "¿Está usted seguro?".
- 5. El usuario administrador pulsa la opción deseada.
- 6. El sistema muestra la lista de usuario actual y un mensaje notificándole al usuario administrador que se ha eliminado satisfactoriamente.

#### **Listar:**

1. El sistema muestra una interfaz con el listado de los usuarios existentes ordenados según su fecha de inserción.

**Observaciones:** Si los datos no son correctos el sistema muestra los mensajes correspondientes a los errores. **Insertar:** Puede ser insertado solo por el administrador.

**Modificar:** Tiene que existir el usuario en el sistema. Una vez actualizado un usuario este pasa al final de la lista de usuario actual.

**Eliminar:** Tiene que existir el usuario. Una vez eliminado el usuario no tendrá acceso al sistema con el rol que poseía, sino como invitado, restringiendo los permisos de acceso a las funcionalidades en la aplicación.

**Listar:** Debe existir al menos un usuario insertado para ser mostrado en el listado. Estos se mostraran ordenados por la fecha de inserción al sistema.

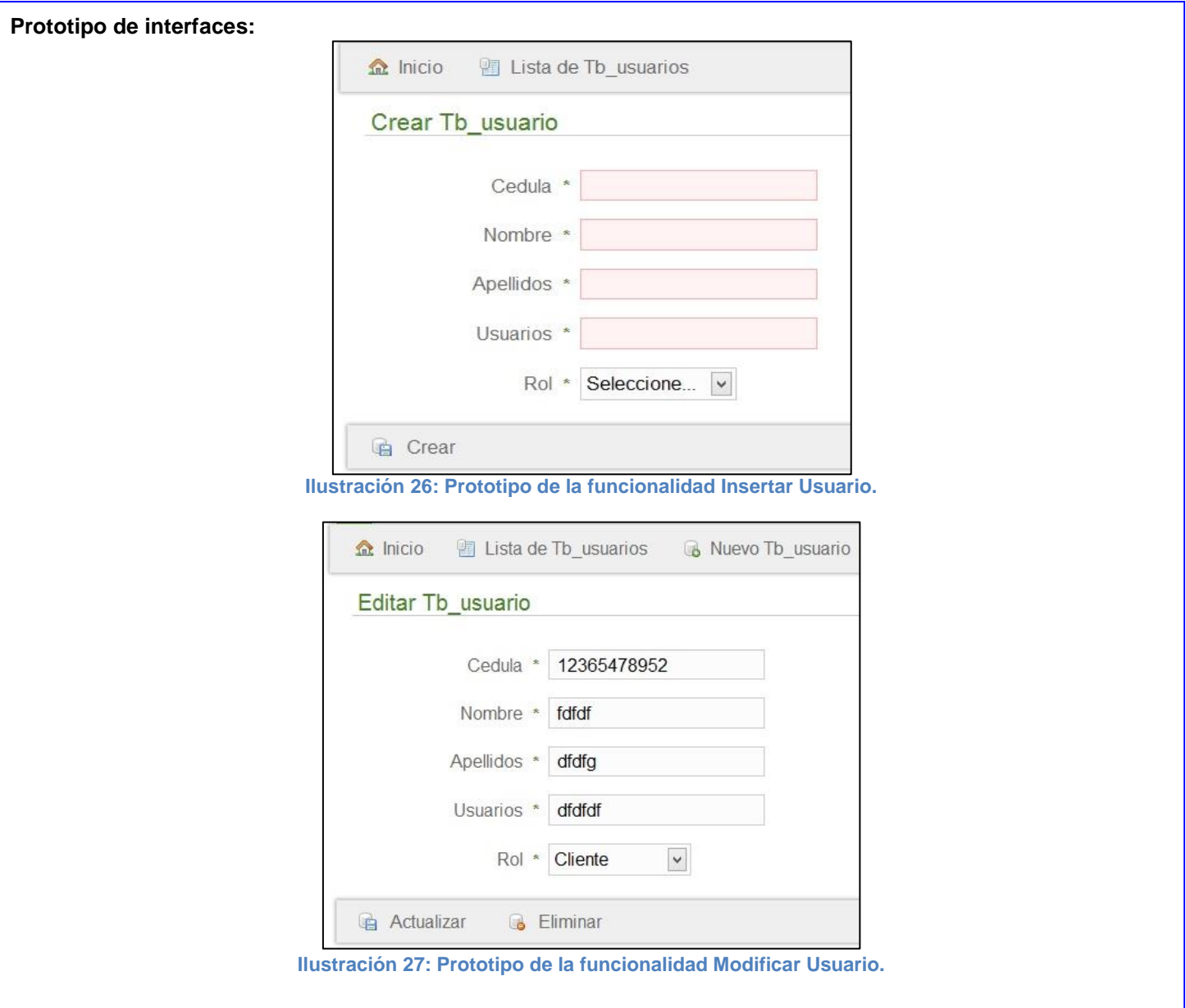

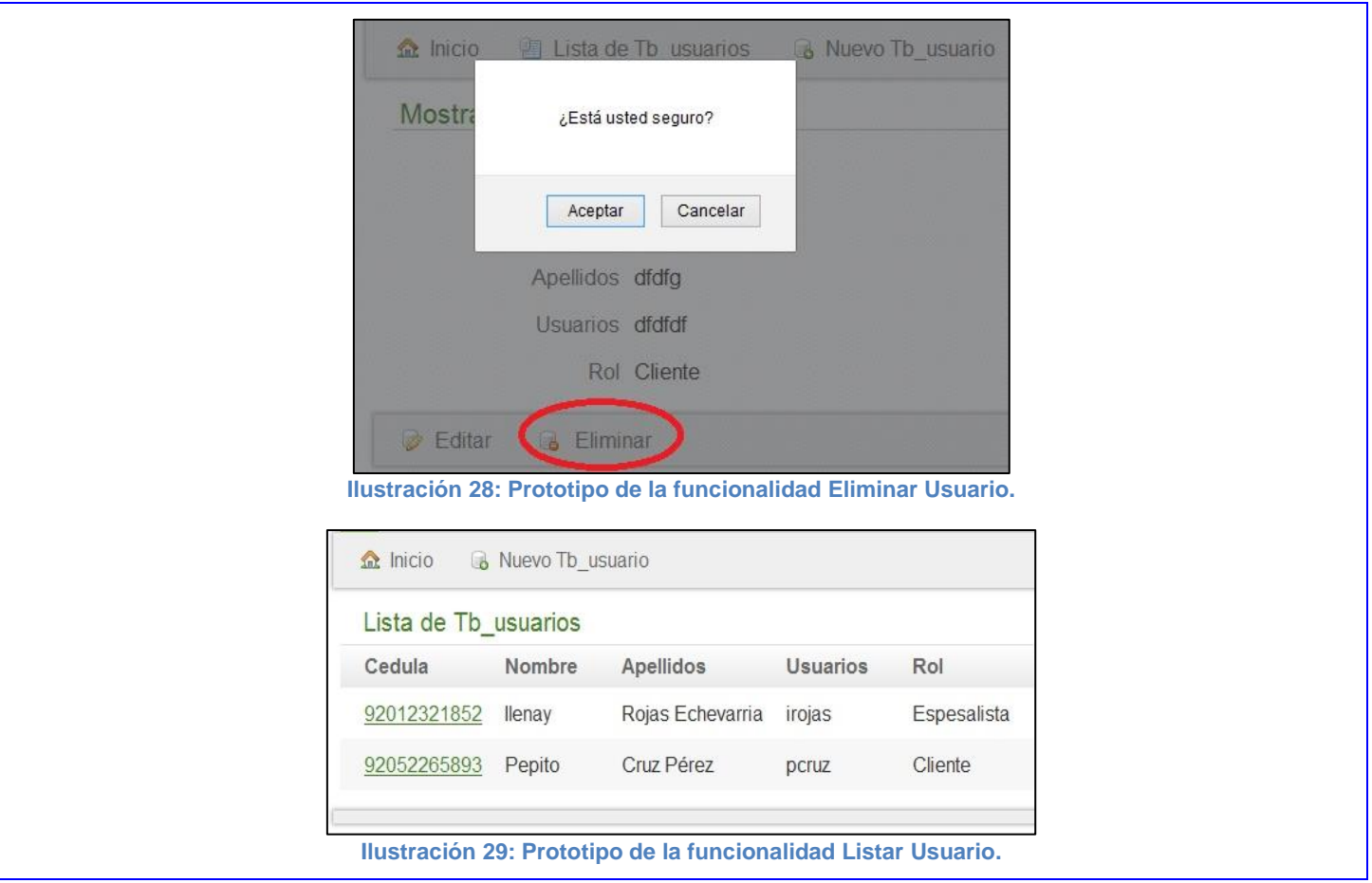

#### **Tabla 18: Tarea de Ingeniería 2.1 correspondiente a la HU\_2**

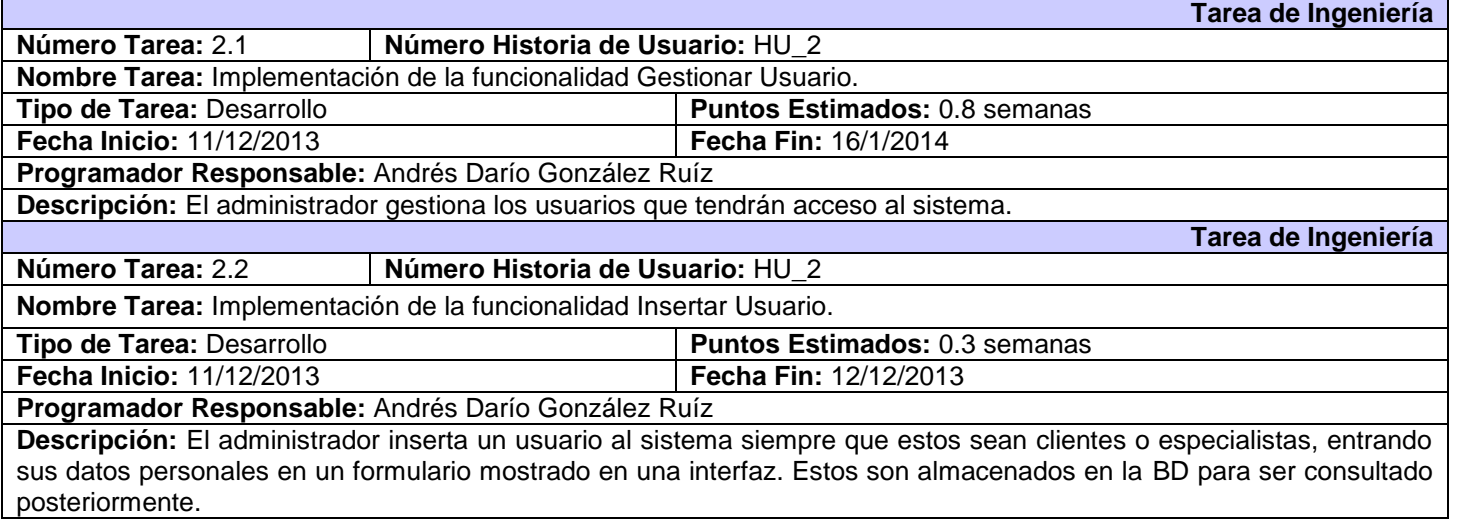

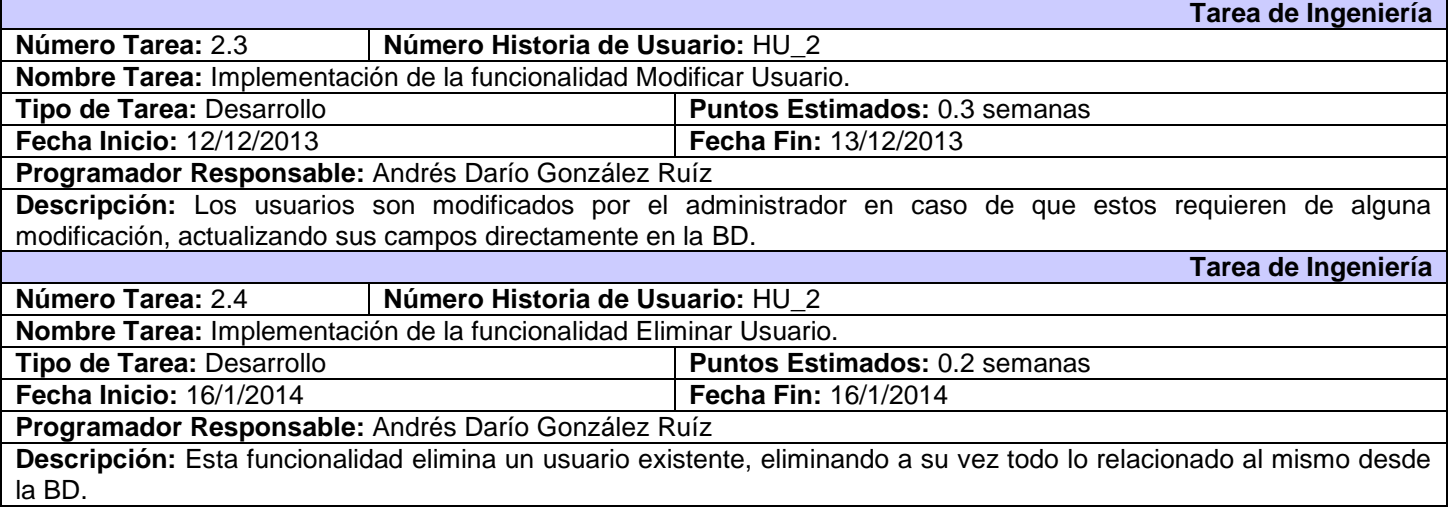

#### **Tabla 19: Descripción de la HU\_9**

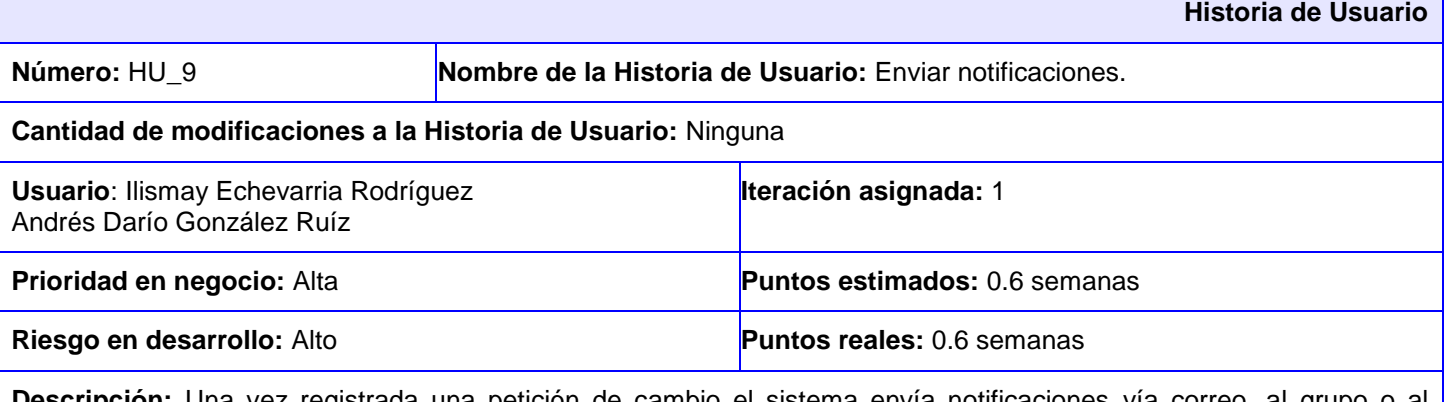

**Descripción:** Una vez registrada una petición de cambio el sistema envía notificaciones vía correo, al grupo o al especialista (técnico) asignado por el usuario en la petición de cambio.

**Observaciones:** El correo del especialista debe existir y ser válido, además de q debe ser asignada la petición a una de ambas opciones, o en otro caso, debe ser auto asignada.

#### **Prototipo de interfaces:**

**Tabla 20: Tarea de Ingeniería 9.1 correspondiente a la HU\_9**

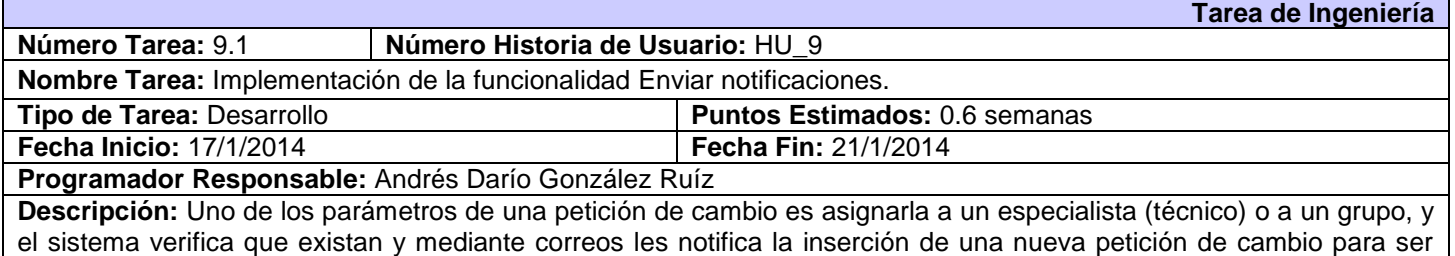

resuelta.

#### **Tabla 21: Descripción de la HU\_10**

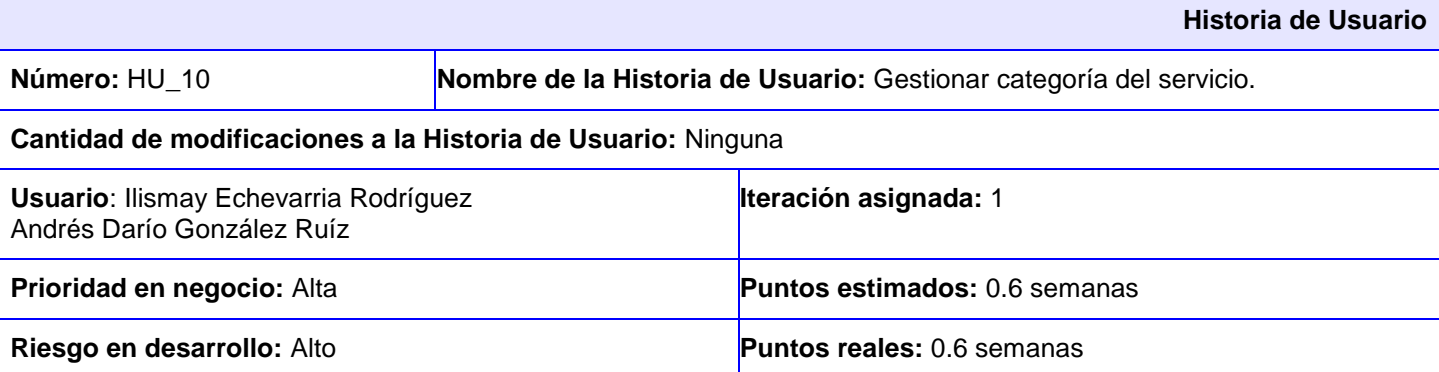

**Descripción:** La funcionalidad permite al administrador gestionar las categorías.

- **Insertar:**
	- 1. El usuario administrador selecciona del Menú superior derecho la opción Configuración y selecciona la opción Nueva Categoría.
	- 2. El sistema muestra los parámetros requeridos para una Categoría.
	- 3. El administrador llena los campos correspondientes y pulsa la opción Crear.
	- 4. El sistema muestra una vista detallada con los datos de la categoría insertada y a su vez un mensaje de inserción satisfactoria en caso de que todos los campos estén correctos. Si el administrador desea realizar alguna modificación puede acceder a la opción editar desde la vista mostrada.
	- 5. De existir algún error el sistema muestra un mensaje, haciéndole saber al usuario que campos no cumplen lo establecido.

#### **Modificar:**

- 1. El sistema muestra una interfaz con el listado de las categorías existentes.
- 2. El administrador selecciona de la categoría que desea modificar, la opción editar.
- 3. El sistema muestra una interfaz editable con todos los datos de la categoría seleccionada.
- 4. El administrador modifica los deseados y pulsa la opción Actualizar.
- 5. El sistema muestra una vista detallada con los datos modificados de la categoría y a su vez un mensaje de actualización satisfactoria en caso de que todos los campos estén correctos. Si aún desea realizar otra modificación puede acceder a la opción editar desde la vista mostrada.
- 6. De existir algún error el sistema muestra un mensaje, haciéndole saber al usuario que campos no cumplen lo establecido.

#### **Eliminar:**

- 1. El sistema muestra una interfaz con el listado de las categorías existentes.
- 2. El usuario administrador selecciona de la categoría que desea eliminar la opción Ver
- 3. El sistema muestra en una interfaz todos los datos de la categoría y selecciona la opción Eliminar.
- 4. El sistema muestra un cuadro de diálogo al usuario "¿Está usted seguro?".
- 5. El usuario administrador pulsa la opción deseada.
- 6. El sistema muestra la lista de categorías actual y un mensaje notificándole al usuario administrador que se ha eliminado satisfactoriamente.

#### **Listar:**

1. El sistema muestra una interfaz con el listado de las categorías existentes ordenadas según su fecha de inserción.

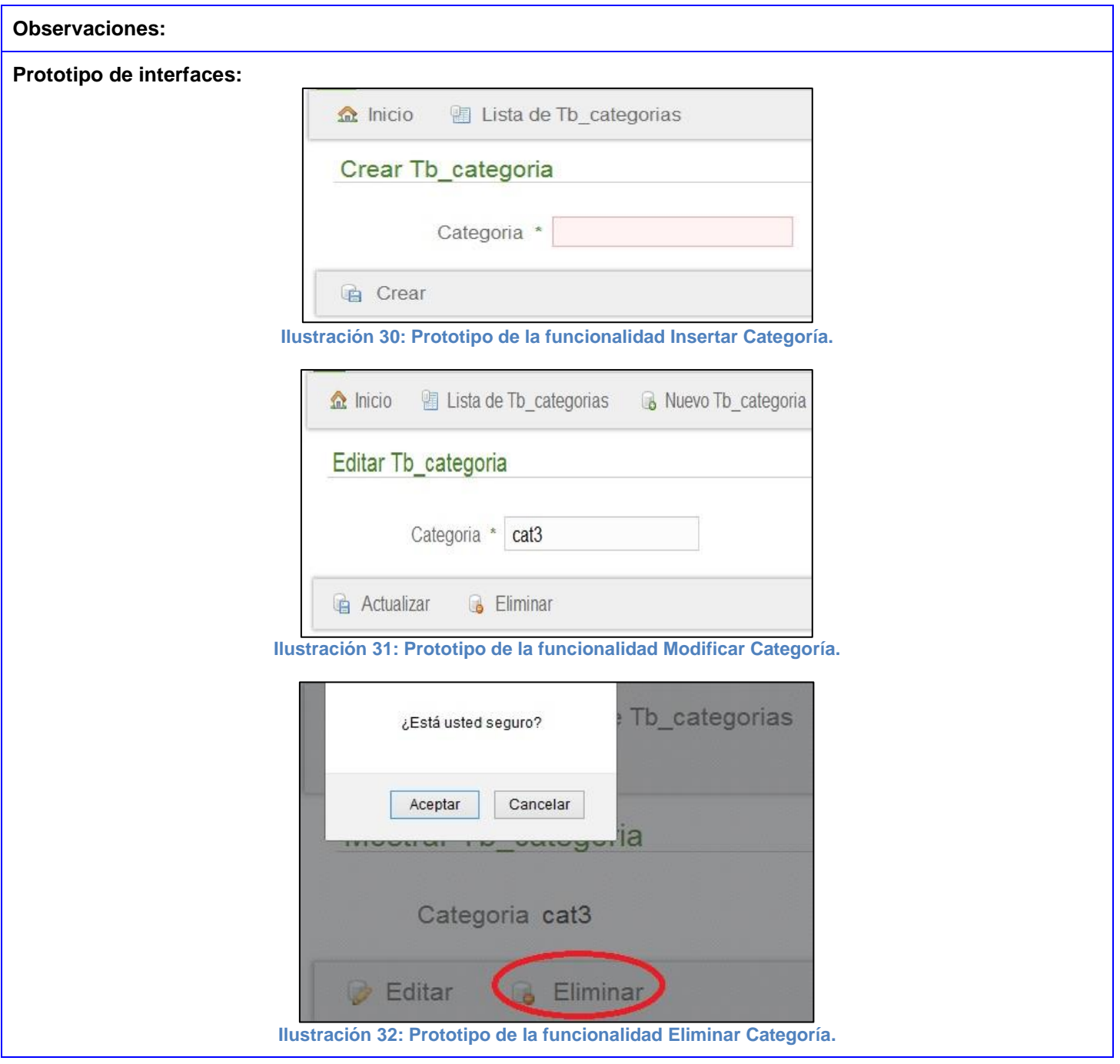

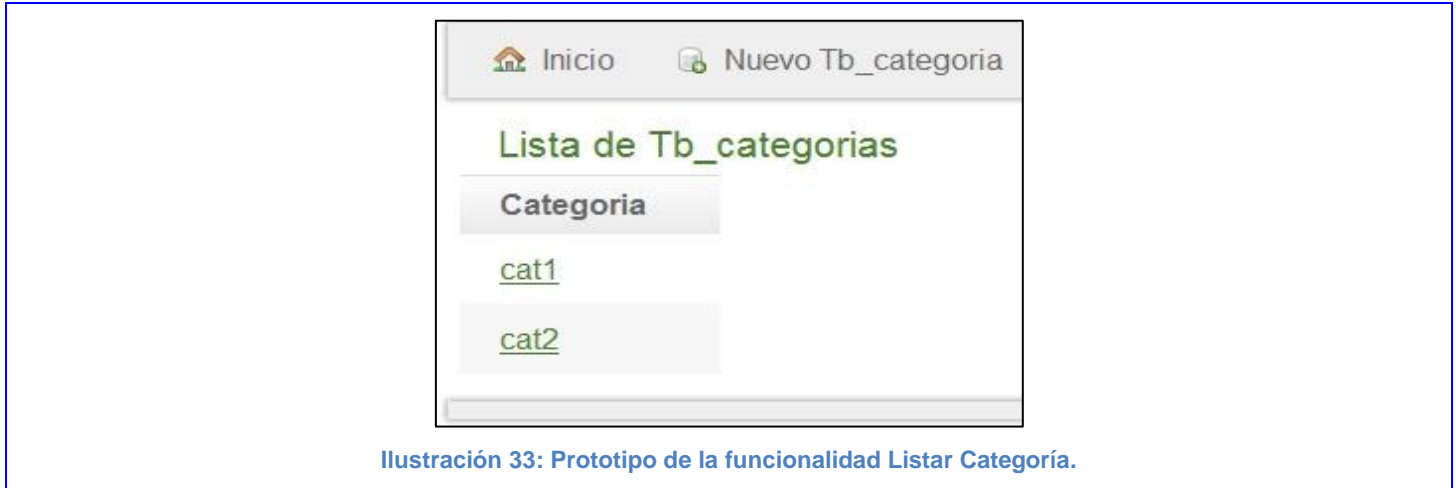

## **Tabla 22: Tarea de Ingeniería 10.1 correspondiente a la HU\_10**

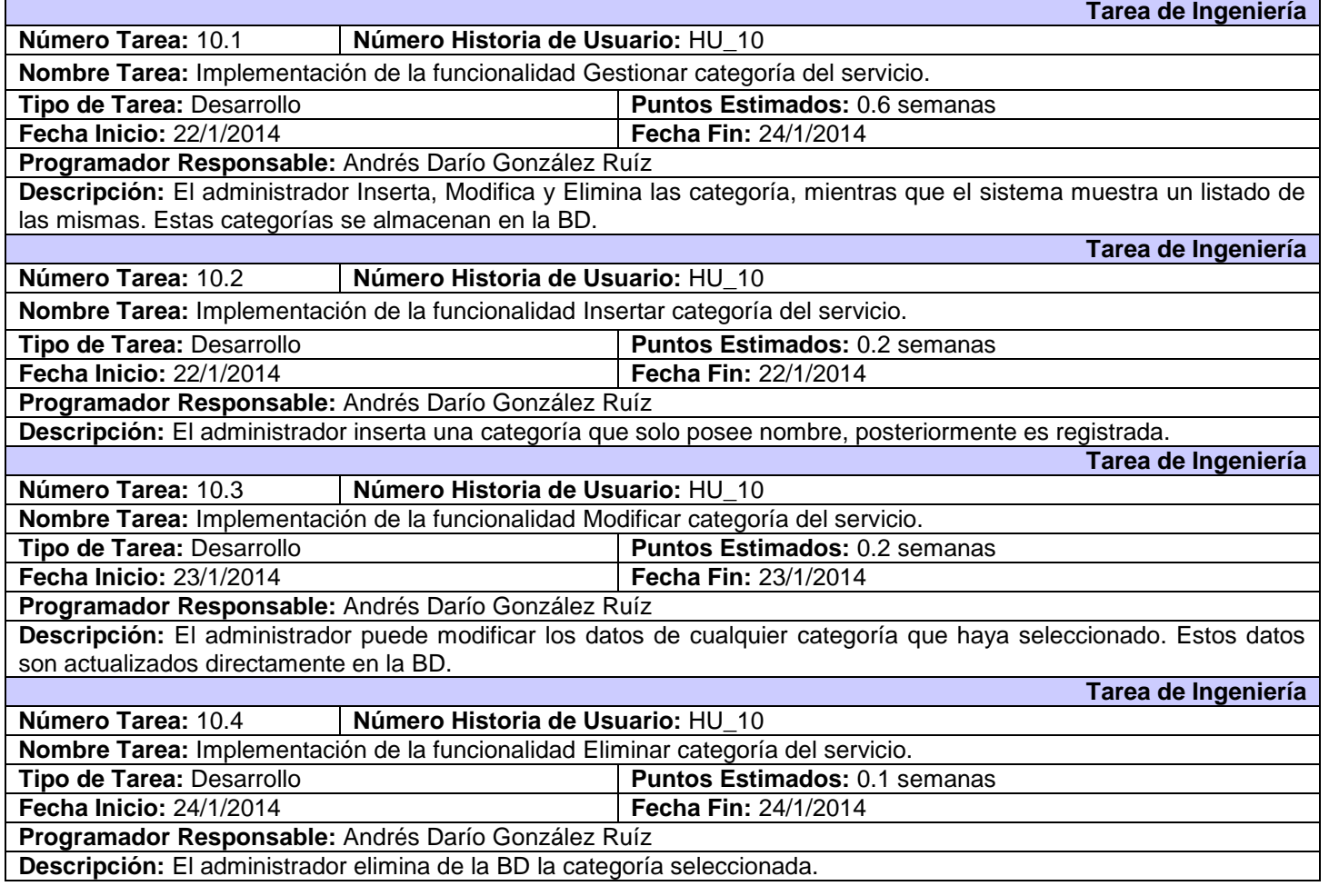

**Historia de Usuario**

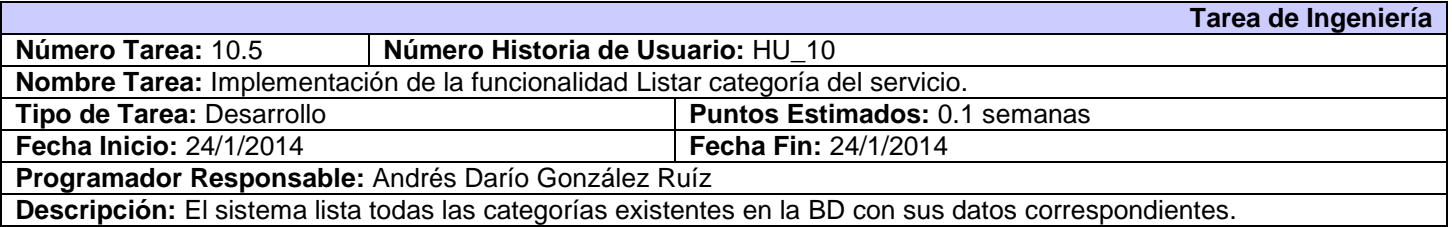

#### **Tabla 23: Descripción de la HU\_11**

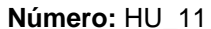

Nombre de la Historia de Usuario: Gestionar subcategoría del servicio.

#### **Cantidad de modificaciones a la Historia de Usuario:** Ninguna

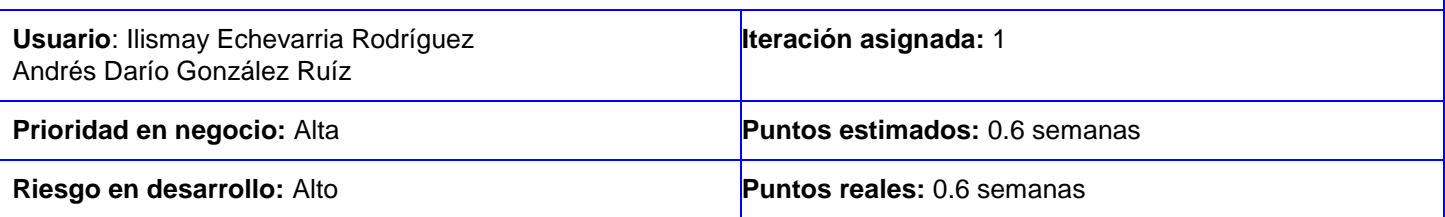

**Descripción:** La funcionalidad permite al administrador gestionar las subcategorías correspondientes a una categoría. **Insertar:**

- 6. El usuario administrador selecciona del Menú superior derecho la opción Configuración y selecciona la opción Nueva Subcategoría.
- 7. El sistema muestra los parámetros requeridos para una Subcategoría.
- 8. El administrador llena los campos correspondientes y pulsa la opción Crear.
- 9. El sistema muestra una vista detallada con los datos de la subcategoría insertada y a su vez un mensaje de inserción satisfactoria en caso de que todos los campos estén correctos. Si el administrador desea realizar alguna modificación puede acceder a la opción editar desde la vista mostrada.
- 10. De existir algún error el sistema muestra un mensaje, haciéndole saber al usuario que campos no cumplen lo establecido.

#### **Modificar:**

- 7. El sistema muestra una interfaz con el listado de las subcategorías existentes.
- 8. El administrador selecciona de la subcategoría que desea modificar, la opción editar.
- 9. El sistema muestra una interfaz editable con todos los datos de la subcategoría seleccionada.
- 10. El administrador modifica los deseados y pulsa la opción Actualizar.
- 11. El sistema muestra una vista detallada con los datos modificados de la subcategoría y a su vez un mensaje de actualización satisfactoria en caso de que todos los campos estén correctos. Si aún desea realizar otra modificación puede acceder a la opción editar desde la vista mostrada.
- 12. De existir algún error el sistema muestra un mensaje, haciéndole saber al usuario que campos no cumplen lo establecido.

#### **Eliminar:**

- 7. El sistema muestra una interfaz con el listado de las subcategorías existentes.
- 8. El usuario administrador selecciona de la subcategoría que desea eliminar la opción Ver
- 9. El sistema muestra en una interfaz todos los datos de la subcategoría y selecciona la opción Eliminar.
- 10. El sistema muestra un cuadro de diálogo al usuario "¿Está usted seguro?".
- 11. El usuario administrador pulsa la opción deseada.

12. El sistema muestra la lista de subcategorías actual y un mensaje notificándole al usuario administrador que se ha eliminado satisfactoriamente.

#### **Listar:**

1. El sistema muestra una interfaz con el listado de las subcategorías existentes ordenadas según su fecha de inserción.

**Observaciones:** Debe existir al menos una categoría para poder insertar una subcategoría. Si una categoría es eliminada, se eliminaran sus subcategorías correspondientes.

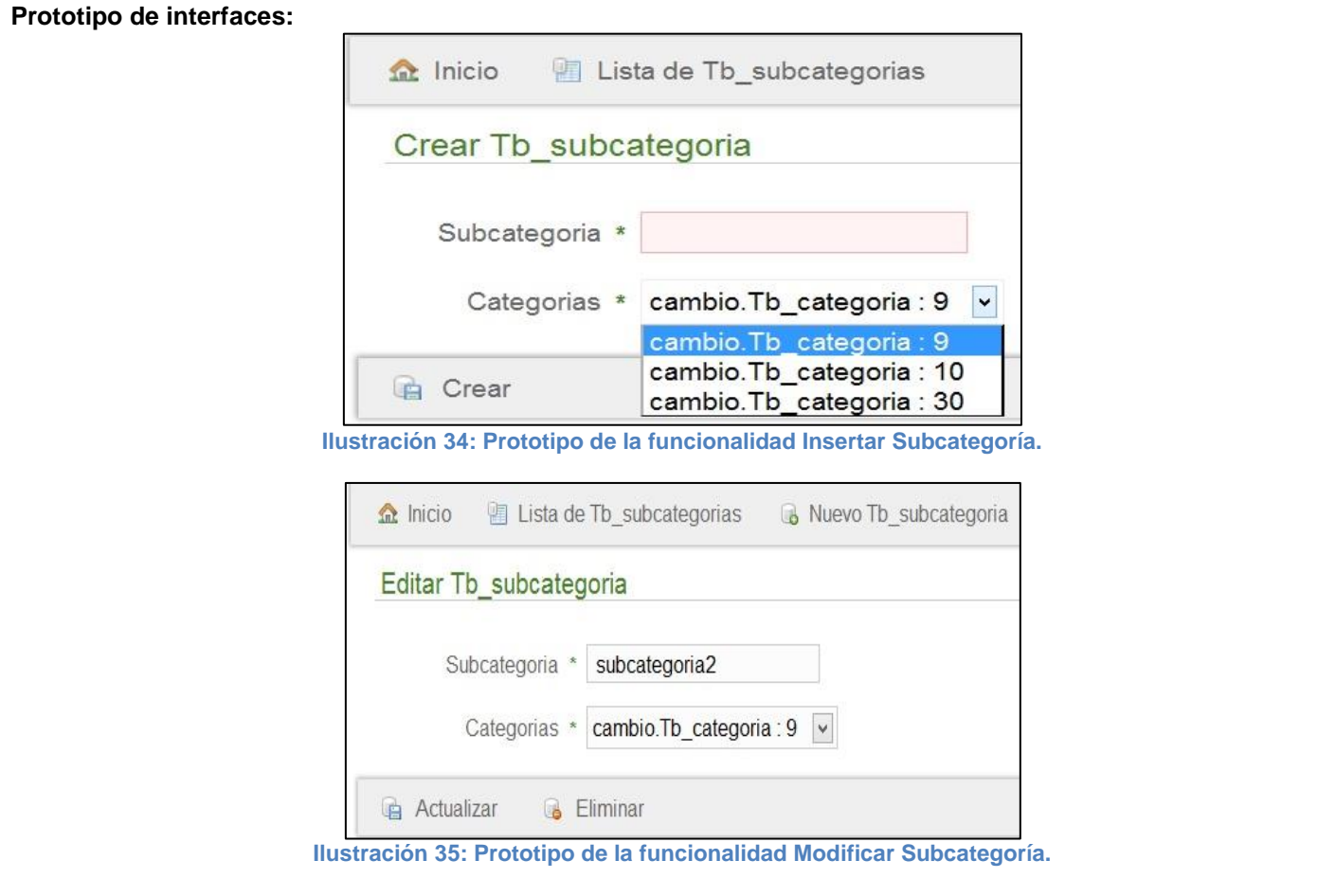

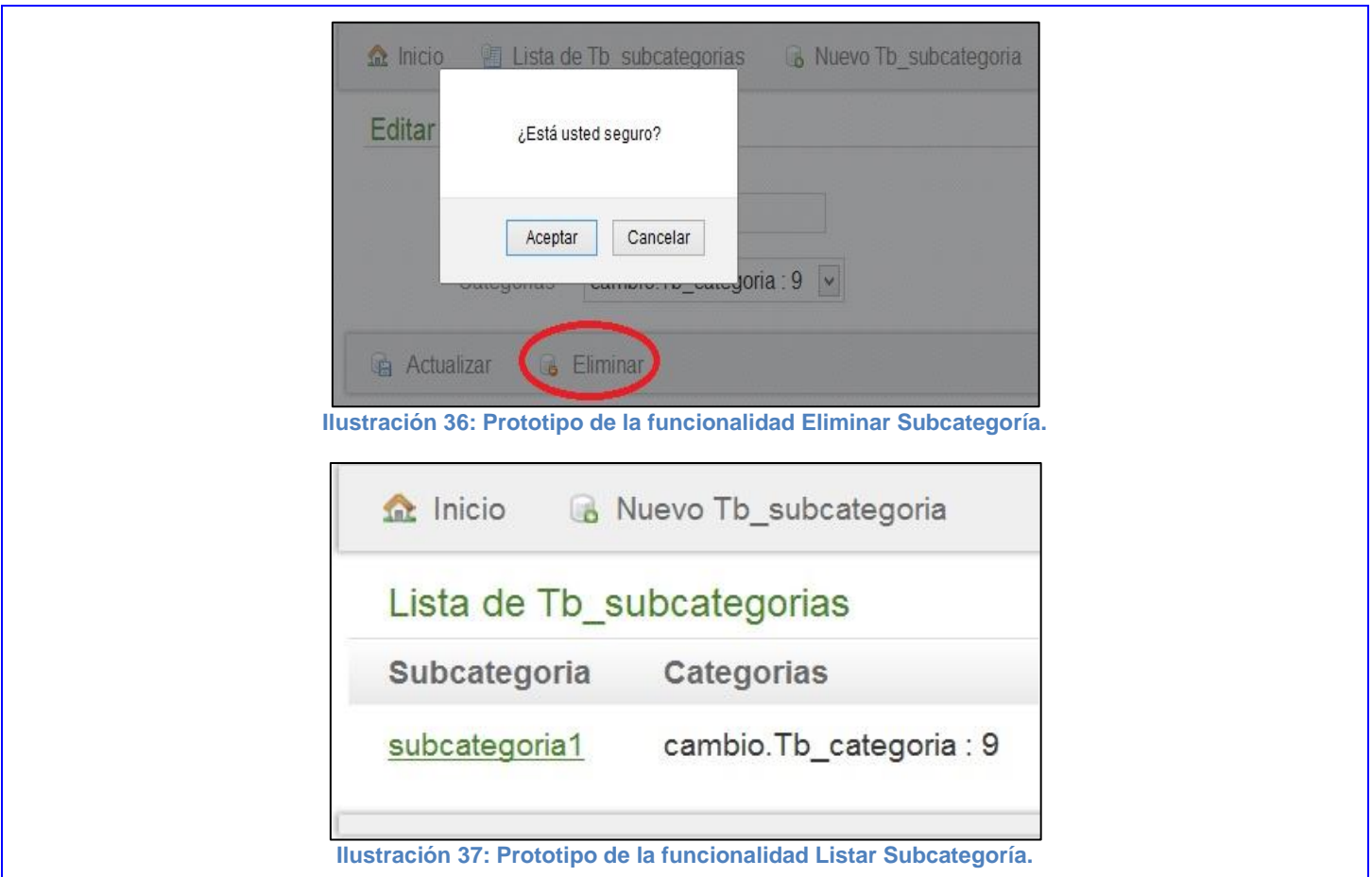

#### **Tabla 24: Tarea de Ingeniería 11.1 correspondiente a la HU\_11**

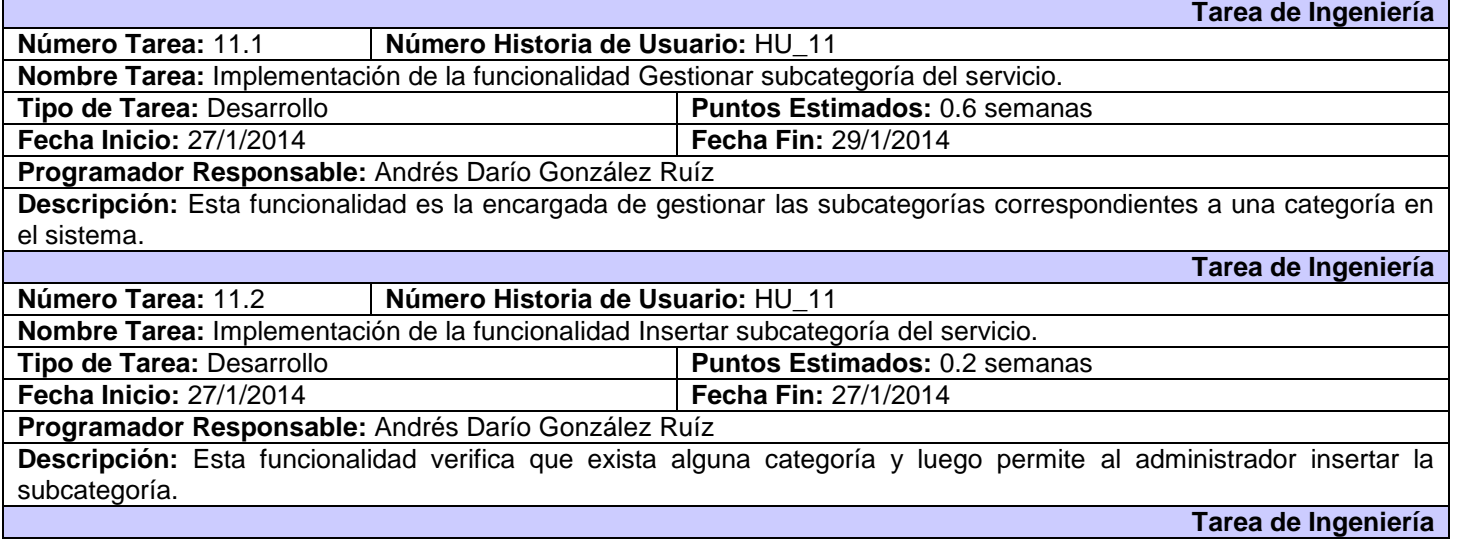

٦

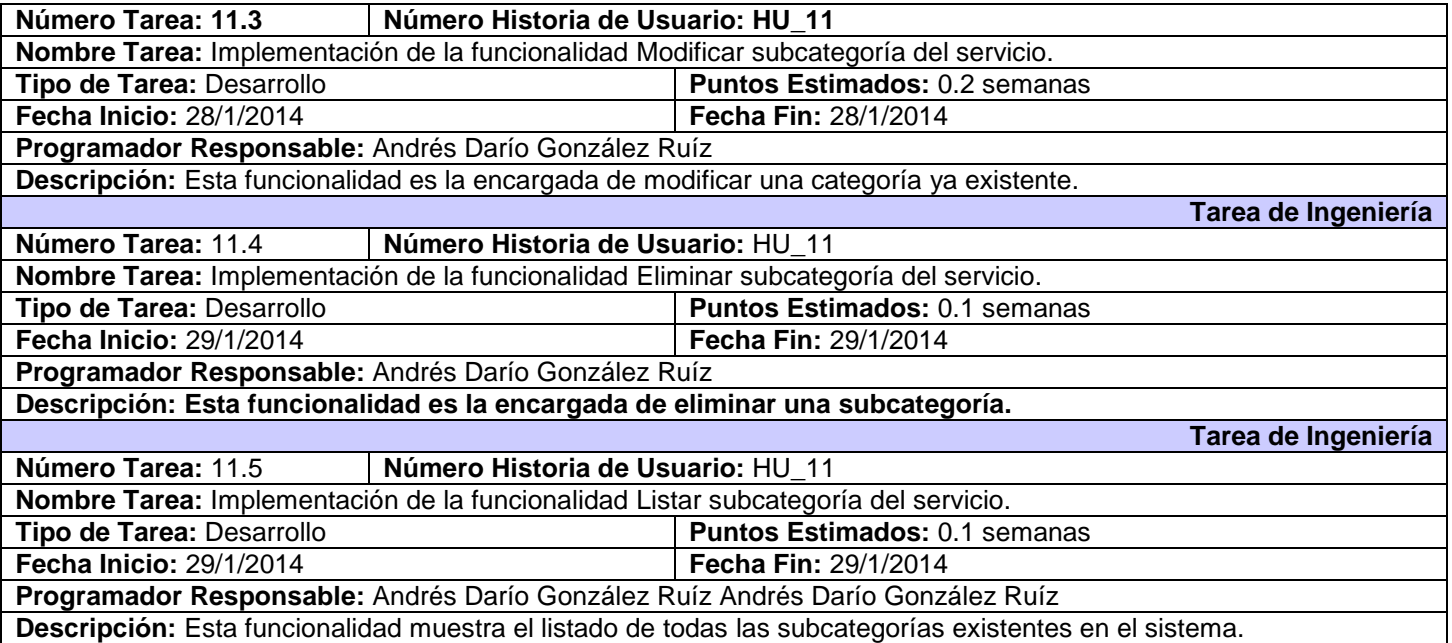

# **Tabla 25: Descripción de la HU\_13**

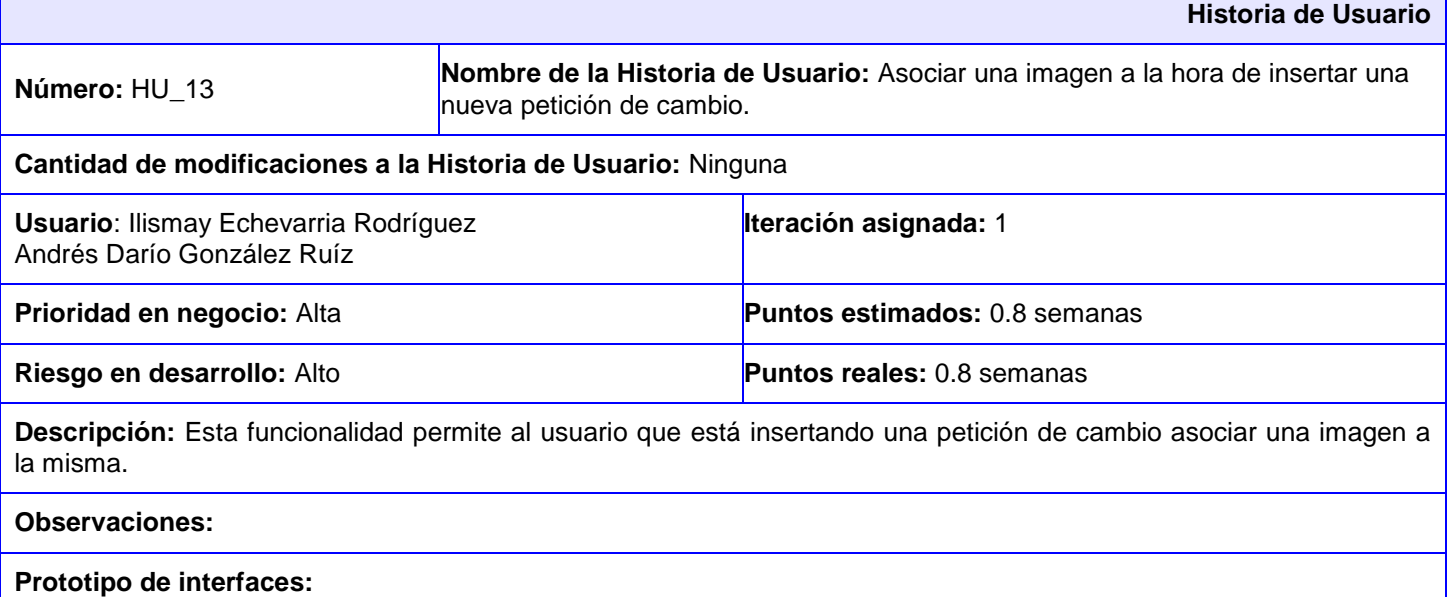

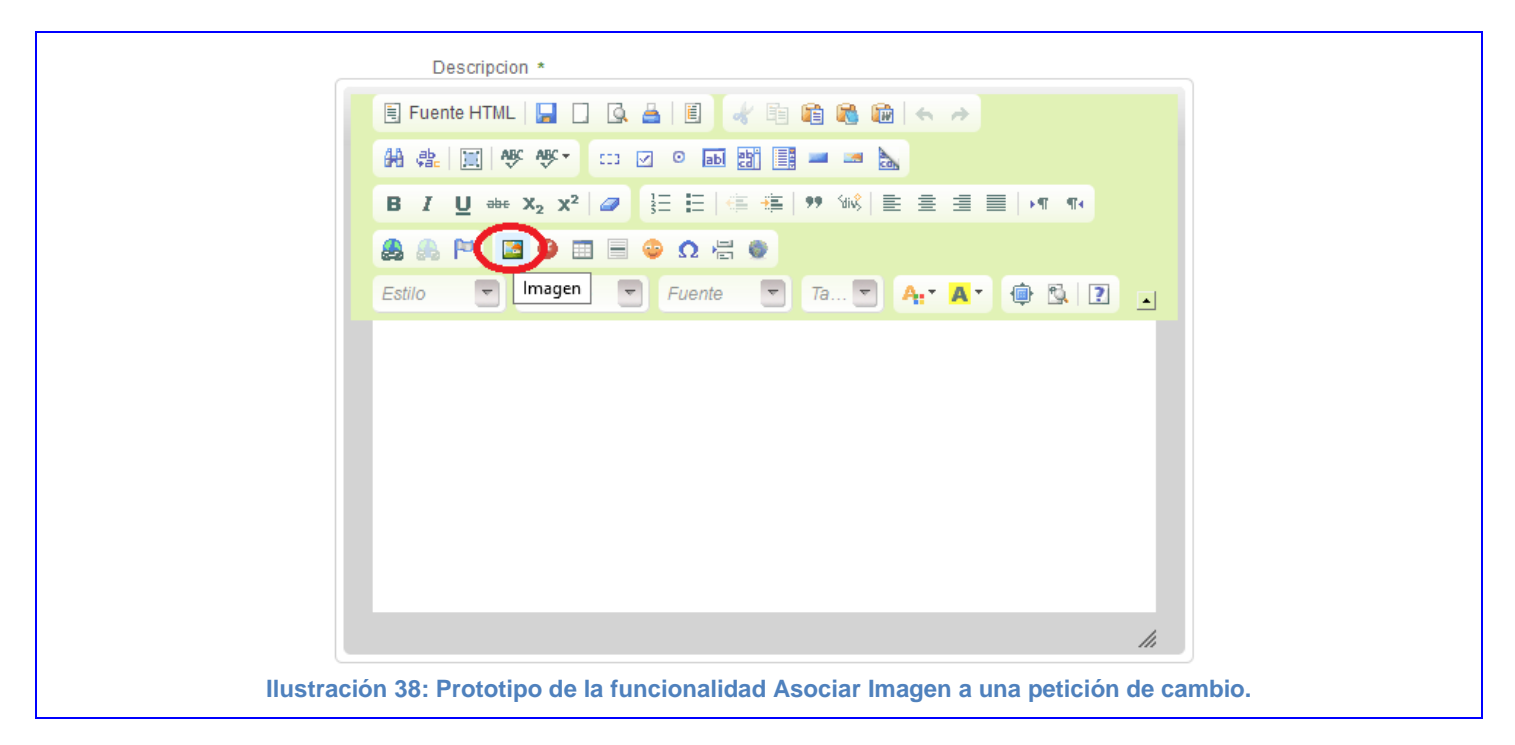

### **Tabla 26: Tarea de Ingeniería 13.1 correspondiente a la HU\_13**

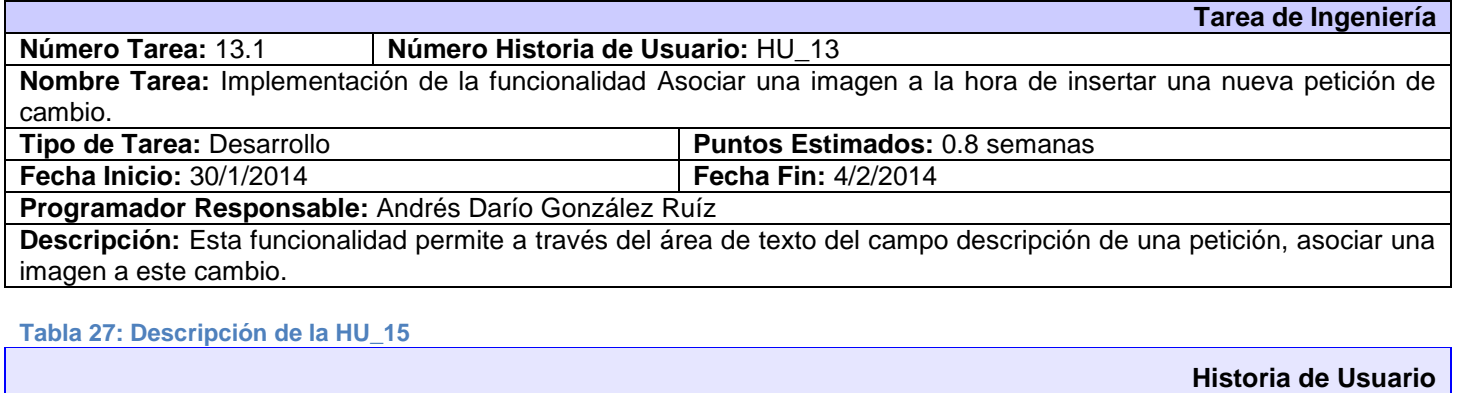

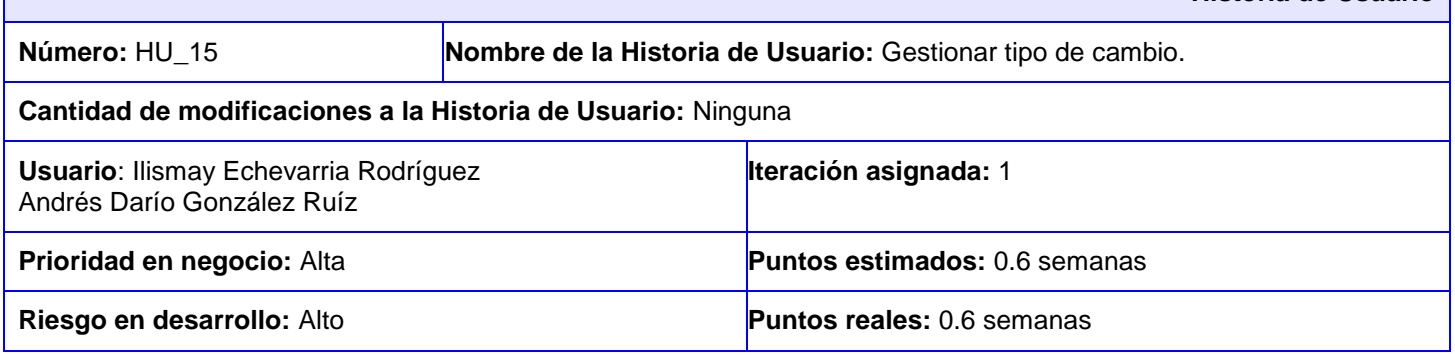

**Descripción:** Esta funcionalidad es la encargada de gestionar los tipos de cambio. **Insertar:**

- 6. El usuario administrador selecciona del Menú superior derecho la opción Configuración y selecciona la opción Nuevo Tipo de Cambio.
- 7. El sistema muestra los parámetros requeridos para un Tipo de Cambio.
- 8. El administrador llena los campos correspondientes y pulsa la opción Crear.
- 9. El sistema muestra una vista detallada con los datos del tipo de cambio insertado y a su vez un mensaje de inserción satisfactoria en caso de que todos los campos estén correctos. Si el administrador desea realizar alguna modificación puede acceder a la opción editar desde la vista mostrada.
- 10. De existir algún error el sistema muestra un mensaje, haciéndole saber al usuario que campos no cumplen lo establecido.

#### **Modificar:**

- 7. El sistema muestra una interfaz con el listado de los tipos de cambio existentes.
- 8. El administrador selecciona del tipo de cambio que desea modificar, la opción editar.
- 9. El sistema muestra en una interfaz editable con todos los datos del tipo de cambio seleccionado.
- 10. El administrador modifica los deseados y pulsa la opción Actualizar.
- 11. El sistema muestra una vista detallada con los datos modificados del tipo de cambio y a su vez un mensaje de actualización satisfactoria en caso de que todos los campos estén correctos. Si aún desea realizar otra modificación puede acceder a la opción editar desde la vista mostrada.
- 12. De existir algún error el sistema muestra un mensaje, haciéndole saber al usuario que campos no cumplen lo establecido.

#### **Eliminar:**

- 7. El sistema muestra una interfaz con el listado de los tipos de cambios existentes.
- 8. El usuario administrador selecciona del tipo de cambio que desea eliminar la opción Ver
- 9. El sistema muestra en una interfaz todos los datos del tipo de cambio y selecciona la opción Eliminar.
- 10. El sistema muestra un cuadro de diálogo al usuario "¿Está usted seguro?".
- 11. El usuario administrador pulsa la opción deseada.
- 12. El sistema muestra la lista de tipos de cambio actual y un mensaje notificándole al usuario administrador que se ha eliminado satisfactoriamente.

#### **Listar:**

1. El sistema muestra una interfaz con el listado de los tipos de cambio existentes ordenados según su fecha de inserción.

#### **Observaciones:**

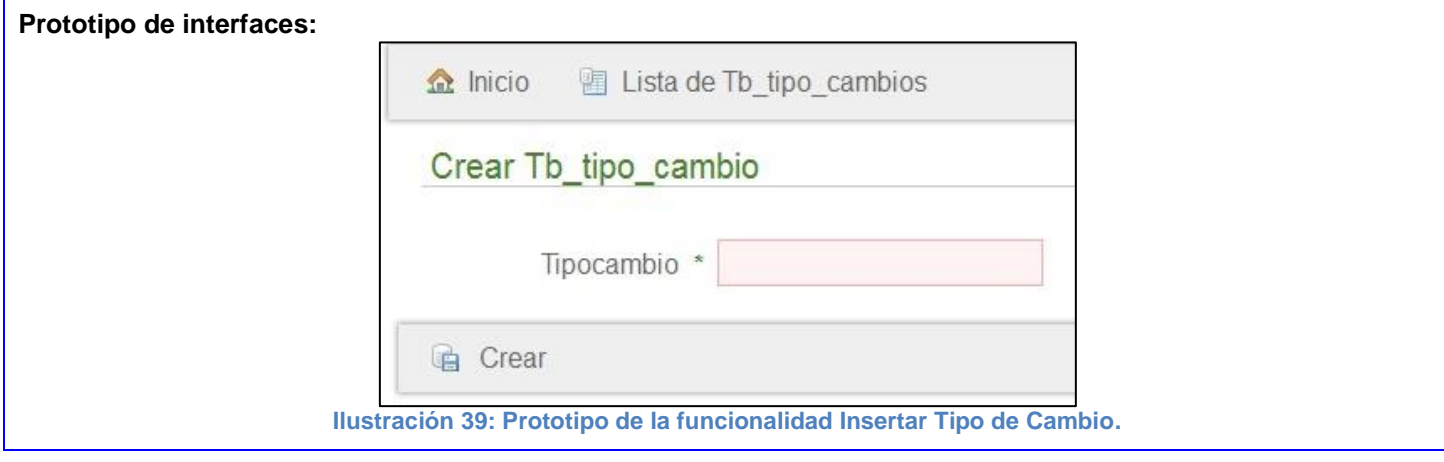

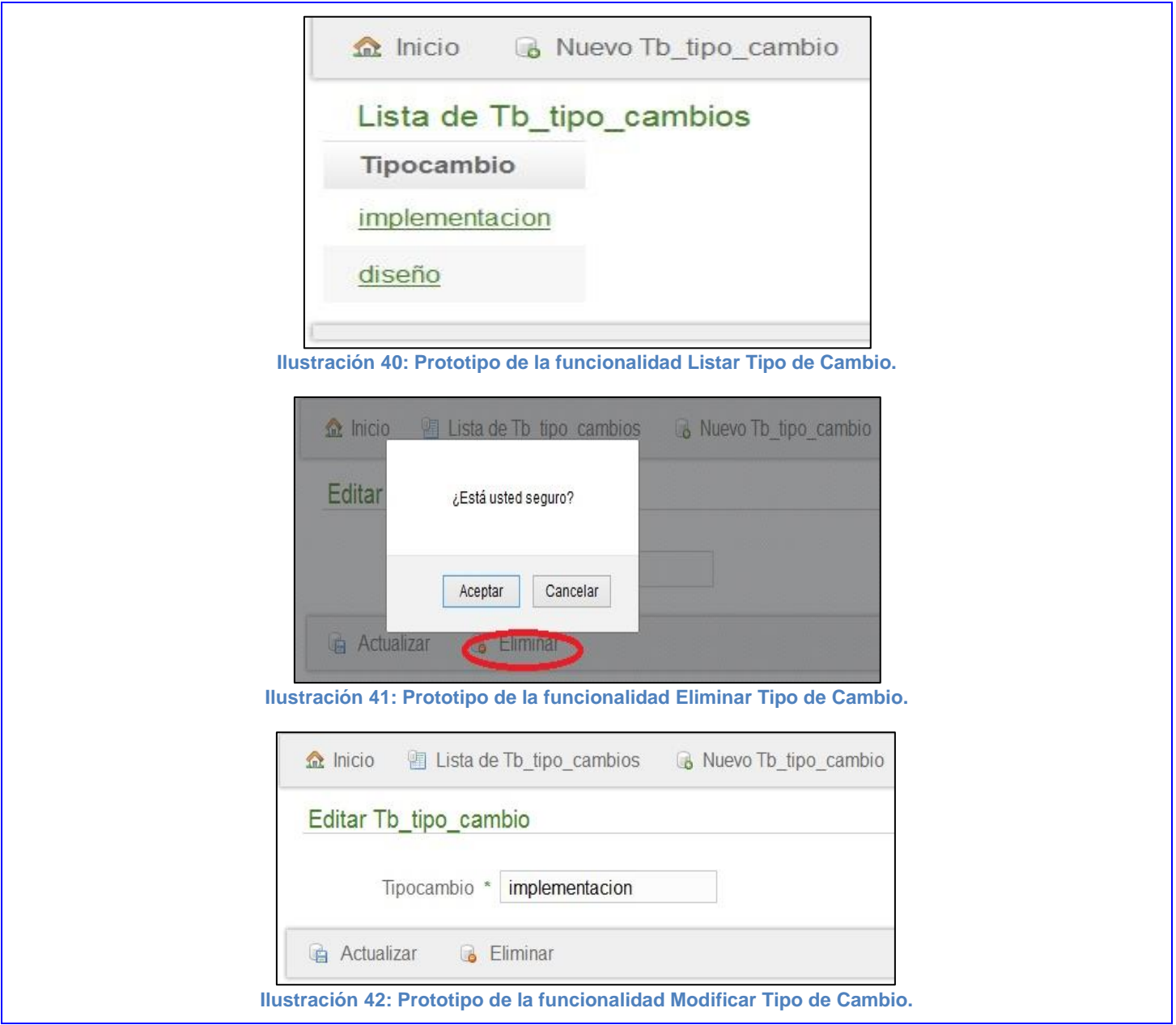

### **Tabla 28: Tarea de Ingeniería 15.1 correspondiente a la HU\_15**

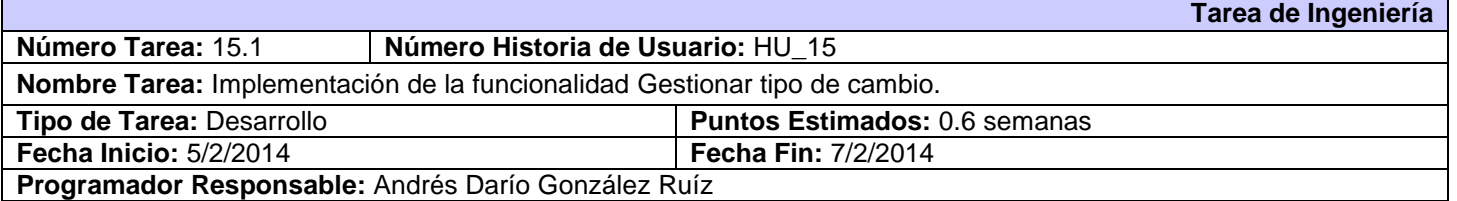

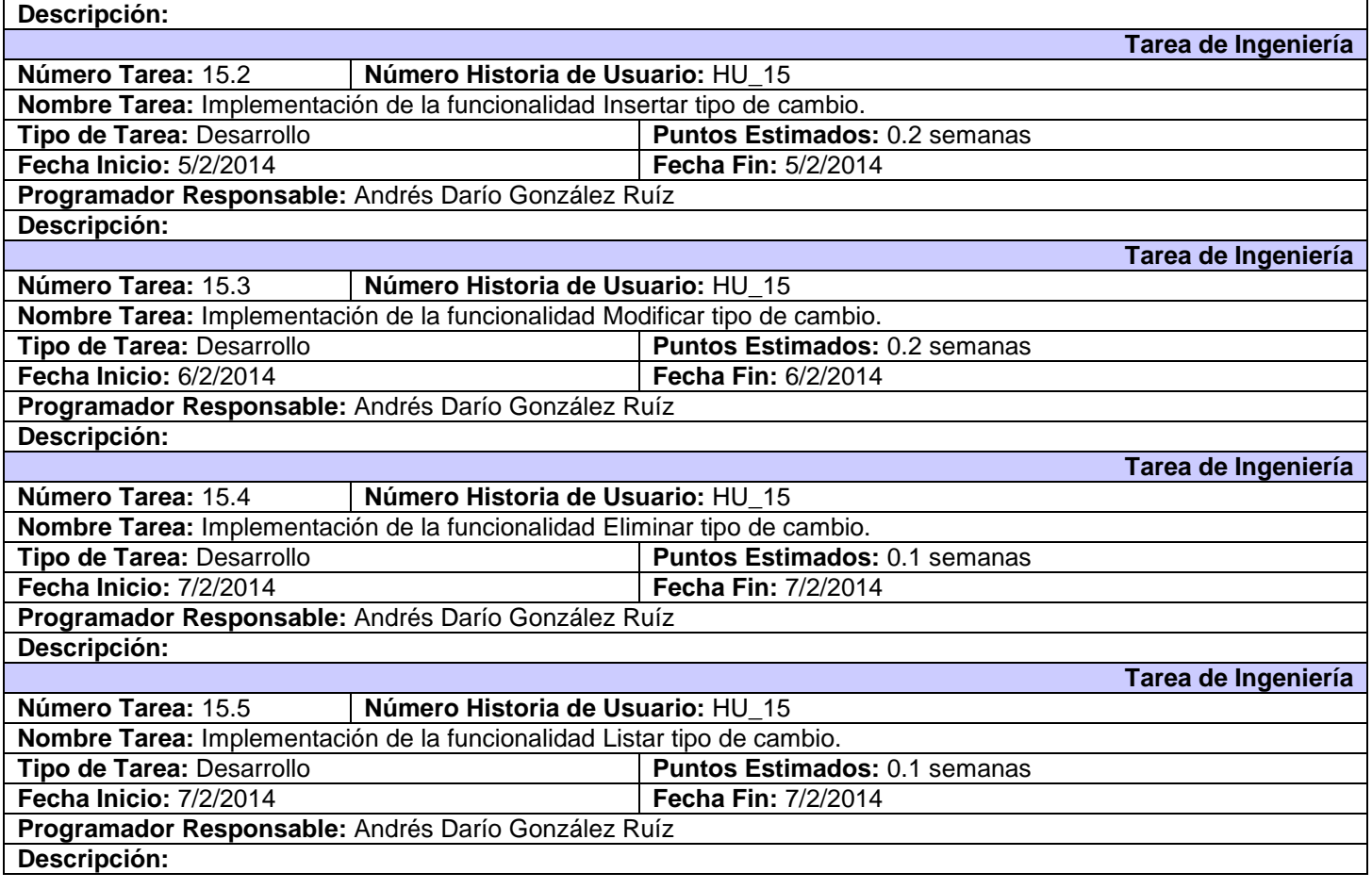

**Tabla 29: Descripción de la HU\_16**

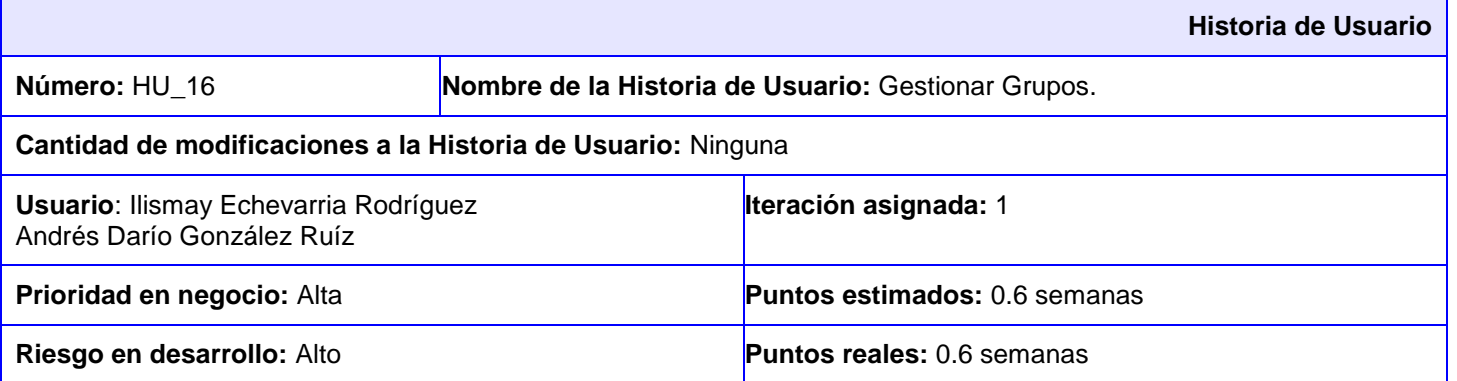

**Descripción:** Esta funcionalidad es la encargada de gestionar los grupos. **Insertar:**

- 1. El usuario administrador selecciona del Menú superior derecho la opción Configuración y selecciona la opción Nuevo Grupo.
- 2. El sistema muestra los parámetros requeridos para un Grupo.
- 3. El administrador llena los campos correspondientes y pulsa la opción Crear.
- 4. El sistema muestra una vista detallada con los datos del Grupo insertado y a su vez un mensaje de inserción satisfactoria en caso de que todos los campos estén correctos. Si el administrador desea realizar alguna modificación puede acceder a la opción editar desde la vista mostrada.
- 5. De existir algún error el sistema muestra un mensaje, haciéndole saber al usuario que campos no cumplen lo establecido.

#### **Modificar:**

- 1. El sistema muestra una interfaz con el listado de los Grupos existentes.
- 2. El administrador selecciona del Grupo que desea modificar, la opción editar.
- 3. El sistema muestra en una interfaz editable con todos los datos del Grupo seleccionado.
- 4. El administrador modifica los deseados y pulsa la opción Actualizar.
- 5. El sistema muestra una vista detallada con los datos modificados del Grupo y a su vez un mensaje de actualización satisfactoria en caso de que todos los campos estén correctos. Si aún desea realizar otra modificación puede acceder a la opción editar desde la vista mostrada.
- 6. De existir algún error el sistema muestra un mensaje, haciéndole saber al usuario que campos no cumplen lo establecido.

#### **Eliminar:**

- 1. El sistema muestra una interfaz con el listado de los Grupos existentes.
- 2. El usuario administrador selecciona del Grupo que desea eliminar la opción Ver
- 3. El sistema muestra en una interfaz todos los datos del Grupo y selecciona la opción Eliminar.
- 4. El sistema muestra un cuadro de diálogo al usuario "¿Está usted seguro?".
- 5. El usuario administrador pulsa la opción deseada.
- 6. El sistema muestra la lista de tipos de cambio actual y un mensaje notificándole al usuario administrador que se ha eliminado satisfactoriamente.

#### **Listar:**

1. El sistema muestra una interfaz con el listado de los Grupos existentes ordenados según su fecha de inserción.

#### **Observaciones:**

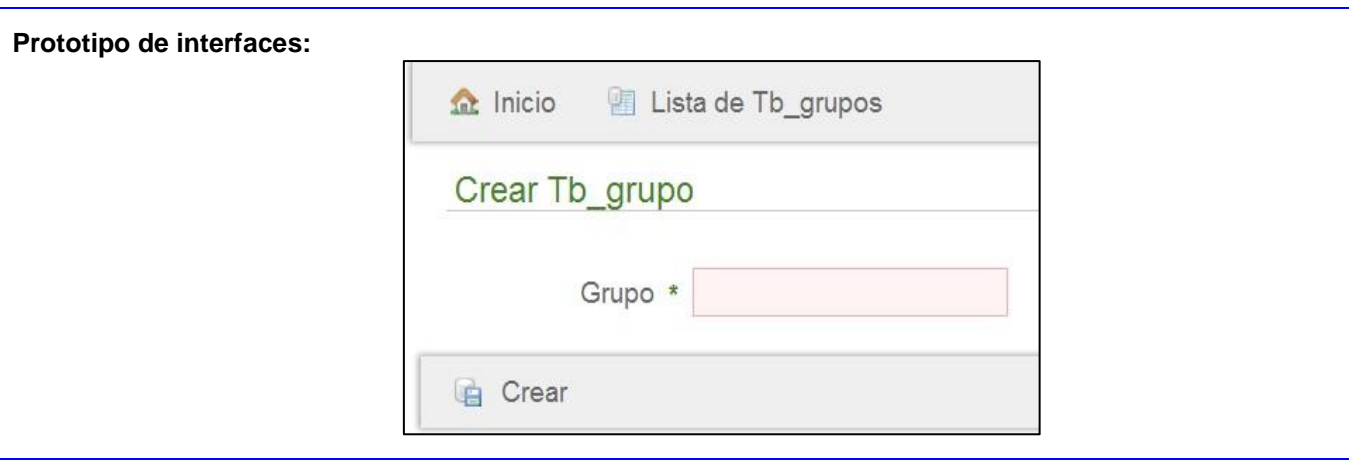

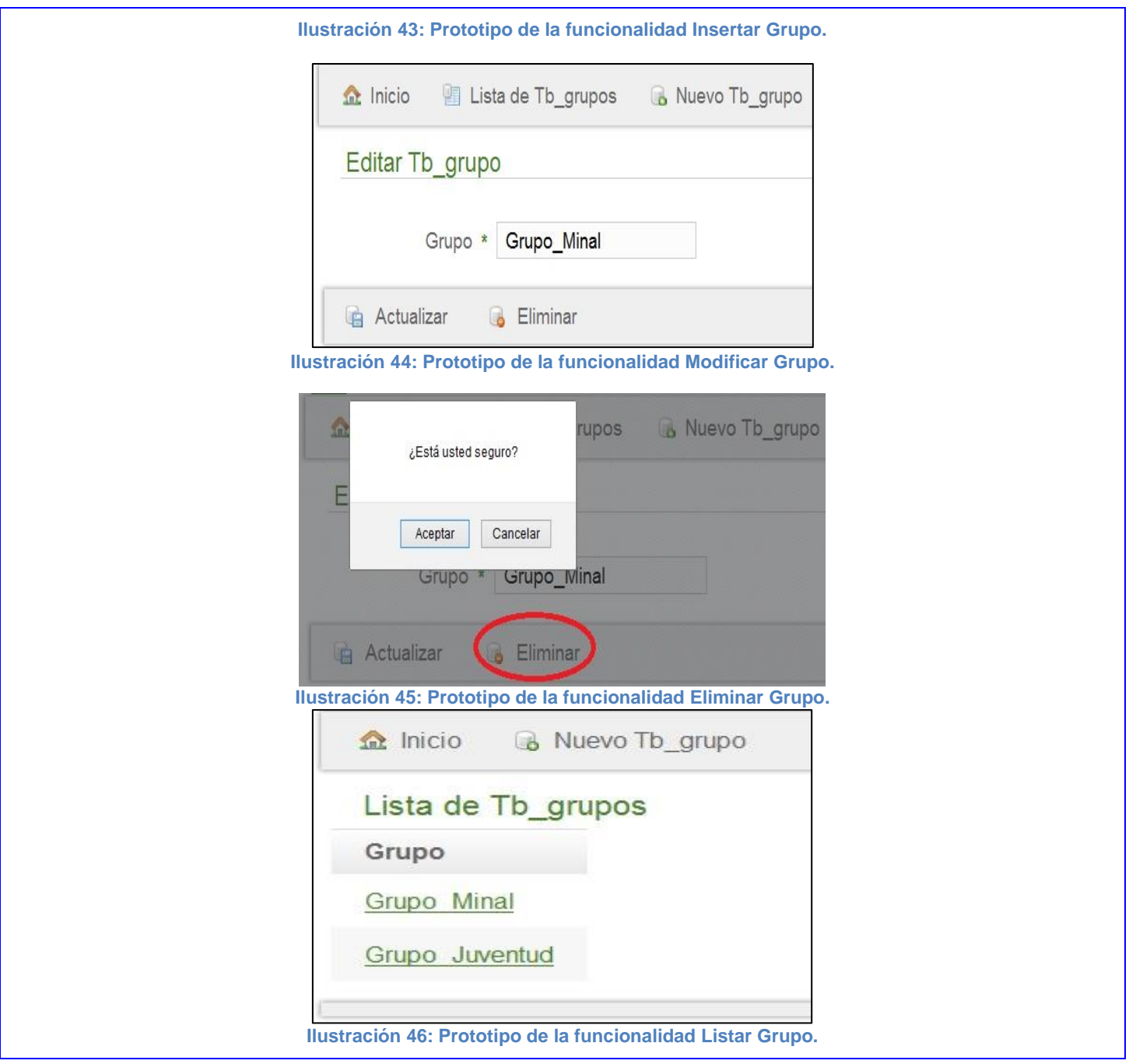

**Tabla 30: Tarea de Ingeniería 16.1 correspondiente a la HU\_16**

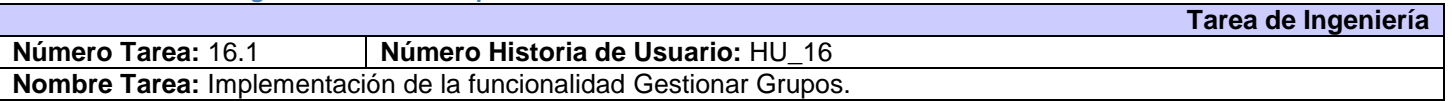

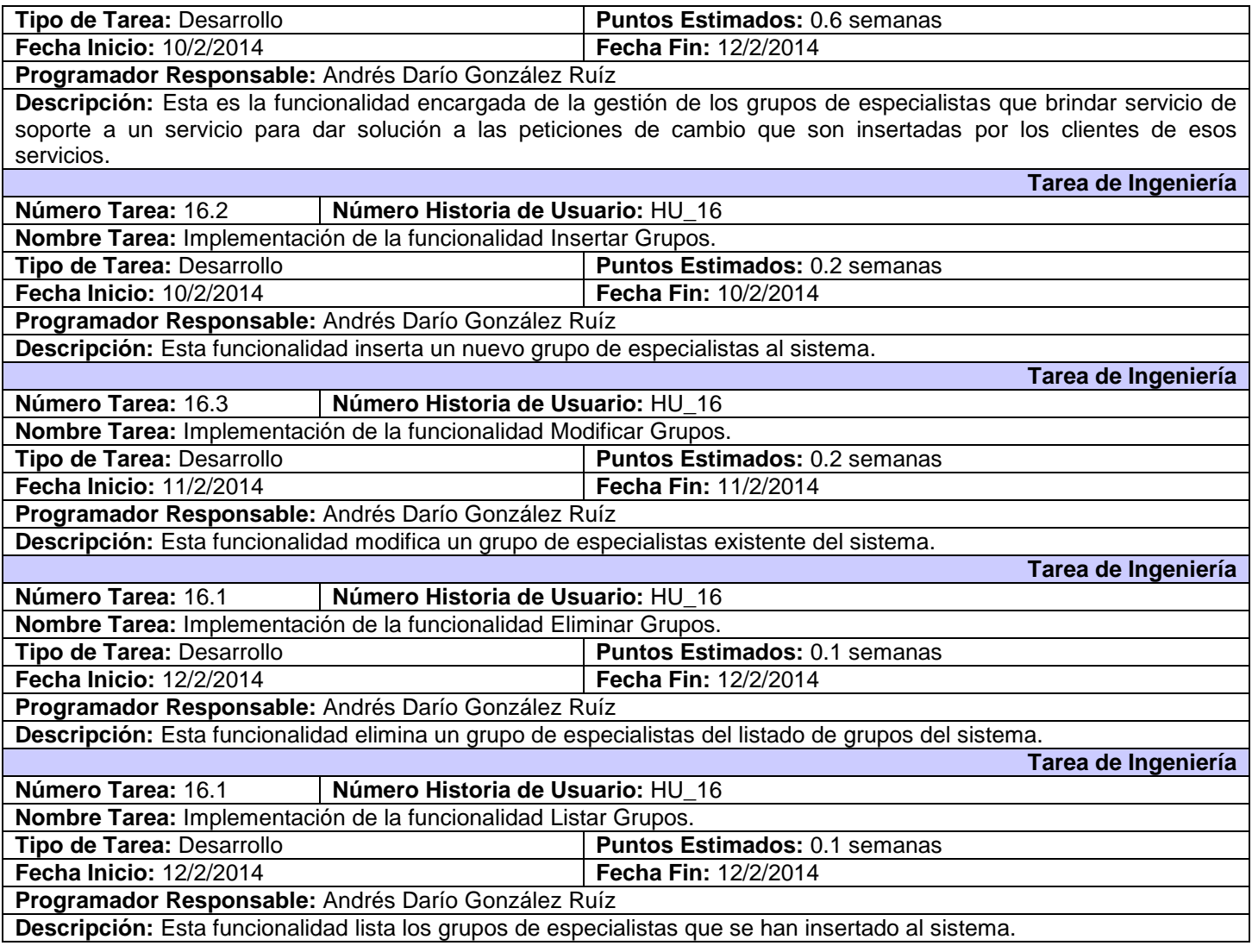

#### **Tabla 31: Descripción de la HU\_4**

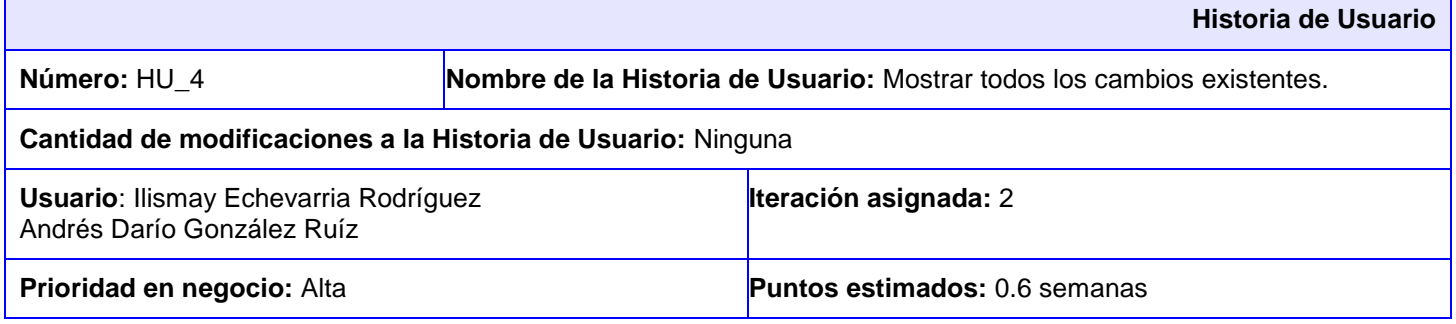

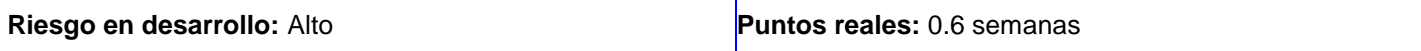

**Descripción:** Muestra un listado con todos los cambios que existen registrados en el sistema que no han sido cerrados.

- 1. El usuario selecciona la opción Listar cambio.
- 2. El sistema muestra un formulario para realizar una búsqueda parametrizada.
- 3. El usuario inserta al menos un parámetro válido para la búsqueda.
- 4. El sistema busca las coincidencias con las peticiones existentes en la BD del sistema.
- 5. El sistema muestra una interfaz con todas las peticiones que cumplan con el parámetro establecido por el cliente, ordenadas según fueron insertadas.

**Observaciones:** No es mostrado para todos los usuarios el listado, sino que mediante la búsqueda parametrizada, el usuario busca las peticiones que dese.

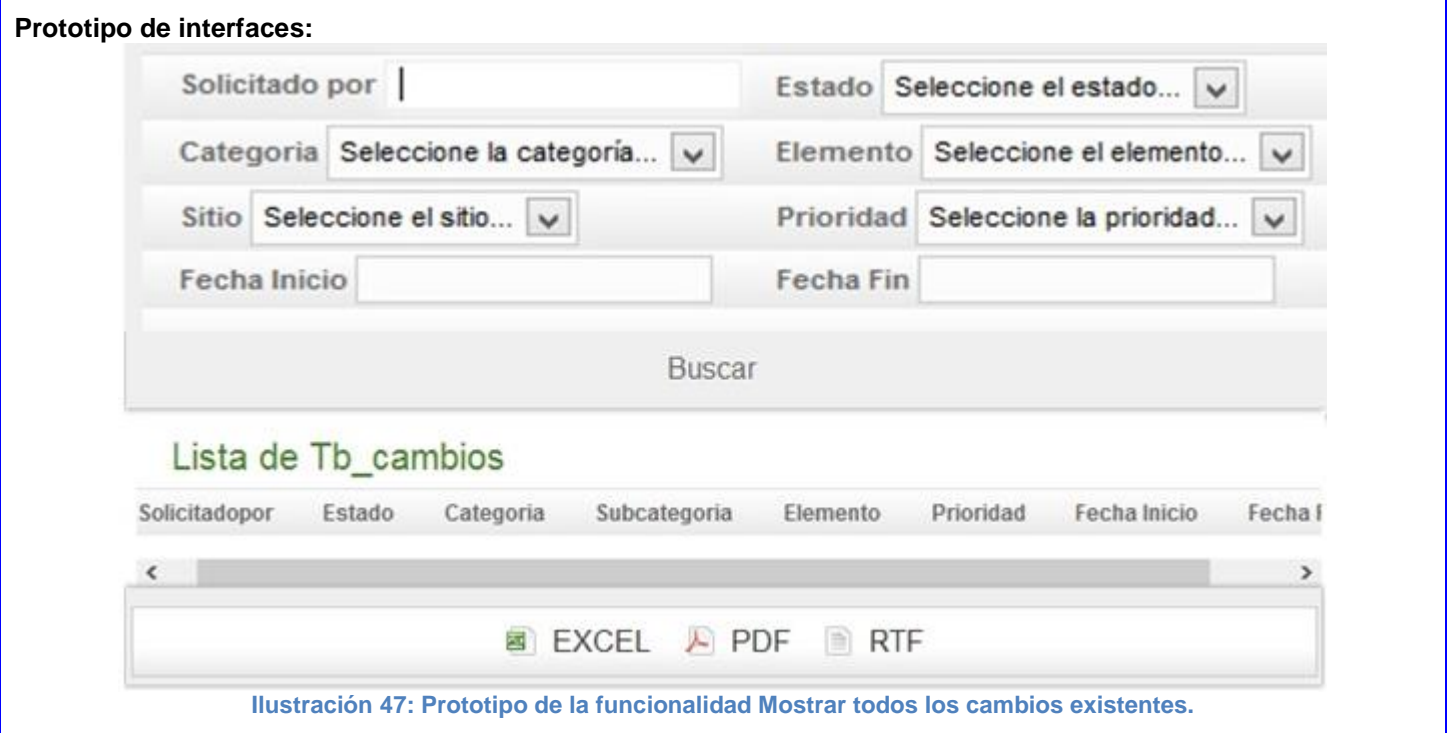

#### **Tabla 32: Tarea de Ingeniería 4.1 correspondiente a la HU\_4**

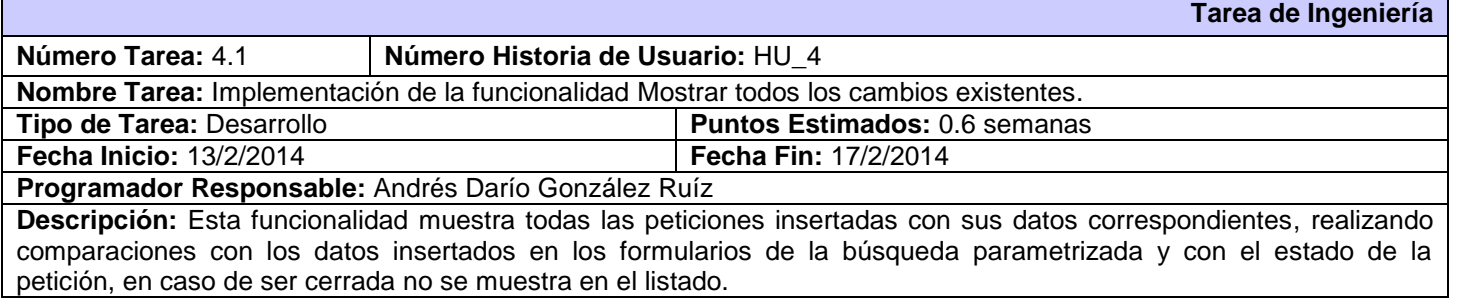

**Tabla 33: Descripción de la HU\_5**

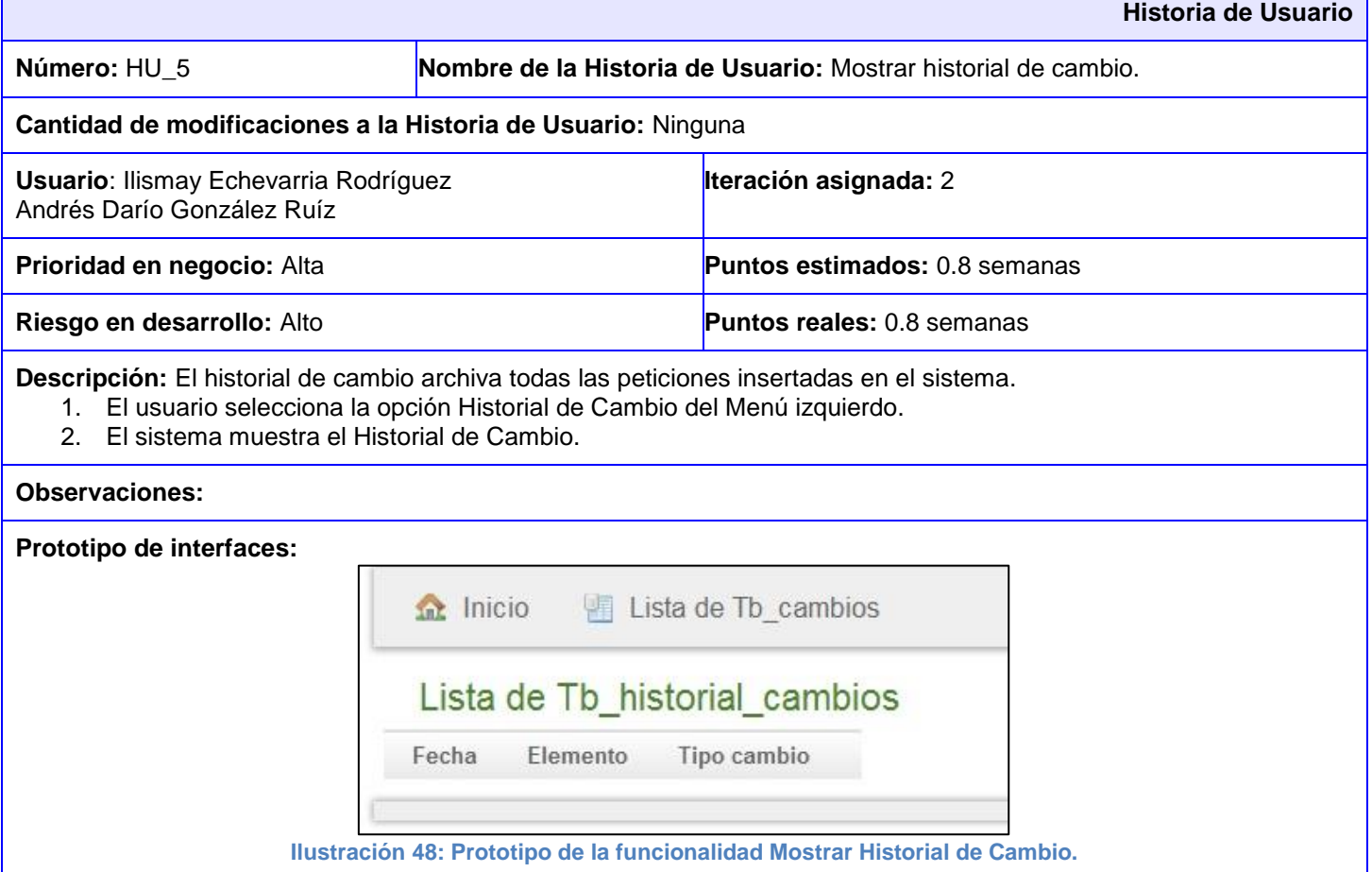

### **Tabla 34: Tarea de Ingeniería 5.1 correspondiente a la HU\_5**

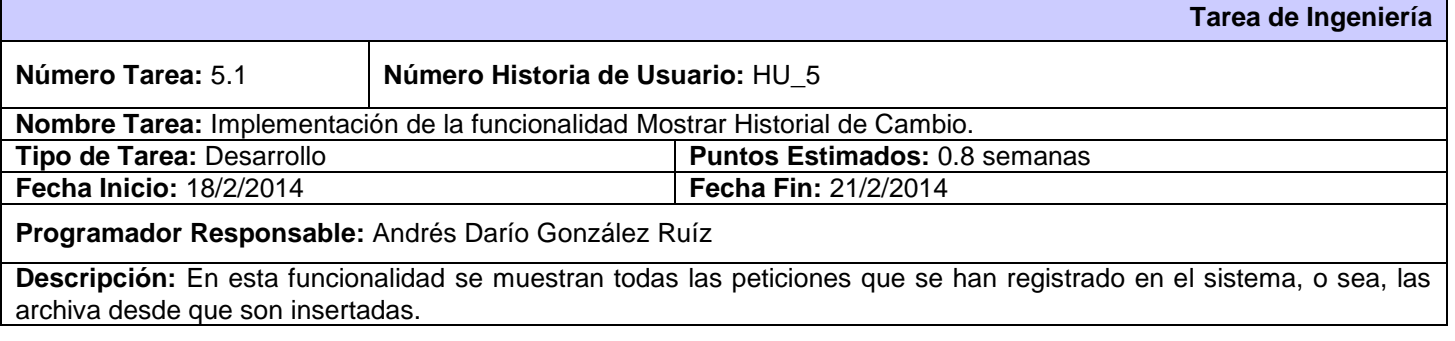

**Tabla 35: Descripción de la HU\_12**

**Historia de Usuario**

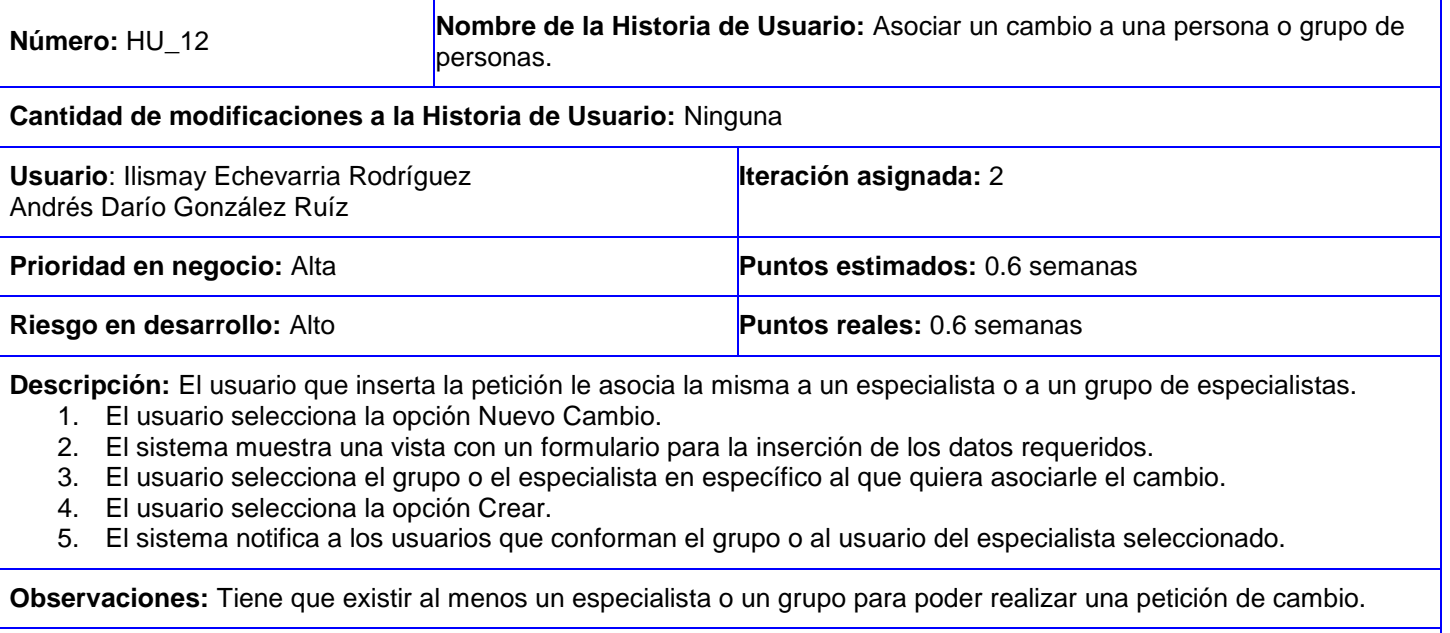

#### **Prototipo de interfaces:**

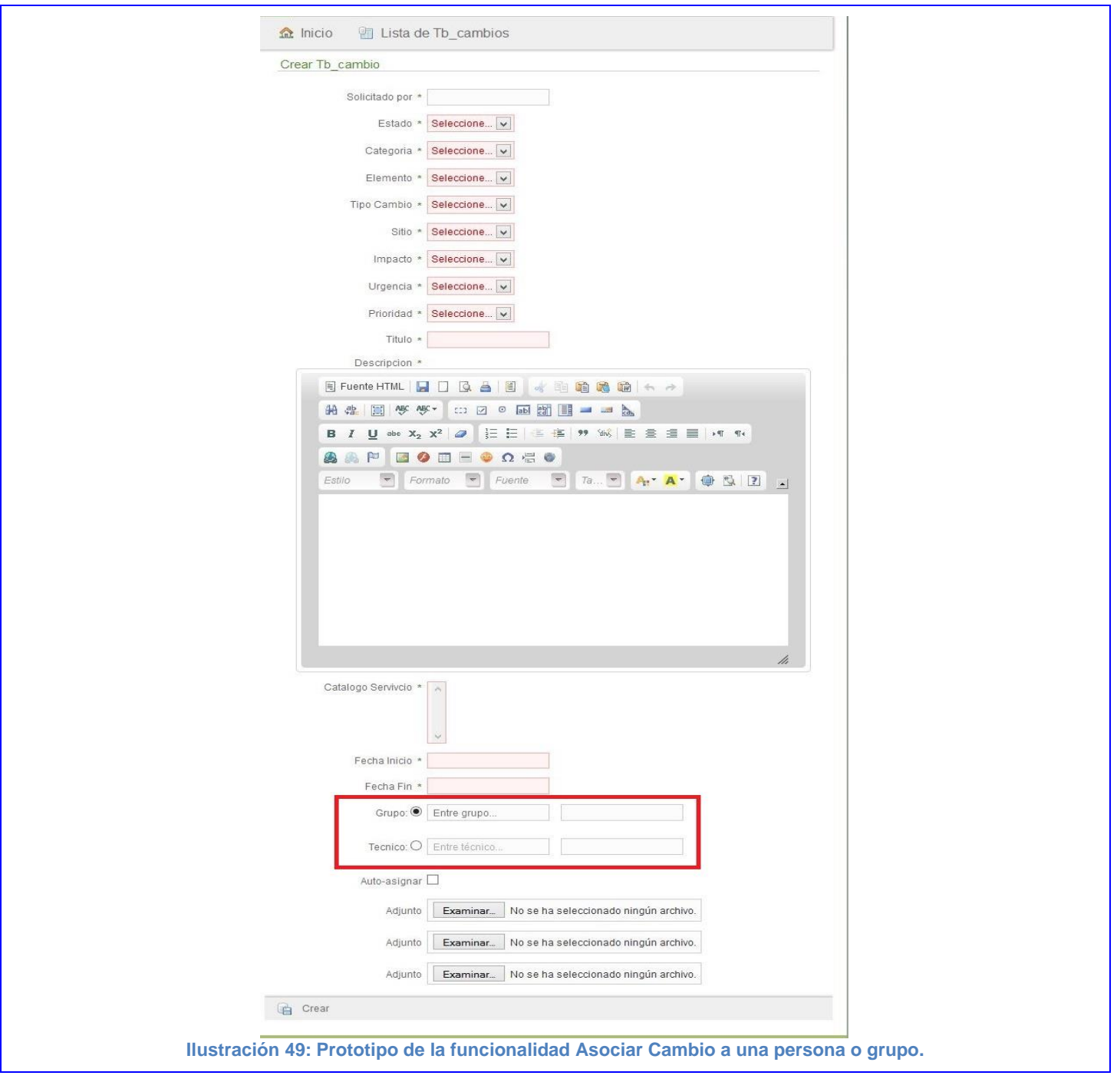

**Tabla 36: Tarea de Ingeniería 12.1 correspondiente a la HU\_12**

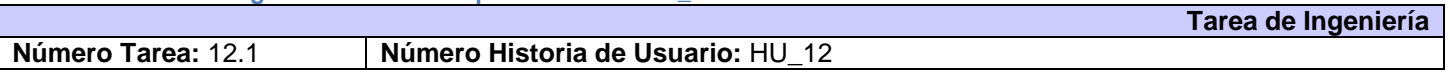

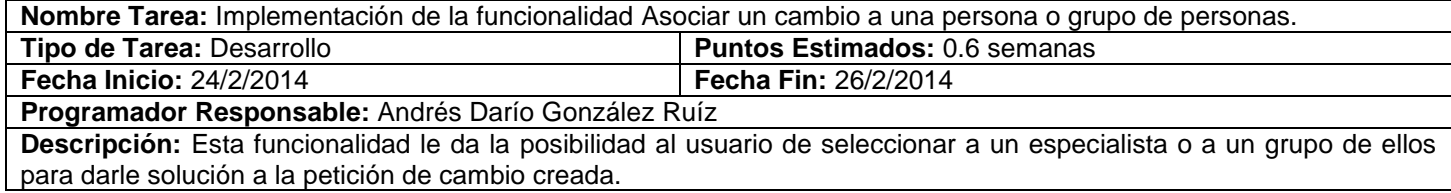

# **Tabla 37: Descripción de la HU\_14**

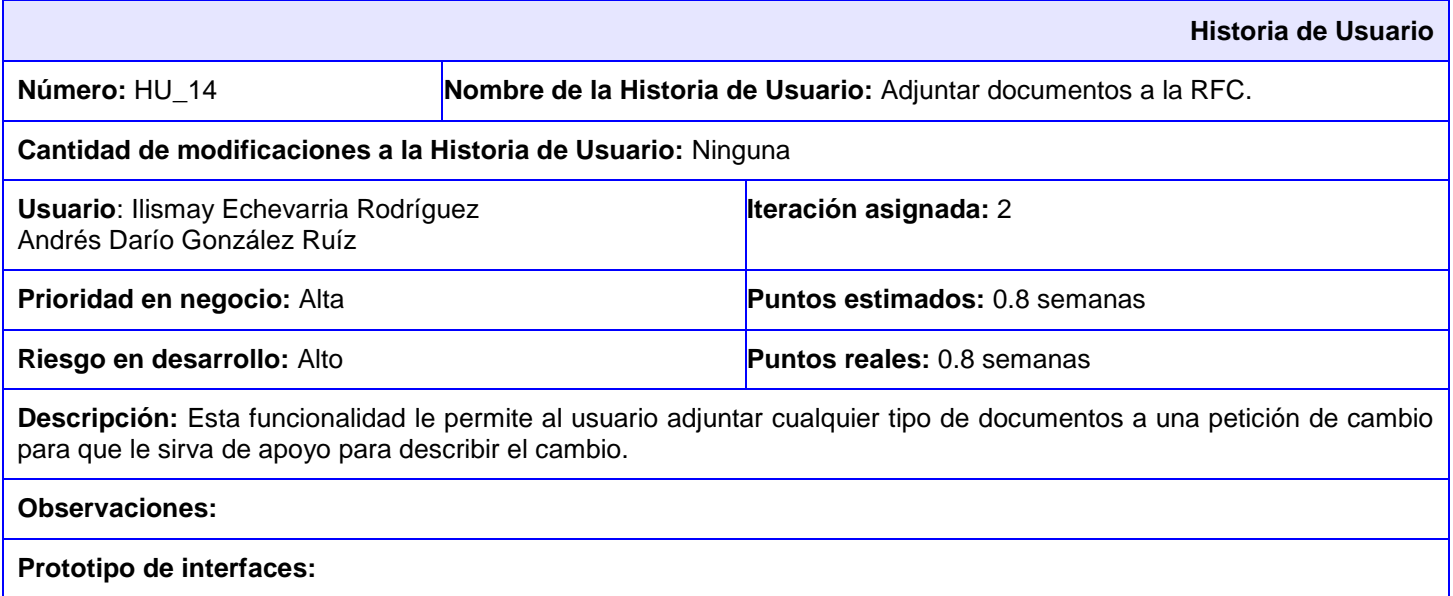

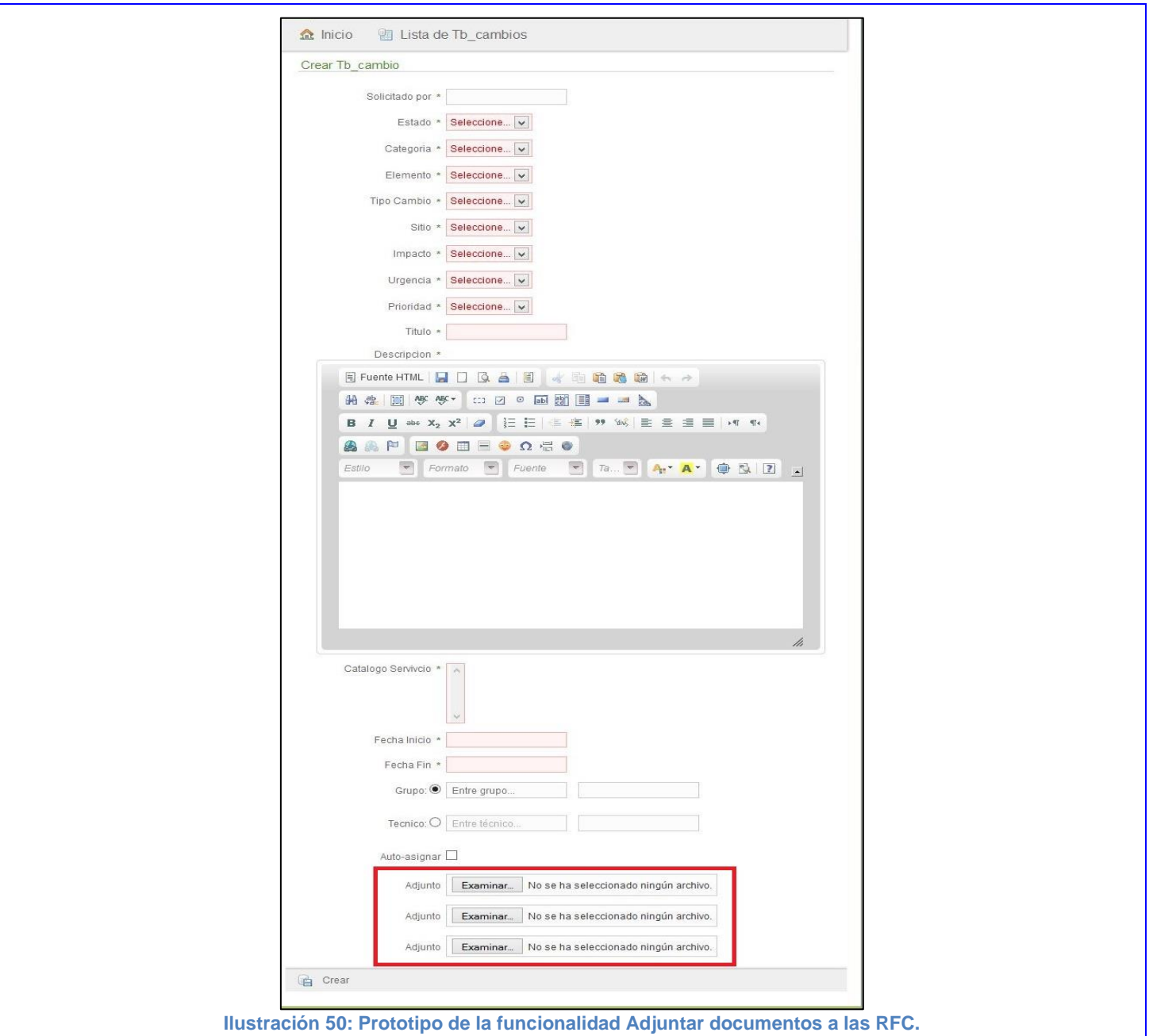

### **Tabla 38: Tarea de Ingeniería 14.1 correspondiente a la HU\_14**

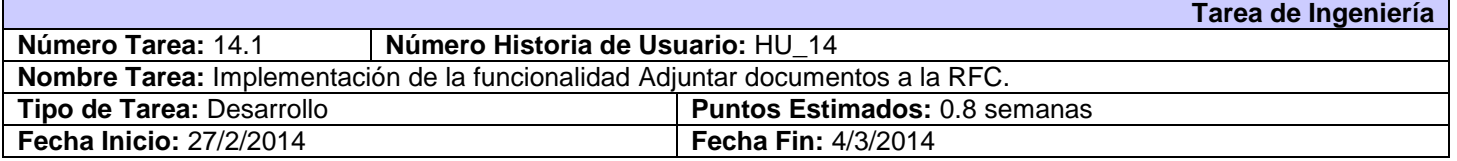

**Historia de Usuario**

#### **Programador Responsable:** Andrés Darío González Ruíz

**Descripción:** Esta funcionalidad facilita al usuario el insertar adjuntos sin restricciones, de forma tal que les sirva de apoyo a los especialistas para resolver la petición, pueden ser imágenes específicas que describan el cambio requerido, documentos, entre otros.

#### **Tabla 39: Descripción de la HU\_17**

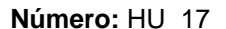

Nombre de la Historia de Usuario: Gestionar urgencia.

#### **Cantidad de modificaciones a la Historia de Usuario:** Ninguna

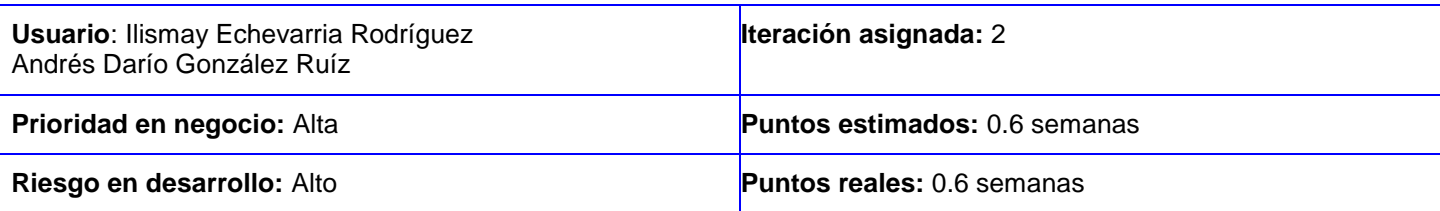

**Descripción:** Esta funcionalidad gestiona las urgencias del sistema.

#### **Insertar:**

- 1. El usuario administrador selecciona del Menú superior derecho la opción Configuración y selecciona la opción Nueva Urgencia.
- 2. El sistema muestra los parámetros requeridos para una Urgencia.
- 3. El administrador llena los campos correspondientes y pulsa la opción Crear.
- 4. El sistema muestra una vista detallada con los datos de la urgencia insertada y a su vez un mensaje de inserción satisfactoria en caso de que todos los campos estén correctos. Si el administrador desea realizar alguna modificación puede acceder a la opción editar desde la vista mostrada.
- 5. De existir algún error el sistema muestra un mensaje, haciéndole saber al usuario que campos no cumplen lo establecido.

#### **Modificar:**

- 1. El usuario administrador selecciona del Menú izquierdo la opción Listar Urgencia.
- 2. El sistema muestra una interfaz con el listado de las urgencias existentes.
- 3. El administrador selecciona la Urgencia que desea modificar, esta se muestra en una interfaz con todos su parámetros y selecciona la opción Editar.
- 4. El administrador modifica los deseados y pulsa la opción Actualizar.
- 5. El sistema muestra una vista detallada con los datos de la urgencia actualizada y a su vez un mensaje de modificación satisfactoria en caso de que todos los campos estén correctos. Si el administrador aun desea realizar alguna modificación puede acceder a la opción editar desde la vista mostrada.
- 6. De existir algún error el sistema muestra un mensaje, haciéndole saber al usuario que campos no cumplen lo establecido.

#### **Eliminar:**

- 1. El usuario administrador selecciona del Menú izquierdo la opción Listar Urgencia.
- 2. El sistema muestra una interfaz con el listado de las urgencias existentes.
- 3. El administrador selecciona la Urgencia que desea eliminar, este se muestra en una interfaz con todos su parámetros y selecciona la opción Eliminar.
- 4. El sistema muestra un cuadro de diálogo al usuario "¿Está usted seguro?".
- 5. El usuario pulsa la opción deseada.
6. El sistema muestra un mensaje al usuario administrador que la urgencia se ha eliminado satisfactoriamente. 7. La urgencia es eliminada del listado de urgencias actual. **Listar:**  1. El usuario administrador selecciona del Menú izquierdo la opción Listar Urgencia. 2. El sistema muestra una interfaz con el listado de las urgencias existentes. **Observaciones:** Solo el administrador es el encargado de realizar la gestión de las urgencias en el sistema. **Prototipo de interfaces:**   $\Omega$  Inicio Lista de Tb\_urgencias Crear Tb\_urgencia Urgencia \* Urgencia1 Valor \*  $\checkmark$  $\mathbf{0}$ **Crear Ilustración 51: Prototipo de la funcionalidad Insertar Urgencia.**  $\Omega$  Inicio Lista de Tb\_urgencias Nuevo Tb\_urgencia Editar Tb\_urgencia Urgencia \* Urgencia1 Valor 48  $\checkmark$ **Ca** Actualizar **B** Eliminar **Ilustración 52: Prototipo de la funcionalidad Modificar Urgencia.**

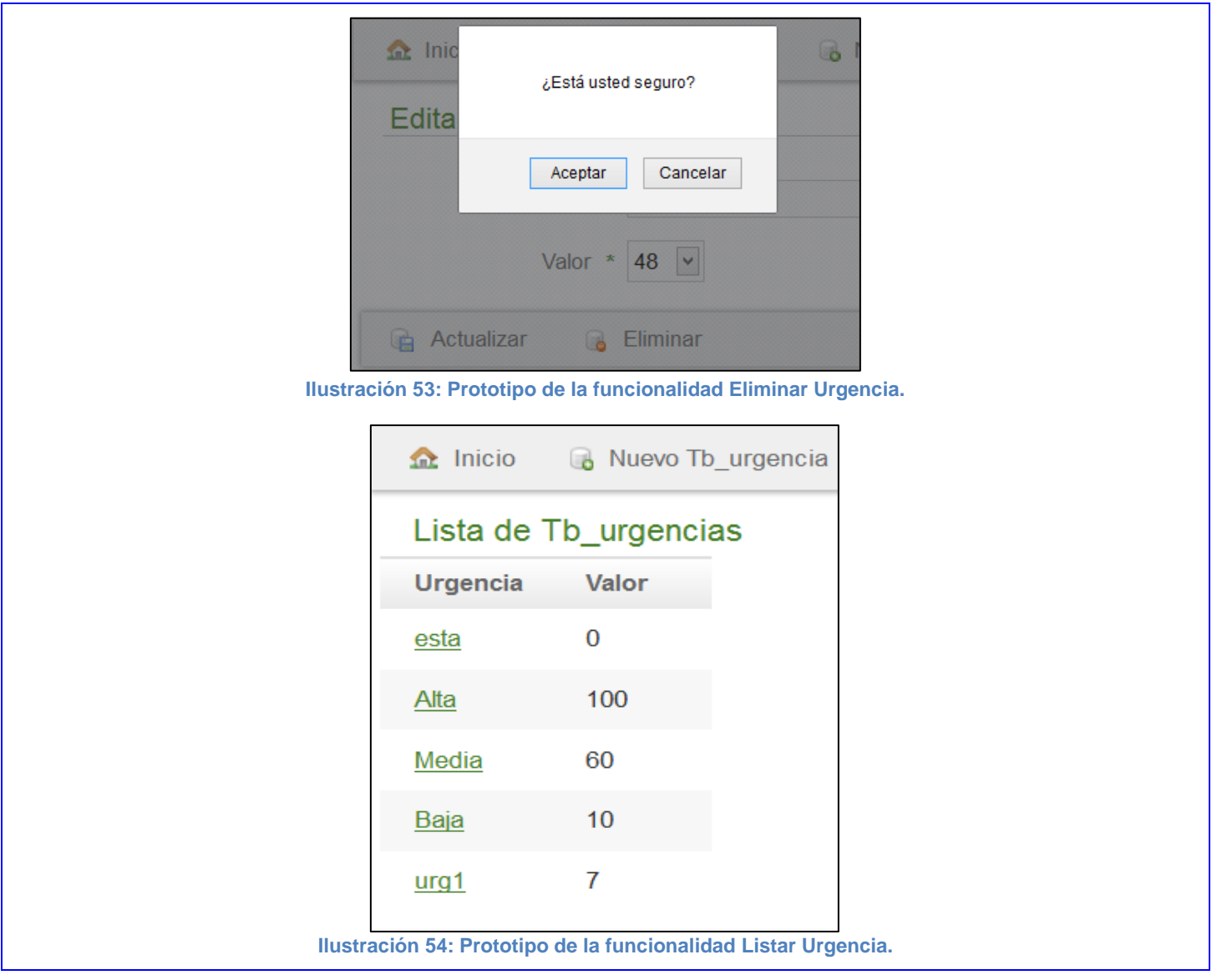

# **Tabla 40: Tarea de Ingeniería 17.1 correspondiente a la HU\_17**

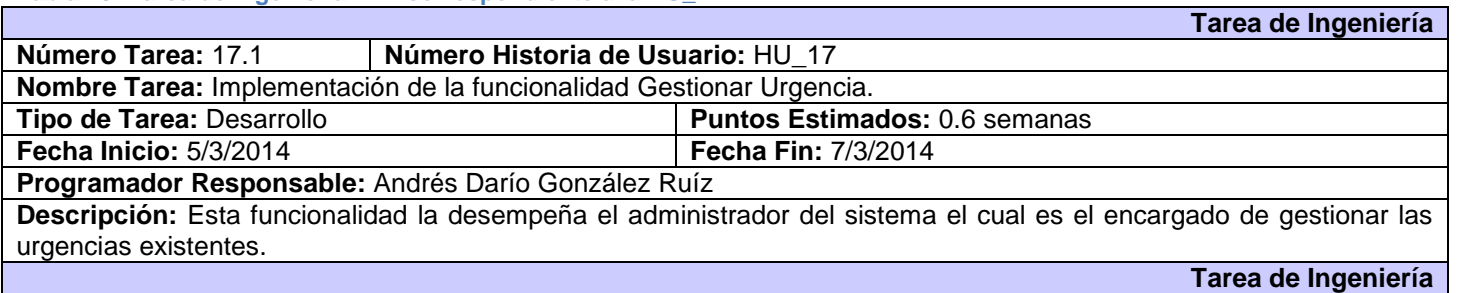

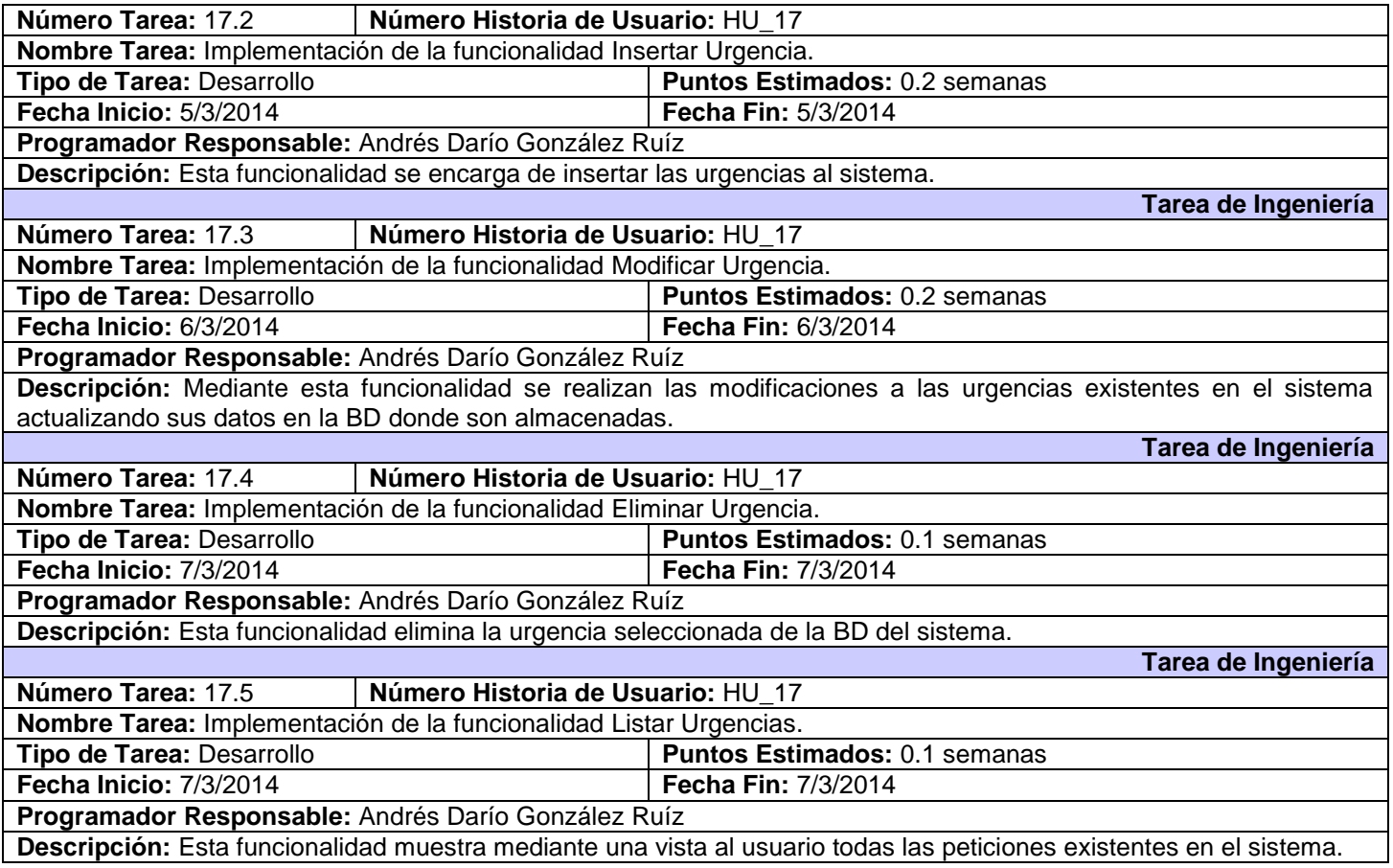

**Tabla 41: Descripción de la HU\_18**  $\Box$ 

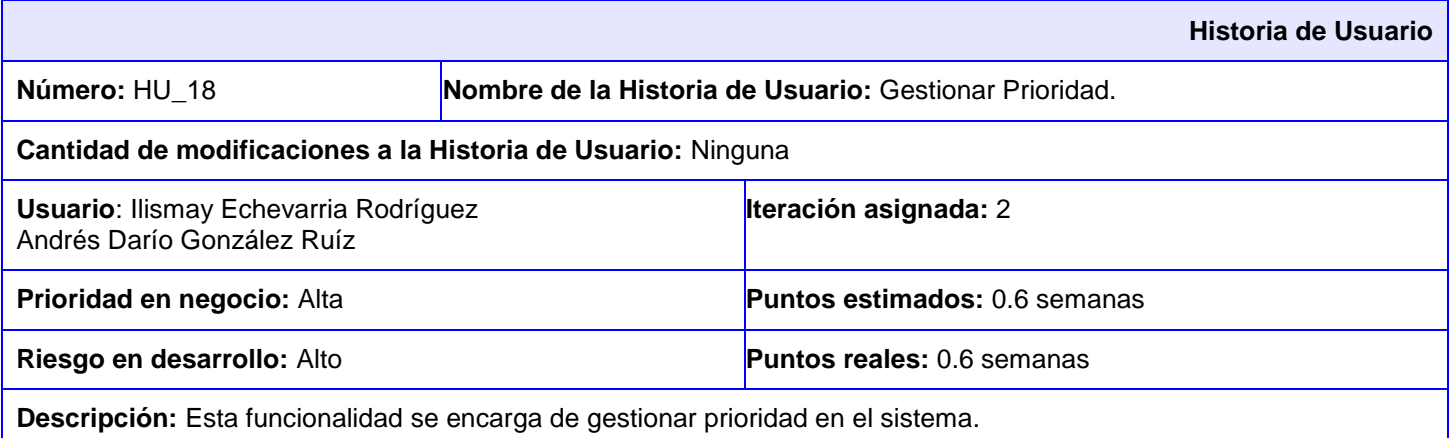

- **Insertar:**
	- 1. El usuario administrador selecciona del Menú superior derecho la opción Configuración y selecciona la opción Nueva Prioridad.
	- 2. El sistema muestra los parámetros requeridos para una Prioridad.
- 3. El administrador llena los campos correspondientes y pulsa la opción Crear.
- 4. El sistema muestra una vista detallada con los datos de la prioridad insertada y a su vez un mensaje de inserción satisfactoria en caso de que todos los campos estén correctos. Si el administrador desea realizar alguna modificación puede acceder a la opción editar desde la vista mostrada.
- 5. De existir algún error el sistema muestra un mensaje, haciéndole saber al usuario que campos no cumplen lo establecido.

## **Modificar:**

- 1. El usuario administrador selecciona del Menú izquierdo la opción Listar Prioridad.
- 2. El sistema muestra una interfaz con el listado de las prioridades existentes.
- 3. El administrador selecciona la Prioridad que desea modificar, esta se muestra en una interfaz con todos su parámetros y selecciona la opción Editar.
- 4. El administrador modifica los deseados y pulsa la opción Actualizar.
- 5. El sistema muestra una vista detallada con los datos de la prioridad actualizada y a su vez un mensaje de modificación satisfactoria en caso de que todos los campos estén correctos. Si el administrador aun desea realizar alguna modificación puede acceder a la opción editar desde la vista mostrada.
- 6. De existir algún error el sistema muestra un mensaje, haciéndole saber al usuario que campos no cumplen lo establecido.

## **Eliminar:**

- 1. El usuario administrador selecciona del Menú izquierdo la opción Listar Prioridad.
- 2. El sistema muestra una interfaz con el listado de las prioridades existentes.
- 3. El administrador selecciona la Prioridad que desea eliminar, este se muestra en una interfaz con todos su parámetros y selecciona la opción Eliminar.
- 4. El sistema muestra un cuadro de diálogo al usuario "¿Está usted seguro?".
- 5. El usuario pulsa la opción deseada.
- 6. El sistema muestra un mensaje al usuario administrador que la prioridad se ha eliminado satisfactoriamente.
- 7. La prioridad es eliminada del listado de prioridades actual.

### **Listar:**

- 1. El usuario administrador selecciona del Menú izquierdo la opción Listar Prioridad.
- 2. El sistema muestra una interfaz con el listado de las prioridades existentes.

### **Observaciones:**

## **Prototipo de interfaces:**

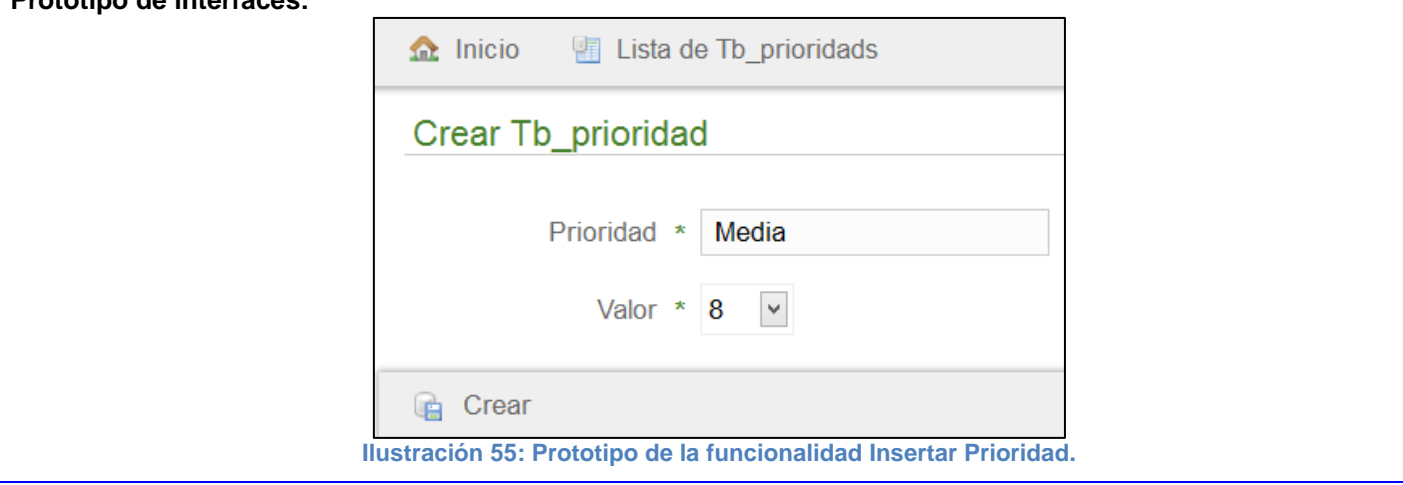

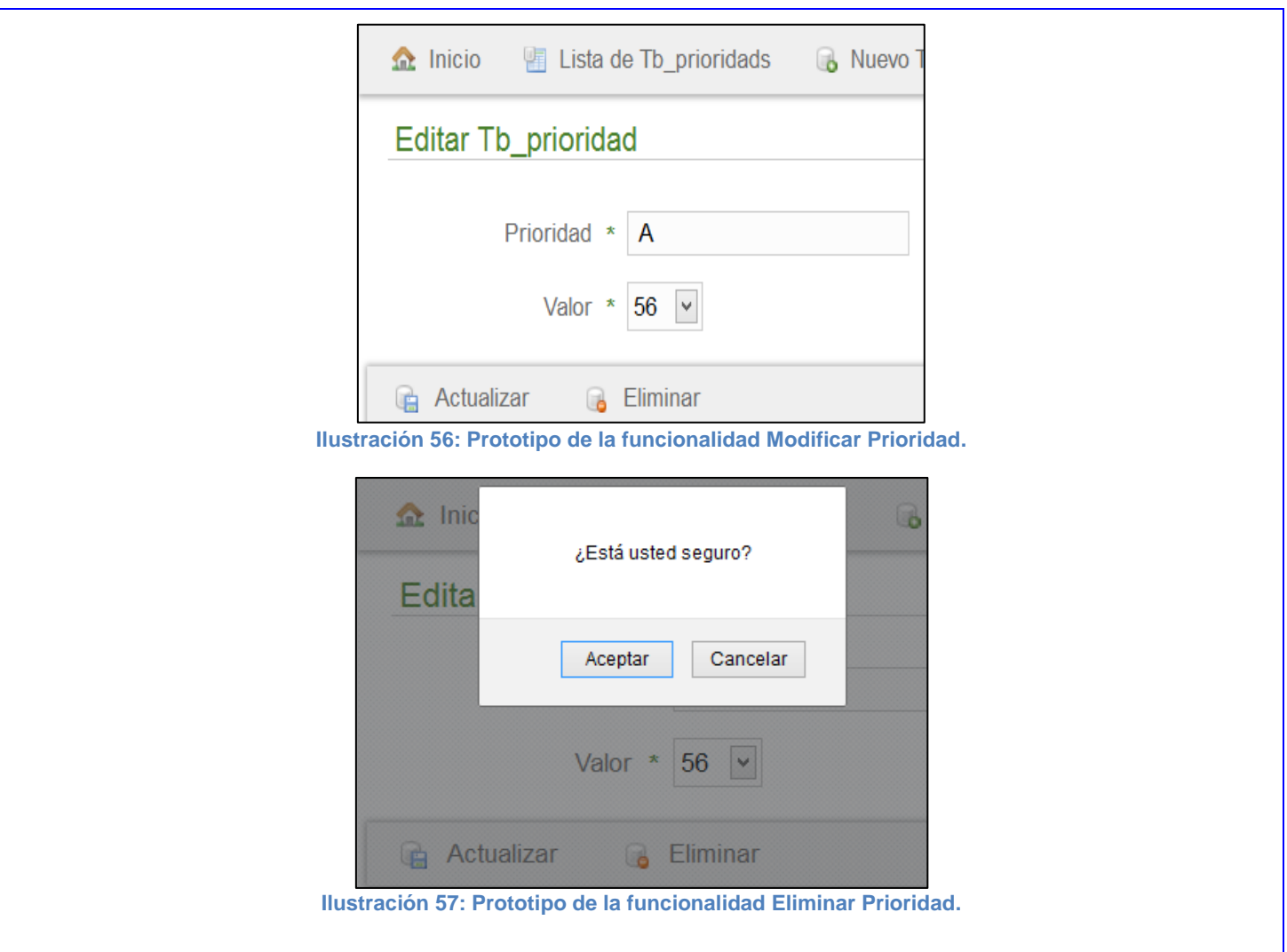

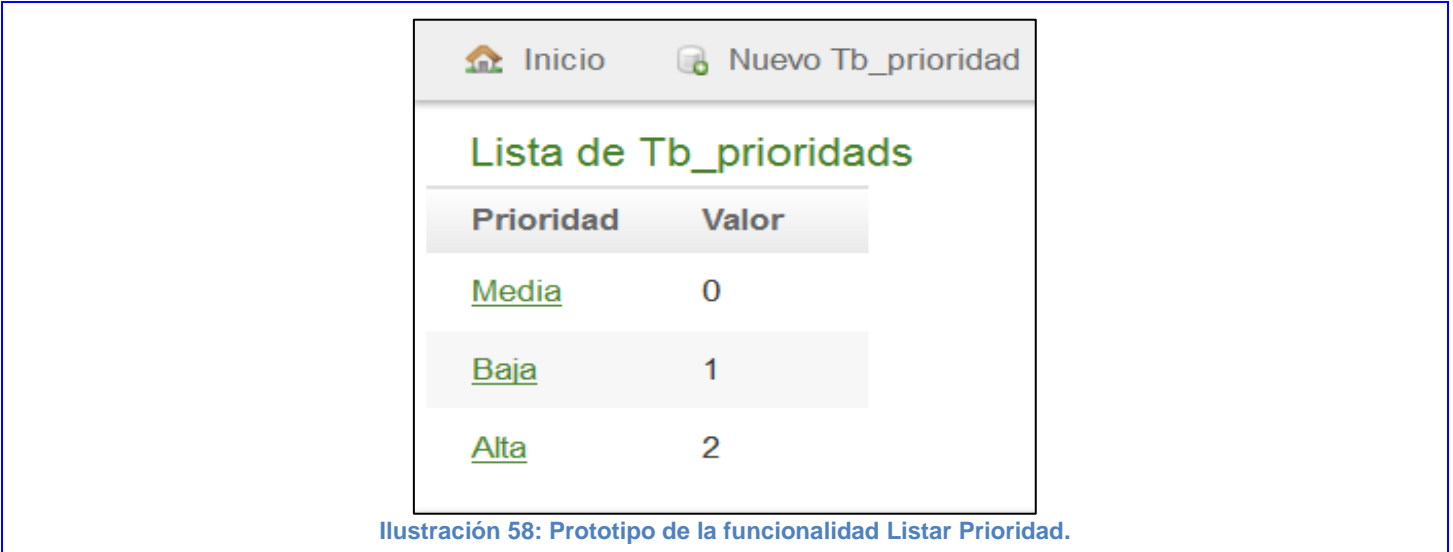

## **Tabla 42: Tarea de Ingeniería 18.1 correspondiente a la HU\_18**

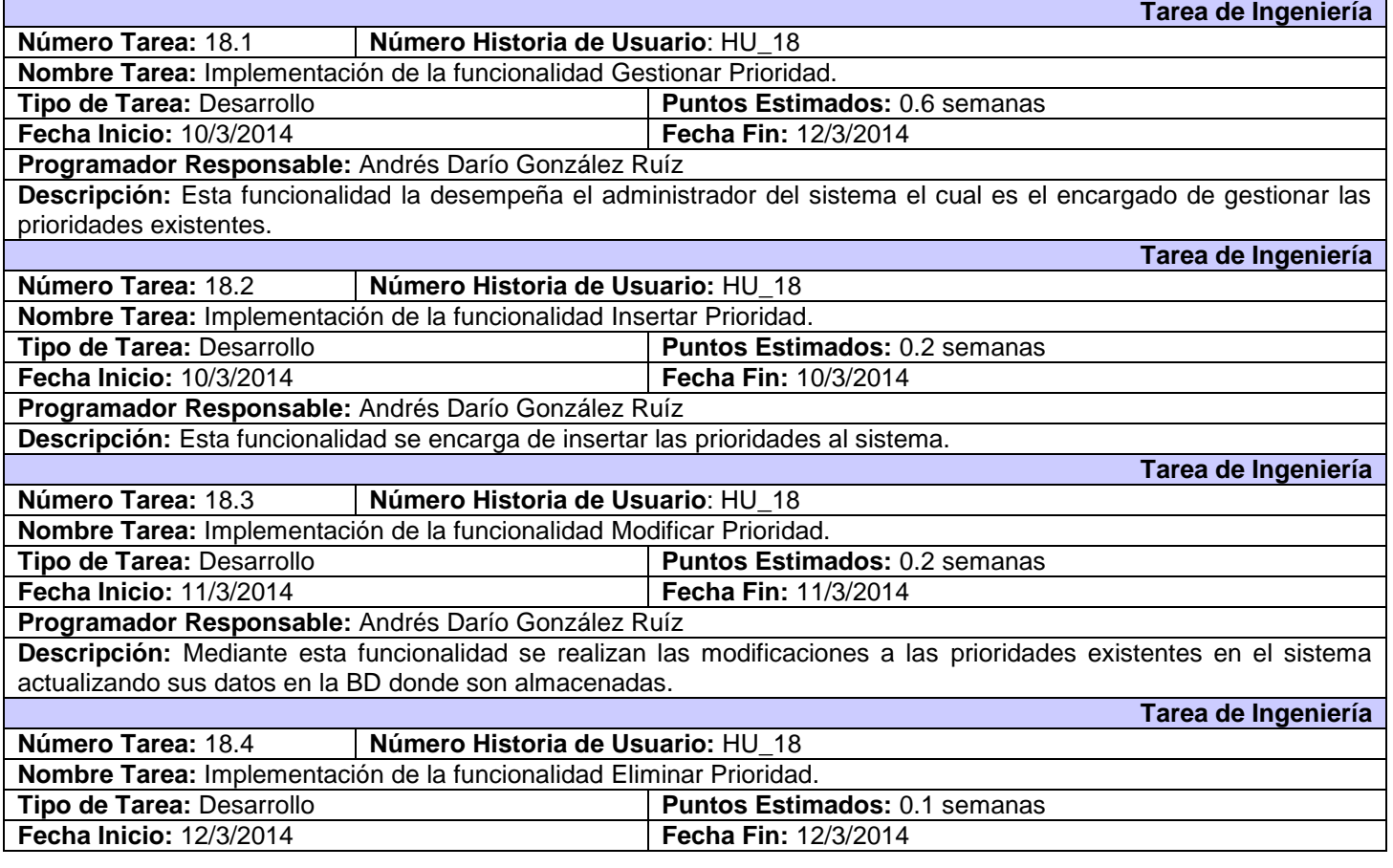

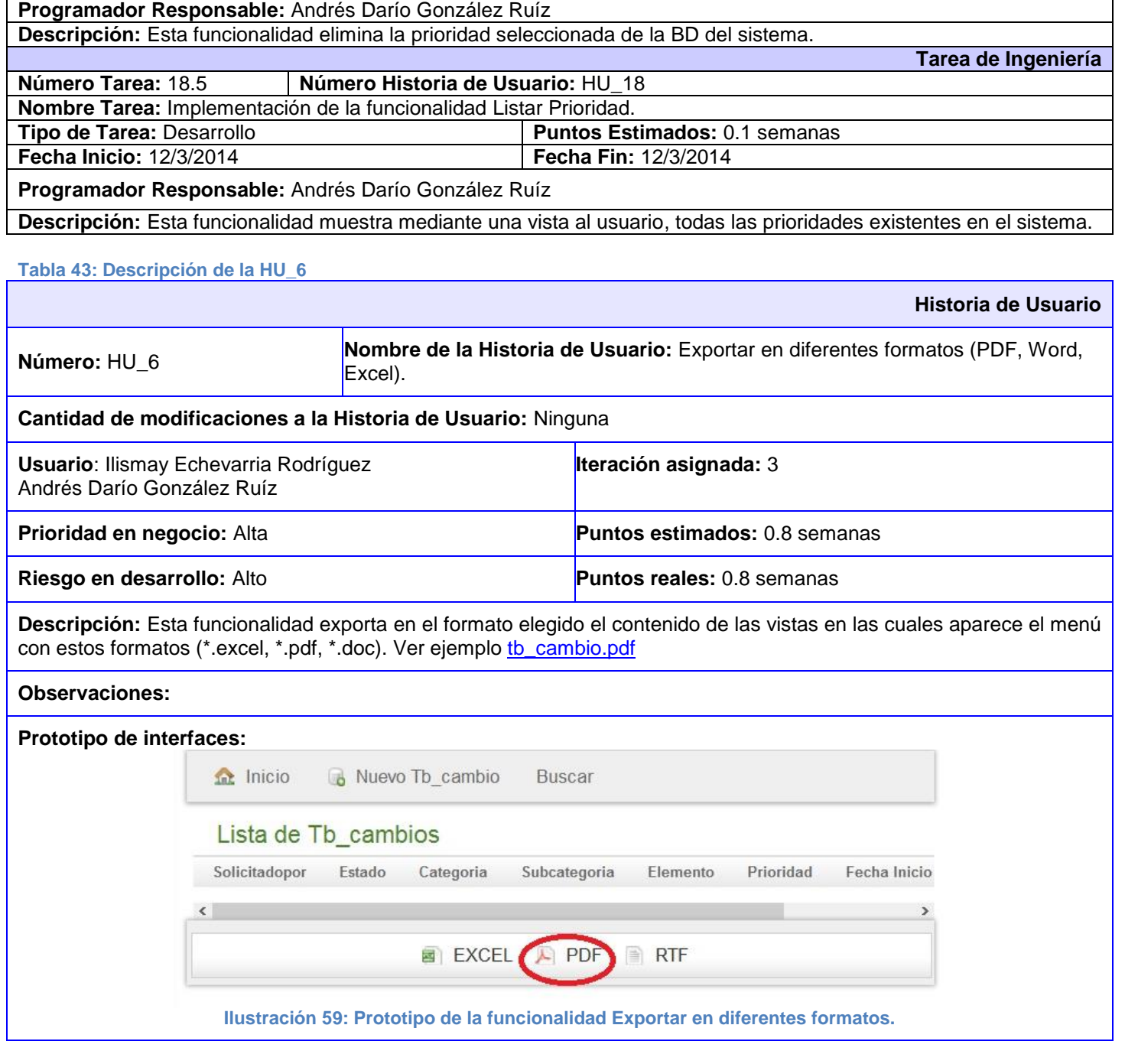

**Tabla 44: Tarea de Ingeniería 6.1 correspondiente a la HU\_6 Tarea de Ingeniería Número Tarea: 6.1 Número Historia de Usuario: HU\_6 Nombre Tarea:** Implementación de la funcionalidad Exportar en diferentes formatos (PDF, Word, Excel).

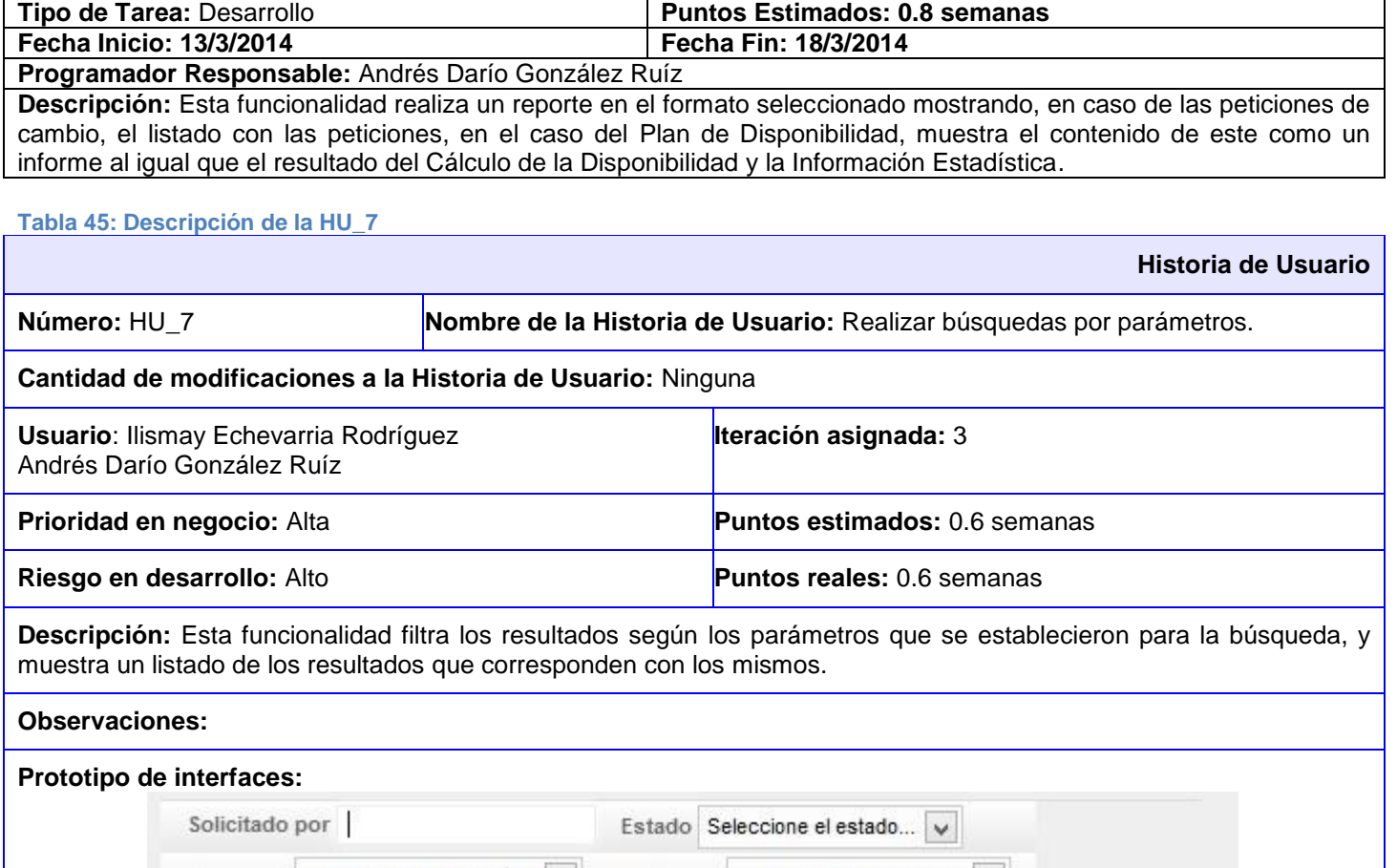

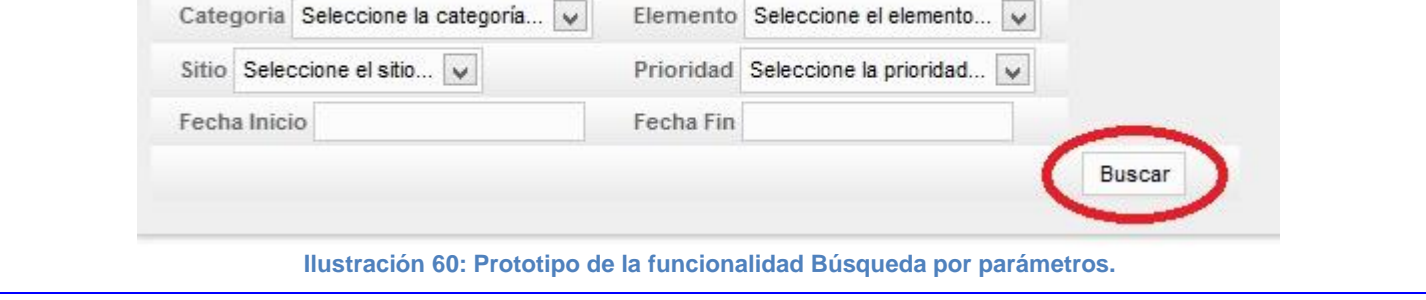

## **Tabla 46: Tarea de Ingeniería 7.1 correspondiente a la HU\_7**

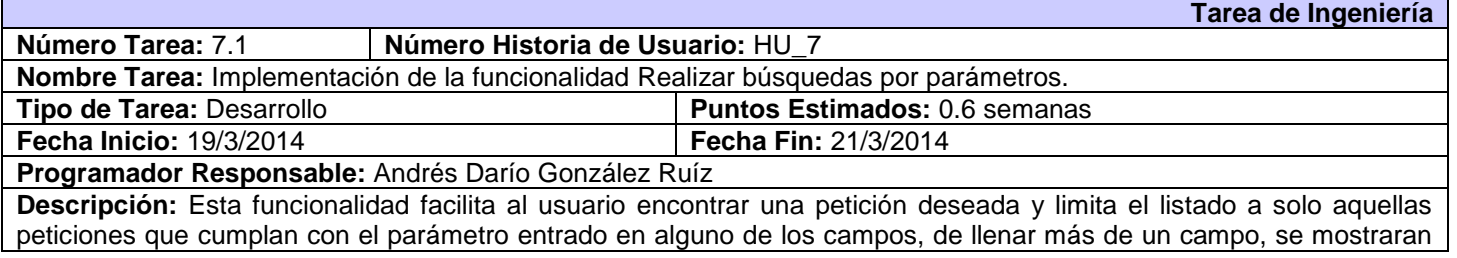

**Historia de Usuario**

aquellas peticiones que cumplan con todos.

## **Tabla 47: Descripción de la HU\_8**

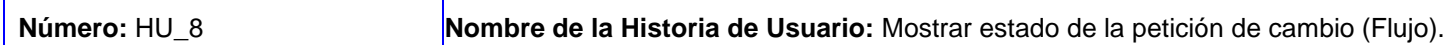

## **Cantidad de modificaciones a la Historia de Usuario:** Ninguna

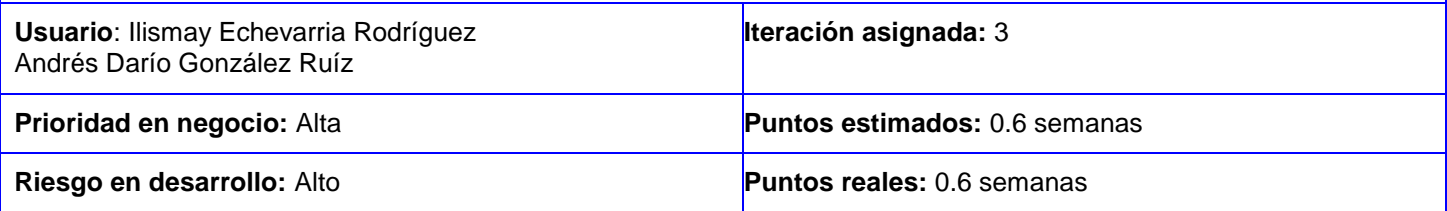

**Descripción:** La funcionalidad muestra en el momento que requiera el usuario el estado en el que se encuentra la petición.

**Observaciones:** Tiene que acceder a la vista de la petición para

## **Prototipo de interfaces:**

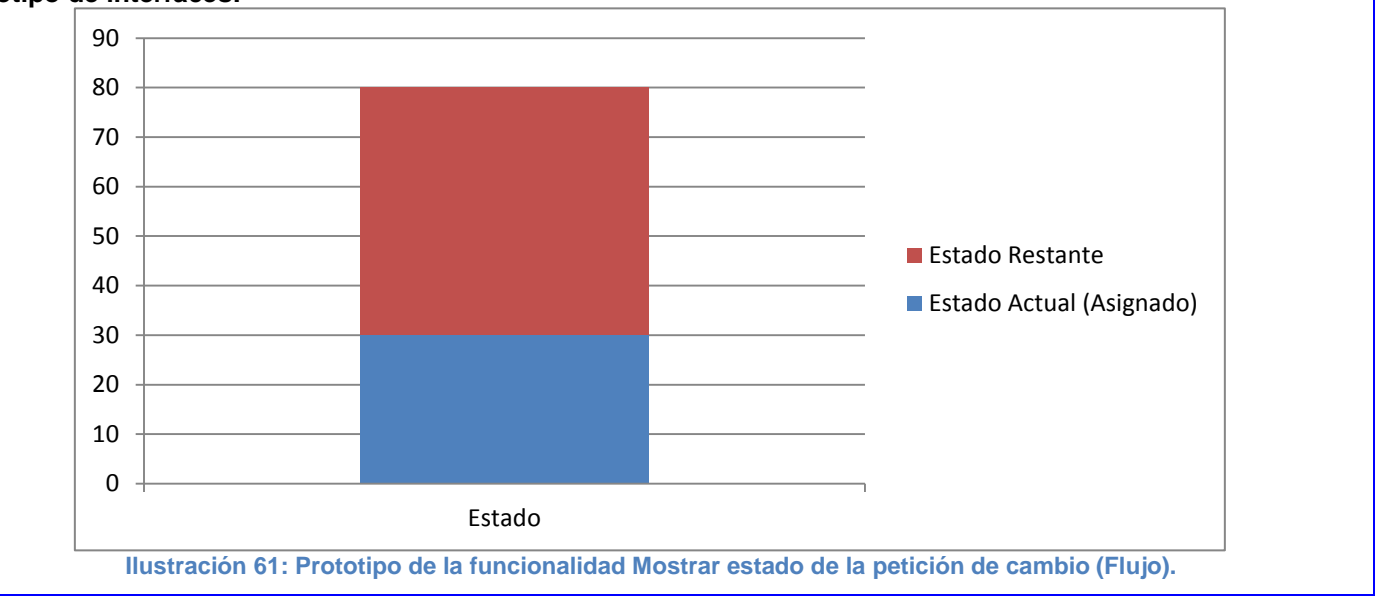

### **Tabla 48: Tarea de Ingeniería 8.1 correspondiente a la HU\_8**

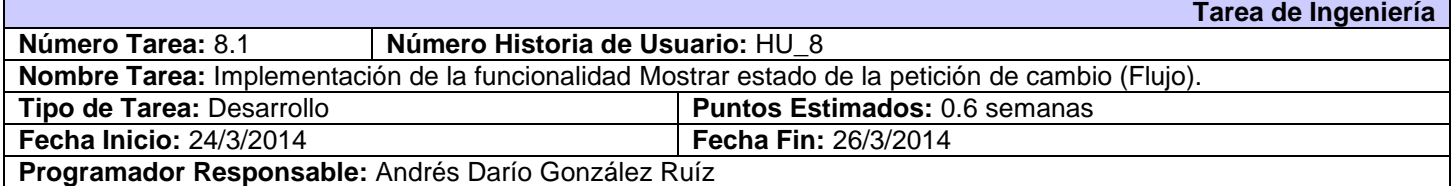

**Descripción:** Esta petición muestra el flujo de una petición de cambio seleccionada por el usuario mediante una gráfica con el % del estado actual de la misma.

## **Tabla 49: Descripción de la HU\_19.**

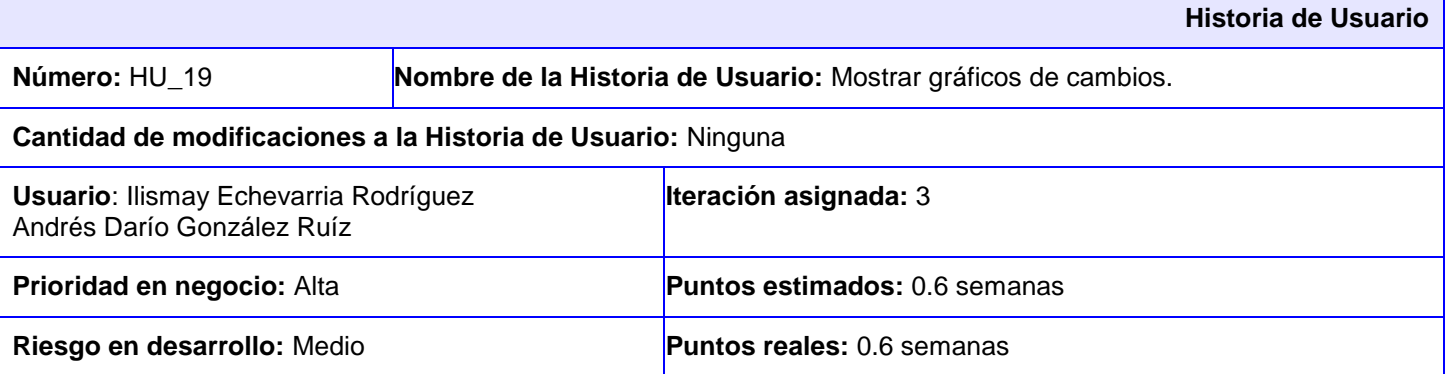

**Descripción:** Se muestran los gráficos con el % del total de cada estado existente en el sistema relacionado a los estados de cada petición.

- 1. El usuario selecciona la opción Estado de los cambios del Menú izquierdo.
- 2. El sistema muestra una gráfica correspondiente a los estados de las peticiones insertadas.
- 3. El usuario selecciona el tipo de gráfica que desee (Pastel, Barra, Columna).

**Observaciones:** Para mostrar los gráficos es necesario que exista en el listado de peticiones al menos un cambio.

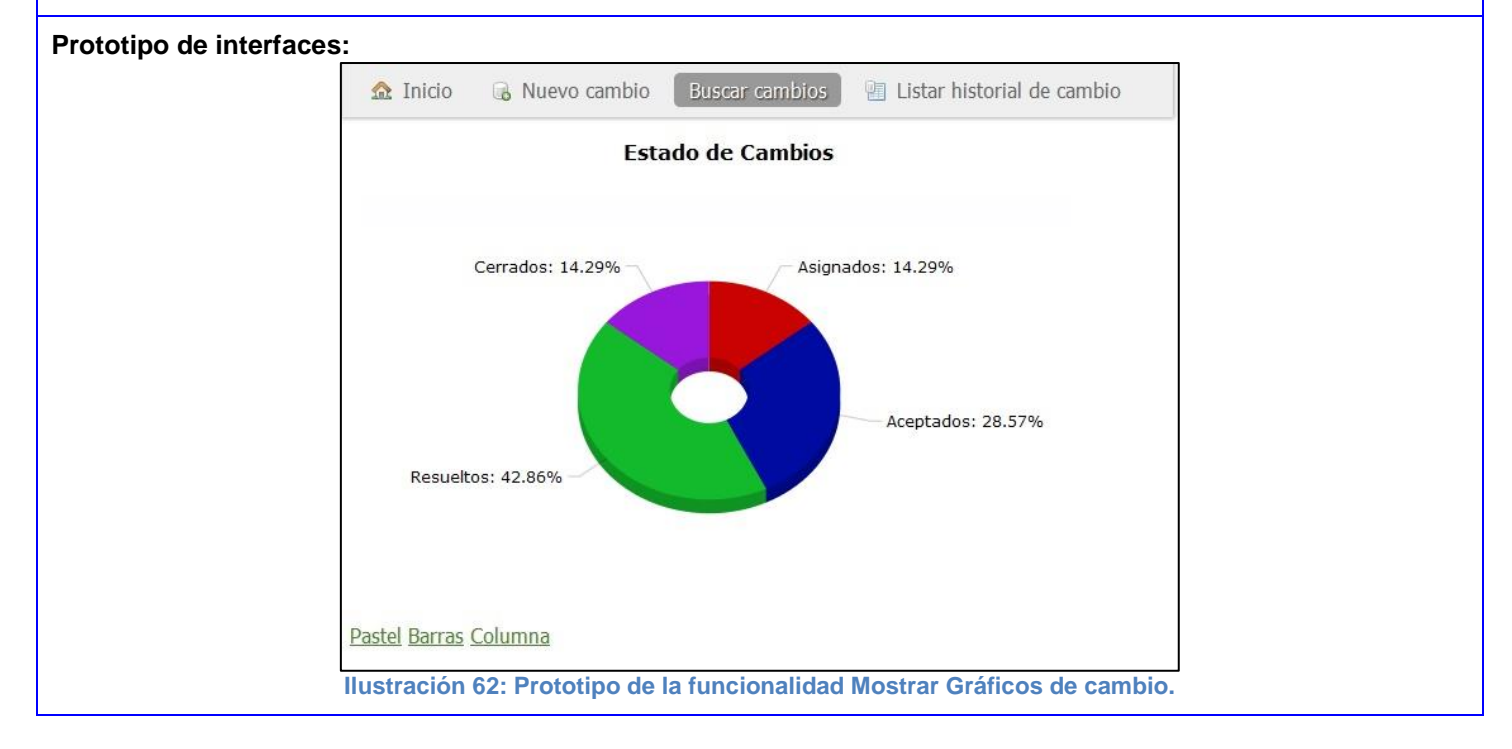

## **Tabla 50: Tarea de Ingeniería 19.1 correspondiente a la HU\_19.**

especialistas ya que muestra información estadística que les puede ser de gran utilidad.

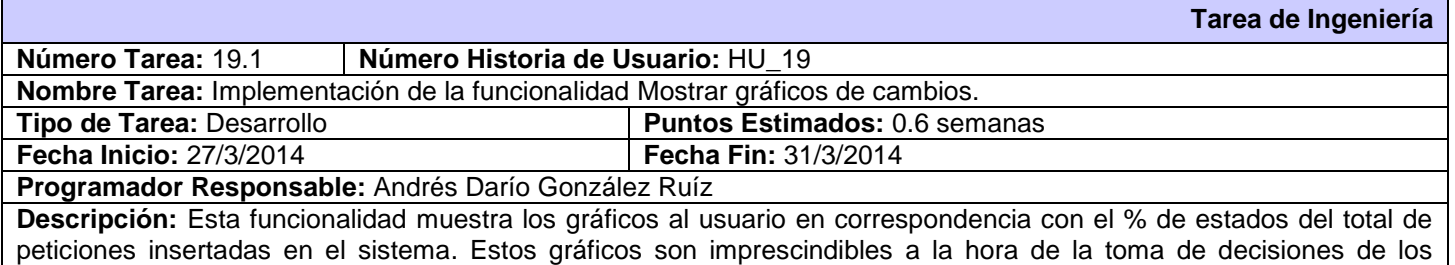

## **Tabla 51: Descripción de la HU\_20.**

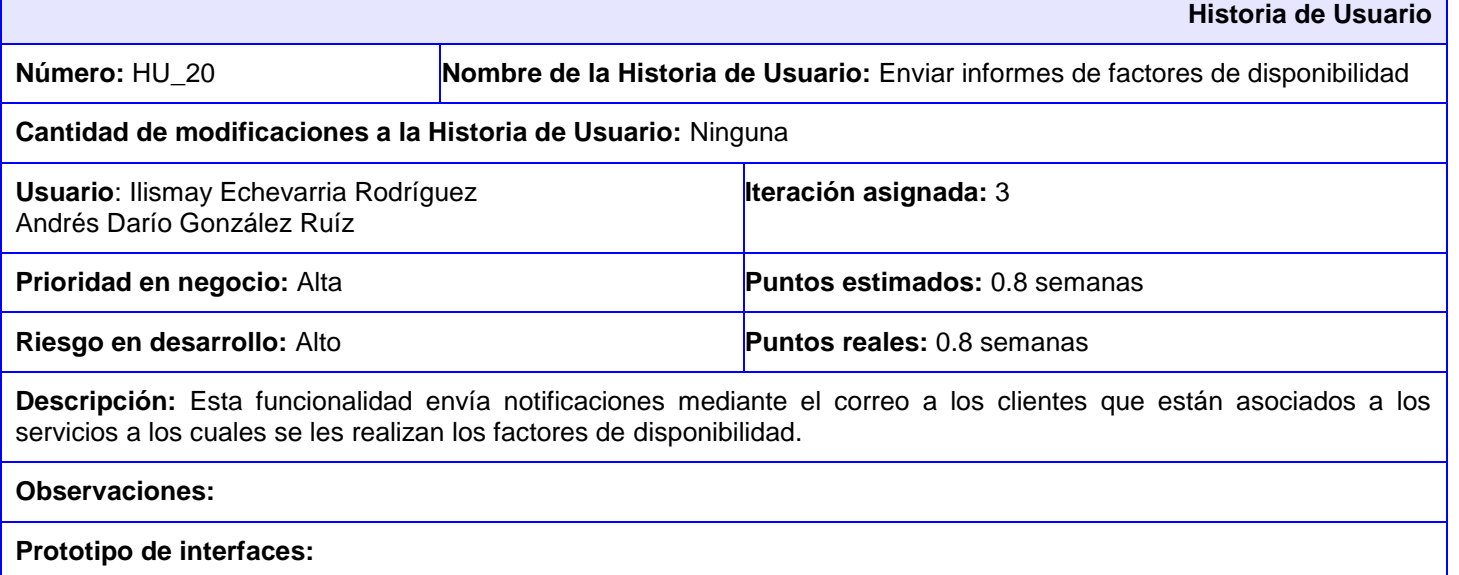

#### **Tabla 52: Tarea de Ingeniería 20.1 correspondiente a la HU\_20**

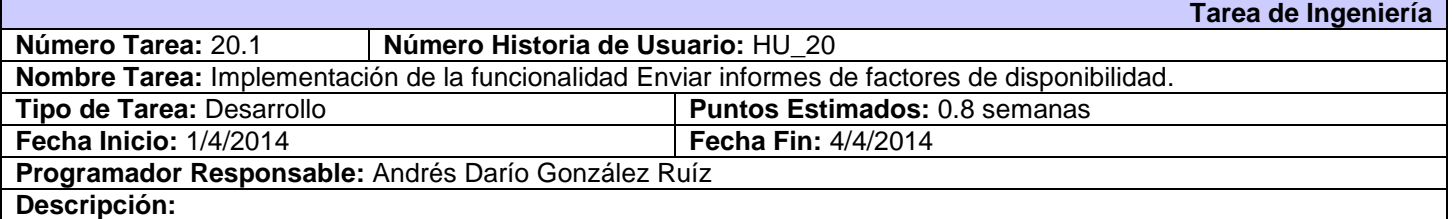

#### **Tabla 53: Descripción de la HU\_21**

I

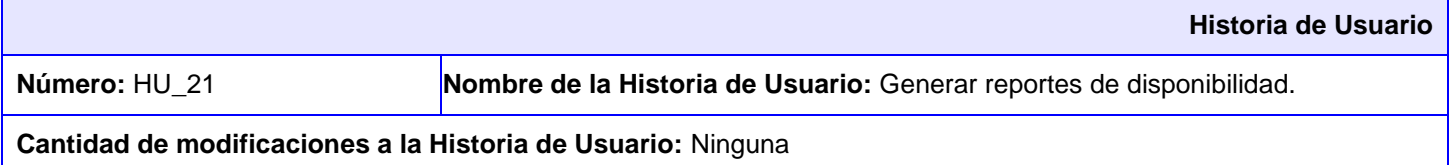

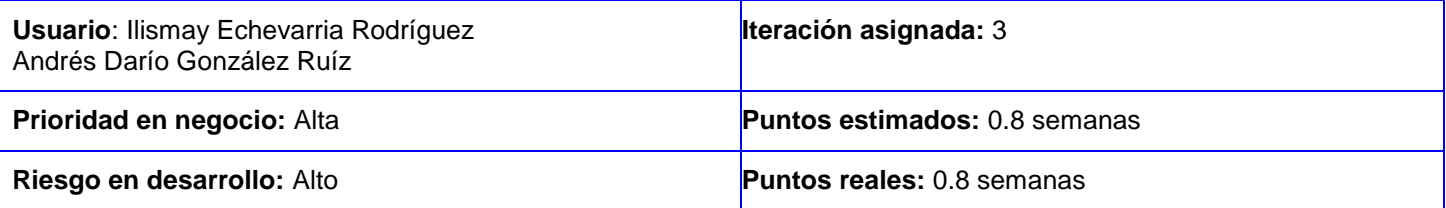

**Descripción:** Esta funcionalidad es la encargada de generar todos los reportes relacionados a la disponibilidad como es la Información estadística y el Cálculo de la Disponibilidad.

#### **Observaciones:**

#### **Prototipo de interfaces:**

Mostrar disponibilidad: Minal

El cálculo del % de Disponibilidad siguiente se corresponde al servicio Minal que consta de un tiempo acordado de 15.0 días y un tiempo de interrupción del servicio de 2.0 días, por lo que el sistema mantuvo un 86%. de disponibilidad.

**Ilustración 63: Prototipo de la funcionalidad Generar Reportes (Cálculo de Disponibilidad).**

#### Mostrar información estadística:Juventud

El presente Informe está referido al servicio Juventud con un tiempo de detección y respuestas de fallos de 12.0 días, además cuenta con un tiempo de reparación y recuperación del servicio de 5.0 días, la cantidad de fallos fue 3 por lo que el sistema mantuvo un tiempo medio de servicio entre fallos de 5.6666665%.

**Ilustración 64: Prototipo de la funcionalidad Generar Reportes (Información estadística).**

#### **Tabla 54: Tarea de Ingeniería 21.1 correspondiente a la HU\_21**

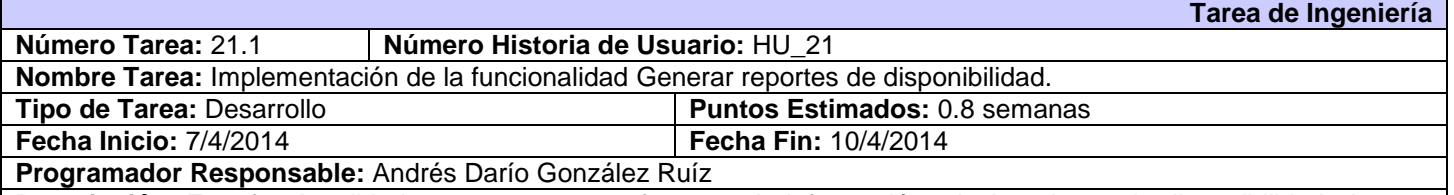

**Descripción:** Esta funcionalidad genera reportes referente a la información relacionada con la disponibilidad, de esta forma los especialistas pueden exportarlos para consultarlos posteriormente, y les sea útil para análisis estadísticos.

**Tabla 55: Descripción de la HU\_23**

**Historia de Usuario**

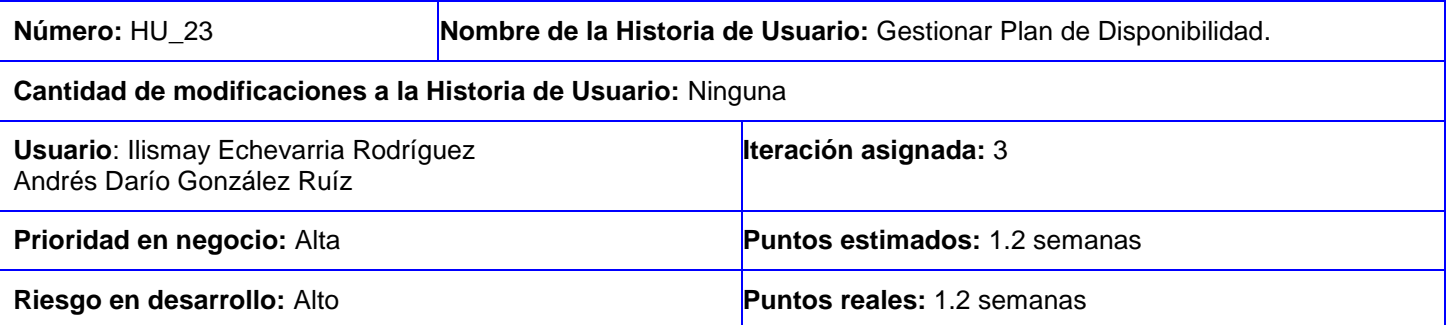

**Descripción:** Esta funcionalidad permite la gestión de los planes de disponibilidad pertenecientes a los servicios del catálogo de servicios del sistema.

## **Insertar:**

- 1. El usuario selecciona la opción Nuevo Plan de Disponibilidad del Menú izquierdo.
- 2. El sistema muestra los parámetros requeridos para un Plan de Disponibilidad.
- 3. El usuario llena los campos correspondientes y pulsa la opción Crear.
- 4. El sistema muestra en forma de informe el Plan de Disponibilidad insertado y a la vez un mensaje de inserción satisfactoria en caso de que todos los campos estén correctos, sino muestra un mensaje de error, haciéndole saber al usuario que campos no cumplen lo establecido. Si el usuario desea realizar alguna modificación instantánea puede acceder a la opción Editar que contiene la vista.

### **Modificar:**

- 1. El usuario selecciona la opción Listar Plan de Disponibilidad del Menú izquierdo.
- 2. El sistema muestra una interfaz con el listado de los planes existentes.
- 3. El usuario selecciona el Plan de Disponibilidad que desea modificar, este se muestra en una interfaz con todos su parámetros y selecciona la opción Editar.
- 4. El usuario modifica los deseados y pulsa la opción Actualizar.
- 5. El sistema muestra en forma de informe el Plan de Disponibilidad actualizado y a la vez un mensaje de modificación satisfactoria en caso de que todos los campos estén correctos, sino muestra un mensaje de error, haciéndole saber al usuario que campos no cumplen lo establecido. Si el usuario aun desea realizar alguna modificación puede acceder a la opción Editar que contiene la vista.

## **Eliminar:**

- 1. El usuario selecciona la opción Listar Plan de Disponibilidad del Menú izquierdo.
- 2. El sistema muestra una interfaz con el listado de los planes existentes.
- 3. El usuario selecciona el Plan de Disponibilidad que desea eliminar, este se muestra en una interfaz con todos su parámetros y selecciona la opción Eliminar.
- 4. El sistema muestra un cuadro de diálogo al usuario "¿Está usted seguro?".
- 5. El usuario pulsa la opción deseada.
- 6. El sistema muestra un mensaje al usuario que se ha eliminado satisfactoriamente el Plan de Disponibilidad. **Listar:** 
	- 1. El usuario selecciona la opción Listar Plan de Disponibilidad del Menú izquierdo.
	- 2. El sistema muestra una interfaz con el listado de los planes existentes.

**Observaciones:** El Plan de Disponibilidad solo lo gestiona el administrador. Los demás usuarios con acceso al sistema solo podrán listarlos.

**Insertar:** Por cada servicio existente en el catálogo de servicios le corresponde un único Plan de Disponibilidad. **Modificar:** Una vez modificado pasa al final de la lista.

**Eliminar:** Tiene que existir al menos un Plan de Disponibilidad.

**Listar:** Son mostrados por la fecha de inserción al sistema.

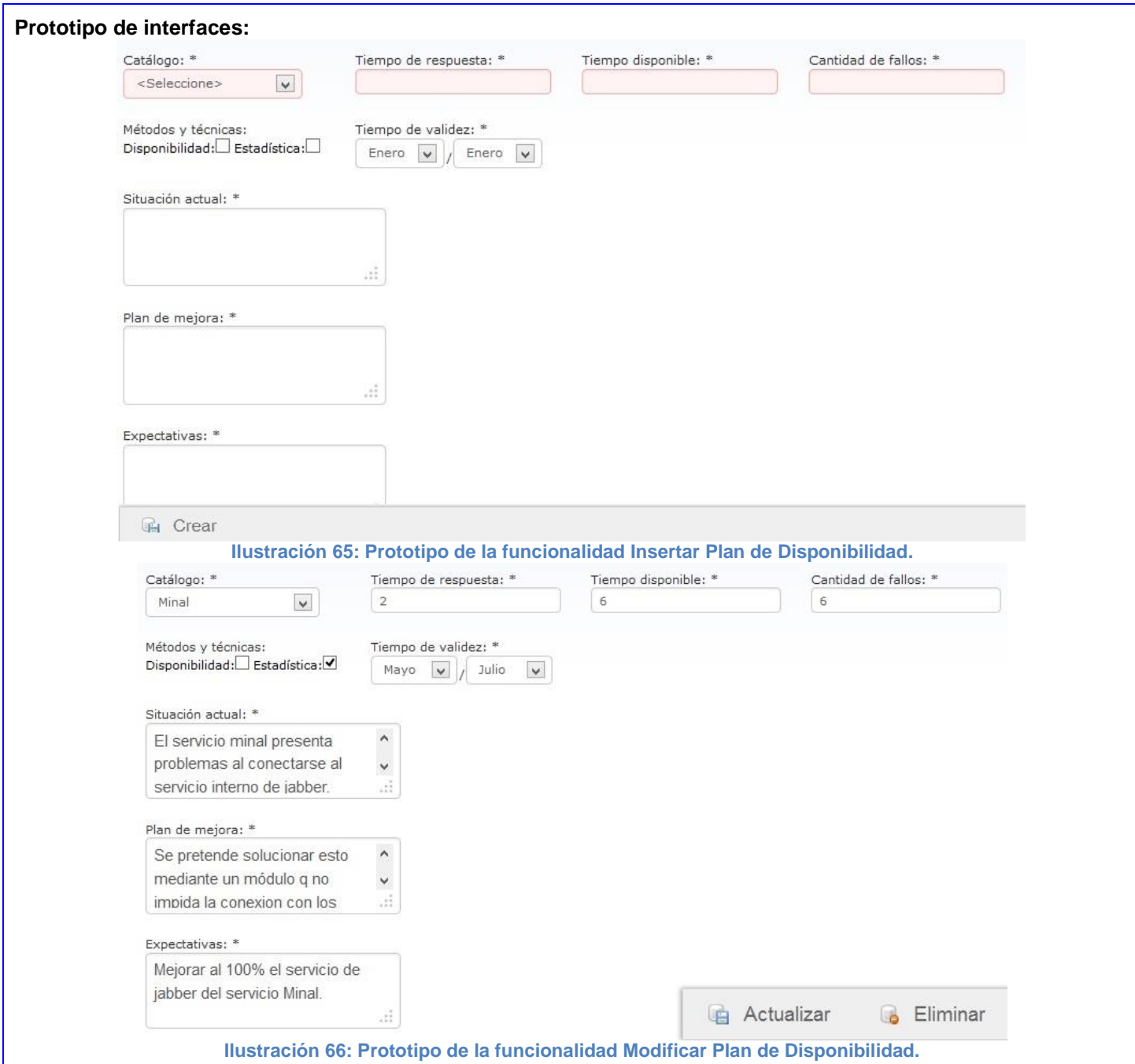

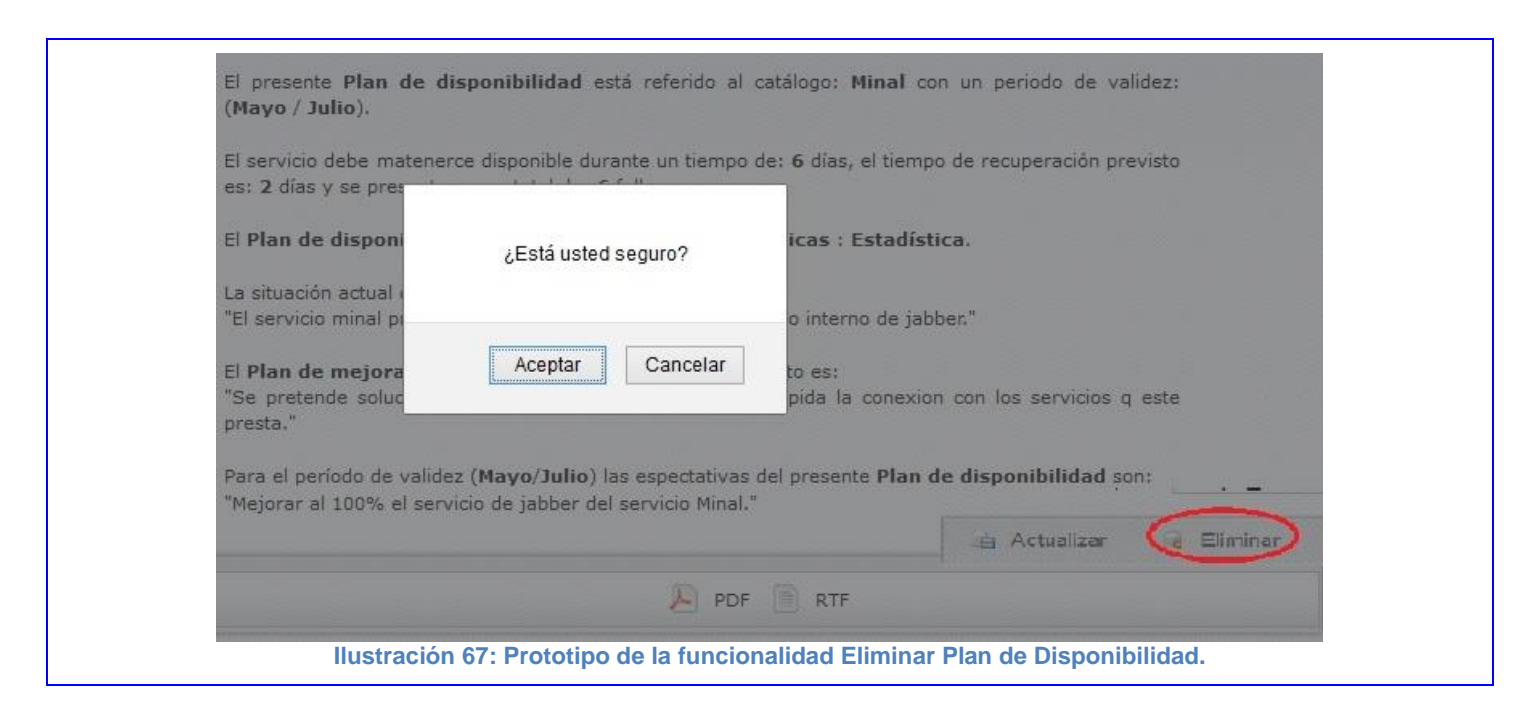

#### **Tabla 56: Tarea de Ingeniería 23.1 correspondiente a la HU\_23** Ē

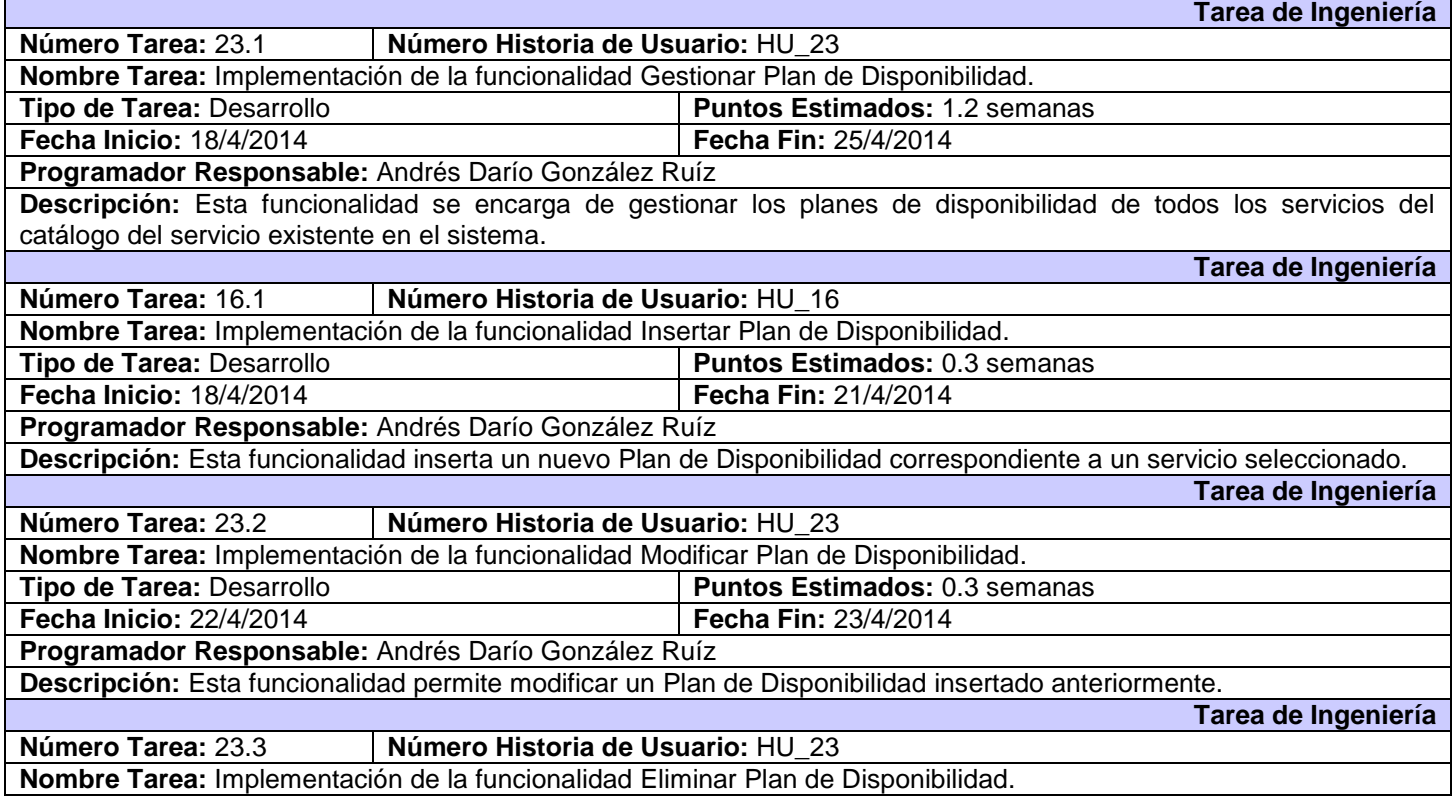

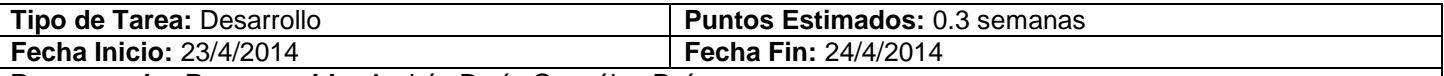

**Programador Responsable:** Andrés Darío González Ruíz

**Descripción:** Mediante esta funcionalidad se eliminan los Planes de Disponibilidad existentes en el sistema correspondientes a un servicio. Esto da la posibilidad de crear un nuevo plan para el servicio del cual se ha eliminado el plan. **Tarea de Ingeniería** 

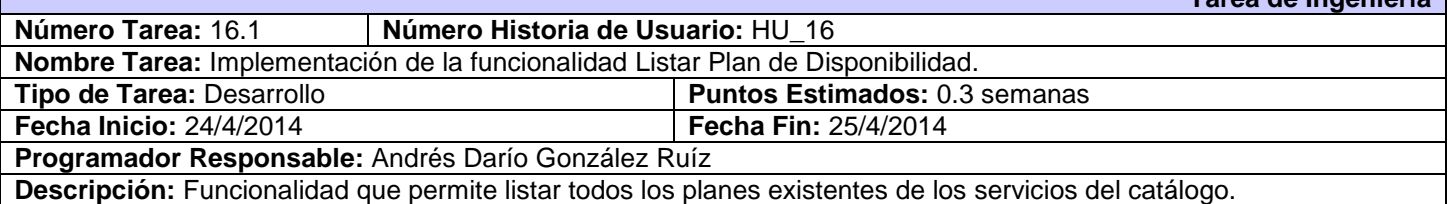

## [Anexo #3:](#page-68-0) Pruebas de Aceptación del sistema.

## **Tabla 57: Prueba de Aceptación correspondiente a la HU\_1**

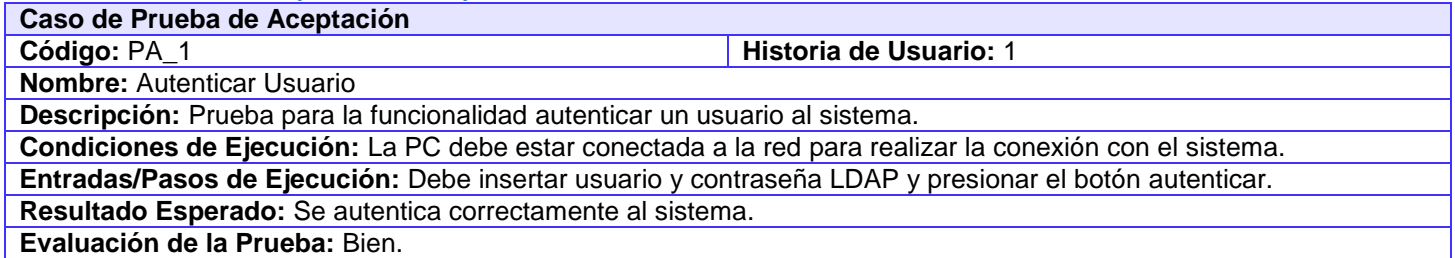

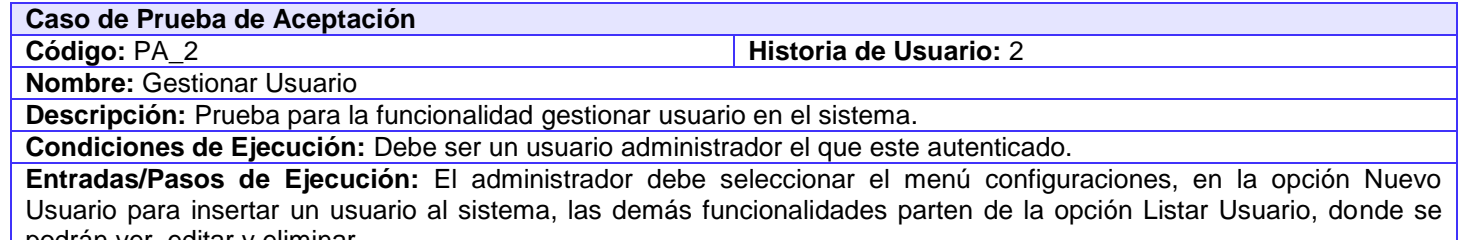

podrán ver, editar y eliminar. **Resultado Esperado:** Se gestionan los usuarios correctamente.

**Evaluación de la Prueba:** Bien.

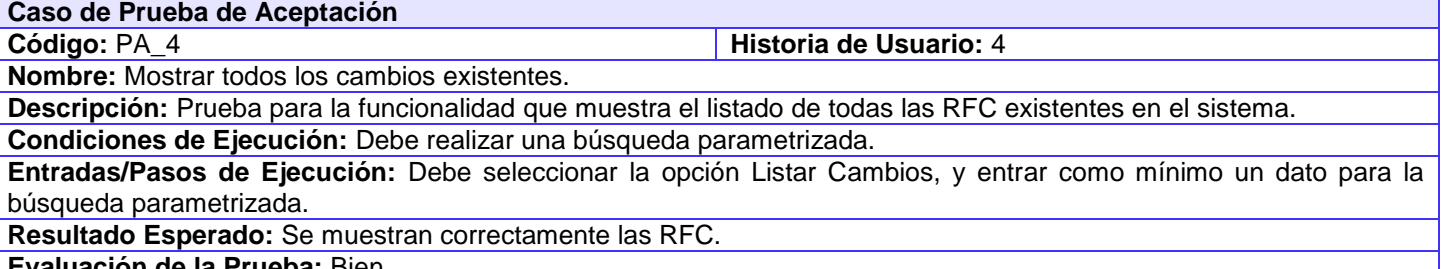

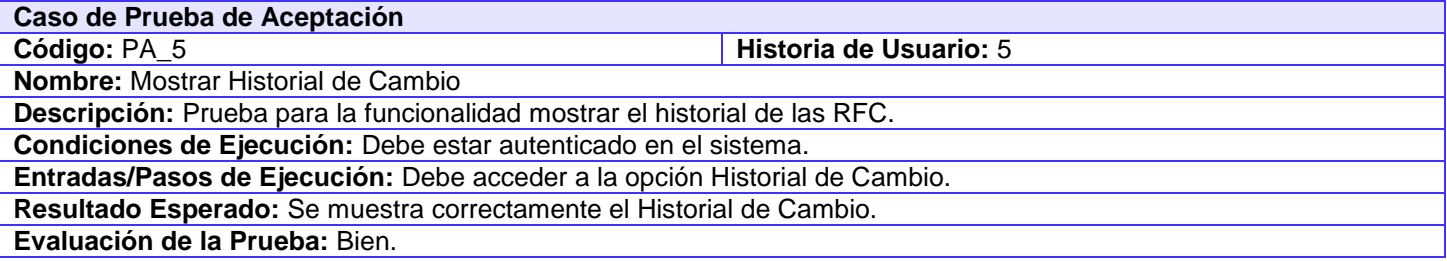

### **Caso de Prueba de Aceptación**

**Código: PA\_6 Historia de Usuario: 6** 

**Nombre:** Exportar en diferentes formatos (\*.excel, \*.pdf, \*.doc)

**Descripción:** Prueba para la funcionalidad exportar en diferentes formatos.

**Condiciones de Ejecución:** Debe estar autenticado y tener permisos para acceder a los listados de los reportes que se exportan.

**Entradas/Pasos de Ejecución:** Debe acceder a las opciones Listar Cambio, Ver Plan de Disponibilidad, Ver Disponibilidad o Ver Información Estadística.

**Resultado Esperado:** Se exporta correctamente en cualquier formato seleccionado.

**Evaluación de la Prueba:** Bien.

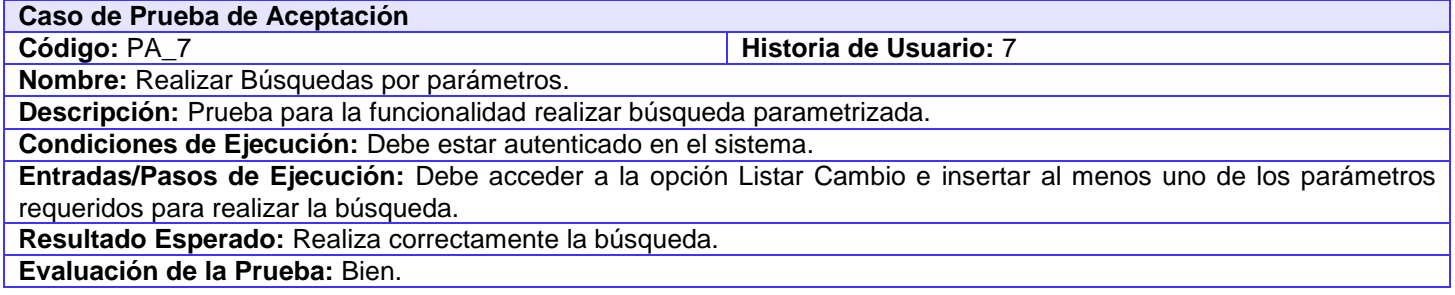

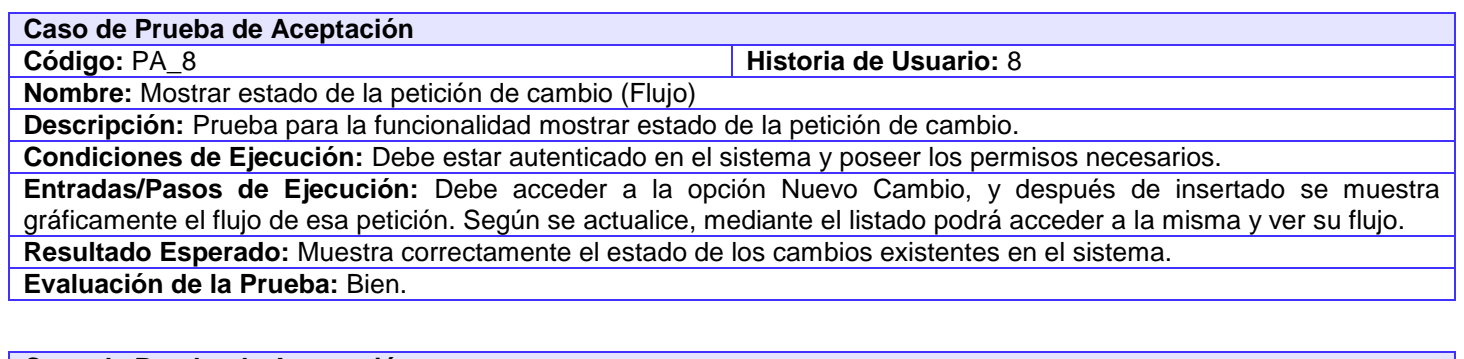

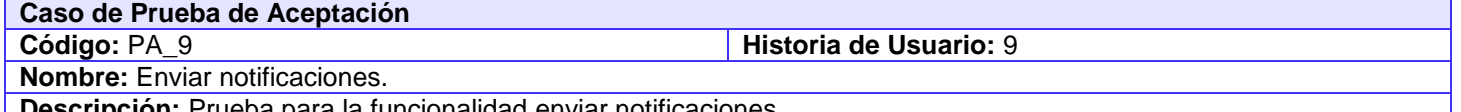

**| Descripción: Prueba para la funcionalidad enviar notificaciones.** 

## **Condiciones de Ejecución:** Debe estar relacionado a alguna de los roles del sistema.

**Entradas/Pasos de Ejecución:** Al realizar alguna petición de cambio, se le notificara al usuario que la solicita y a los especialistas que se le ha asignado la petición. En caso de alguna modificación también se les notifica a los usuarios implicados.

**Resultado Esperado:** Notifica correctamente a los usuarios. **Evaluación de la Prueba:** Bien.

#### **Caso de Prueba de Aceptación**

**Código:** PA\_10 **Historia de Usuario:** 10

**Nombre:** Gestionar Categoría del servicio.

**Descripción:** Prueba para la funcionalidad gestionar categoría del servicio.

**Condiciones de Ejecución:** Debe estar autenticado en el sistema y poseer los permisos necesarios.

**Entradas/Pasos de Ejecución:** Debe acceder al menú Configuración, a la opción Nueva categoría para insertarla. Las demás funcionalidades para la gestión de una categoría se acceden mediante el listado de categorías.

**Resultado Esperado:** Se gestiona correctamente las categorías del sistema.

**Evaluación de la Prueba:** Bien.

#### **Caso de Prueba de Aceptación**

**Código:** PA\_11 **Historia de Usuario:** 11

**Nombre:** Gestionar subcategoría del servicio.

**Descripción:** Prueba para la funcionalidad gestionar subcategoría del servicio

**Condiciones de Ejecución:** Debe estar autenticado en el sistema y poseer los permisos necesarios, además de existir al menos una categoría en el sistema.

**Entradas/Pasos de Ejecución:** Debe acceder al menú Configuración, a la opción Nueva subcategoría para insertarla. Las demás funcionalidades para la gestión de una subcategoría se acceden mediante el listado de subcategorías. **Resultado Esperado:** Se gestiona correctamente las subcategorías del sistema.

**Evaluación de la Prueba:** Bien.

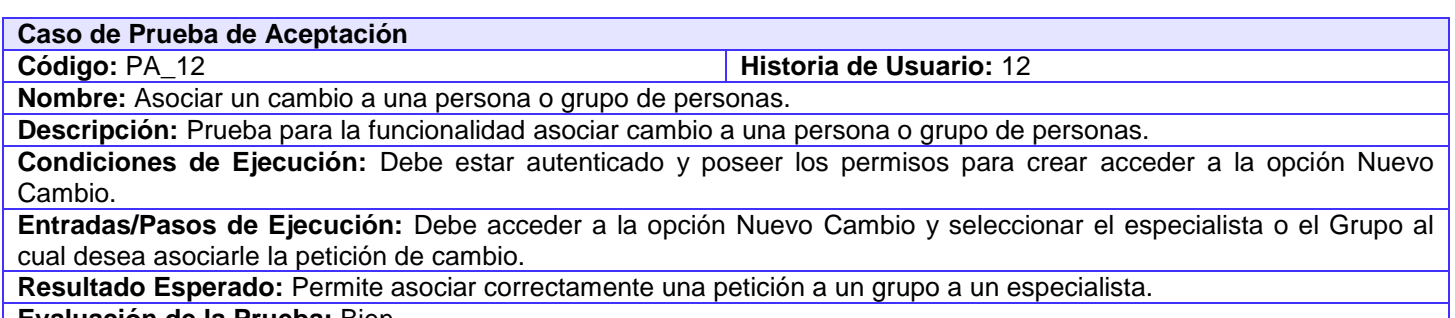

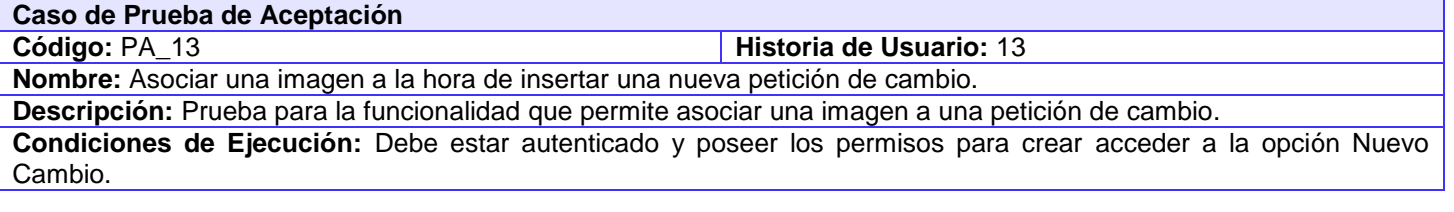

**Entradas/Pasos de Ejecución:** Debe acceder a la opción Nuevo Cambio, en el área de texto de la Descripción selecciona el icono imagen, el cual le posibilita la inserción de esta.

**Resultado Esperado:** Se asocia correctamente la imagen a la petición.

**Evaluación de la Prueba:** Bien.

## **Caso de Prueba de Aceptación**

**Código: PA 14 Historia de Usuario: 14 Historia de Usuario: 14** 

**Nombre:** Adjuntar documentos a la RFC.

**Descripción:** Prueba para la funcionalidad adjuntar documentos a la RFC.

**Condiciones de Ejecución:** Debe estar autenticado y poseer los permisos para crear acceder a la opción Nuevo Cambio.

**Entradas/Pasos de Ejecución:** Debe acceder a la opción Nuevo Cambio y adjuntar los documentos que requieran la inserción del cambio.

**Resultado Esperado:** Se autentica correctamente al sistema.

**Evaluación de la Prueba:** Bien.

**Caso de Prueba de Aceptación**

**Código: PA\_15 Historia de Usuario: 15** 

**Nombre:** Gestionar tipo de cambio.

**Descripción:** Prueba para la funcionalidad gestionar Tipo de Cambio.

**Condiciones de Ejecución:** Debe estar autenticado en el sistema y poseer los permisos necesarios.

**Entradas/Pasos de Ejecución:** Debe acceder al menú Configuración, a la opción Nuevo tipo de cambio para insertarlo. Las demás funcionalidades para la gestión de un tipo de cambio se acceden mediante el listado de tipos de cambio.

**Resultado Esperado:** Se gestiona correctamente los tipos de cambio del sistema.

**Evaluación de la Prueba:** Bien.

#### **Caso de Prueba de Aceptación**

**Código:** PA\_16 **Historia de Usuario:** 16

**Nombre:** Gestionar Grupo

**Descripción:** Prueba para la funcionalidad gestionar grupo.

**Condiciones de Ejecución:** Debe estar autenticado en el sistema y poseer los permisos necesarios.

**Entradas/Pasos de Ejecución:** Debe acceder al menú Configuración, a la opción Nuevo Grupo para insertarlo. Las demás funcionalidades para la gestión de un Grupo se acceden mediante el listado de Grupos.

**Resultado Esperado:** Se gestiona correctamente los Grupos en el sistema.

**Evaluación de la Prueba:** Bien.

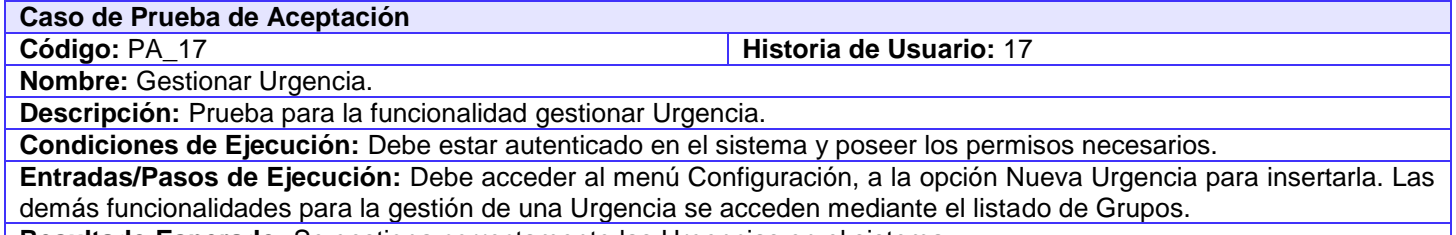

**Resultado Esperado:** Se gestiona correctamente las Urgencias en el sistema.

**Caso de Prueba de Aceptación**

**Código:** PA\_18 **Historia de Usuario:** 18

**Nombre:** Gestionar Prioridad.

**Descripción:** Prueba para la funcionalidad Gestionar Prioridad.

**Condiciones de Ejecución:** Debe estar autenticado en el sistema y poseer los permisos necesarios.

**Entradas/Pasos de Ejecución:** Debe acceder al menú Configuración, a la opción Nueva Prioridad para insertarla. Las demás funcionalidades para la gestión de una Prioridad se acceden mediante el listado de Prioridades. **Resultado Esperado:** Se gestiona correctamente las Prioridades en el sistema.

**Evaluación de la Prueba:** Bien.

**Caso de Prueba de Aceptación**

**Código: PA** 19 **Historia de Usuario: 19** 

**Nombre:** Mostrar gráficos de cambios

**Descripción:** Prueba para la funcionalidad que muestra los gráficos al sistema.

**Condiciones de Ejecución:** Debe estar autenticado en el sistema y poseer los permisos necesarios.

**Entradas/Pasos de Ejecución:** Debe acceder a la opción Estado de Cambios, podrá seleccionar el tipo de gráfica en el cual desea ver los cambios.

**Resultado Esperado:** Se autentica correctamente al sistema.

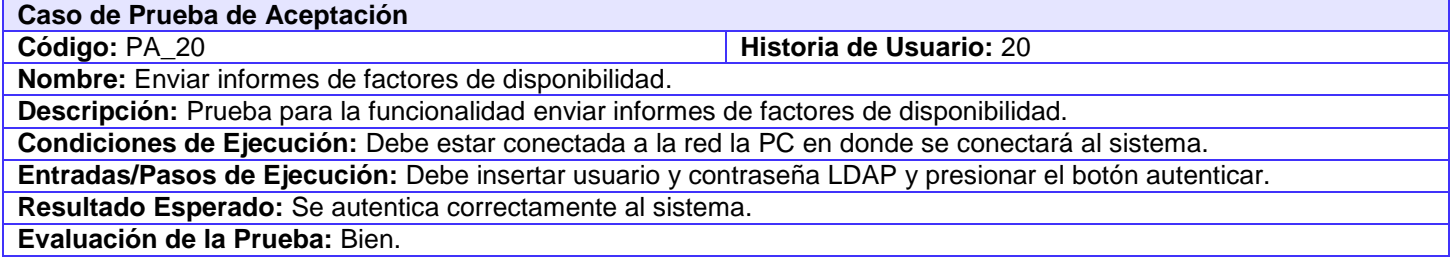

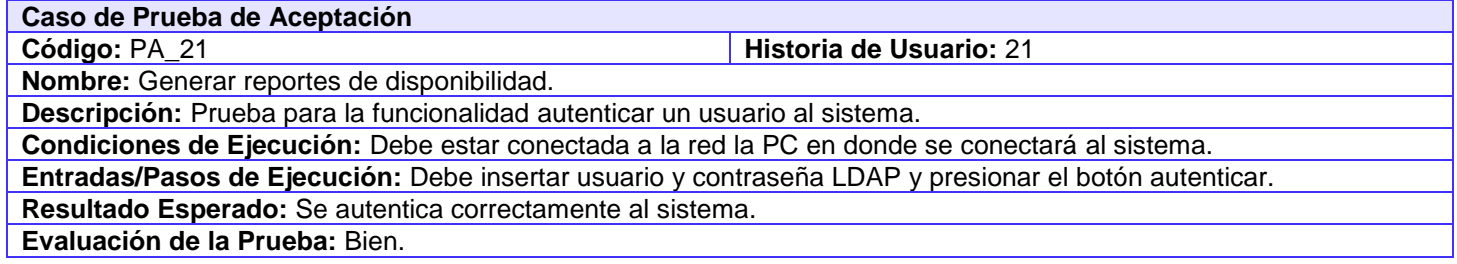

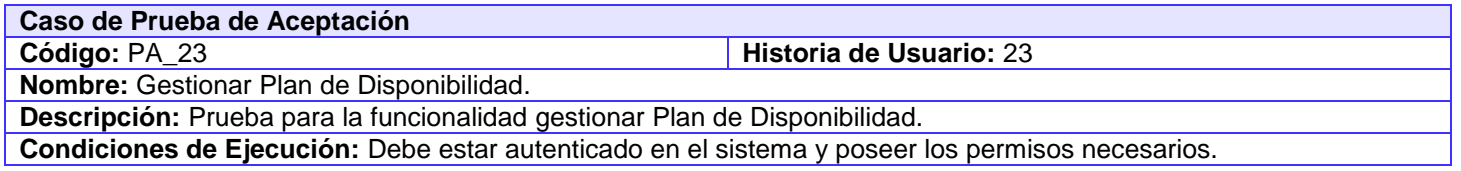

**Entradas/Pasos de Ejecución:** Debe acceder a la opción Nuevo Plan de Disponibilidad para insertarla. Las demás funcionalidades para la gestión de un Plan se acceden mediante el listado de Planes de Disponibilidad. **Resultado Esperado:** Se gestionan correctamente los planes de disponibilidad en el sistema. **Evaluación de la Prueba:** Bien.